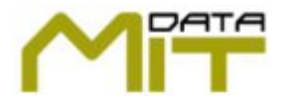

# **aspEasyPDF**

Last modified : 30/01/2006 ( Version 3.30 )

#### **What's aspEasyPDF ?**

**aspEasyPDF**is a library for developers that integrates on projects the ability to **create PDF documents in real-time.** It has been optimized for use in a Web development environment using standard languages like ASP, ASP.NET, Visual Basic, Delphi and all other languages that accept calls to external libraries or using COM+ objects.

What is revolutionary of this library is that integrates a visual document design form that creates the code for you, this will help you to start using the library on your projects without reading manuals and understand which functions to use. **[VisualEasyPDF](http://www.mitdata.com/AspEasy/index_vep.htm)** Will type the code for you.

The library supports the most important PDF features, text in any place and format, drawings, graphics, fonts, aligns, bookmarks, compression, security (40 & 128 bits), forms, javascript, import PDFs and more. It's very fast, compared to others that use virtual printer captures. Full document and with examples in any programming environment.

The library is **Shareware**which has one limitation; it displays a message on each page of the PDF document, the **Crippleware** technique is used to guaranty piracy protection. **The price? Starts at just 89USD\$ per machine!**

If you need more features there is a **Professional** version which enables you to read HTML and render directly to PDF, security encryption, JavaScript, form fields, barcodes, URL links, Jumps and True Type fonts. [See this table to see the difference between standard a Pro version.](asp_pro_vs._standard.htm)

#### [See the prices and conditions of the aspEasyPDF family.](#page-8-0)

**Undecided to buy this component!**, then [see the following page](http://www.mitdata.com/AspEasy/aspeasy_users.htm) **to** to see how many clients are just working with our components.

If you want to use it on your site but you don't find the time to do it your self, please contact a [developer](http://www.mitdata.com/AspEasy/developers/pdf_dev.htm) **that will be happy** to do it for a small amount of money. [See a list of resellers and web developers](http://www.mitdata.com/AspEasy/developers/pdf_dev.htm)  $\bullet$ 

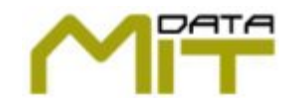

email: [support@mitdata.com](mailto:support@mitdata.com) http : [www.mitdata.com](http://www.mitdata.com)

> Phone: +34.93.7547075 Fax: +34.93.7548065

### **Feature Matrix**

# **aspEasyPDF**

Last modified : 30/01/2006

# **Feature matrix between different versions**

Booths uses the same technologies and are very easy to use.

When you evaluate the component you get all the features to test it, but when ordering you must decide which version suits best to you.

The **Standard version** can do practically all things you want to use on normal works. Draw text, use 14 fonts, alignments, insert pictures, control pages and text outputs and many more features, read the docs.

The **Professional version** is done for the developers / enterprises that want to go beyond the standard features, like doing bar codes inside the document, developing in a faster time when using the html features ( you reduce the ASP code from the standard version in a 80% off ), use more fonts than the 14 standards from PDF , and more features that will came in next version.

Also an important price feature is that you get all **major releases for free**, the standard version only gets minor releases, for majors one you must pays low upgrade price.

The **Enterprise version** adds Professional version and also adds the easyReportPDF library inside the aspEasyPDF, so you will only use one library to create all PDF documents and reports.

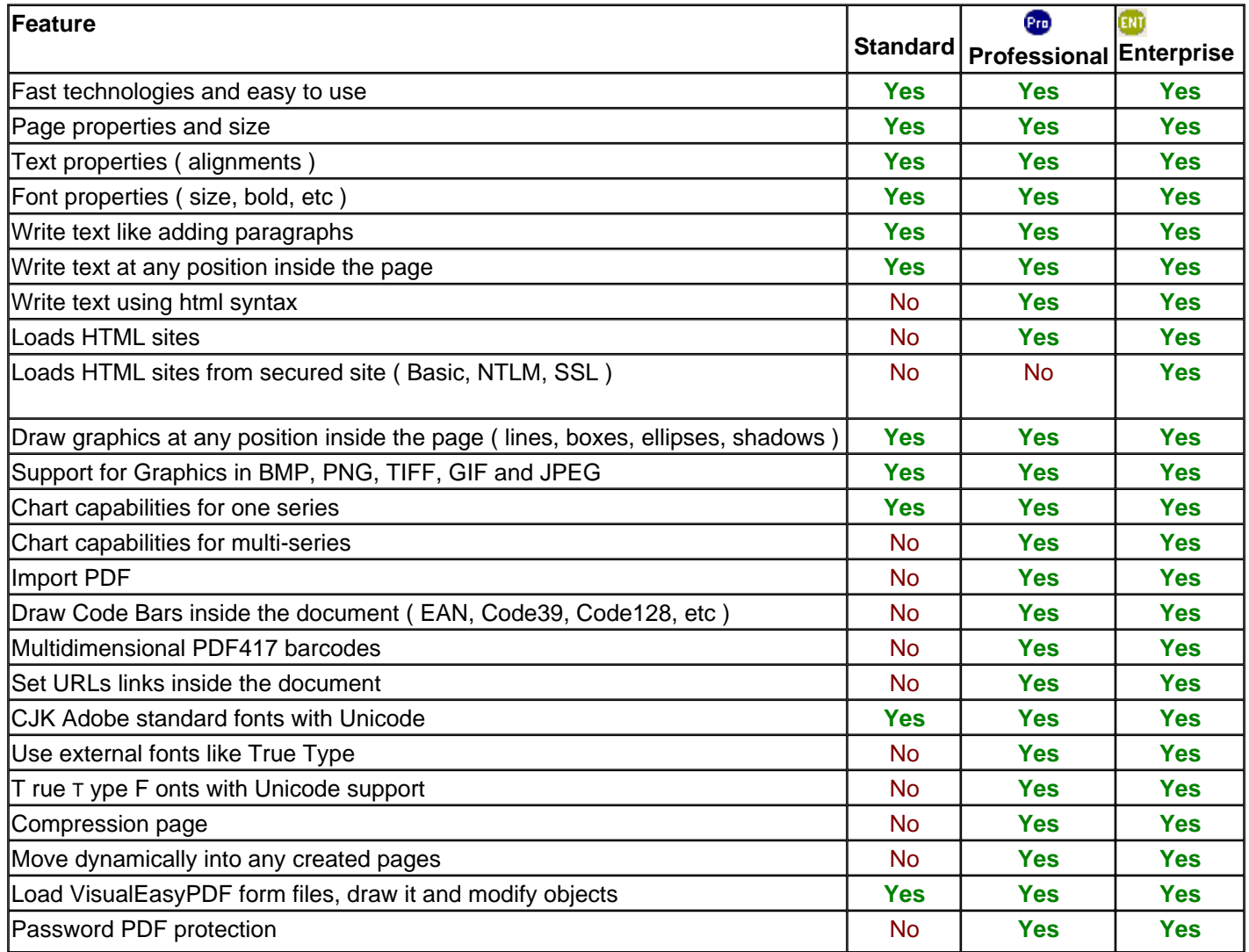

2 / 333

Generated with aspEasyPDF library using demo sample CHM2PDF

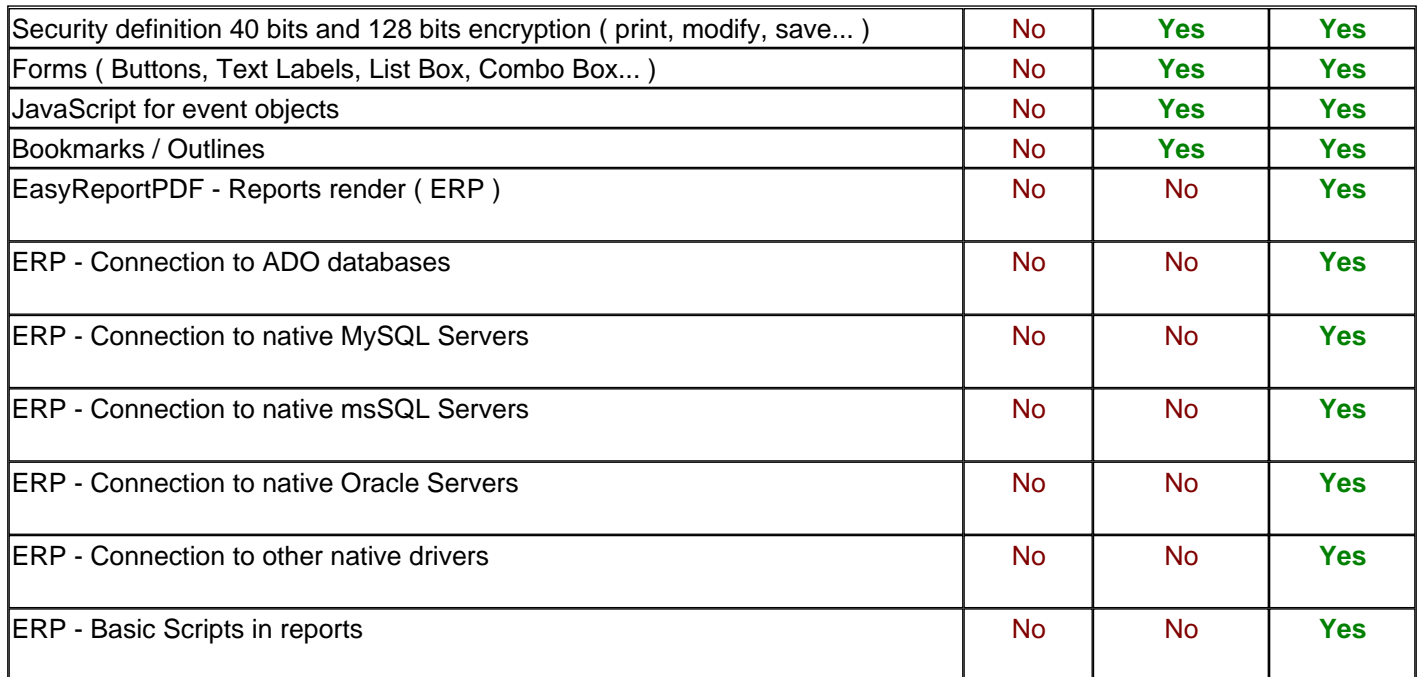

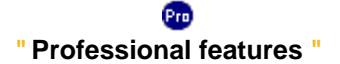

version and that are only for Professional version:

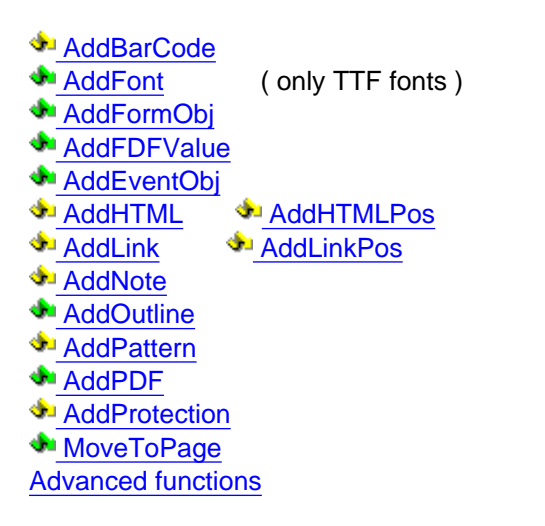

ENĪ **" Enterprise version features "** 

Those are the functions that can not be used on the standard Those are the functions that can not be used on the standard or Professional version and that are only for the Enterprise version:

(note, in Enterprise version you can use all Professional features)

**AddDBBand**  [AddDBBarCode](#page-140-0)  [AddDBConnection](#page-141-0)  [AddDBText](#page-143-0) **AddDBGraphic**  [AddParameter](#page-145-0) **AddScript AddTextField RenderReport** SetDBBandActive SetDBConnection **SetDBSQL SetReportPage** SetParameter

Those are the functions that can not be used on the standard version and that are only for Professional version:

# **HTML Commands aspEasyPDF Pro & Ent**

Last modified : 30/01/2006

#### **HTML Commands that supports the aspEasyPDF Professional version.**

The HTML support on the aspEasyPDF Pro is for an easy, common and faster way to develop PDF documents, you can reduce the ASP code in a 60% to 80% and make it faster as there are single sentences that you use on the ASP and all the work is transferred to the component. Some parts of the component as been done in pure assembler to do it faster than using scripting technologies.

As the intention is to help to reduce the coded size and for faster developing, don't expect to get the same output as you see on the Internet Explorer or Netscape. Is so difficult to make it look on the same way, think about Opera and Internet Explorer, the rendering are quite the same but you see a lot of differences when loading pages on it, different standards on the Html, supports different html versions, and some companies adds a non html standard syntax.

Our intention is to develop a product that will increase on functionality and make a closer look as you see on the Internet Explorer or Netscape.

#### Those are the html tags that are fully supported:

**BODY** - Sets the background color if specified

**TITLE** - Sets the title of the document

**H1** to **H6**- Headers

- **HR** Lines ( Size and Color options )
- **BR BR/** Branch Line
- **U** Underline tag

**I** - **EM**- Italic font

**B** - Bold Tag, also the STRONG is supported

**FONT** - To specify a different font to be used, it accepts the FACE, SIZE and color parameters . For fixed font sizes you can use negative values or using CSS.

<font size="-8"> and <font size="1"> are the same size font... to get a font size lower than 8 then use negative values. ( from version 2.22 )

**P** - Paragraph, accepts the ALIGN parameter (Left, Right and Center)

**SMALL** - Small font

**BLOCKQUOTE-** Add consecutive quotes

**SUB - SUP**

**UL** - **OL**- **LI** - Bullets ( You can use START and TYPE parameters )

**CENTER** - To center text

**A** - Adds a Link. Supports outside link, file link ( ) and inside link #.

**IMG** - Adds an image. Supports outside link http and file link ().

**TABLE** - Supports tables. It does not support the rowspan. All other properties are supported. ( Note: Tables structure must be completely written in a full variable to the AddHTML, you can not call several times the AddHTML to draw one table )

**SCRIPT** - All information from the script will be ignored.

**Basic CSS support** ( font-family, font-weight, font-size, color, page-break-after ) using referenced CLASS tag or direct STYLE tag

Full support to the [ISO Latin-1 Character](#page-325-0) Set **entities** and you can use decimal entities ( &#xx; )

#### What tags are not supported:

- Rowspan on tables.
- CSS, Advanced Style sheet ( Basic is supported ) .

#### **Additional tags not standard from HTML but useful for the aspEasyPDF:**

#### **<!-PAGE BREAK>** and **< !-PDF.ADDPAGE>**

Forces to add a new page.

#### **<!-PDF.MOVETOPAGE>**

 Moves to a specific page, use the **Value** to set the page to jump. F.E. to jump on second page: <!-PDF.MOVETOPAGE Value="2">

#### **<!-PDF.ADDBARCODE>**

 Draws a Barcode. You have parameters for **X**, **Y**, **Height**, **Type** and **Value**. If you don't set the Cursor position for X, Y then it will use the actual position.

Draw a barcode: <!-PDF.ADDBARCODE X=100 Y=200 Height=30 Type=2 Value=123>

#### **<!-PDF.ADDTEXTPOS>**

Powerful function to add text anywhere. Parameters **X**, **Y**for cursor and **Value** for the text to display. Example: <-PDF.ADDTEXTPOS X=400 Y=400 Value="Hello world">

#### **<!-PDF.SETPROPERTY>**

Alters an internal property of the aspEasyPDF. See instructions on how to use the [SetProperty](#page-117-0) . Parameters are **ID** and **Value.**

Example that sets the author document to MITData: <!-PDF.SETPROPERTY ID=302 Value="MITData,  $S.C.P."$ 

#### **<!-PDF.PAGENUMBER>**

Returns the actual page number

#### **<!-PDF.PAGECOUNT>**

Returns the total pages added when using this tag. If you add more pages after using this tag then it will be no updated. This tag is to be used with the [AddPattern](#page-81-0) function

#### **Non standard CSS supported by aspEasyPDF:**

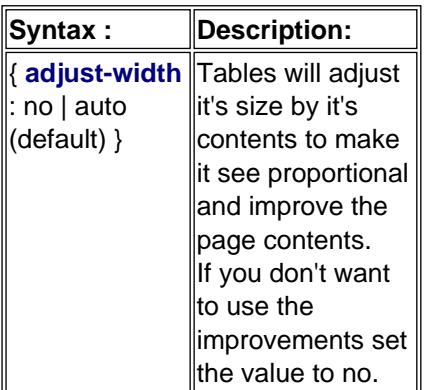

#### **Some examples to see how it works:**

<% ' Create the component set PDF = server.createobject("aspPDF.EasyPDF") ' Set the actual font, indeed you can also set it by HTML tags PDF.SetFont " F1 ", 12, "# 000000 " PDF.AddHTML " <p>The html command are implemented to allow a fast and easy use to draw on <b>PDF</b>. " & \_ " It has not been done to make an <u>exact view </u> as you see on the Internet Explorer </p> 'PDF.AddHTML " <p><font face=""F1"" size=""2"">This only a demo to see how it works.</font><br>HTML Commands supported:</p>" PDF.AddHTML " <p>Only paragraphs, bold, italic, color and a bit more, this is only the <u>beginning</u> as this demonstrates " &\_ " html commands that are supported, now until the final release It will have the most important commands</p> " PDF.AddHTML " <p align=""center"">ENJOY!</p> " PDF.AddHTML " <p><a href=""www.mitdata.com"">Visit our page</a></p> " PDF.BinaryWrite ' destroy it set  $pdf = nothing$  $\%$ 

Other easy functions:

#### $< \frac{9}{6}$

' Create the component set PDF = server.createobject("aspPDF.EasyPDF") ' Adds html from an URL, it also enables you to run ASP pages dynamically PDF.AddHTML "http://www.mitdata.com/AspEasy/pdf\_html\_Support.htm" PDF.BinaryWrite ' destroy it  $set$  pdf = nothing  $\%$ 

And now direct from a server file:

```
< \frac{9}{6}' Create the component
set PDF = server.createobject("aspPDF.EasyPDF")
```
' Adds html from a File PDF.AddHTML "file:///C:/inetpub/AspEasy/pdf\_html\_Support.htm" PDF.Save "c:\inetpub\inetpub\aspEasyPDF.pdf" ' destroy it  $set$  pdf = nothing  $%$ 

# **aspEasyP**

**Quick help about using the license on aspEasyPDF**

aspEasyPDF uses Crippleware technique to guaranty from being hacked; so shareware version and registered version are different. So make sure that after registering your copy, you uninstall the shareware version and install the registered version previously downloaded from the registered area.

Once you have installed the registered version you should copy the license file that was emailed with your order, if not you can request a new license file from the registered area site.

**Note**: The license codifies the TCP/IP address of the machine that will be used for running the aspEasyPDF, if it does not have an unique IP address then you should use the Unique ID identification. To known which is the Unique ID of your machine that will use aspEasyPDF you can use the [PDF.Version](#page-30-0) property to known which is or the aspEasyREG tool which will give you also the same information.

You should copy the license to the system32 path, which is the default path that aspEasyPDF will look for, or at the same place which was installed aspEasyPDF.

Remember to give read permissions to the anonymous IIS user for reading the license, if not, you will get a message that the easypdf.lic is not found.

If you need to store the license in a different place, ( web host providers uses home users directory for each user ), then you should load the license with the [PDF.License](#page-110-0) function

**Note:** Site License users may use th[e PDF.SiteLicense](#page-35-0) property to unlock the site license version. If you have a special compilation then you don't need to use any license function.

# Prices & Conditions

<span id="page-8-0"></span>All products when registered have the following features:

- " Free email support for all of our products
- " Minor upgrades and bug fixes
- " Major upgrades, see table to see which products are under those conditions
- " Notification by email when newer versions are released

### **Prices and conditions**

# **To order one product go to<http://www.mitdata.net/online> We process orders in 5 minutes with Visa Credit card**

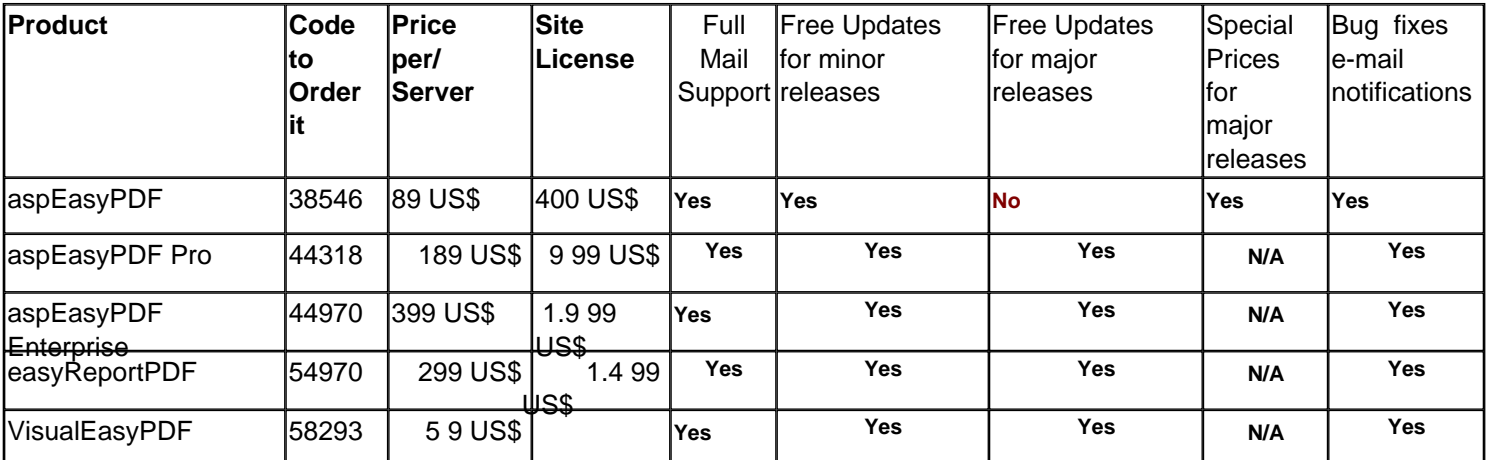

**N/A** = Not applicable

Email us for special conditions and quantities prices between versions, contact us to get more information. Schools and Universities (Educational Services) have 35% off from regular price

# **What's per Server License**

Allows you to run the program on different computers depending on number of licenses purchased. Each license is for each computer that runs the program.

#### **What's Site License**

SITE licensing option helps you achieve significant savings on volume purchase of MITData products. SITE license entitles you to install and use the software on unlimited number of workstations.

# **History aspEasyPDF**

Last modified : 30/01/2006

### **3.30 ( 30-January-2006 )**

- AddHTML Caption tag added with no parameters at all
- AddHTML Styles for TABLE and TD with WIDTH property
- AddHTML Styles with % values were not correctly calculated
- AddHTML After using <IMG src="..." border="1"> the AddGraphicPos is always adding a border
- AddPDF Refered images are correctly imported
- AddPDF Colorspace without external object was getting an invalid handler
- AddPDF Added new compression type for graphics palette and structure
- AddPDF Added DeviceCMYK for graphics using a different color palette than RGB
- AddPDF Partial Fonts were not correctly loaded.
- AddPDF Improved for PDF created in UNIX systems
- AddPDF Now manages different fonts for different pages in the same PDF with the same name.
- AddPDF Can now load from HTTP and HTTPS sites
- ENTERP 1.05 and 1.06 version added
- ENTERP SSL and Authentic method validation for all http request
- New property constant for ignoring HTTP errors
- On JS Events the \n was translated to a wrong code format

#### **3.21 ( 29-September-2005)**

- csHTML\_TRFullPage was not working with big images in HTML tables.
- Table across pages with images were adding an extra page.
- Footer Patterns with big images that didn't fit was causing loop bug error crash.
- Special characters  $($ ,  $)$  and  $\setminus$  are ignored in form captions and in the AddTextWidth function
- AddHTML Added absolute font size for the size property in font (ex. size=8px)
- AddHTML Decrement font size was adding instead of subtracting
- AddPDF Removed the font optimization because if you were adding multiple PDF you may get unreadable text
- AddPDF Setting the csPageAutoAdd to false will not insert a new first page when loading a PDF and sees that there are contents on that page.
- ENTERP Added properties to control an automatic Grow for a field
- ENTERP Graphics was using it's original path instead of using the VEP memory structure.
- ENTERP Shapes with the same color background of page was drawing it in black.
- ENTERP Objects can be placed in a relative position that will print the object correctly for a grow field
- ENTERP Database Fields with HTML contents can be printed on the document
- ENTERP Functions can now return Variant types which

# **3.20 ( 09-September-2005)**

- New Enterprise version which adds the reports management
- New error management in LastError message property for all functions
- LoadPDF extGStates ignores unsupported command which makes a readable document
- LoadPDF extGStates with object refered name is correctly imported
- LoadPDF Removed a bug in ColorSpace which would not read correctly the item information
- AddHTML Wrong Width calculation if one cell got a width specification with a colspan set
- AddHTML H1 H2 H3 H4 H5 H6 font size tags were ignored

AddHTML - Support incremental o decrement specification on font Size property. Ej: <FONT size=+2> and (-)x ; Increments or decrements actual font.

# **3.15 ( 22-July-2005)**

- Corrected the image format PNG for 2 bits which was inverted
- Row size height was not correct
- When loading existent PDF now uses correctly the flat encoding for type1 fonts
- Http requests on image tags are not more case sensitive
- You can set a rotate flag for every page. csPageRotate
- Loading PDF uses the correct rotate property for every page set.
- VEP object can change Fontname and Fontunderline dynamically

# **3.14 ( 28-June-2005)**

- Improved the width calculations for tables when big phrases where in cell without a specific size
- Images in Cells right alignment was wrong
- Added ™ entity
- Pattern page parameters were not correctly used

# **3.13 ( 13-June-2005)**

- Wrong image import for PNG
- Right aligned patterns was adding an additional line when using internal commands.

# **3.12 ( 02-June-2005 )**

- addHTML has a better resize width for small columns
- Small images in html paragraphs was not correctly positioned the next paragraph
- Sometimes the csHTML\_TRFullPage constant may let 1 row in a single page, now it's fixed.
- Text rendering has being improved for big paragraphs

# **3.11 ( 30-May-2005 )**

Shareware version got an exception when using the security settings in aspEasyPDF

# **3.1 ( 28-May-2005 )**

- New Tables management for standard and PRO version
- JPG Improvment
- HTML improved Cell alignment

Removed a bug that may get out the contents of an html cell if it was center alignment and it was not to much size in the column

- Added height property to the table.
- Bug removed when saving twice the document
- New csPropIntHTTPQuery constant to control HTTP request (0 default for GET and 1 for POST)
- Added the new csPropIntDebugView constant for kenerl debugging with aspEasyPDF
- AddPDF fixes a bug when loading internal Acrobat fonts, manage a better compability with 3rd party tools
- AddPDF works with embedded fonts and compressed
- AddPDF handles multiple documents with the same referenced font
- AddPDF can load ascii85decode compressed documents.
- AddPDF manages correctly the first insertion page in pages without contents and images.

# **3.0 ( 06-March-2005 )**

- Charts capabilities in combination of VisualEasyPDF
- SetFont with 0 size was corrupting the document
- FDF forms fails when the content value is null
- You can generate multiple documents with different contents with the same instance
- Euro entity was wrong coded
- Barcodes were all inverted
- Encryption and compress goes faster
- Interpolate constant for images; csPropGraphInterpolate
- Setting and align property and then a valign, was completely ignoring the align property
- csPropGraphPDF417\_Mode, csPropGraphPDF417\_SecurityLevel,
- csPropIntHTTPTimeOut
- Cell space was wrong when it didn't fit.
- Fixed Cell were scaled when the text was two lines height.
- HTML bold and underline ending tag in certain condition added a white space.
- Indexed images on the same TIFF file was not drawing it by a fail on the cache name
- PRO: csHTML\_FontSize property was being lost after a paragraph tag was found
- " PRO: Fonts with styles could corrupt the PDF document by a bad pointer allocation
- Added Angle property to the graphic images
- Stress version included on just one binary compilation

**Old History information**

# **aspEasyPDF**

Last modified : 30/01/2006

# **2.24 ( 10-Agust-2004 )**

- PRO: Centered text was not right calculated on nested tables
- IP license was not being checked on the registered version

# **2.23 ( 30-July-2004 )**

- " PRO: Multiple paragraph format while centered, keeps a correct formatting Text.
- " PRO: addPDF imports ColorSpaces from body contexts. Improved fonts reading.
- " PRO: FDF values can be without forms notation ( forms.name now accepts only name)
- Bug in the AddText function when using a branch return tag at the end on the line.

# **2.22 ( 09-July-2004 )**

- PRO: Nested table with row valign or cell valign was not correctly getting the total height
- " PRO: Using internal instructions on HTML tables were not being used for cell size calculations.
- PRO: Improved white/blank removal chars on HTML documents
- PRO: Images with a specific size property was reserving a bigger space for a cell than it was.
- " PRO: Better auto adjust table width when there is no width parameter specification for the table.
- " PRO: Setting the table border to 1 and all cells to 0 was not drawing correctly the border of the table.
- " PRO: Added a new CSS property to control the width calculation of the table; adjust-width
- PRO: A TD tag without a TR tag specified first was interrupting the execution
- PRO: Barcodes now doesn't have the transparent flag set.
- " PRO: AddPDF imports only known images, if there is a problem the skips the image and it displays correctly the document
- PRO: AddPDF added support for small embedded fonts
- PRO: Last styles values in style tag was ignored if there wasn't end by a;
- " CharSpacing in AddText and AddTextWidth function
- was not adding a blank space on the calculation logic for a correct alignment.

# **2.21 ( 05-May-2004 )**

- PRO: True Type font with WinAnsi type was not correctly displayed
- PRO: AddPDF with ColorSpace inside the contents is ignored
- PRO: AddPDF fonts without name are being loaded
- PRO: AddPDF was not loading second pages
- AddTextPos can now use branch tags ( <br>>br>)
- Euro font is missing
- Unicode wrong font format

# **2.20 ( 30-April-2004 )**

- PRO: HTML added Margins tag
- PRO: HTML colors without # character are processed
- PRO: Nested centered tables were ignored
- PRO: AddPDF Imports TrueType fonts and Type1 fonts
- PRO: AddPDF Imports correctly Annotations types.
- PRO: script inside tables were giving a wrong size in cells.
- PRO: <IL> tag now aligns correctly if number gets higher than 9 and uses correct font size for the paragraph
- PRO: <!- PDF.SETPROPERTY tag was ignored
- PRO: Security was giving random fails by a bad pointer address

PRO: Basic CSS support ( font-family font-weight font-size color page-break-after ) using referenced CLASS tag or direct STYLE tag

- PRO: csPropIntProxyUser, csPropIntProxyPass New properties for setting HTTP basic authentication
- csPropIntDebugTCP, csPropIntDebugLevel New properties for debugging

Word spacing, render mode is stored for pages, this makes consistent changes when moving trough pages and restoring default drawing modes per page.

UnicodeCheck is set to false by default. Some countries like Germany was adding it automatically when there was no need.

# **2.11 ( 23-March-2004 )**

- " PRO: AddPDF was not correctly loading multiple fonts
- PRO: AddPDF didn't get the image in the correct format mask
- PRO: AddPDF supports compression
- PRO: AddPDF supports linerazed PDFs
- PRO: AddPDF supports Unix coded PDFs
- PRO: [AddPDF](#page-83-0) loads unknown graphics formats, like Fax TIFF
- " PRO: Entities coded in decimal or hexadecimal were ignored if using a WinAnsi font.
- PRO: AddFont adds correctly win98 extarnal fonts
- PRO: Complex HTML with graphics was addind a blank new page at the final document
- " PRO: HTML tables with a page body background color different was redering it in blank
- AddFonts performs a better error check and set the LastError information

# **2.10 ( 12-March-2004 )**

- PRO: Big tables across multiple pages were losing primary width information
- PRO: [AddPDF](#page-83-0) ; new function to import native PDF documents
- PRO: VAlign for cells is supported
- PRO: TR accepts alignment default for cells
- PRO: Better support for centered contents with different format styles
- PRO: Rewritten some classes to allow read access to existent PDF files (item under work)
- " PRO: Embedding fonts with added security PDF Reader was displaying a warning message and didn't use the embedded font
- PRO: Embedded fonts was not removing a memory pointer
- PRO: Hexadecimal is working for unicode
- " PRO: HR tag was not correctly rendered if used twice between a simple text
- " PRO: AutoAddPage was not working when the option was set to false and adding html tables
- PRO: Added support for TTF unicode fonts
- PRO: Better support for right alignment
- " PRO: Added new constant [csPropGraphBCRatio](#page-232-0) to control de BC Ratio
- PRO: Moving from one page to another updates cursors
- Takes care of GIF transparency
- When setting the csPropGraphDashLine, the property will not turn off with a zero value.
- " Added support for native CJK fonts ( Chinese, Japanese and Korean ) using Unicode
- SetMargins accepts -1 parameters to only affect the margins you really want to set
- New function [SaveVariant](#page-128-0) for use on .NET applications, now its fully compatible with .NET ( unsafe pointers )
- New property that controls if an image can be broken up by a page break or should create a new page if it
- doesn't fit. Only AddGraphic Function. csPropGraphFullPage ( True by default, if it doesn't fit it will add a new page )
- Rewritten all debug functions, now you can debug remotely your application by using TCP/IP connection

# with the aspEasyReg tool

# **2.06 ( 01-Feb-2004 )**

- PRO: HTML was not getting the correct styles
- PRO: Graphics on cells aligned right were not correctly positioned
- PRO: Title tag left a blank space that was printed on the next paragraph
- Using binarywrite function with debug to screen automatically aborts post request to not corrupt the PDF document **2.05 ( 23-Jan-2004 )**
- PRO: STYLES are ignored and they do not print the styles on the document as text.
- " PRO: Tables with a bigger width than the page is adjusted automatically to make it fit to the page.
- PRO: Cell center alignments with more than two lines are correctly aligned
- PRO: Fixed some internal tags to allow merging with 3rd party utilities
- PRO: Skip blanks spaces Improved on html pages
- " PRO: Adding object forms with inverted coordinates would not drawn the object.
- " PRO: To mark by default a checkbox you should pass "On" as a parameter
- PRO: Font sizes greater than 7 were ignored
- PRO: External Fonts in html referred with F1x were ignored
- Compatible release of VisualEasyPDF 2.0 forms
- Version 2.04 was not correctly loading the VEP forms
- Was not using the correct color background when loafing VEP files
- Adding text on page jump with the csPropTextVertSpace activated could lost the last line
- Shadows are correctly positioned inside the rect frame and not outside.
- AddText and AddTextWidth ( with csPropAddTextWidth=2 constant ) now accepts angles

# **2.04 ( 05-Jan-2004 )**

PRO: Table cell was not removing a space at the beginning of the paragraph

- " PRO: Tables with a bigger width than the page is adjusted automatically to make it fit to the page.
- PRO: Tables across pages in certain circumstances was not write in the next page and was overwriting all pages
- PRO: Future bookmarks were not working
- " PRO: Sometimes the page break was not adjusting the correct Top margin
- PRO: Headers tags were not adding a branch return
- " PRO: Headers have the align property added
- PRO: Table with image ratios where not right scaled
- " PRO: URL & Bookmarks for page jumps can be defined even if the page does not exists.

PRO: URL & Bookmarks for page jumps now you can specify just the page information and is not necessary to specify the coord.

- Graphics memory leaks
- Save function controls exceptions and prints the error information when debugging it ( done to prevent locked files )
- Inserting text in different format just when there is a page break was misplacing the text on the next page
- " AddGraphic imports WMF and EMF vector graphics on the correct background color
- Two new constants to control the import size of a vector graphic; csPropGraphWidthImport, csPropGraphHeightImport GetProperty added for some of the constants that were lost
- If forms fields has blank text or blank hint then it was corrupting the document
- /UL and /OL was not closing the Order list
- csPropIntDebugTime
- Debug information when there is an error on AddHTML function
- Save debug information when the document has been saved.

# **2.03 ( 17-11-2003 )**

- PRO: TD Align=right was adding a carriage return
- " PRO: Nested tables with a table of 100% and some fixed columns was not getting the full 100% of the cell
- PRO: Security was not working for old Acrobat versions (3.0 to 5.0)
- Saving several times the PDF document on the same instance was corrupting the final document.

# **2.02 ( 13-11-2003 )**

- PRO: Security (Encryption) was not working when adding images.
- AddGraphic function was converting 24 bits images to 8 bits by error.

# **2.01 ( 10-11-2003 )**

- AddGraphic was inserting twice the graphic
- For licensed users: gives more information on debug license
- For licensed users: use of MAC address if the HD serial fails

# **2.0 Final version ( 07 -1 1-2003 )**

- PRO: 128 bits strong security added
- PRO: Securities on 40 bits was requesting an user password if left blank. Corrected.
- PRO: AddNote now returns a name that can be used on the SetPropObi
- Corrected some fails on the help file
- Ellipse now has shadows
- Added all constants definition inside the library
- SetPropObj now accepts Notes, now you can change the defaul positions and sizes
- csPropTextOverGraph added again for graphic priority

# **2.0 Release Candidate 2 ( 27 -10-2003 )**

- PRO: Improved html rendering and detecting white spaces bugs from IE and using it to produce the same output.
- PRO: Added a new function called AddPattern, to add footers and headers
- PRO: Added a new constant for HTML rendering csHTML ImageRatio ( default: 1.35 )
- PRO: Added two internal tags: <!-PDF.PAGENUMBER> and <!-PDF.PAGECOUNT>
- PRO: Multiformat center accepted for HTML
- Bookmarks failed if there were subchilds added. Also added a new property to specify if it's openned
- " JPG quality at 100% by default new constant csPropGraphJPGQuality to choose a different one ( 100 best 0 worst )
- Trial text reminder redesigned and removed the limitation of only two pages (Released a RC1a for shareware users)
- Added a new item to control the open status of the open outlines: csPropObjOpenned & csPropObjText
- Improved graphic render when is 8 bits or lower
- Posibility to load an individual TIFF multipage or GIF frame image ( csPropGraphImageIndex )

The library does not store GIF or TIF ( with LZW compression ) images on the PDF, this doesn't vulnerable the Unisys Patent.

If you use compression you may vulnerable this license if the Patent still available on your country, so you should contact Unisys to make an agreement with them.

We strongly suggest to use the PNG format instead of the GIF format.

Added more importing graphic formats see AddGraphic function

# **2.0 Release Candidate 1 ( 13-10-2003 )**

Added VEP loadable forms, draw as a template, and dynamic change of VEP objects before insertion (Needs VisualEasyPDF version 1.01 )

- Improved nested tables
- Finished the help file
- If graphic was not found the library was crashing
- Border, CellSpacing, Cellpadding can be decimal variables

Coded all 1.72 features and corrections (Coded for big stress conditions and for multiple CPU / load balancing servers)

**2.0 Beta 1 ( 11-09-2003 )**

First beta version of  $2.0$  ;-)

This is the first Beta published, please report any error on the forum. Thanks.

At this moment we are still working on some issues that will be fixed on the final release of 2.0;

- Nested Tables
- Scroll list doesn't print the current list, you must select one to display it correctly
- WinXP and MacOSX design objects
- Full support to the Unicode
- CKJ Fonts
- To finish the Constant help file section

#### **General news from version 2.0:**

- AddGraphic, PNG graphic format added
- AddGraphic, TIFF graphic format added ( there is no option of multi page )
- AddGraphic release correctly the memory when there was an error loading the graphic
- AddGraphic is no more limited to 100 per page, now is unlimited and has faster load process( memory handling )
- AddGraphic returns Boolean value to known if the graphic has been added
- SetTrueTypeFont -- > AddFont
- Fonts are unlimited, there is no more limitation of 15 fonts.
- You can use any name to define the TTF fonts, the F1 to F14 are reserved for PDF internal fonts
- Unique identification of each PDF file

- Internal pointers is not more using words ( limited to 65k def ) now we can use 4.294.967.295 objects internally, this means that maximum number of pages, graphics, fonts... etc.

- Password protection ( user and owner )
- Permissions ( printing, changing, notes... )
- Dash Lines properties
- Can use 40 bits encryption and is prepared for the 128 bits
- New Function: AddEllipse for ellipses and circles
- Advanced functions grph\_xxxx
- AddNote
- URL jump labels can be set before defining it
- Faster memory release when destroying the PDF
- Outlines ( bookmarks )
- Rounded Rectangles with or without shadows
- Annotations for Text popups and marks
- Different country different legal sizes...add (US Legal?) 8 1/2 \* 14
- CYMK support for text, html, primitives and advanced graphics
- csPropTextVertSpace property to control vertical space, default 0
- csPropGraphShadowPos
- csPropGraphWidthShadow is float number and fills boxes
- Forms.
- Buttons, Edit boxes, combo boxes, list boxes, check boxes and radio buttons.
- Forms File default creations, FDF files.
- JavaScript for object forms. Event programming.
- Table inside table
- License now checks multiple IP address and has a better debug technique. Now supports Windows 2003 Server
- License return true or false if it works or fails to load the license.
- Help file revised and got a new interface to better seek information.

**Old History information**

# **aspEasyPDF**

Last modified : 30/01/2006

# **1.71 ( 05-08-2003 )**

Corrects a big problem found by Russ Perna that was generating additional fonts information and that was creating a corrupted PDF. I just left a compile define tag misplaced on the latest release which was using a feature of the 2.0 **1.70 ( 01-08-2003 )**

- PRO: Add SUB and SUP tag for html text
- " PRO: Images in cells with Align CENTER was not respecting the left margin
- PRO: TD tag now accepts HEIGHT value
- PRO: Using P tag inside a cell was adding an additional CR
- PRO: Left blank spaces removed when using addhtml and combining different tags on a paragraph
- PRO: Added two new properties csHTML\_FontName = 252; csHTML\_FontSize = 253; for default fonts when using html PRO: Table alignment
- PRO: URL are no more limited to 80 characters size, can be any size.
- " PRO: Html has a better support for nonsense blanks characters that are correctly removed
- PRO: Added the TH tag, works equally to the TD tag
- " PRO: When using the DIV or P tag in the first cell was adding some extra lines, removed.
- " PRO: added more protection to the html tables, if you miss some tags on the html it doesn't trough an exception
- PRO: Using the http request now detects the type graphic format, so it will use the correct graphic when using img with .asp, .apx or whatever extension you pass with params
- The csPropTextAngle now accepts angles see help to see how to use it
- Added a new constant to update cursors when using AddTextWidth or AddTextPos( csPropAddText UpdPos)
- Added unlimited page support
- Width lines can have decimal units, now supports 0.5, 0.1 weakness lines
- Adding a single text on the right breaks margin
- SaveString
- Delphi sample was wrong, it was an old project test that didn't have nothing to do with the component.
- Saving twice the document or in combination of BinaryWrite with graphics was corrupting the PDF document
- SaveStream now returns a memory pointer to the PDF in memory.
- AddGraphic, Bitmap 24bits supported ( it will convert it automatically to JPG )
- AddGraphic was not recognizing the JPEG files as a JPG graphic
- Adding an unknown graphic was corrupting the PDF file, this has been corrected.

# **1.61 ( 01-05-2003 )**

- PRO: UL & OL Tags without parameters corrupted the document
- PRO: Consecutive Branches <br> <br/>were ignored

PRO: The AddHMTL restored the AlignGraphic to the left, this was wrong and there were unexpected results when calling several times the AddHTML method with graphics.

Positioning graphics was not working anymore, there was a bug on the width, height calculation

#### **1.60 ( 30-04-2003 )**

- PRO: Colspan feature for tables
- PRO: Increment the maximum external font from 5 to 15 different fonts. (F15-F29)
- PRO: True Type fonts didn't use the correct right margins
- PRO: True Type not embedded was not using the styles
- PRO: added the BGCOLOR for Rows when using tables
- PRO: added HR tag with size and color property
- " PRO: Empty Rows are sized to the correct height
- PRO: Tables between tables are joined
- PRO: Values with px properties was not right converted
- " PRO: Added a new property csPropGraphBCText to control the display of a label on the Bar Code graphic
- " PRO: BarCodes were flipped vertically, it was no problem for scanning them, but the text appear reversed
- " PRO: Barcodes uses JPG, avoids conflicts from old graphic cards when using bitmaps
- " PRO: New barcode property to set the angle. It supports only the 0 , 90 and 270 degrees for drawing it vertically.

17 / 333

Generated with aspEasyPDF library using demo sample CHM2PDF

- " PRO: URL, type 4 was using adobe coordinates, now is using the same coordinates as stipulated on the component
- PRO: AddURL for type 2 was not working
- PRO: <!-PDF.ADDPAGE>
- PRO: <!- PDF.MOVETOPAGE>
- PRO: <!- PDF.ADDBARCODE>
- PRO: <!-PDF.ADDTEXTPOS>
- PRO: <!-PDF.SETPROPERTY>
- PRO: New function to retrieve the Barcode width: GetBarCodeWidth
- Setting margins will update the Y cursor and the right position, it has been also added debug information
- Border images for JPG was drawn after the graphic not inside.
- Image Borders were not scaled correctly when using zooms
- When adding the same image using relative path it was not reusing it with the previous one.
- Using the <br&gt; entities doesn't interpret like a branch return <br>
- The border box of DrawBox function it was drawn with a width line set to 0
- On the AddText function you can use the file:/// property to load a text file
- Optimized for big texts to be inserted on the AddText function
- Added a new function GetTextHeight
- " AddTextWidth now has different options for cutting or wrapping the text with the csPropAddTextWidth property
- AddTextWidth was not placing correctly the text with the Y cursor (not solved on version 1.53)
- Add Debug information on AddTextWidth function
- Positioning functions were not getting the correct page size
- Letter size was wrong, it showed 8.46" x 10.98" instead of 8.5" x 11"
- Better stress work condition

# **1.53 ( 14-02-2003 )**

- PRO: BarCodes didn't work on version 1.52, corrected and uses the new priority for graphics
- PRO: Corrected the problem with the border property when it was 0 for the table
- PRO: cells across pages where printed on the same page
- PRO: cells across pages were bigger than expected
- PRO: csHTML\_TRFullPage constant was not working
- PRO: Table border from the right was not well drawn
- " PRO: The ordered list <OL> accepts two properties, the start and the Type (for type 1, a, A, i, I)
- PRO: The debug information for AddHTML has been improved by replacing the < > by &It; and &gt; this will prevent the explorer to render the debug information.
- Added results on the GetProperty when debugging it.
- AddTextWidth was not placing correctly the text with the Y cursor.
- The character \ wasn't print on the document with the AddText function
- Underlines that were break by the end of a line wasn't drawn on the next line
- " Margins on the bottom of the page wasn't correct when inserting text with the AddText function and forcing a page break
- AddGraphic was not positioning at the right place on the beginning of a page insertion
- Use of entities in AddText and AddLink, you can change the default action with the [csPropTextEntityConv](#page-325-0)
- Bug on csPropIntCoord used in conjunction with some cursor positioning functions
- Decimal conversions when the users inputs an error the component raises with an exception, now by default it assigns a 0 to the value.
- Added a new constant property to control relative paths[, csPropIntRelativePath](#page-294-0)

# **1.52 ( 01-02-2003 )**

PRO: Added relative paths when using ADDHTML with a file:/// clause, then it assumes that the directory which contains the file is the actual directory to load graphics and so on.

The (AddGraphic was not returning the right Y position) from version 1.52 was not working with html images in tables

# **1.52 ( 31-01-2003 )**

- PRO: HTML files are interpreted faster
- PRO: Blockquote tag was not working fine
- PRO: MoveToPage can be used in conjunction with AddGraphics

PRO: New property to control TR tag for tables[, csHTML\\_TRFullPage](#page-263-0) will force that every row is printed in one page, you don't get a row in two pages.

PRO: Skips trash characters from the HTML that doesn't have to be render on the document, improves size and speed for the PDF document.

- PRO: When adding a graphic on a table cell it was displaced lower than it should be
- " PRO: On table cells using a different font size for the beginning of a text was not correctly draw
- " PRO: Using AddLink of type 4 ( page jump ) and using float values, the PDF get corrupted.

- " PRO: Added full support to the ISO Latin-1 Character Set entities in html
- PRO: Convert decimal entities to character set (  $&#xx;$  )
- PRO: Optimized annotation (AddLink)
- Debug to log file when using VB or another language that is not ASP now works
- Licensed version can debug license problems from VB or another language.
- AddGraphic was not returning the right Y cursor position
- AddGraphic takes priority on the same way that has been inserted, now the csPropTextOverGraph has no effect.

Using IIS relative path for adding graphics when it doesn't find the file. Uses the same path that has been call for the asp script. ( ASP only )

Possibility to add graphics with fixed pixel size zoom independent from width and height. (So if it founds -1 on the value then it will use the same size of the picture )

The csPropGraphYAlign was not working, it has been corrected.

# **1.51 ( 09-12-2002)**

- PRO: Script tag is ignored and it does not display the contents of the script
- PRO: Added <br/> kor/> tag for XLS transformation
- PRO:  $\langle$ i> and  $\langle$ em> for Italic font
- PRO: When using <center> it doesn't add a new line if the cursor is at the beginning of the line.
- PRO: Bullets supported with the AddHTML
- PRO: Adding a table with TR tags and without TD tag was causing an exeception.
- PRO: Tables across pages was not correctly drawing the border cells and the background color.
- AddText, AddHTML with parenthesis was not calculating the right size.

# **1.5 ( 31-10-2002)**

- " PRO: Script tag is ignored and it does not display the contents of the script
- PRO: Added the property of Border on the IMG tag
- PRO: Text compression level. csPropIntLZDocLevel ( ID: 507 )
- PRO: Fonts now have properties to set bold and italic.
- PRO: Bug when using more then 2 external fonts on the same PDF
- Charspace does not reset when using the AddText and setting it previusly to 0

New function called [AddTextWidth](#page-92-0), which controls the text into a position with a width size and you can use the alignment property.

- " [csPageAutoAdd](#page-298-0) property to controll if the component add automatically pages, by default is true. ( ID: 211 )
- csPageCount property to get how many pages you have created.
- 16bits and 24bits on BMP graphics are converted to 8bits, it doesn't raise an error anymore
- Code Improved to enable web stress process
- BorderGraphic property when adding graphics images[. csPropGraphBorder](#page-234-0) (ID: 413)
- " Calling twice or more times BinaryWrite or SaveStream was increasing memory and not releasing it

When using OnEndPage or Destroy without using create or OnStartPage was causing a crash, now it ignores the error and do nothing

#### **1.41 ( 26-08-02)**

- PRO: [MoveToPage](#page-113-0) was not controlling correctly the page number, it was getting wrong.
- MoveToPage now returns true or false if it was moved or not
- Better debug information for [MoveToPage](#page-113-0) and [GetTextWidth](#page-109-0)

#### **1.4 ( 16-08-02)**

- PRO: Adding a second table on a HTML was losing the right margin on the second table.
- PRO: New function [MoveToPage](#page-113-0), to move between page after creating them.

Help document changed for csPropGraphZoom, the correct constant number is 412 and not 411. Added also on the include ASP file.

- New property to set the [Debug](#page-275-0) output to a file
- Wrong position when adding a JPG Graphic and then a text without specifying absolute position
- Gif graphics where giving problems on old graphic cards, this has been solved with

the help of Florain Langner who help me to find this bug.

The HTML font face tag was ignoring the internal fonts or the True type external fonts, use it with font face="F15"

#### **1.33 ( 07-06-02 )**

- PRO: Align method works for html tables ( cells )
- PRO: When fixed size for a cell, it breaks up in multiple lines, it grown down and not on the right
- " PRO: Added a new tag to do Page breaks from HTML pages; <!-PAGE BREAK->

- " PRO: Removed more than one spaces on the text if it's not specified with on html
- PRO: Images on table cell are positioned
- PRO: Added entities ( & quot; & lt; & gt; & amp; )
- GIF Color reduction has been set to none
- Fixed a bug when using the BinaryWrite and using reentrant code, it was generating an
- exception every time the object was closed.
- When adding twice the same graphic on the first page, it was loading it twice and
- it didn't use the cache. This has been corrected.
- If file is not found it shows an error on debug mode, but it never raise the program
- HTTP graphic now try to get it, if you have an error then displays it ( only with debug property ) and it does not displays any error message on the PDF.
- New property for controlling site licenses ( only registered users )

# **1.32 ( 03-05-02 )**

- PRO: Codebar height was getting the zoom size and not the scale factor
- Flag memory when using a lot of pages
- Memory was not been releasing when encoding with LZ
- When using left and right alignment in just on line, the right was not aligned
- Top margin was not adjusted when setting a new margin

# **1.31 ( 03-04-02 )**

- The http request was wrong when there was no proxy server enabled.

# **1.3 ( 29/03/2002 )**

- New installer, auto registers the component and installs samples
- New tool to help registering and detect error with the component and the IIS
- Setting individual margins affects the actual page, this makes the ability to change dynamically the left and right margins.
- PRO: Added tables support for HTML, read help to see what tags are supported
- PRO: Added IMG tag for HTML
- PRO: Support for proxy when retrieving from http
- PRO: Now you can add graphics from http: with the addgraphic and addgraphicPos
- PRO: Named colors using html
- PRO: Paragraph end tag is optional </p>
- Properties that set colors can use the 16 named standard colors, see docs.
- Zoom factor less than 100% for JPG causes the graphic to print out of the page
- Zooms can now be specified in pixel sizes. csPropGraphZoom
- ( 0 to use percent zoom and 1 to use fixed width and height pixel size )
- Help file include on the installation, now you can see it offline
- Internal Error message in English, there is no Spanish messages
- Internal Floating conversions does not assume you use ',' as decimal separator,

now retrieves your default regional configuration

- Added GIF resolutions for 5,6,7 Bits (32, 64, 128 colors)
- Barcode does not use shadows anymore, the scanning devices were getting bad readings

csPropGraphBOXOnBack

# **1.2 (PRO RC5) ( 15/02/2002 )**

- PRO: When retrieving a html file it will skip the hexadecimal chars 0xA and 0xD
- PRO: HTML Anchor tag <A> has full support to jump inside the document
- PRO: Links can now be wrap when it founds a margin break (AddURL. not for the AddURLPos)
- PRO: Links could cause an exception when using it on multiple pages.
- PRO: Added Body tag with the background color for the document
- PRO: Added full support to the links
- GetProperty now returns html colors
- GetProperty csPropPosX and csPropPosY was returning an integer and was a Float variant
- Angle in radians of the text to display for the addTextPos
- 3D Shadow text on the addTextPos
- New setting for the BackGround colors for the page or for the whole document

You have a new option to designate when opening the document to fit to the whole page on the window. (const  $csProphiFitWin = 503$ )

Properties to control the spaces between characters and words. Warning as it does not work for the addtext method, only for addtextpos. Also with gettextwidth you will not get the correct size width when using those properties.

Another option to open the document to full screen ( const csPropIntFullScreen = 504)

# **1.10a ( 31/01/2002 )**

Big bug found with big documents, for more than 64k, that the offset variables from inside the document where handling no more than 64k it has been resized to allow a maximum of 2GB, so this is the limit of a PDF file created with the aspEasyPDF, I really don't known if PDF reader would handle this. ;-)

# **1.10 ( 25/01/2002 )**

- Create and Destroy methods
- Bug when adding two different graphics on each page that was mixing the information
- **PRO:** AddHtml now can use url from different sites or files

# **1.10 RC2 ( 14/01/2002 )**

**PRO:** Now the Addhtml remembers all fonts used on the html. So when you add 4 more fonts tags when finishing it it will remember the 4 different fonts.

- **PRO:** Add on the html the blockquote and anchor links
- Underline was not using the margins, this has been fixed.
- **PRO:** There where some blank spaces that where not drawn on html.
- **PRO:** Fixed the bug for the align="center", it was general fault for which was releasing more memory that was not allocated. **1.10 RC1a ( 13/01/2002 )**
- **PRO:** Bug found on the True Type font, it was adding the Arial font even when specify another
- PRO: Code Bars now works fine
- **PRO:** Bold tag implemented <b>, only work with F1 font

**PRO:** Found a bug with the align="center" that causes an exception, I didn't found where it comes, hope to get it fixed on next release.

# **1.10 RC1 ( 11/01/2002 )**

" It uses the fonts that you use on the document not the all 14 fonts, this reduce the sizes and draws fast.

- blank spaces at the beginning of the word and in the end was trimmed when using the AddText method.
- The csPropPar margins has been replaced by the page margins and is defined for each page.
- " The csPropIntCoord now affects alls coordinates, graphics and positions.
- Complete underline for addparagraph (not supported for justified align)
- Underline now draws with the same color of the text
- Underline bug fix when AddTextPos with -1 argument
- " Added some new methods, SetFont, PageSize
- International charset size
- Concatenated branches when using the addParagraph
- Underline height varies from the size of the font

When adding bitmaps and Gifs there was a bug that didn't release the work buffer memory when destroying the object. The JPG was not affected.

**PRO:** Coded all features inside the 1.10

# **1.03 ( 8/12/2001 )**

The BinaryWrite it now fully supports graphics, so you don't have to care about saving files everywhere and also about the privileges to be write enable.

#### **1.03 ( 6/11/2001 )**

Removed the bug from the Right Paragraph margin.

When adding the margins from right to left it was not well justified when drawing text.

# **1.02 ( 20/10/2001 )**

Reentrant creation of the component was not releasing all the memory and crashed when creating more than 2 times **1.01 ( 2/10/2001 )**

Small bug on the registered version and handling the license file

# **1.0 ( 01/10/2001 )**

" A lot of changes, please make a backup of the last binary version because you can get a different look from this version.

Removed the PDF message that the file was damaged and was being repairing, this correction has made a lot of internal

changes. It has been improved the speed on the PDF reader, the document is generated in the fastest way for PDF.

Priority for text / graphics, text over graphics or down the graphics.

Removed the limitation of 10 graphics per page to 100 graphics per page.

When adding two same file graphics, then it only adds one with two different positions. Optimize the size of the PDF document.

Now you can specify the color of the boxes and lines, and also the fill color for the boxes.

- " Added shadow boxes
- Measure the text length with the GetTextWidth method
- Added more properties to control the page number, width and height.

For registered users, now you can specify where is the license file allowing you a different location of the license file. Better control on different IP address. Add the unique ID machine for multiple address.

" and added internal functions that improves speed and reliability.

### **0 .99 Release Candidate 8 ( 02/08/2001 )**

New license module for registered users, this will provide standalone updates.

" Added new properties to control the graphic position and size, csPropGraphXAlign, csPropGraphWZoom and csPropGraphHZoom .

# **0 .99 Release Candidate 7 ( 20/07/2001 )**

Compatible with Visual Basic and Scripting technologies (JavaScript and Basic Script)

Corrected the bottom and top properties that were ignored

# **0 .99 Release Candidate 6 ( 17/07/2001 )**

Corrected the addText when changing color property was adding a new line

The addGraphic was not positioning to the actual position of the cursor

# **0 .99 Release Candidate 5 ( 16/07/2001 )**

" Corrected the addText paragraph for auto adding the next page with the corrected position without overlaying it.

Fixed the BottomEnd property for the margin

" Corrected the addText function to add special characters " ( ) ".

AddBox was buggy

# **0 .99 Release Candidate 4 ( 13/07/2001 )**

" Changed the way that it works the addText, now it doesn't add paragraphs. See documentation to known more about this change.

Added two new functions to quick control the positions and the margins of the page.

# **0 .99 Release Candidate 3 ( 29/06/2001 )**

Added JPEG support whit 24 bits!

# **0 .99 Release Candidate 2 ( 5/06/2001 )**

Added the right paragraph space ( csPropParRight)

# **0 .99 Release Candidate 1 ( 4/06/2001 )**

- Graphic support. Bitmaps and Gifs in 8 bit resolution (256 colors)
- Bitmaps are compressed inside the PDF with the LZ ( the same used by the gif format )
- 2 more fonts added, symbol and Zap
- Underline option with AddtextPos method
- Page properties, now you can set orientation and page size
- Properties to control the paragraphs position

#### **0 .95 ( 17/05/2001 )**

Small bug found on PDF reader 5 when drawing lines or boxes it was displaying a message about an illegal m operation on text box. On PDF reader 4 and previous was working ok.

#### **0 .92 ( 14/05/2001 )**

- Added a lot of request from the users
- String errors translated to English, (they were in Spanish ;-))

Added colors to the AddText and the AddTextPos method, it looks beautiful and you can specify directly the RGB color, like the font color in HTML.

Added space between paragraphs. ( see SetProperty csPropParSpace in docs)

" Added the header information, you can specify the title, author and other PDF properties. On PDF Reader press CTRL+D to see the window properties.

#### **0 .91 ( 14/05/2001 )**

Small bug removed.

#### **0 .9 ( 13/05/2001 )**

First version, full functional and released in Beta state to see how it works and what the users says in productivity.

#### **General page information**

# **e asyReportPDF**

Last modified : 23/12/2005 ( Version 1.06 )

#### **Information**

**easyReportPDF**is a library for developers to create **Reports in PDF** from any data source. It's based on the award winning aspEasyPDF library for rendering fast PDF documents trough the WEB and being optimized to use it on any application development that needs to use **real-time Data Reporting** by connecting to a database server.

But what really differs from aspEasyPDF library? We have simplified aspEasyPDF, added database connection, fast scripting interpretation and finally report rendering features; The result is that you design the report with VisualEasyPDF, which is a product designed for data reporting (included on the license), saves the report and run it from your application without coding a line for the report. No other library makes it easier, take a look on the tutorials to learn more.

#### **Key features**

#### **PDF Reports**

Native PDF rendering by including the aspEasyPDF library inside the easyReportPDF which results a **fast real-time PDF Data Reporting library**.

#### **Design reports**

easyReportPDF includes a license of **VisualEasyPDF** to develop the reports. You don't need to code your application to render the report, just set the report file and render it directly to the printer.

#### **Parameters**

Create user parameters and automatically ask the user to input the value. The report will react with the user input data and will show the correct information that has requested for.

#### **Grouping**

Create up to **10 grouping level bands**.

#### **Scripting**

You need that the report reacts to certain values when rendering it, then just code with our fast scripting technology and debug it with VisualEasyPDF before posting the report to avoid any error.

#### **Fast Maintenance**

Found an error on your report and need to solve it fast; the reports may be altered directly trough the server and the changes will be effective immediately for your users after pressing save button in VisualEasyPDF.

#### **Databases**

It includes **msSQL** (© Microsoft Corporation) , **MySQL** (© MySQL AB. ) , **Oracle** ( © Oracle Corporation. ) , **PostgreSQL** ( © Portions. The PostgreSQL Global Development Group ) , **SyBase** ( © Sybase Inc. ) , **FireBird** ( © Firebird Project. ) , **Access** (© Microsoft Corporation) and **ADO** native drivers to retrieve the data faster than any simple ODBC connection. Other databases may be accessed by using ADO native drive connection.

**Versions**

The library is **Shareware** which has one limitation; it displays a message on each page of the PDF document, the **Crippleware** technique is used to guaranty piracy protection. **The price? Starts at just US\$ 159 per machine!**

The **Professional** version adds functions that helps you to alter object properties and connections settings in real-time; see help file to see which are those functions that are only available with the Professional version.

23 / 333

Generated with aspEasyPDF library using demo sample CHM2PDF

The SITE licensing option helps you achieve significant savings on volume purchase of MITData products. SITE license entitles you to install and use the software on unlimited number of workstations.

If you need all the aspEasyPDF functionality in the easyReportPDF then get the aspEasyPDF Enterprise version which adds all the features of easyReportPDF inside the aspEasyPDF.

#### **Different versions of easyReportPDF**

The different versions are all coded on the same DLL ( reportpdf.dll ) and the license file that you purchase sets the library to use one version or other. This way you may upgrade your license with just using a different license file.

**Standard version** is the basic version which loads the report and renders it. You can not use compression, encryption or other internal functions which interact with the report on your code. All those functions are marked with an asterisk in the help file.

**Professional version** does what the standard version do but adds compression properties, encryption and internal function that interacts with the objects from the report. Those functions are marked with an asterisk in the help file.

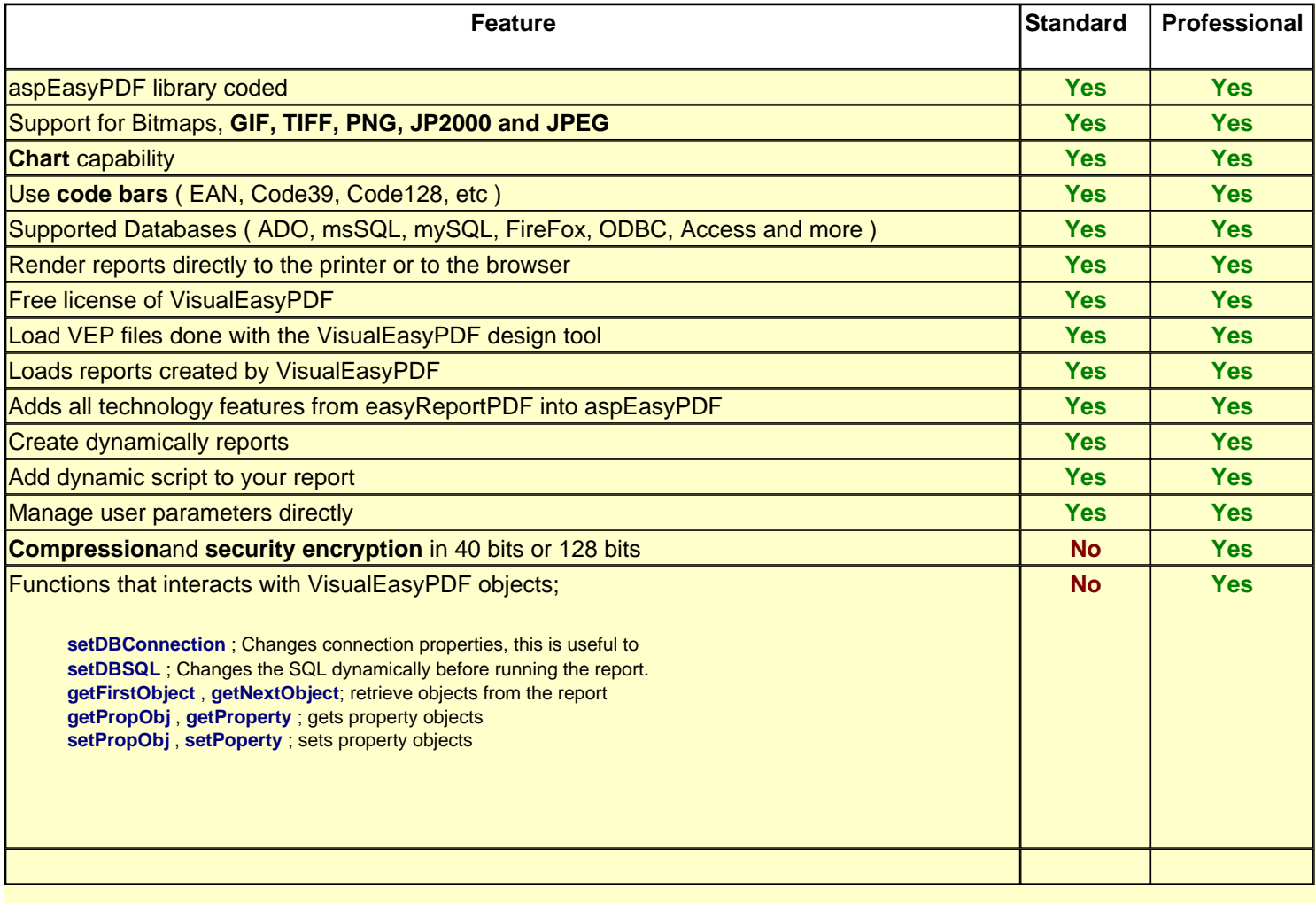

#### **1.06 (29-November-2005)**

- HTML DBFields now uses the default font and size specified for text
- Added the **DBExecSQL** script function
- " Added the **setParameter** and **getParameter** script functions
- " Added **@Param** field for printing directly the parameters in the page
- Text inside functions can be positioned at any place and any times
- If you now close the status window it will cancel the report ( only for visual run )
- MS Access, ODBC and Oracle databases are full supported
- Now correctly closes all open connection after drawing the report
- Blank parameters are correctly set to the report

#### **1.05 (21-October-2005)**

Shows Connections errors in the PDF inside a round rectangle in red. This will avoid connection errors with blank reports without knowing the error.

- Displays internal script errors error messages
- Parameter dialog now the OK button has default focus
- Corrected some errors on the Expandable field that didn't work if it wasn't set with HTML contents.

New property to control the maximum pages that will print the report, this will enable you to control large reports errors that takes too much time to generate. ( **MaxReportPage** )

- " Added the **DBQuerySQL** script function to create a new query for a given connection.
- " Added the **AddTextWidth** and **AddGraphicPos** script function to write text and draw graphics from the script.
- Skip some errors after a connection break, it will display just one error, no consecutive errors for each record.

#### **1.04 (19-October-2005)**

- TimeOut property in connection
- SetDBConnection accepts [ALL] has object name to affect all connections object defined in the report
- Scripts returns variants and reads variants, this is helpful to manage decimal values.
- Small bug fixes.

#### **1.01 (19-September-2005)**

- Added the Clear function
- Added NVersion function
- Added Connection constants ( see Constants help )

#### **1.00 (1-September-2005)**

Public release

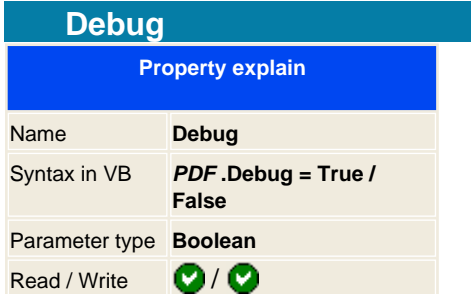

Sets the library in debug mode. This is very useful for debugging your application if you get errors and wish to see what's happening.

If you activate this option when you made any operation on your program it will displays what's going on into a file or the screen. Default is set to False, so there is no debug information when running up.

To active the Debug to a file use the csPropIntDebugFile, by default it will output all information on the screen.

**Note:** Do not use the debug property in conjunction with ASP and BinaryWrite, it will output the information directly to the PDF reader and it will fail with an error. If you want to use the Debug option then use the Save function.

# **Example in ASP**

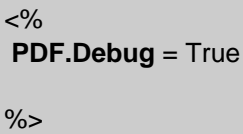

<span id="page-27-0"></span>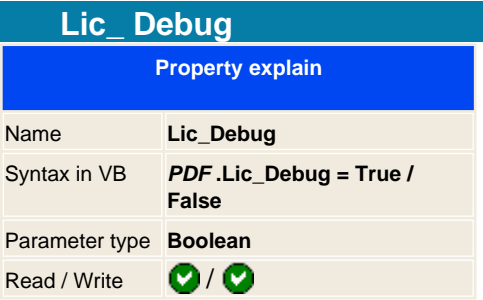

This properties is only for registered users and outputs debug information on how it loads and checks the license. This is useful to check if there is a problem with the IP address of the machine and the licensed file or if the license is corrupted.

If it displays any problem, please send this debug information to [support@mitdata.net](mailto:support@mitdata.net) to repair and send a new license file.

# **Example in ASP**

 $<9$ **dim** PDF ' Debug the license routine on the PDF version ' This is done when you get problems on the license machine **set** PDF = **server.createobject**("aspPDF.EasyPDF") **PDF.DEBUG** = True **PDF.LIC\_DEBUG** = True ' Loads the license file, change it if you use a different path **PDF.License**("easypdf.lic") **response.write** "<br>>br>Version Information:<br><br/>" & PDF.Version **set** pdf = nothing  $% >$ 

**See also** License [SiteLicense](#page-35-0)

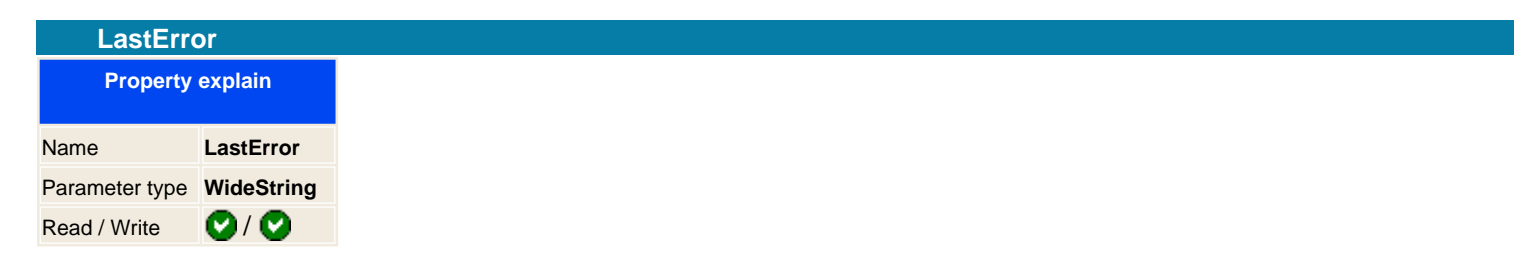

Gets the last error from the library. The Error is a string that contains the description in English of the error that was issued by the last command executed.

To reset the error just assign it to an empty string.

<span id="page-29-0"></span>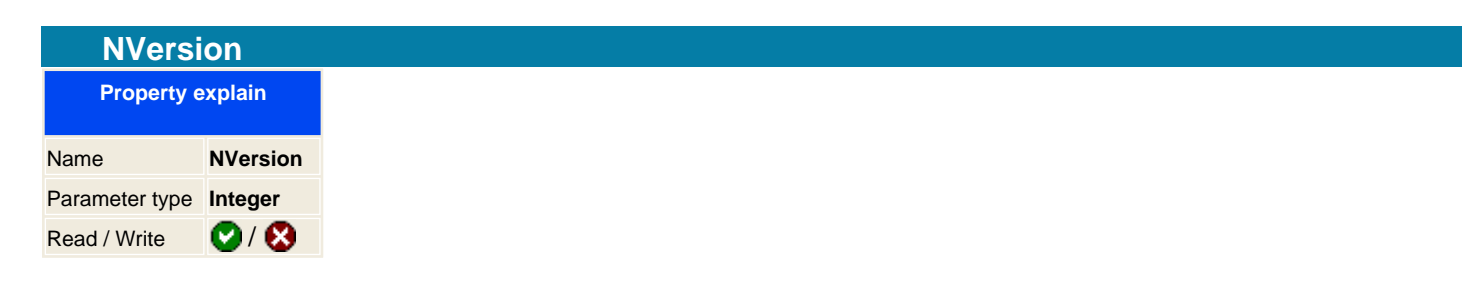

Returns the version number of the library, you can check it to provide compatibility between different versions of the library.

#### **Returning values**

100 - this is version 1.0 110 - for version 1.10 132 - for version 1.32 200 - for version 2.00

# **Example in VB**

**if PDF.NVersion** < 200 **then msgbox** " You have an old version of aspEasyPDF installed on your machine, this not supported by our program " **end if**

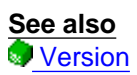

<span id="page-30-0"></span>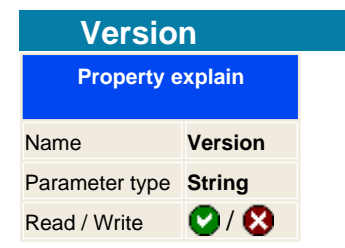

Returns the version information of the library and the IP address from your network machine, this last information will be needed when buying the library.

**Please support us and register it for developing better and new programming libraries.**

**See also NVersion** 

<span id="page-31-0"></span>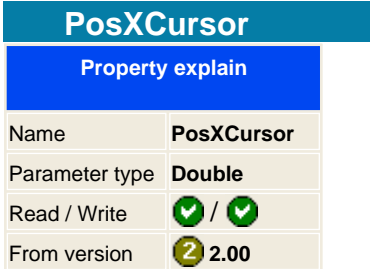

This property controls the cursors inside the page, this is quite useful to use it in combination with the  $\bigcirc$  [AddText](#page-90-0) method. You have two options to position text on the document, the AddTextPos, that gives you the option to print everywhere with cursor position and the  $\bigtriangleup$  AddText, that adds consecutive blocks of text on the page.

If you work with the [AddText](#page-90-0) you may need some times to control the cursors, knowing where we are putting the text and changing it to another position to take it faster to that place.

This property controls and changes each time we insert text on the page the X Cursor, Horizontal position. This affects to the [AddText](#page-90-0) , [AddGraphic](#page-61-0) , [AddLink](#page-74-0) and [AddHTML](#page-70-0) .

**Example in VB:**

From the X position move it 10 mm left **PDF.PosXCursor** = **PDF.PosXCursor** + **PDF.cnvUnitmm** (10) **PDF.AddText** "Hello world"

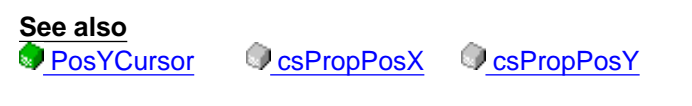

**Applies to: AddText AddHTML AddLink AddGraphic** 

<span id="page-32-0"></span>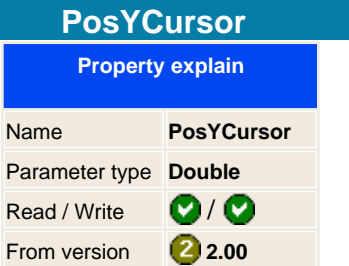

This property controls the cursors inside the page, this is quite useful to use it in combination with the  $\bigcirc$  [AddText](#page-90-0) method. You have two options to position text on the document, the AddTextPos, that gives you the option to print everywhere with cursor position and the  $\bigtriangleup$  AddText, that adds consecutive blocks of text on the page.

If you work with the [AddText](#page-90-0) you may need some times to control the cursors, knowing where we are putting the text and changing it to another position to take it faster to that place. This property controls and changes each time we insert text on the page the Y Cursor, vertical position. This affects to the **AddText**, AddGraphic, [AddLink](#page-74-0) and AddHTML.

**Example:**

' Jump to 100 mm from the top **PDF.PosYCursor =** cnvUnitmm(100) **PDF.AddText** "Hello world"

**See also PosXCursor C**csPropPosX **C**csPropPosY

**Applies to: AddText AddHTML AddLink AddGraphic** 

<span id="page-33-0"></span>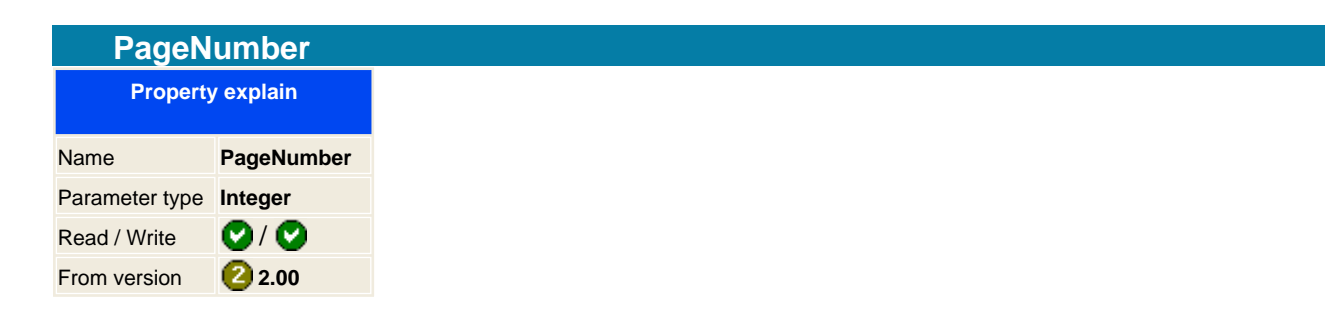

Returns the Page number of the actual page that is being drawing. For PRO users this property can be set to move from page to another.

**Note:** First page is number 0

#### **Example in ASP**

```
<%
set PDF = server.createobject("aspPDF.EasyPDF")
NPage = PDF.PageCount
For P = 0 To NPage
 PDF.PageNumber = P
 PDF.AddTextPos 10, 10, " Page: " & P+1 & " of " & NPage +
1
next
set pdf = nothing
% >
```
**See also** PageCount C [csPageNumber](#page-302-0) C [csPageCount](#page-300-0)

<span id="page-34-0"></span>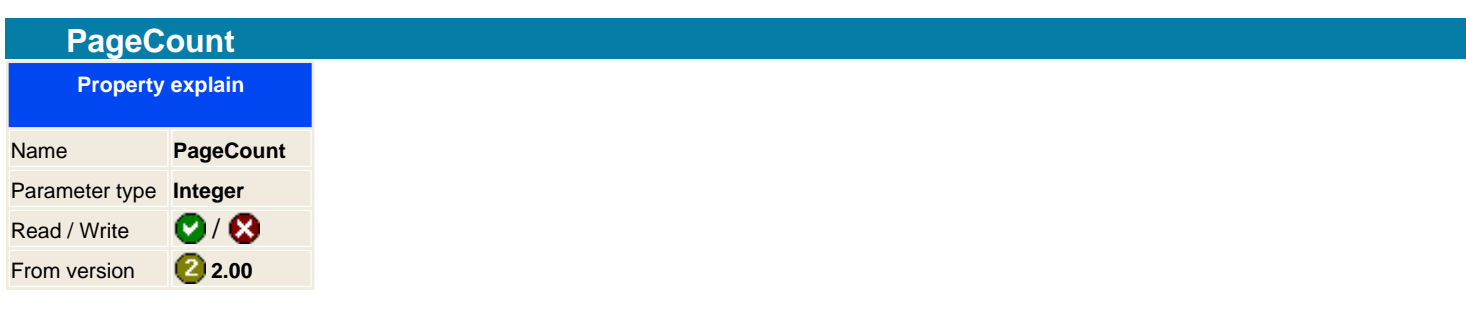

Returns the number of pages that has been created on the PDF document

**See also**

OcsPageNumber CcsPageCount

<span id="page-35-0"></span>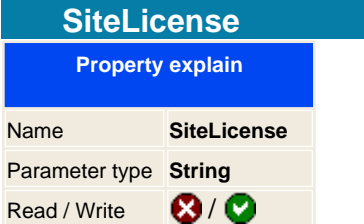

When you purchase the library you have two licensing methods, one is that you pay per server license ( one license for one computer ) and the other you pay once and you can install it everywhere or distributed it with your application without paying any royalties for that.

If you decide to purchase the SiteLicense option, then we can send you two different versions of the library, using the license file or compiling the DLL just for you with your information encoded inside the library:

#### **Using License file:**

This is the default method that will use our eCommerce system to compose the license, what is means is that you will have a license file encoded with the name of your company that must match on the source code by setting the SiteLicense property. See this example, imagine that your company is called MITData and you just purchased a site license this is what you should change on your code:

#### **Example in ASP**

<% **set** PDF = **server.createobject** ("aspPDF.EasyPDF") **PDF.SiteLicense** = " MITData " ' Loads the license file **PDF.License**("easypdf.lic") response.write "<br>Version Information:<br><br/>" & PDF.Version **set** pdf = nothing  $% >$ 

Notice that you must set the SiteLicense property after creating the library object and before calling the License function.

The license wont check any IP address or Unique Identification of the machine, just if the name matches the license.

#### **Using a compiled DLL:**

This is useful if you don't want that the library does not check any license file, you must contact us to compile a special version that will have encoded the company name inside the Library.

The bad part of this option is that if you want to upgrade the library to the latest version you must contact us, with the first option you only download the latest version from the registered users site.

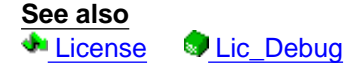
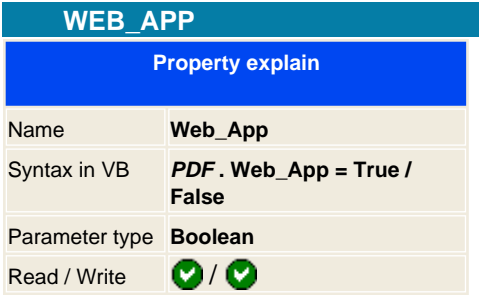

Sets the library to a running server environment, like an Web server or a batch process which doesn't need any user interaction.

**Note:** Is very important to set this property accordantly to your application environment, this will prevent further error on your application.

When you got an error while working with the library and the WEB\_APP is set to false, then you will get a popup message with the error. This may be an inconvenient for web server application where you want a user to give ok to all error messages that appears on the server.

Also for batch process where you don't want to have any message appearing in your application control, set the property to true, then on your application check always the error property to see if there was an error on the last command.

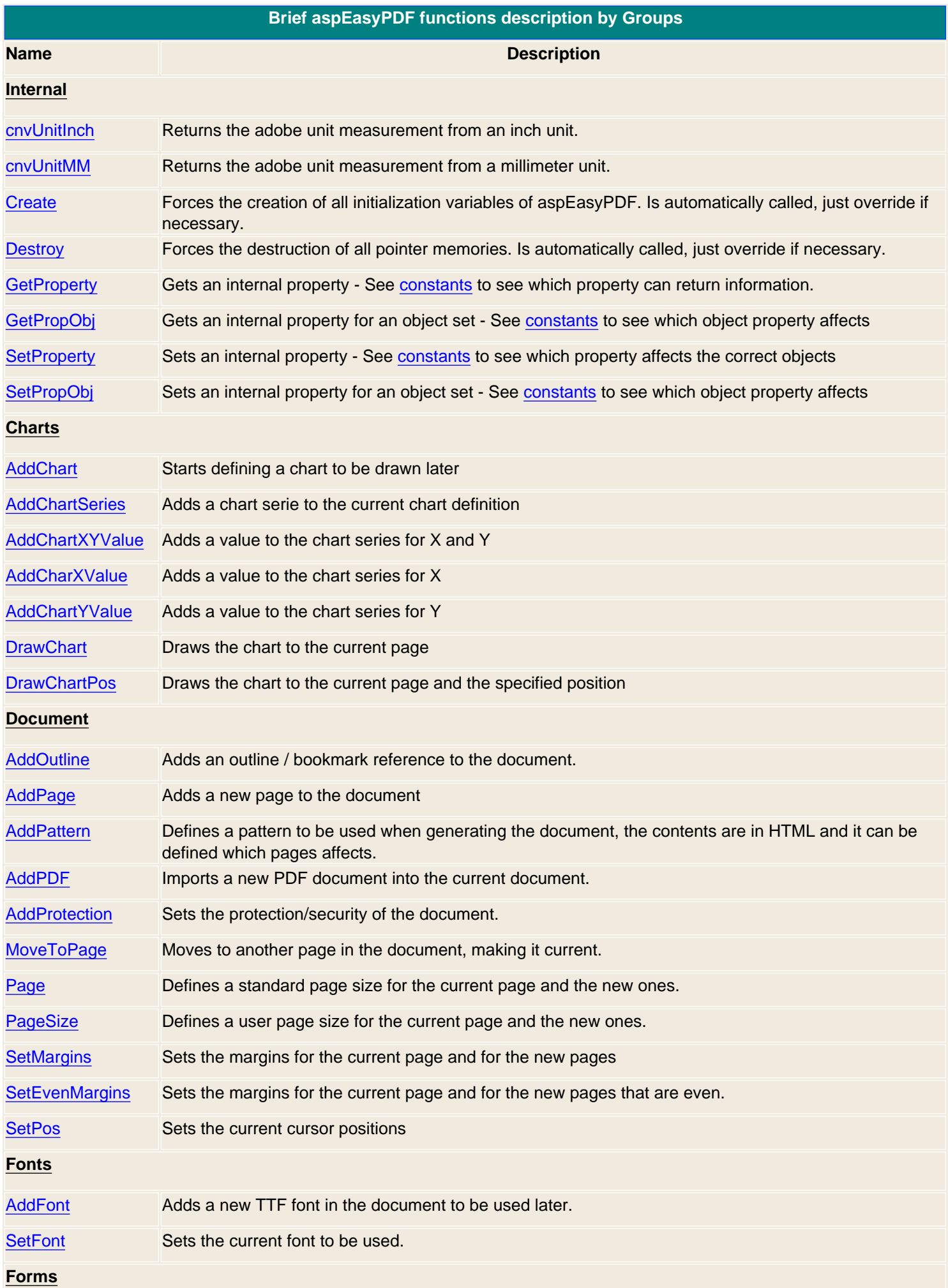

39 / 333

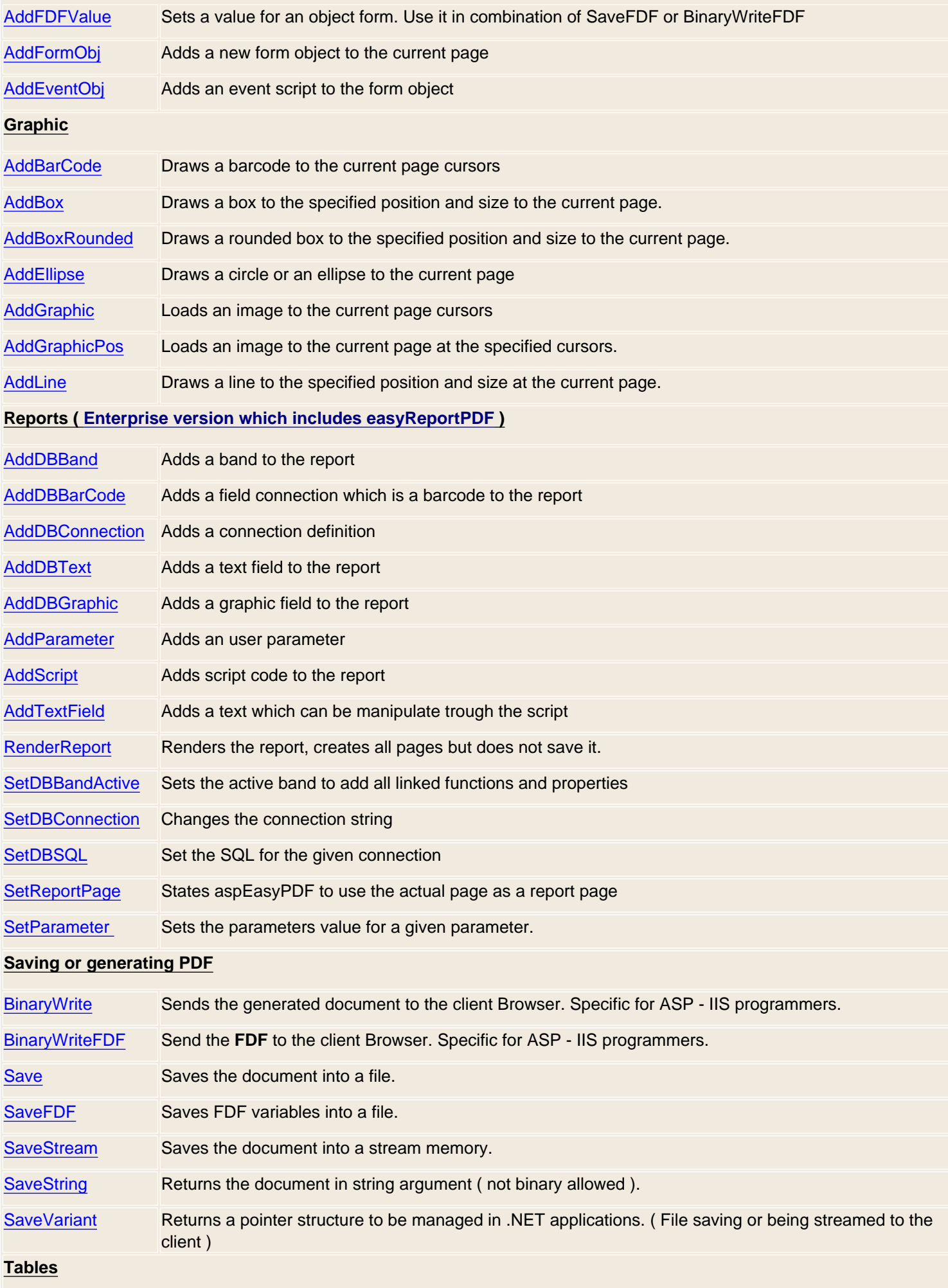

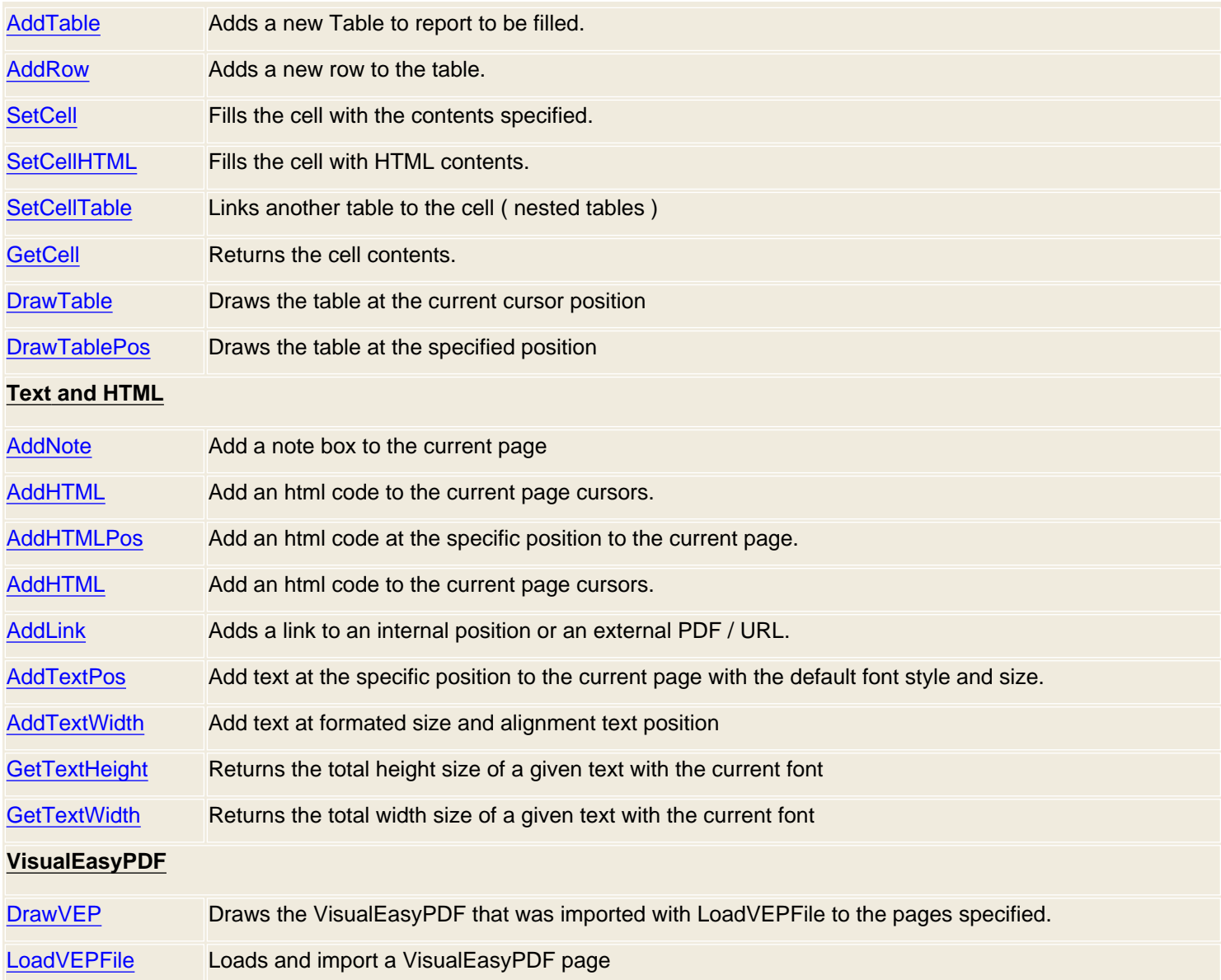

<span id="page-41-0"></span>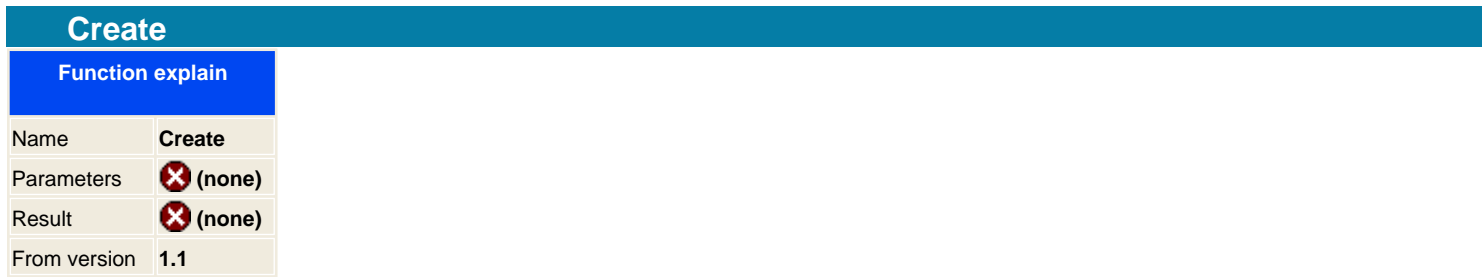

The create function is designed for programming languages that does not use the OnStartPage method from the IIS, like VB, C++ or Delphi. This method will initialize the memory for use the EasyPDF. Warning, do no try to call this method in ASP and even call twice or more times in other languages, if you do so you will get an exception.

**Note:** From version 2.0 there is no need to call Create, this is done automatically.

**Syntax in VB** PDF .Create

## **Example in VBS**

**set**moPDF = **createObject**("aspPDF.EASYPDF") **moPdf.Create moPdf.SetPos** 72, 72 **moPdf.AddText** " 1313 Mocking Bird Lane " **moPdf.save** " [e:\temp\envelope.pdf](#page-0-0) "

### **Example in Delphi**

// Create the COM object PDF := **CreateComObject**(CLASS\_EASYPDF) **as** IEASYPDF; // Init the memory **PDF.Create**(); **PDF.SetPos**( 72, 72 ); **PDF.AddText**(' 1313 Mocking Bird Lane' ); // Save it to a file **PDF.Save**(' [e:\temp\envelope.pdf](#page-0-0) '); // Destroy object **PDF.Destroy**();

**See Also Ju** [Destroy](#page-42-0)

<span id="page-42-0"></span>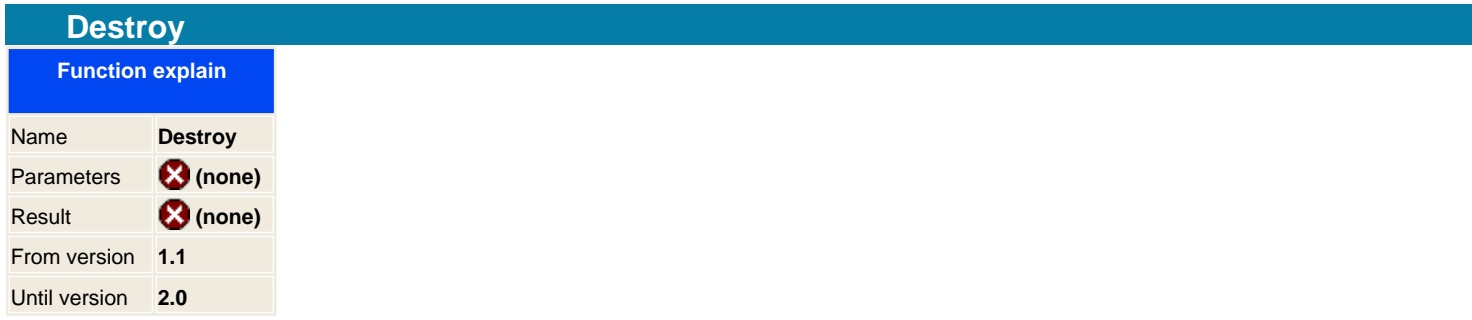

**Note:** From version 2.0 this function has been removed because it's called automatically when the object frees it self.

When you create the object you must destroy it when finishing working with, this will release all the memory that has take for the process when generating the document.

This is for programming languages that does not use the OnEndPage method inside, like VB, C++ or Delphi. Warning, do no try to call this method in ASP and even call twice or more times in other languages, if you do so you will get an exception.

**Syntax** PDF .Destroy

**See Also Create** 

<span id="page-43-0"></span>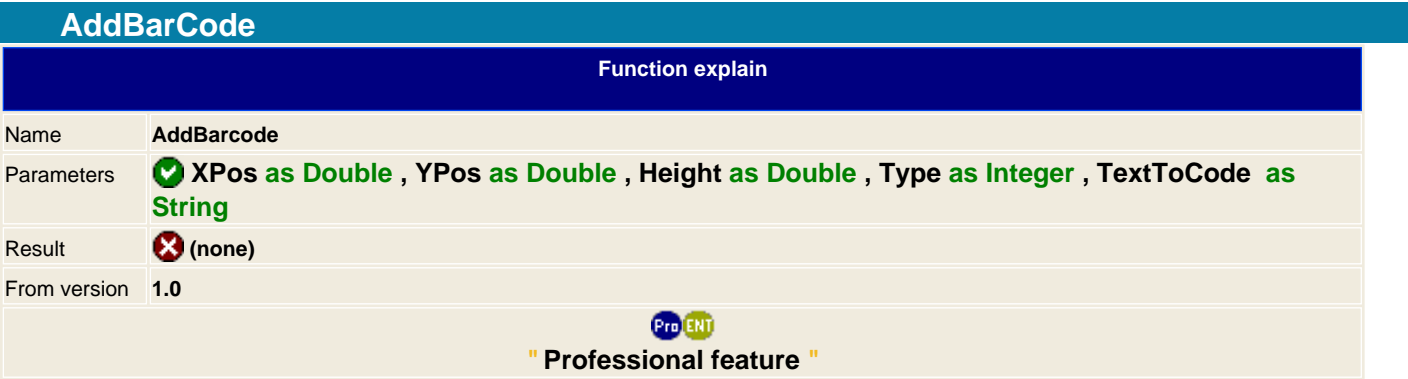

Allows you to draw a Bar code on the PDF document. It has the same code bars support from the aspEasyCodeBar. The width will be adjusted automatically with the visible size of the code bar, the Zoom properties from the graphics will be used, so 50% will reduce on the half the size of the image, default is 100%.

**Different types to use for coding bars:** const csCode\_2\_5\_interleaved = 0 const csCode\_2\_5\_industrial = 1 const csCode\_2\_5\_matrix = 2 const csCode39 = 3 const csCode39Extended = 4 const csCode128A = 5 const  $csCode128B = 6$ const csCode128C = 7 const csCode93 = 8 const csCode93Extended = 9 const csCodeMSI = 10 const csCodePostNet = 11 const csCodeCodabar = 12 const csCodeEAN8 = 13 const csCodeEAN13 = 14 const csCodeUPC\_A = 15 const csCodeUPC\_E0 = 16 const csCodeUPC\_E1 = 17 const csCodeUPC\_Supp2 = 18 const csCodeUPC\_Supp5 = 19 const csCodeEAN128A = 20 const csCodeEAN128B = 21 const csCodeEAN128C = 22 ' From 3.0 version

const csCode\_2\_5\_datalogic = 23 const csCode\_2\_5\_IATA = 24 const csCode 2 5 Invert = 25 const csCode\_2\_5\_Coop = 26 const csCodeABCCodabar = 27 const csCodeITF = 28 const csCodeISBN = 29 const csCodeISSN = 30 const csCodeISMN = 31 const csCodeOPC = 32 const csCode11 = 33 const csCodePZN = 34 const csCodePDF417= 35

## **Syntax**

PDF **AddBarCode XPos** as Double, YPos as Double, Height as Double, Type as Integer, TextToCode as String

## **Example**

<% ' Define csCodeEAN128A constants **const** csCodeEAN128A = 20 ' Create the component **set** PDF = **server.createobject**(" aspPDF.EasyPDF ") ' Sets **PDF.AddBarCode PDF. cnvUnitmm**(10), **PDF.cnvUnitmm**(10), 50, csCodeEAN128A, " 540010 " **PDF.BinaryWrite**

' destroy it **set** pdf = nothing  $% >$ 

**See also**

CcsPropGraphBCAngle CcsPropGraphBCRatio CcsPropGraphBCText CetBarCodeWidth

<span id="page-45-0"></span>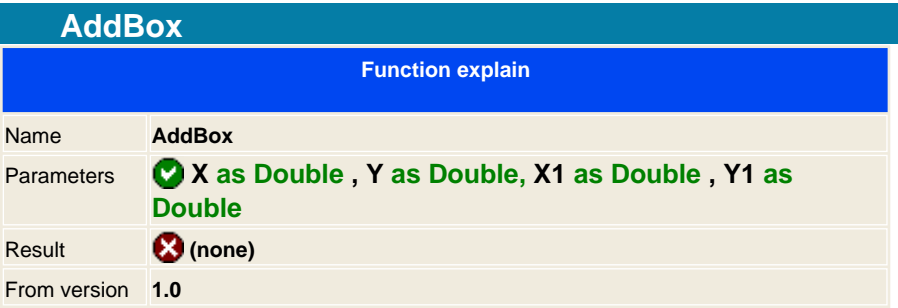

Draws a Box on the coordinates of the actual page, see properties that affect the appearance of the shadow, [colors](#page-238-0) and fill colors.

To set the filled color use the constant Constant ConstaphFillColor with the Constantial Constantined to indicate that the box is filled, if you don't set  $\bigcirc$  [csPropGraphFilled](#page-239-0) the box will be transparent.

X,Y is the first coordinate point and X1,Y1 is the second coordinate point, you can not specify the height and width of the graphic but you can do a small function to calculate it. See example.

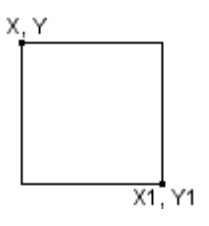

### **Syntax**

```
PDF .AddBox X, Y, X1, Y1
```
## **Example**

### <%

```
Sub DrawBox( X, Y, Width, Height )
```
**PDF.AddBox** X, Y, X + Width, Y + Height

# **End Sub**

```
' Create the component
set PDF = server.createobject(" aspPDF.EasyPDF ")
' Sets
DrawBox 10,10, 50, 50
PDF.BinaryWrite
' destroy it
set pdf = nothing
% >
```
## **See Also**

**AddBoxRounded AddLine AddEllipse** Q [csPropGraphFillColor](#page-238-0) C [csPropGraphFilled](#page-239-0) C [csPropGraphLineColor](#page-246-0) C [csPropGraphDashLine](#page-236-0) ۷ [csPropGraphWL](#page-255-0)

<span id="page-47-0"></span>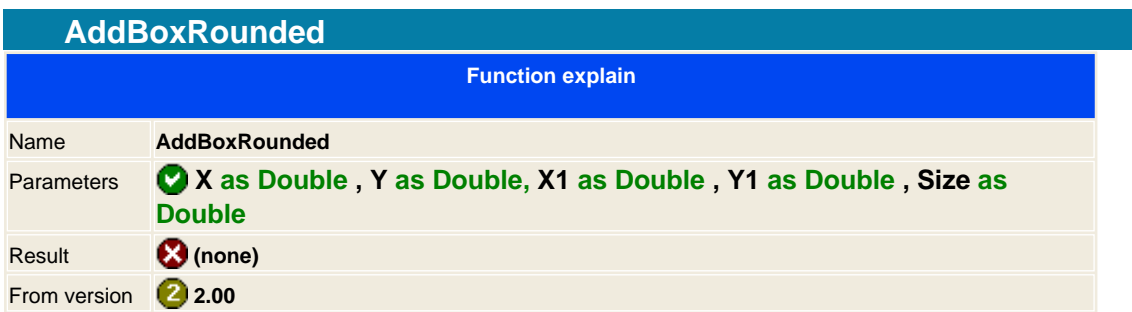

Draws a rounded Box on the coordinates of the actual page, see properties that affect the appearance of the [shadow](#page-235-0), [colors](#page-238-0) and fill colors.

To set the filled color use the constant Constant ConstaphFillColor with the Constant Filled to indicate that the box is filled, if you don't set  $\bigcirc$  [csPropGraphFilled](#page-239-0) the box will be transparent.

X,Y is the first coordinate point and X1,Y1 is the second coordinate point the size specifies the rounded corner size.

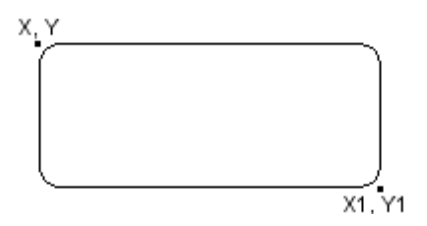

### **Syntax**

PDF .AddBoxRounded X, Y, X1, Y1, Size

### **Example in ASP**

<% ' Create the component **set** PDF = **server.createobject**(" aspPDF.EasyPDF ") **PDF.AddBoxRounded** 10,10, 50, 50, 2 **PDF.BinaryWrite set** pdf = nothing %>

### **See Also**

**AddBox [AddLine](#page-73-0) [AddEllipse](#page-64-0)** C**CSPropGraphFillColor** CCSPropGraphFilled CCSPropGraphLineColor CCSPropGraphDashLine  $\bigcirc$ [csPropGraphWL](#page-255-0)

<span id="page-48-0"></span>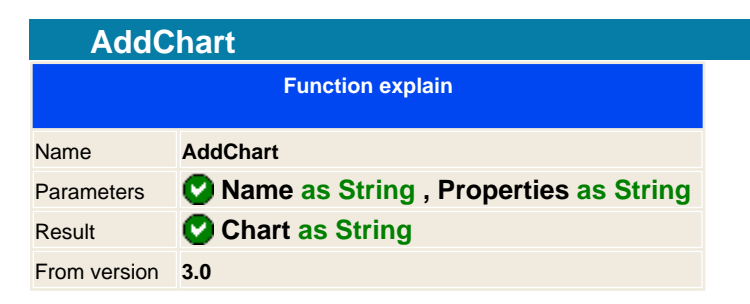

Initializates the chart with its properties definition ( see constants ) and returns the chart to use for drawing.

## **Syntax**

Chart = PDF .AddChart Name, Properties

## **Properties definition**

 [All Chart constants definition](#page-167-0)

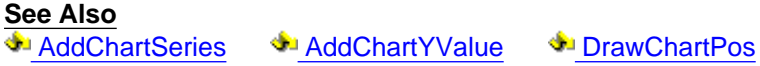

<span id="page-49-0"></span>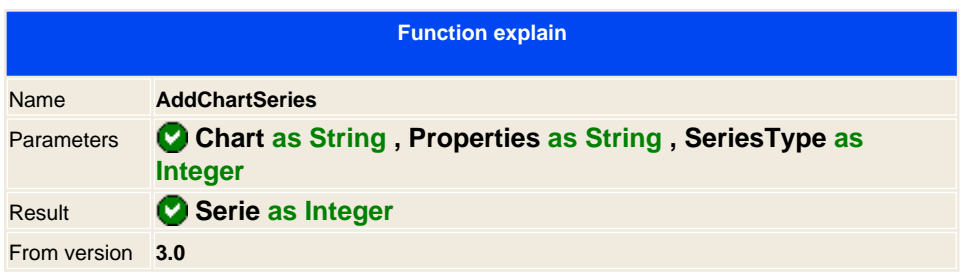

Adds a serie to the chart, in PRO version you can add several series for the same chart. Standard version can only add one serie.

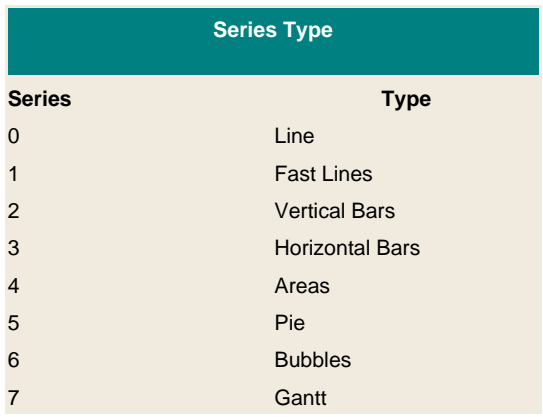

## **Syntax**

Serie = PDF .AddChartSeries Chart, Properties, SeriesType

<span id="page-50-0"></span>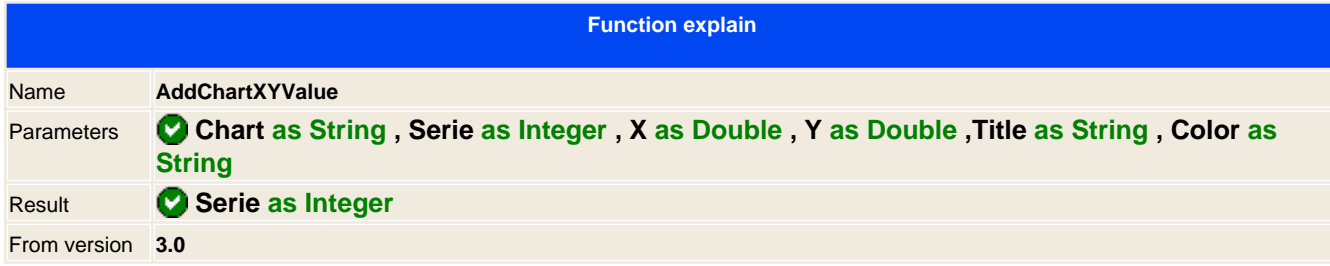

Adds a value to the series chart.

# **Syntax**

PDF .AddChartXYValue Chart, Serie, X, Y, Title, Color

<span id="page-51-0"></span>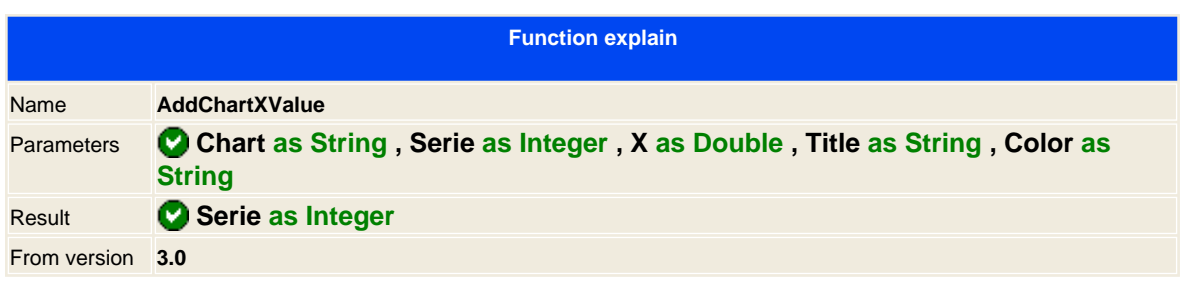

Adds a value to the series chart.

# **Syntax**

PDF .AddChartXValue Chart, Serie, X, Title, Color

<span id="page-52-0"></span>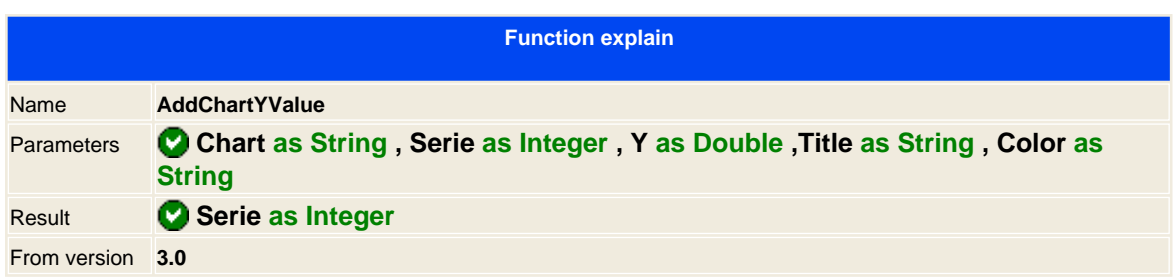

Adds a value to the series chart.

# **Syntax**

PDF .AddChartYValue Chart, Serie, Y, Title, Color

<span id="page-54-0"></span>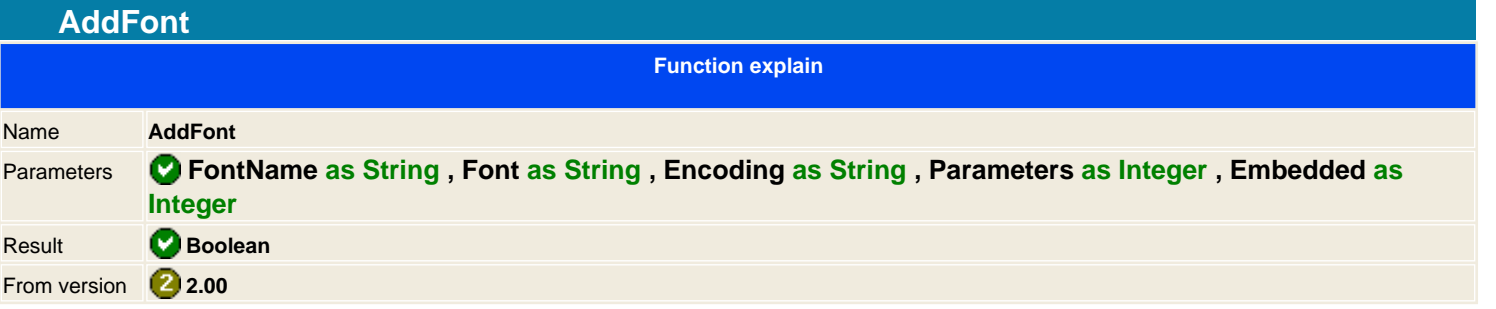

Will add more fonts to the PDF document. PDF documents supports 14 standard fonts (see a list of supported fonts on SetFont instruction ), if you need to add more fonts or use Unicode support, then you should use this function to add manually fonts into the document.

Enables you to add more fonts to the PDF document, the PDF comes with 14 standard fonts and this may be some users requires to use additional fonts and most common the Windows True Type font. This options allows you to add a True type and CJK fonts on the document and use it.

**Note:**This function works only for professional if you use TTF fonts, standard version can only use CJK fonts.

The font is just linked to the document, so you must to take care that on the client side has the same font, if not the PDF will replace it with standard F1 - Helvetica font.

The **FontName** is the internal font name to use in PDF, you can use any name but from **F1 to F14,** are reserved to internal fonts.

The **Font** is the font name to load on the document, if you use CJK fonts you should specify the exact font name, see Encoding table for a list of available fonts.

The **Encoding** parameter of the font to use.

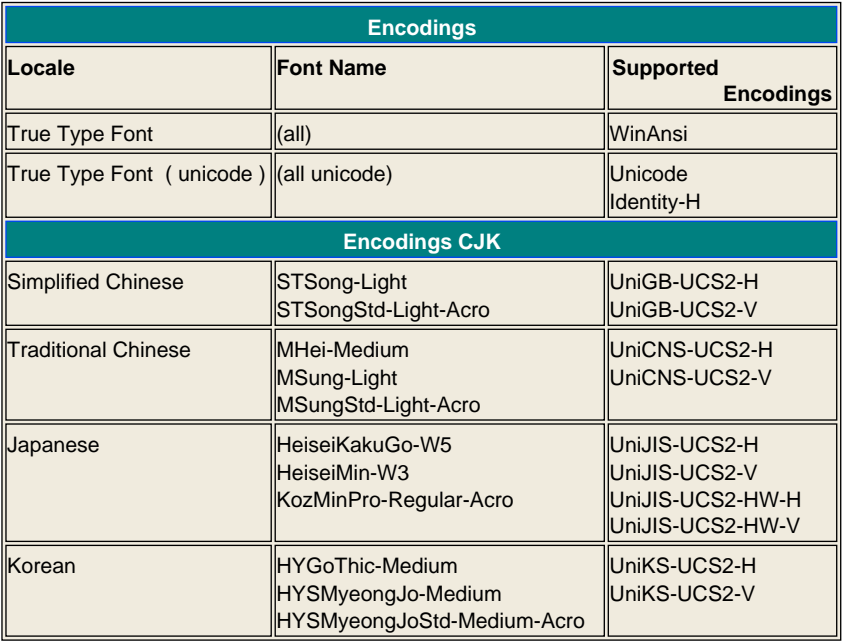

The **Parameters**specifies the font style, to combine two or more properties just sum the values:

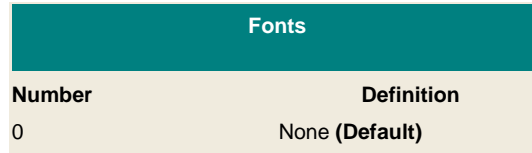

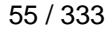

Generated with aspEasyPDF library using demo sample CHM2PDF

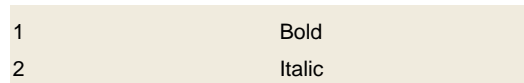

The **Embedded** parameter means that the font will be embedded to the PDF document, making it cross platform and does not care if you have it install on all machines. This is quite important for use with special fonts or others international fonts that are sending it to different platforms that does have it installed on their machines, PDF will use the embedded font and make it readable.

When you embedded fonts the PDF Document will increase on size, between 120k to 500k, depends on the font to used.

**Note:** This feature is only available for the Professional version.

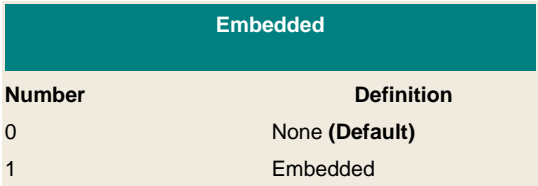

#### **Syntax**

PDF . AddFont FontName as string, TrueType as string, Parameters as Integer, Embedded as Integer

# **Example in ASP:**

 $< 0/2$ **Font Styles const** fsNone = 0 **const** fsBold = 1 **const** fsItalic = 2 ' Create the component **set** PDF = **server.createobject**(" aspPDF.EasyPDF ") Set the True Type font Tahome to use it with the internal F15 name **PDF.AddFont** " F15 ", " Tahoma ", " WinAnsi ", fsNone, 0 Set the True Type font Tahome in BOLD to use it with the internal F16 name and embedded in the document **PDF.AddFont** " F16 ", " Tahoma ", " WinAnsi , fsBold, 1 ' Set the font **PDF.SetFont** " F15 ", 16, "" ' Add a text in Tahoma style **PDF.AddText** " This is a text with Tahoma font<br > " **PDF.SetFont** " F16 ", 16, "" **PDF.AddText** " This is a text with Tahoma font with a Bold style and the font is embedded to the document<br> " Destroy it **set**pdf = nothing  $% >$ 

## **CJK Example in VB:**

**set**PDF = **createObject**(" aspPDF.EasyPDF ") **WScript.Echo PDF.Version PDF.SetMargins** 20, 20, 20, 20 **PDF.AddFont** " FntJapan ", " HeiseiKakuGo-W5 ", " UniJIS-UCS2-H ", fsNone, 0 **PDF.SetFont** " FntJapan ", 20, " #000000 " **PDF.AddText** " This is a unicode string, here are some Japan chars: &#4ea0; and &#4ea4: " **PDF.Save** " unicode\_cjk.pdf "

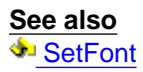

<span id="page-57-0"></span>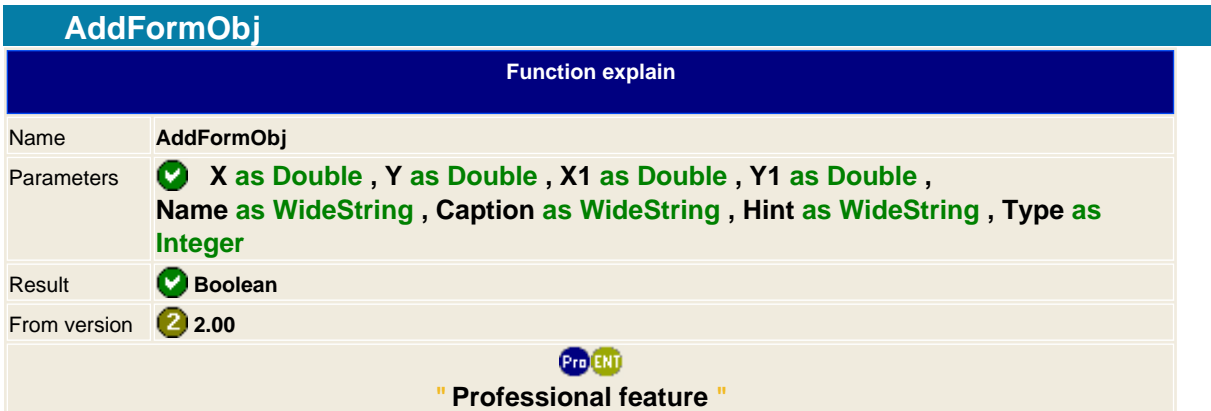

Adds an object forms to the document, you can add Labels, Input Boxes, Combo and Check boxes, all can easily interact with each other with JavaScript.

X, Y is the first coordinate point and X1, Y1 is the second coordinate point.

Name is the object name that must be unique, is mandatory to specify the form name and then the object name separated by a dot, for example form.object

Caption is the title that will appear on the document if the object supports captions.

Hint is the help that appears when the cursor passes over the object.

Type is the object type that you want to add on the actual page:

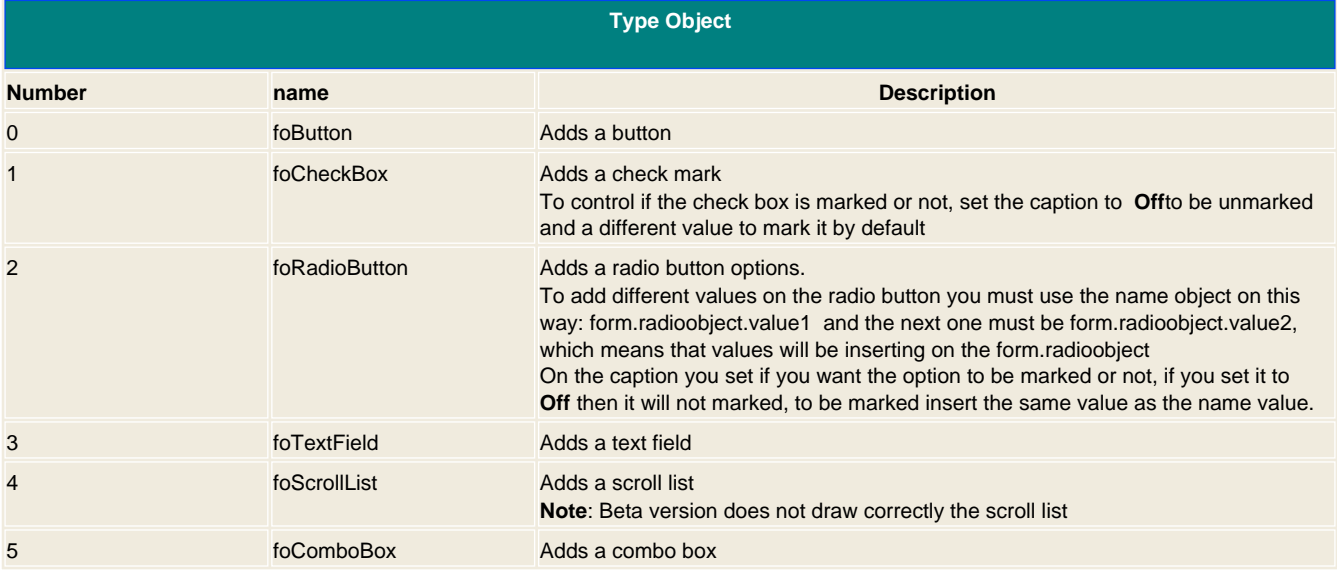

#### **Syntax**

PDF .AddFormObj X, Y, X1, Y1, Name, Caption, Hint, Type

## **Example in ASP**

 $<9$ ' Create the component **set** PDF = **server.createobject**(" aspPDF.EasyPDF ") ' Constants **const** foButton = 0 **const** foCheckBox = 1 **const** foRadioButton = 2

**const** foTextField = 3 **const** foScrollList = 4 **const** foComboBox = 5

' Add button that will send the results to an internet page **PDF.AddFormObj** 120, 100, 220, 150, " form.buton ", " push me ", " Press me ", foButton ' Adds a text field editable with a default value **PDF.AddFormObj** 120, 300, 220, 315, " form.editme ", " My Value ", " Introduce the value ", foTextField ' Adds a combo box and fulfill the data with SetPropObj function **PDF.AddFormObj** 320, 600, 420, 615, " form.combos ", " Combo value ", " Select a credit card type ", foComboBox **PDF.SetPropObj** " form.combos ", csPropObjCbxValues, "[ (AMX)(American Express)] [ (CBL)(Carte Blanche)] [ (DCL)(Diners Club)] [ (DSC)(Discover)] [ (ENR)(EnRoute)] (JCB)[ (MSC)(MasterCard)] [ (VIS)(Visa)] " ' Adds a Scroll list and introduces the values **PDF.AddFormObj** 320, 400, 420, 450, " form.listbox ", " test ", " Introduce the value combo value ", foScrollList **PDF.SetPropObj** " form.listbox ", csPropObjCbxValues, " [ (AMX)(American Express)] [ (CBL)(Carte Blanche)] [ (DCL)(Diners Club)] [ (DSC)(Discover)] [ (ENR)(EnRoute)] (JCB)[ (MSC)(MasterCard)] [ (VIS)(Visa)] " ' Adds a radio button **PDF.AddFormObj** 150,700,170,720, " form.radiobutton.option1 ", " option1 ", " Mark ", foRadioButton **PDF.AddFormObj** 250, 700, 270, 720, " form.radiobutton.option2 ", " Off ", " Mark me ", foRadioButton ' Adds a check box **PDF.AddFormObj** 450,700,470,720, " form.checkbox ", " Off ", " Mark it ", foCheckBox ' Adds an event **PDF.AddEventObj** aaOnMouseUp, " form.buton ", " SubmitForm('http:/test/pdf\_print\_vars.asp','form.checkbox','form.editme') ", " A " **PDF.BinaryWrite set** pdf = nothing  $\%$ 

**See Also AddEventObi** 

<span id="page-59-0"></span>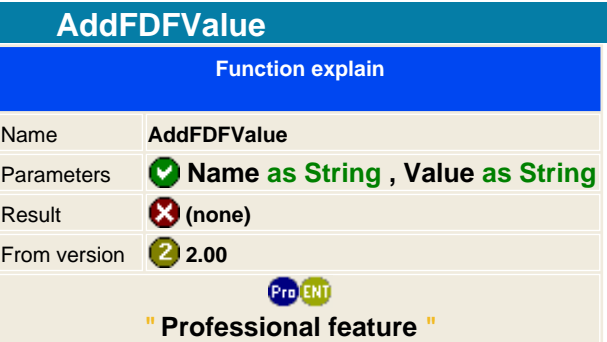

Adds form data field object to the FDF document ( Form Data Format ).

This is very useful to change fields on a PDF document, for example, you may have a PDF documents that have some input fields and you want to use it as template, the user introduces the name, this is added to the FDF document and it's saved. When it opens the FDF document it will replace the objects by the value specified. This is a powerful function that gives you the option to use PDF as templates and fulfill the form objects with the values you specify on the FDF file.

**Note:**FDF files is only a list of form object values that must match with the one that is specified on the PDF template document that is defined when saving it.

**Syntax** PDF .AddFDFValue Name, Value

## **Example in ASP**

**First create the PDF template file and save it:**

```
<% 
' Create the PDF document
set PDF = server.createobject(" aspPDF.EasyPDF ")
' Add a field text
PDF.AddFormObj 120, 400, 220, 415, " frm.edtName ", "", " Introduce your name ",
foTextField
PDF.AddTextPos 120, 380, " Introduce your name: "
PDF.Save " names.pdf "
set pdf = nothing
% >
```
**Now get the name of the user and create a FDF document linked to names.pdf :**

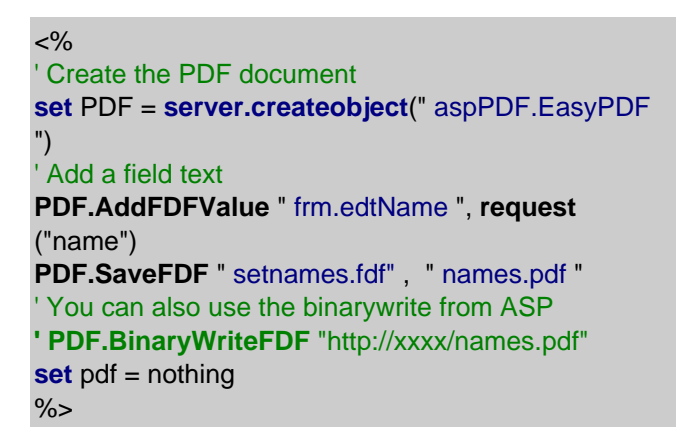

**If you double click the setnames.fdf file it should open the names.pdf and fulfill the data with the contents of**

60 / 333

**See Also Save [BinaryWriteFDF](#page-95-0)** 

61 / 333

Generated with aspEasyPDF library using demo sample CHM2PDF

<span id="page-61-0"></span>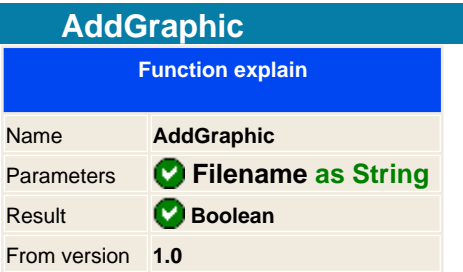

Adds the graphics at the last position were you added the text.

Supported formats:

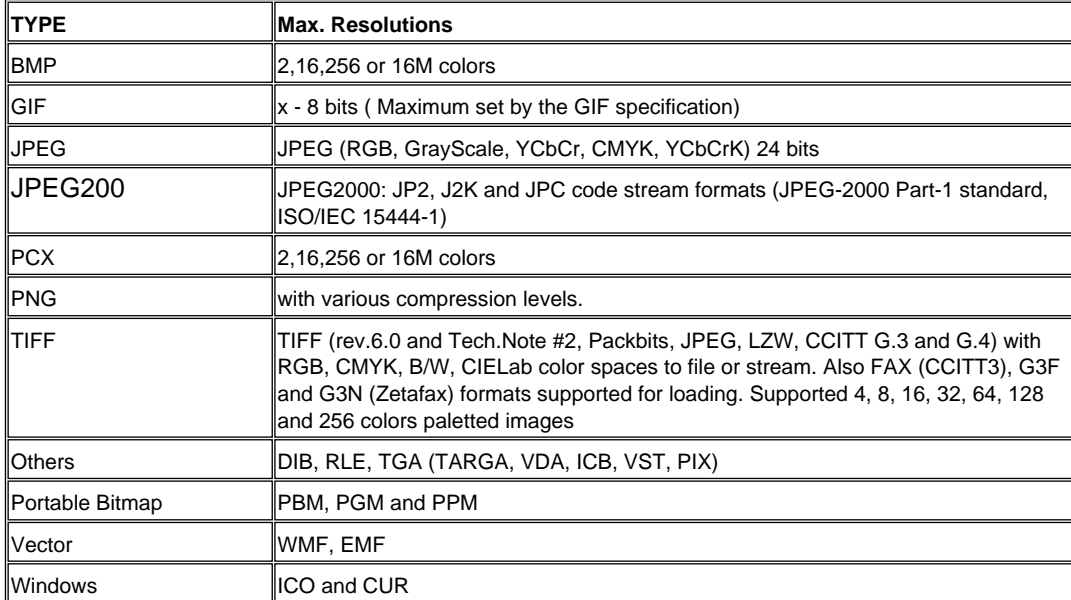

Note between different versions: On the professional you can retrieve remote graphics from other servers, on the standard version you can only get local graphics. Remember that using http connections for getting files will reduce the speed when creating the PDF document, please try to use local files to avoid this problem.

## **Syntax**

Result = PDF .AddGraphic FileName as String

## **Notes**

The bitmaps are being compressed in the PDF document with LZ compression level. Adding a lot of graphics will increase the document size and will decrease the performance when generating dynamically the PDF document.

When inserting graphic the component uses 72dpi, which is a bad quality but good for internet connection because file is smaller.

To came across with a better image quality you should use the zoom factor: 100% --- > 72 dpi ( normal quality ) 50% --- > 144 dpi ( good ) 25% --- > 288 dpi ( very good )

# **Examples**

```
<% ' Create the component
set PDF = server.createobject
("aspPDF.EasyPDF")
' Adds a graphic on the page
```
62 / 333

**PDF.AddText** " My first graphic on a PDF<br> " **PDF.AddGraphic** " C:\inetpub\images\test.jpg " **PDF.BinaryWrite** ' destroy it **set**pdf = nothing  $% >$ 

## **Only for professional version**

<!--#include file ="easypdf.inc"--> <% ' Create the component **set** PDF = **server.createobject**("aspPDF.EasyPDF") ' Adds a graphic on the page **PDF.AddText** " The Google logo:<br> " ' Sets the proxy if we have a proxy server **PDF.SetProperty** csPropIntProxyServer, " 192.1.1.1:80 " **PDF.AddGraphic** " http://www.google.com/images/logo.gif " **PDF.BinaryWrite** ' destroy it **set**pdf = nothing %>

**See Also**  [AddGraphicPos](#page-63-0) Q [csPropGraphZoom](#page-252-0) c [csPropGraphWZoom](#page-257-0) c [csPropGraphHZoom](#page-242-0) c csPropGraphJPGQuality csPropGraphImageIndex

<span id="page-63-0"></span>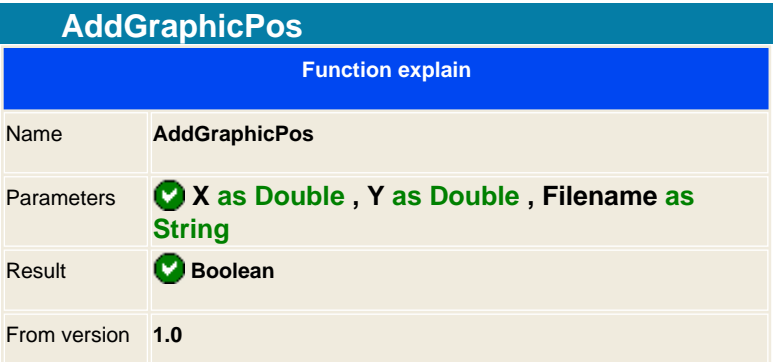

Draws an image to the x, y coordinate on the actual page.

See full information on  $\bigtriangleup$  [AddGraphic](#page-61-0) function along with some samples.

**Syntax** PDF .AddGraphicPos X, Y, FileName

**See Also AddGraphic** C**csPropGraphZoom** CcsPropGraphWZoom CcsPropGraphHZoom

<span id="page-64-0"></span>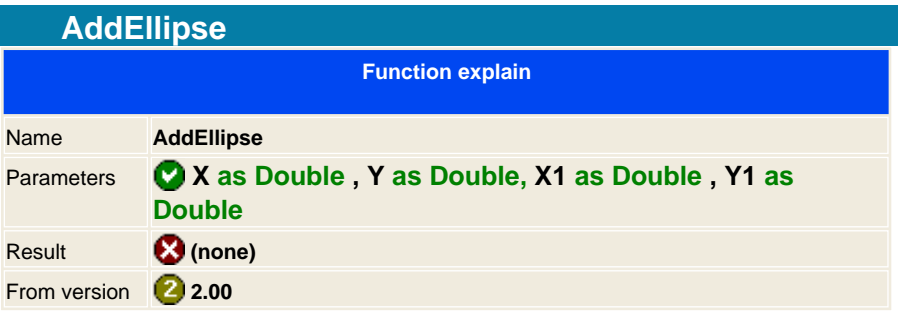

Draws an Ellipse / Circle on the coordinates of the actual page, see properties that affect the appearance of the [shadow](#page-235-0) , [colors](#page-238-0) and fill colors.

To set the filled color use the constant **Constant ConstaphFillColor** with the Constantial constant that the ellipse is filled, if you don't set  $\bigcirc$  [csPropGraphFilled](#page-239-0) the ellipse will be transparent.

X,Y is the first coordinate point and X1,Y1 is the second coordinate point, you can not specify the height and width of the graphic but you can do a small function to calculate it. See example.

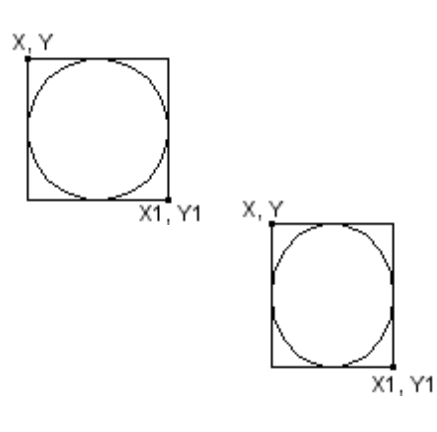

**Syntax** PDF AddEllipse X, Y, X1, Y1

## **Example in ASP**

```
<% 
' Create the component
set PDF = server.createobject(" aspPDF.EasyPDF
")
PDF.AddEllipse 10,10, 50, 50
PDF.BinaryWrite
set pdf = nothing
%>
```
**See Also**  [AddLine](#page-73-0) [AddBox](#page-45-0) [AddBoxRounded](#page-47-0) Q [csPropGraphFillColor](#page-238-0) Q [csPropGraphFilled](#page-239-0) Q [csPropGraphLineColor](#page-246-0) Q [csPropGraphDashLine](#page-236-0) 0 [csPropGraphWL](#page-255-0)

<span id="page-66-0"></span>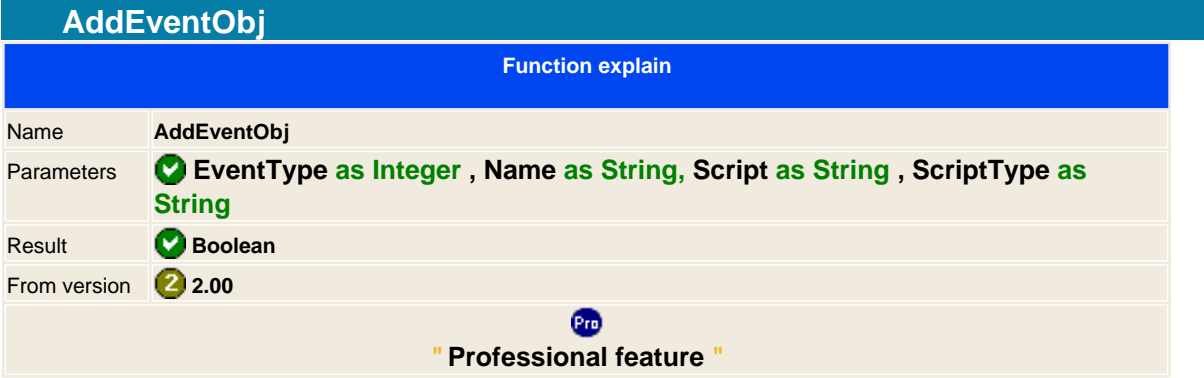

Adds an event to an object, the object must have been created before adding the event.

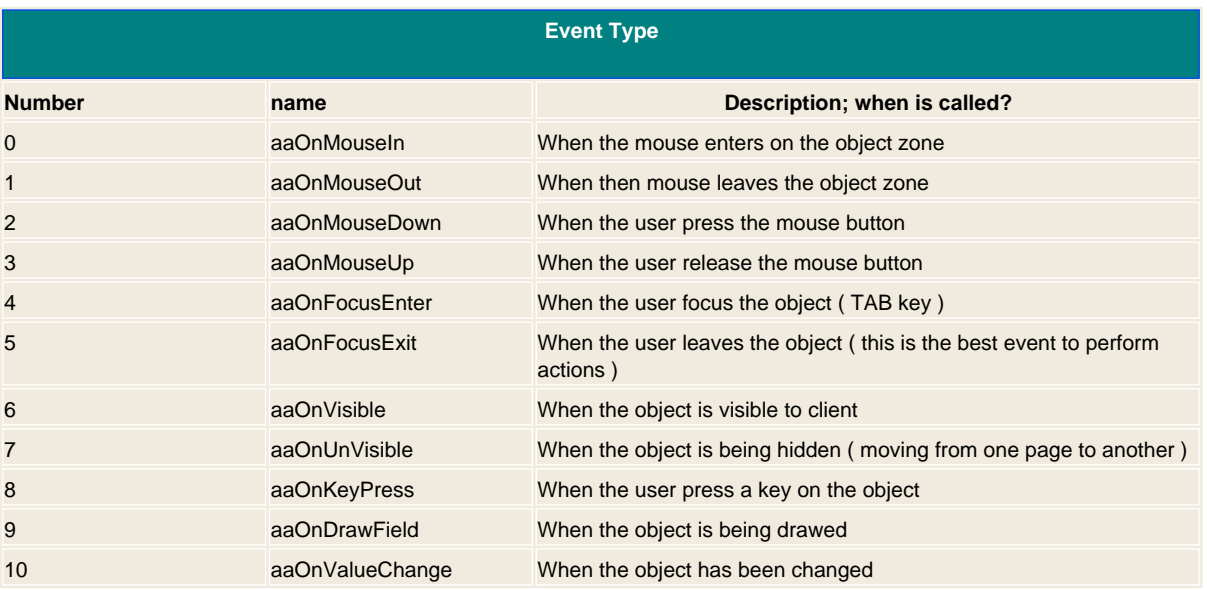

The function has been programmed in a way that it can be add more useful script languages or even types, at the moment there are two languages supported; JavaScript and aspEasyPDF Script.

## **JavaScript**

It fully supports the JavaScript, please read the Adobe® documentation to known how to use the language in combination of a PDF document. You should download the Acrobat JavaScript document from adobe.

Some samples:

**PDF.AddEventObj** aaOnMouseUp, " form.buton ", " app.alert({cMsg: ""Error! Try again!"",cTitle: ""Acme Testing Service""}); ", " JavaScript ";

**PDF.AddEventObj**aaOnMouseUp, " form.buton ", " this.getField(""form.editme"").value=""MITData, S.C.P.""; ", " J ";

### **aspEasyPDF**

This is combination of Acrobat® and JavaScript language in an easy language to interact with the document. The best part is that is very easy to remember and use, and the worse is that is quite limited and it only accepts one line. JavaScript can how big you want but the aspEasyPDF script is just one instruction. ( This will change on future version )

Some samples:

**PDF.AddEventObj** aaOnMouseUp, " form.buton ", " SubmitForm(""http:/127.0.0.1/pdf\_print\_vars.asp"", ""form.checkbox"", ""form.editme"") ", " aspEasyPDF Script ";

**PDF.AddEventObj**aaOnMouseUp, " form.buton ", " Hide(""form.checkbox"", true) ", " A ";

Funtions explanations:

### **FINDDIALOG**

Show the Find Dialog.

**Syntax**: FindDialog()

## **HIDE**

Hides or Shows an object

**Syntax**: Hide( objectname, booleanvalue) **Sample**: Hide( " frm.UserName ", false )

### **MOVETO**

Moves to from the current location to a different place, the values can be:

FirstPage **NextPage** PrevPage **LastPage GoBack GoForward** 

**Syntax**: MoveTo( wherestring ) **Sample**: MoveTo( " FirstPage " )

### **PRINT**

Show the Print Dialog. For security reasons Acrobat® will never print automatically a document.

**Syntax**: Print()

### **RESETFORM**

Set the default values of all objects

**Syntax**: ResetForm()

### **SAVEAS**

Show the SaveAs Dialog.

**Syntax**: SaveAs()

### **SUBMITFORM**

Submits the objects forms values to an URL to be processed. You must specify the URL address and the list of all objects to be send on the POST command.

**Syntax**: SubmitForm( URLaddress, list of form names) **Sample**: SubmitForm( "http:/127.0.0.1/pdf\_print\_vars.asp", "form.checkbox", "form.editme" )

### **ZOOM**

Zooms the page, the values can be:

FitPage FitVisible ZoomViewIn ZoomViewOut

**Syntax: Zoom( zoomstring ) Sample**: Zoom( " FitPage " )

**See Also**  [AddFormObj](#page-57-0)

**NOTICE:**Adobe® Acrobat® is copyrighted of Adobe Systems Incorporated.

<span id="page-70-0"></span>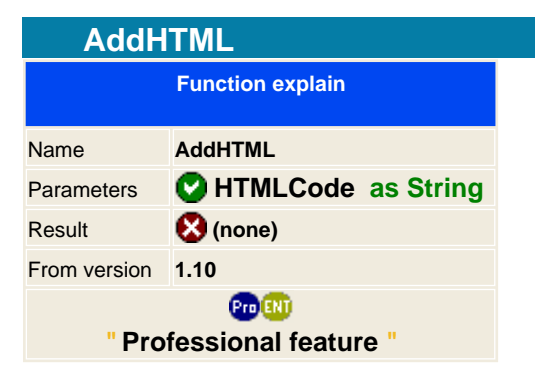

This is the most powerful option from the Pro version, it enables you to read HTML language and render it directly on the PDF without using concatenated methods to make the same draw. We have seen codes reduced from the standard version to the PRO version in 60% to 80% less sentences as the HTML offers you to render it directly with just one sentence.

### [See supported HTML tags](#page-3-0)

The parameter can be a string containing html sentences, a file or an url that retrieves remote information and the it process it. Processing URL is quite slow as it has to get it trough the network but you can linked to an ASP page that produces and output and the PDF interprets it to render it to PDF.

Some notes, you can not use the AddHTML method as the [AddText](#page-90-0) as it works a little different. [AddText](#page-90-0) and AddHTML writes directly to the document without knowing what will be on the next sentence, this makes a powerful way on working on fast a real docs. But what about tables on html?, you can not use the AddHTML to work in different sentence, you must pass all the table contents on a variable and then to the AddHTML.

**Syntax** PDF .AddHTML Html as String

### **Example**

 $< \frac{9}{6}$ ' Create the component **set** PDF = **server.createobject**(" aspPDF.EasyPDF ") ' Adds html from an URL **PDF.AddHTML** " http://www.mysite.com/asp/clauses.asp?data=10 "

**PDF.BinaryWrite** ' destroy it **set**pdf = nothing  $\frac{9}{6}$ 

### **Tables example**

 $< 0/0$ ' Create the component **set** PDF = **server.createobject**(" aspPDF.EasyPDF ") ' Do not use different addHtml sentence to compose the table, just use a variable s = " <table width=""100%""> "  $s = s & *$  <tr>" s = s & " <td>Mi field 1</td><td>Mi result</td> "  $s = s \& " <$ /tr> $"$  $s = s \& " <$  /table> " **PDF.AddHTML** s

**PDF.BinaryWrite** ' destroy it **set**pdf = nothing  $\frac{9}{6}$ 

**See Also**

**AddHTMLPos** 

**C** [csHTML\\_FontName](#page-259-0) C [csHTML\\_FontSize](#page-260-0)
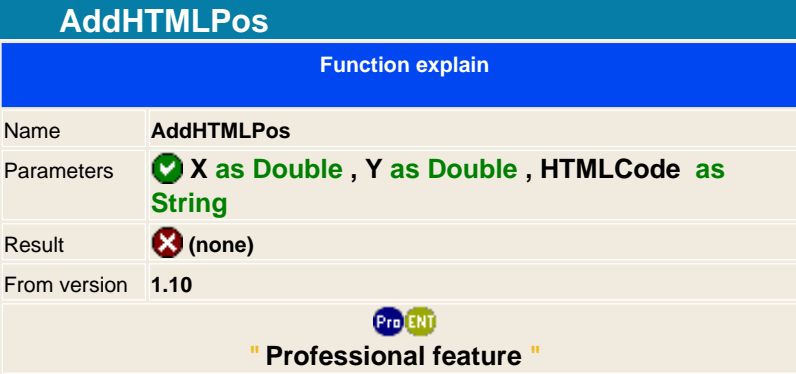

Same as the **AddHTML** but with cursor positioning.

# **Syntax**

PDF.AddHTML XPos as Double, YPos as Double, Html as String

## **See Also**

**AddHTML**<br>Contract Contract Contract Contract Contract Contract Contract Contract Contract Contract Contract Contract Co **C**csHTML\_FontSize

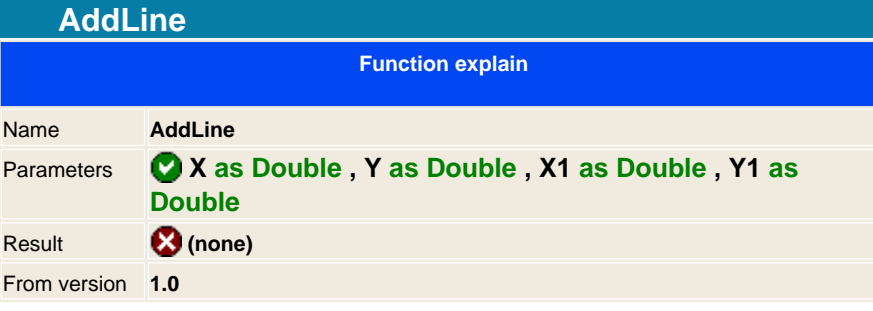

Draws a line on the coordinates of the actual page.

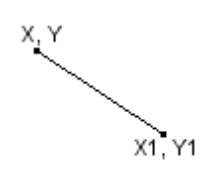

**Syntax** PDF .AddLine X, Y, X1, Y1

**See Also**

AddBoxRounded **AddBox AddEllipse** csPropGraphLineColor CosPropGraphDashLine CosPropGraphWL

<span id="page-74-0"></span>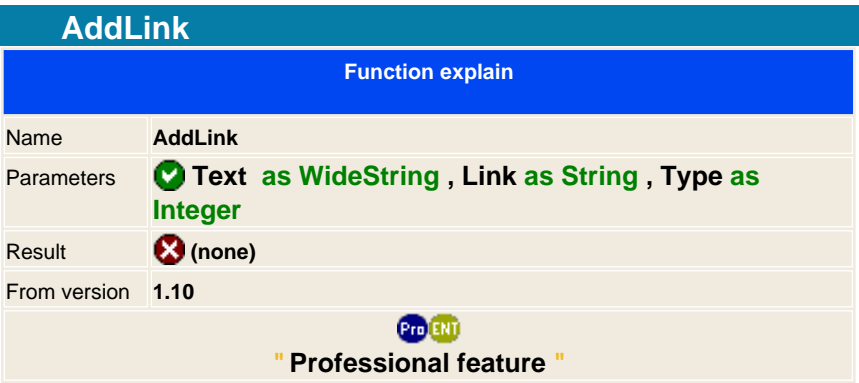

Link the document with internet page or email address that launches your favourite internet explorer or your email messenger, just add this sentence on the ASP and it will generate a link text, or an annotation commonly known in PDF.

It will add the link on the current position and will update the cursor at the end of the link. It uses the current font and also the paragraph property. If the test is wrapped in two lines, it will maintain the link for both lines.

You can specify the type link to use, you have 5 different choices:

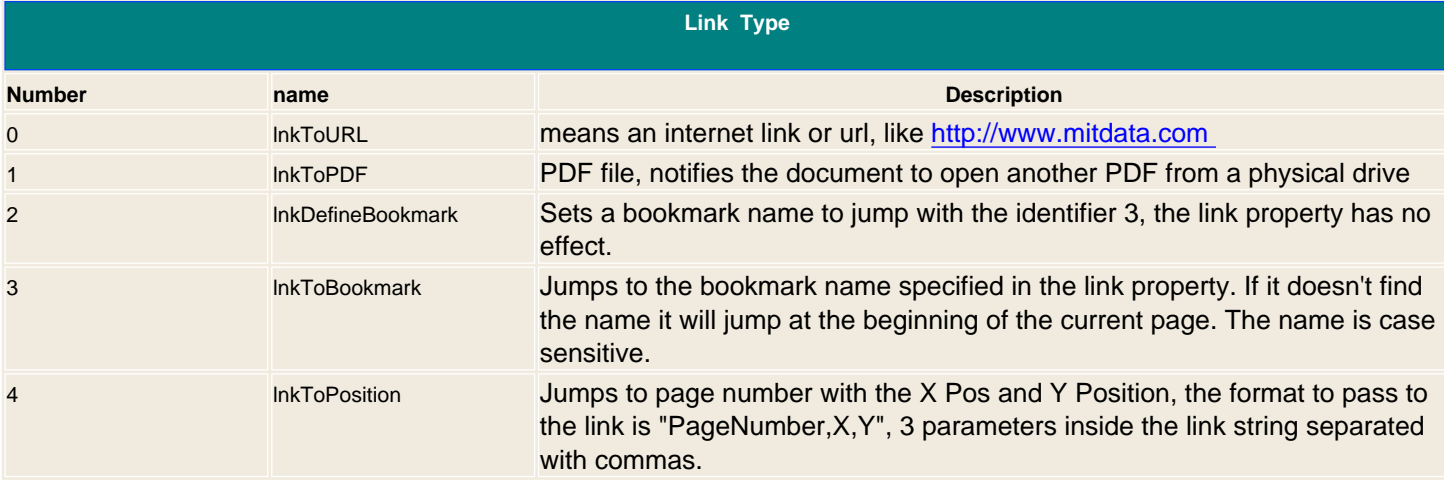

## **Syntax**

PDF. AddLink TextToDisplay as string, Link as string, TypeLink as integer

## **Examples**

 $\sim 0/2$ ' Create the component **set** PDF = **server.createobject**(" aspPDF.EasyPDF ") ' Set the font **PDF.SetFont** "F1", 12, " #0000FF " ' Add a wonderful site ;-) **PDF.AddLink** " Go To MitData ", "<http://www.mitdata.com>", 0 **PDF.Addtext**"<br>" ' Jump to another PDF file on the local drive **PDF.AddLink** " See our prices ", " Prices.PDF ", 1 **PDF.Addtext "<br/><br/>**  $\blacksquare$ ' Sets this position as a bookmark on page 1g **PDF.AddLink** "", " #Jumping ", 2 **PDF.AddPage** ' Link to jump to a bookmark **PDF.AddLink** " Jump to page 1 ", " #Jumping ", 3

' Link to jump to a bookmark

**PDF.AddLink** " Jump to page 1 at Beginnig of the page ", " 1,0,0 ", 4

# **PDF.BinaryWrite**

' Destroy and free memory allocated by the component **set** pdf = nothing %>

**See Also**

**AddLinkPos AddNote** 

<span id="page-76-0"></span>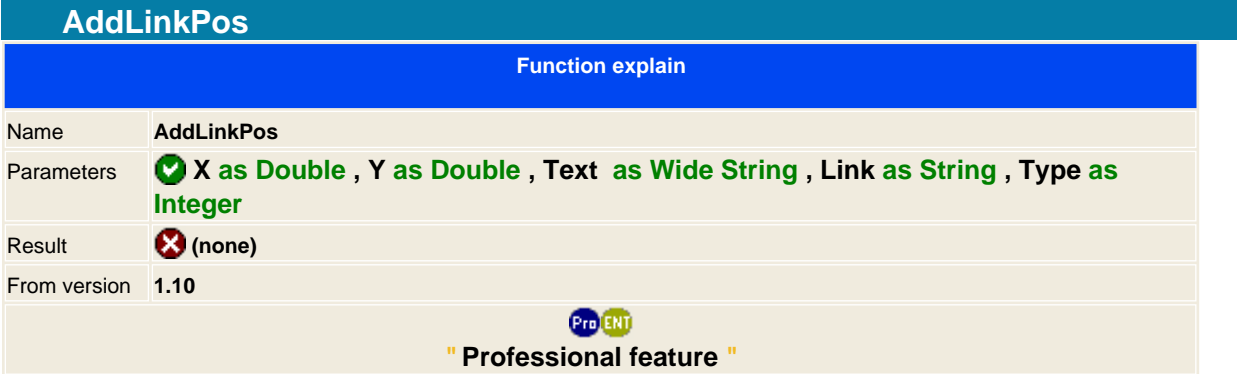

As the **AddLink** but with cursor position

## **Syntax**

PDF.AddLinkPos XPos as double, YPos as double, TextToDisplay as string, Link as string, TypeLink as integer

**See Also AddNote** 

<span id="page-77-0"></span>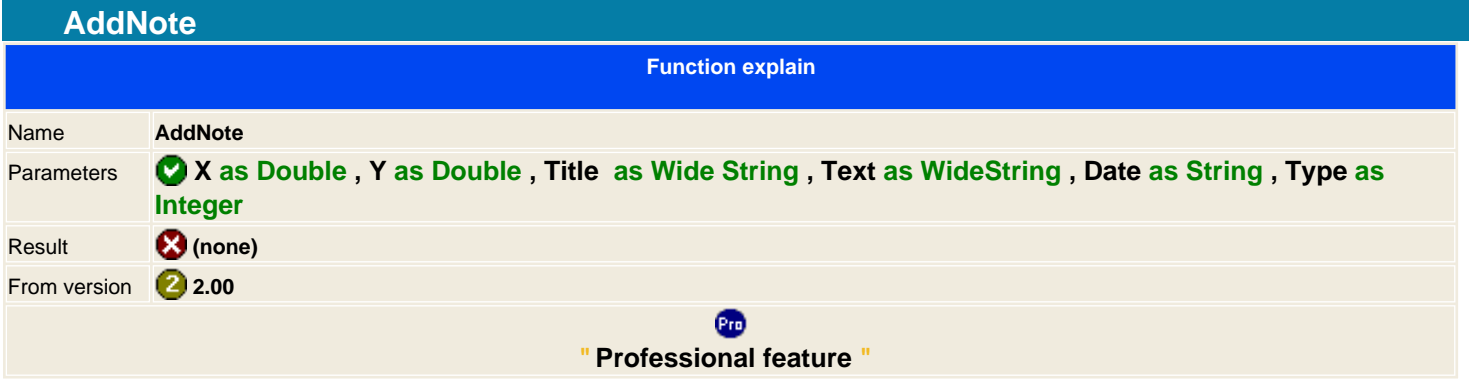

Adds an icon note to the actual page.

The date must be inserted in string format composed by four digits year, 2 digits for the month and 2 more digits for the day, the total length must be 8, if not then date will no be printed.

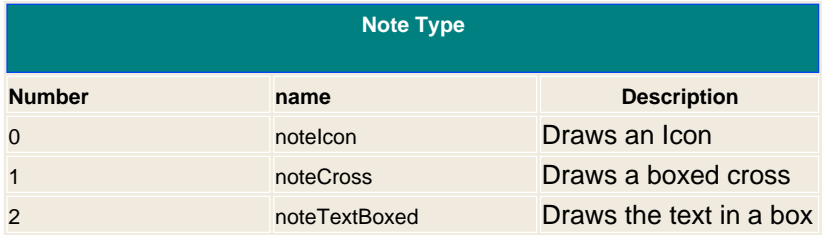

## **Syntax**

PDF. AddNote XPos as double, YPos as double, Title as WideString, Text as WideString, Date as string, Type as integer

## **Example in ASP:**

```
< \frac{9}{6}' Create the library
set PDF = server.createobject(" aspPDF.EasyPDF ")
' Adds a note
PDF.AddNote 500, 200, " Title1 ", " This is simple note ", " 20030811
", 0
PDF.BinaryWrite
' Destroy and free memory allocated by the library
set pdf = nothing
% >
```
**See Also AddLink AddLinkPos** 

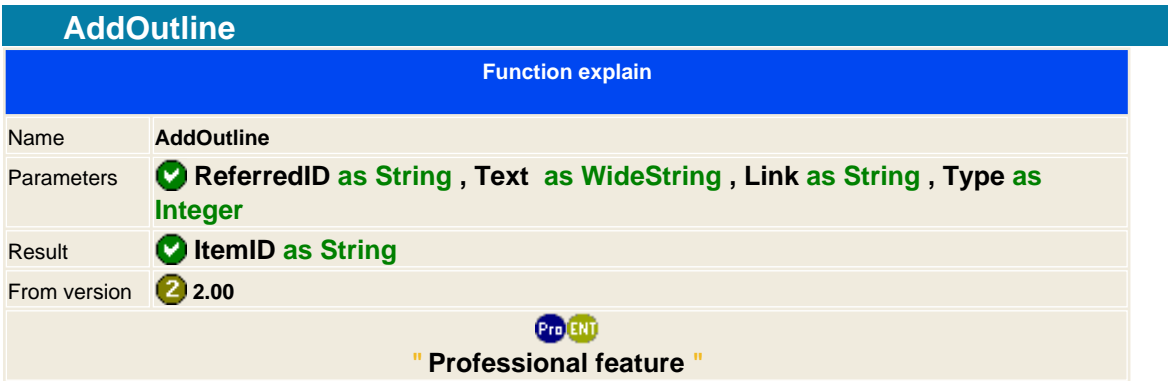

Outlines are an hierarchical tree line showing the document s internal structure.

Each item in the outline can then be associated with a corresponding destination in the document, allowing the user to jump directly to that destination by clicking with the mouse.

When adding the first item being referred or not it will be added first and all the next items will be consecutive, there is no function to alter the order or to remove an item. After adding an item it will return a string identifier, use this a parameter to add an item inside this item making it the child of the Referred.

The Outline uses the same technique as the link function to make the destinations jumps.

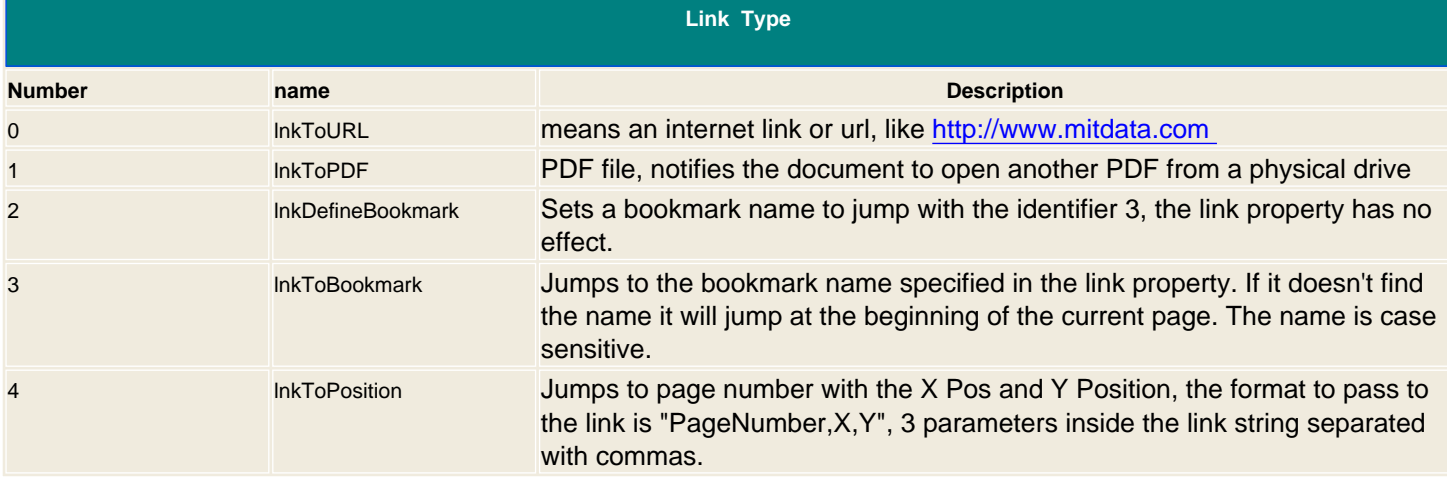

## **Syntax**

PDF .AddOutLine ReferedID as String, Text as WideString, Link as String, Type as integer

## **Example in ASP:**

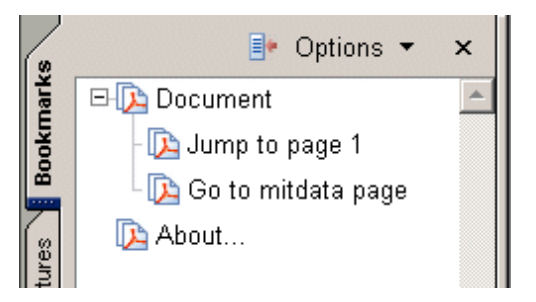

<% ' Create the library **set** PDF = **server.createobject**(" aspPDF.EasyPDF ") ' Adds a node main\_node = **PDF.AddOutline (**"", " Document ", "", 3 **) PDF.AddOutline** main\_node, " Jump to page 1 ", " 1 ", 4

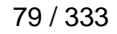

**PDF.AddOutline** main\_node, " Go to MITData page ", " http://www.mitdata.com ", 0 **PDF.AddOutline** "", " About ", " 1 ", 4 **PDF.BinaryWrite** ' Destroy and free memory allocated by the library **set** pdf = nothing %>

**See Also**  [AddLink](#page-74-0) [AddLinkPos](#page-76-0) **CsPropObjOpened** 

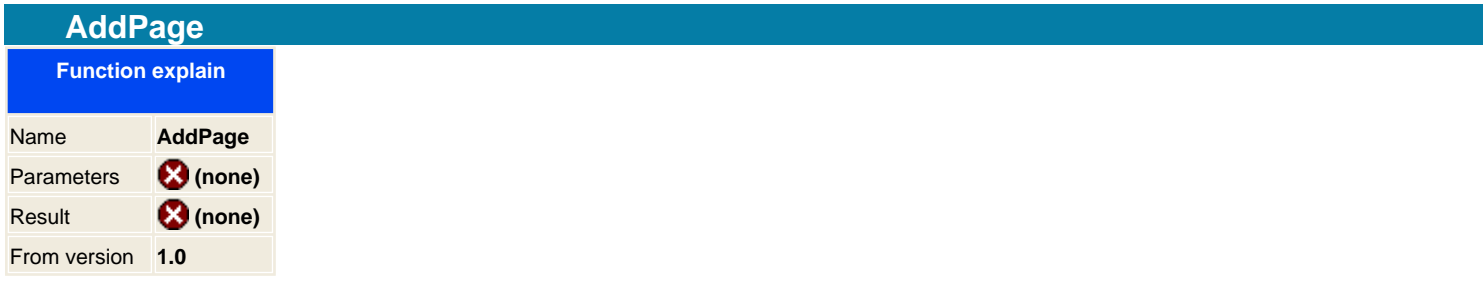

Adds a new page to the document and position the cursor on the top of the document. When you create the component it automatically creates the first page with the standard size DIN A4. (you can change it with the Page method ).

When adding text paragraphs and reaching the end of the page it will add a new page automatically.

**Syntax** PDF .AddPage

#### **Example**

```
<% 
' Create the component
set PDF = server.createobject(" aspPDF.EasyPDF
")
' Add 10 pages
for f = 0 to 10
 PDF.AddText " This is the " & (f + 1) & " page. "
 PDF.AddPage
Next
PDF.BinaryWrite
' destroy it
setpdf = nothing
% >
```
**See Also** SetReportPage

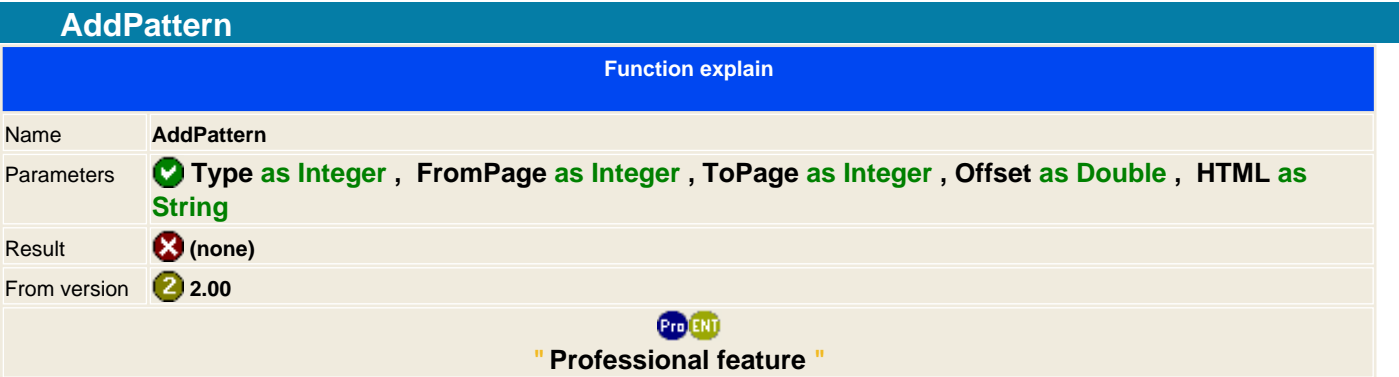

The use of pattern is to add on each page an HTML text. This function help to write headers and footers for the document. If you use the 0 value for the FromPage parameter then it will mean from the beginning and if you use it on the ToPage then it will mean to the end. So if you use 0,0 for the FromPage, ToPage parameter will mean to write on all pages.

The offset value is for altering the default position, you can use negative and positive values to up and down the text. HTML can be any valid HTML syntax.

You can use as many patterns as you want to construct the document, there is no limitation on the number of patterns.

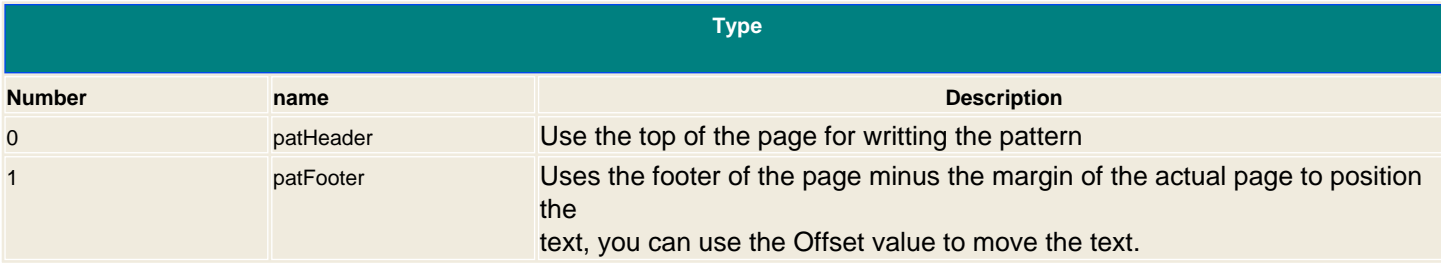

#### **Syntax**

PDF .AddPattern Type as Integer, FromPage as Integer, ToPage as Integer, Offset as Double, HTML as String

#### **Example**

 $<9$ ' Create the component **set** PDF = **server.createobject**(" aspPDF.EasyPDF ") **PDF.SetMargins** 50,50,50,50 **PDF.AddPage PDF.AddPage PDF.AddPage** ' Add a Pattern from page 2 to the end strHTML = " <p align="center">Page Nr: <font size=4><!-PDF.PAGENUMBER></font> of <b><!-PDF.PAGECOUNT></b></p>" **PDF.AddPattern** 1, 2, 0, 10, strHTML **PDF.BinaryWrite** ' destroy it **set**pdf = nothing  $% >$ 

**See Also HTML** syntax on aspEasyPDF

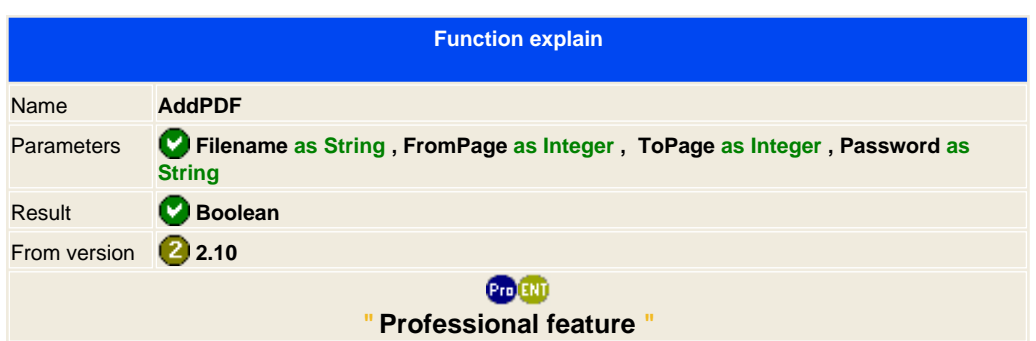

Imports an existence PDF document and adds it's contents at the end of you new document. You can import as many times and pages combinations as you want.

The FromPage and ToPage vars are used to import a range of pages, if one of this var as a 0 then it's assumed as all. For example "FromPage is 4 and ToPage is 0" it will start importing from page 4 to the end of the document.

What will import:

1. Text contents of the page 2. Links ( extenal ) 3. Compressed documents 4. Graphics ( 8 - 24 bits )

Known limitations that will be improved on newer releases:

1. Password is ignored, it only imports unencrypted documents 2. Filename can only be phisical files 3. Support for Acrobat exchange and other 3rd party PDF exporters. ( Colorspace command )

#### **Syntax**

PDF **.AddPDF Filename** as String, **FromPage** as Integer, ToPage as Integer, Password as String

#### **Example**

 $< 0/2$ ' Create the component **set** PDF = **server.createobject**(" aspPDF.EasyPDF ") **PDF.AddText** "Importing PDF document" **PDF.AddPage** ' Imports all pages from PDF the document **PDF.AddPDF "** [c:\temp\doc.pdf](#page-0-0) ", 0,0, "" **PDF.AddText** "Imported" **PDF.BinaryWrite** ' destroy it **set**pdf = nothing  $% >$ 

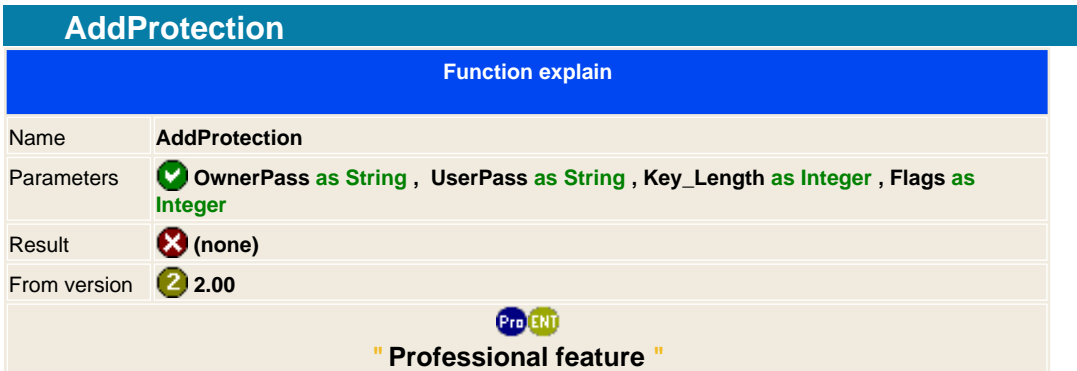

Adds security to the document. The document will be encrypted using the owner password, if it's left blank then it will use a random key and protect the document. On the flags you can specify what to protect and allow. The key length is encryption length that will use the system

#### **Note: At this moment it only supports 40 bits on the future it will support 128 bits keys.**

You can also set an user password to ask the user for a password.

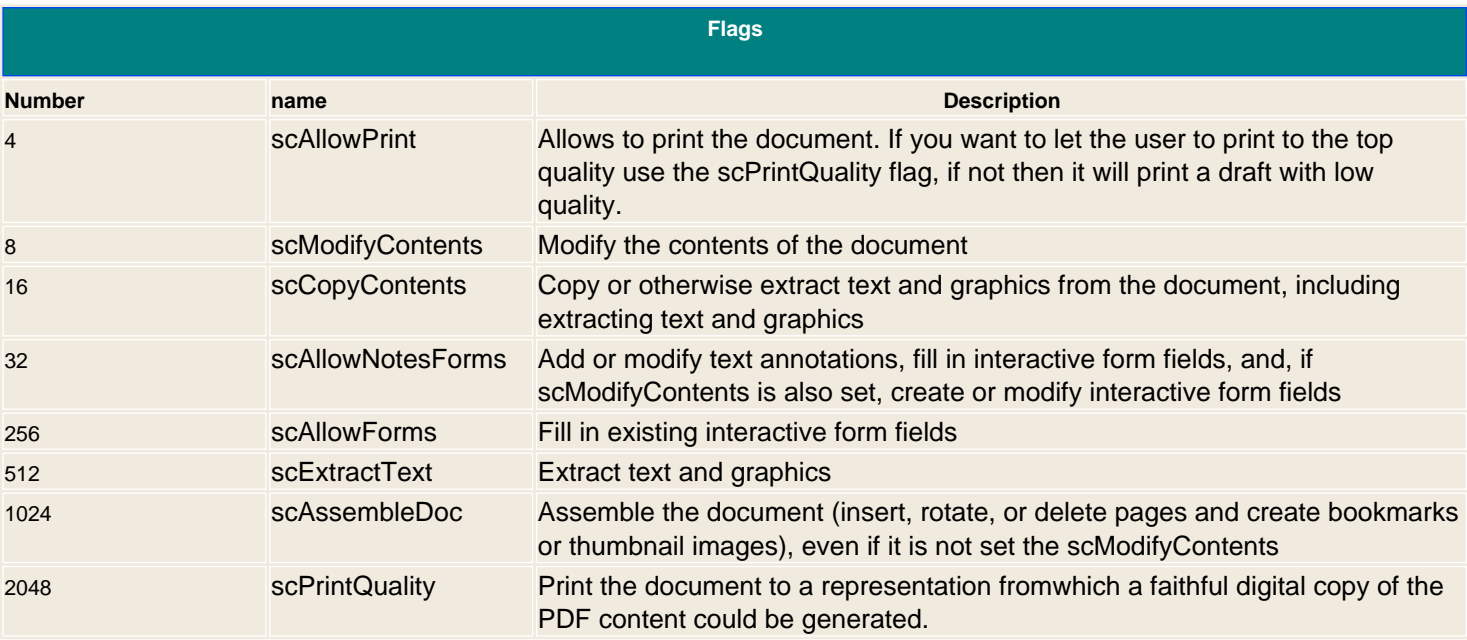

## **Syntax**

PDF. AddProtection OwnerPass as String, UserPass as String, Key\_Length as Integer, Flags as Integer

## **Example**

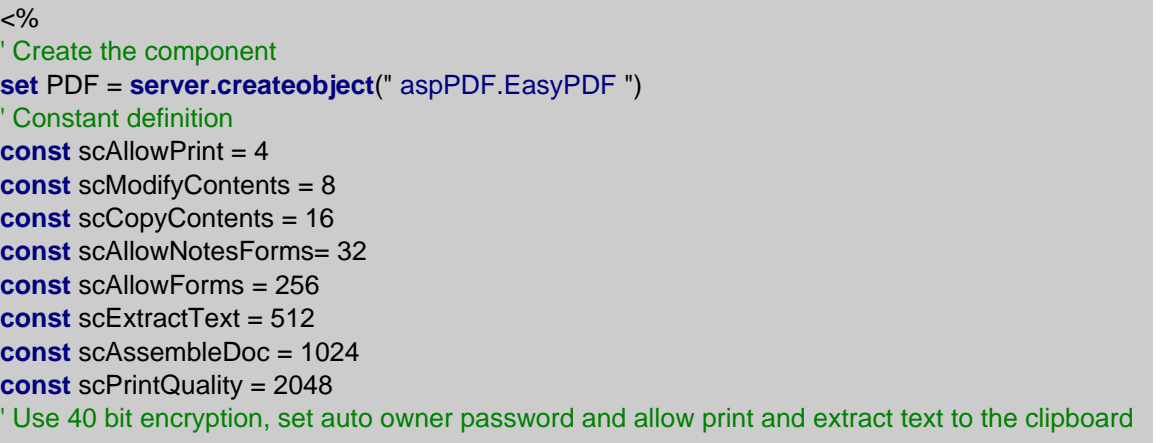

**PDF.AddProtection** "", "", 40, scAllowPrint+scPrintQuality+scExtractText **PDF.BinaryWrite** ' destroy it **set**pdf = nothing  $%$ 

<span id="page-87-0"></span>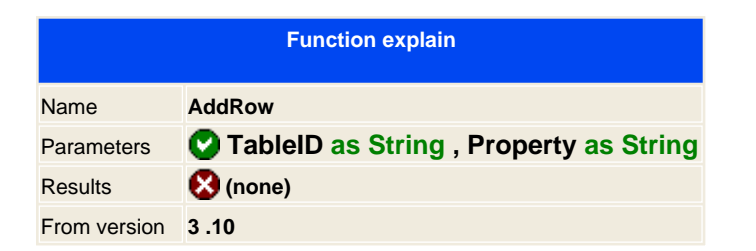

Adds a new row to the table. Table ID is the returned value from **A** [AddTable](#page-88-0) function and Property are the properties set for the row inserted.

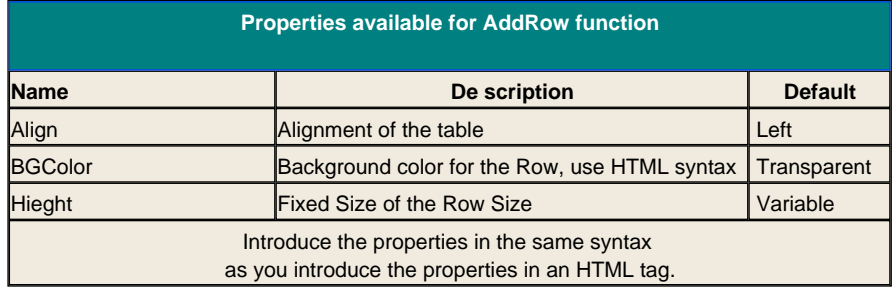

**See Also**

 [AddTable](#page-88-0) [SetCell](#page-114-0) [SetCellHTML](#page-115-0) [SetCellTable](#page-116-0) [DrawTable](#page-101-0)

Generated with aspEasyPDF library using demo sample CHM2PDF

<span id="page-88-0"></span>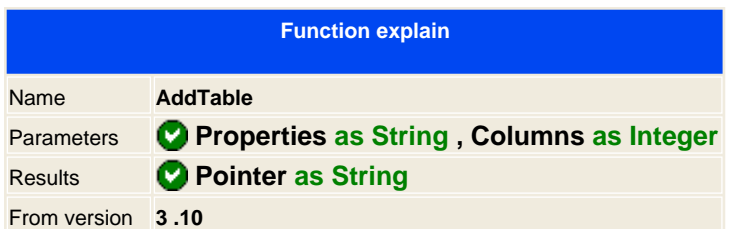

Initializes the memory for drawing a table structure in the PDF document; by using addTable it will not draw the table immediately, you need to use  $\bullet$  [DrawTable](#page-101-0) for that purpose. To fill the table with contents use the  $\bullet$  [AddRow](#page-87-0) and  $\bullet$ [SetCell](#page-114-0) functions.

AddTable function will return an identification number that should be used as a pass argument for the other table functions.

You should set the maximum number of columns that will have the table, rows are dynamically and you need to use the  $\bigcirc$  [AddRow](#page-87-0) function to add the rows for the table.

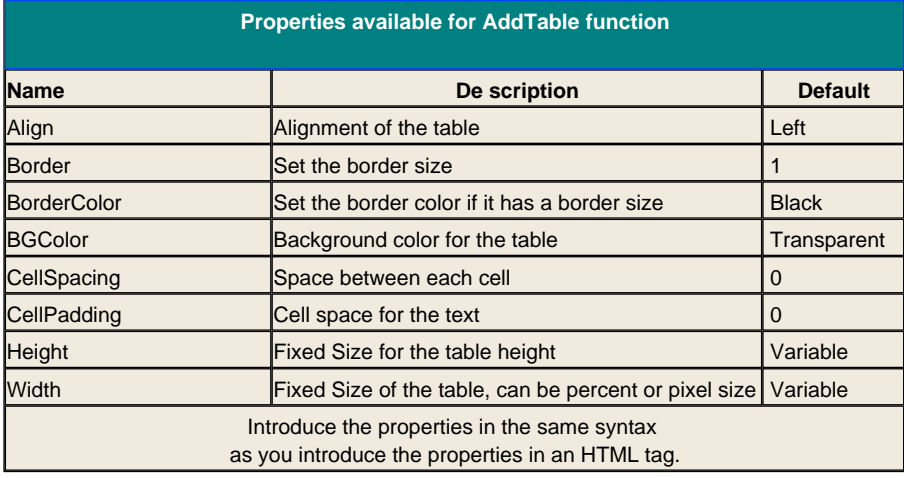

#### **Syntax**

PDF .AddTable Properties as String, Columns as Integer

#### **Example in ASP:**

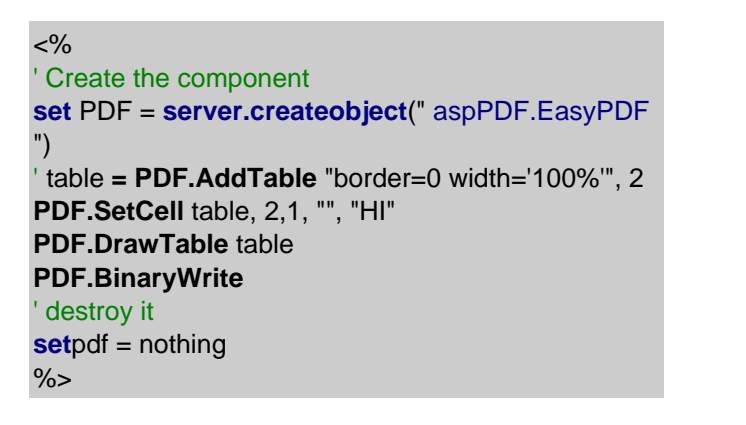

**See Also**

**Conduity Conduity Conduity Conduity Conduity [AddRow](#page-87-0)** Conduity [SetCell](#page-114-0)HTML Conduity [SetCellTable](#page-116-0) Conduity [DrawTable](#page-101-0)

<span id="page-90-0"></span>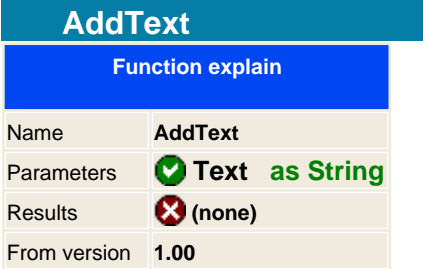

Adds a new text on the document it starts at the top of the page and it will add consecutive text until it founds a carriage return or the internal command <br/> \, used on html to add a new line.

From version 2.0 you can load a full text file, ( does not accept http requests ), just add and the full path of the filename and it will load the text file and add it on the PDF.

You can set the way it looks setting some properties with the SetProperty Method, fonts, color, align, bottom start, left start and right end.

**Syntax** PDF . Add Text Text as String

**Example in ASP:**

<% MrName="Tony" ' Add Big text on the document

PDF.AddText "Hello Mr. " & MrName & "<br>We are very happy to announce that the new version of aspEasyPDF has been realeased to version 1.0.<br> <br>Please download it at www.mitdata.com<br> <br> Thank you very much, John "  $% >$ 

**See Also**

**AddTextPos AddTextWidth AddHTML** 

<span id="page-91-0"></span>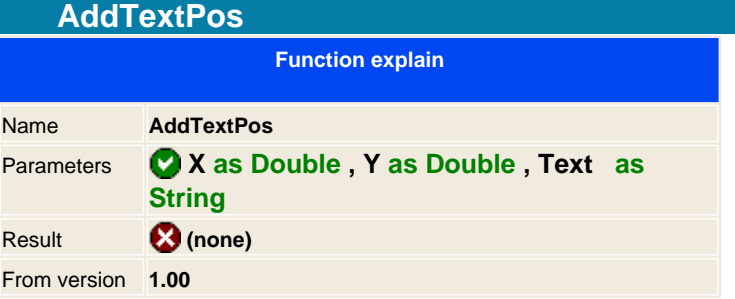

Adds a new text in the position specified on the active page. If you set the x to -1 value then you will center it to the page. All properties affect in the way that is displayed on the document.

You can position it to an inch or metric position with the **containt MM** or **character method** 

**Syntax** PDF .AddTextPos X, Y, Text

**See Also**

**AddText AddTextWidth AddHTML ConvUnitMM ConvUnitInch** 

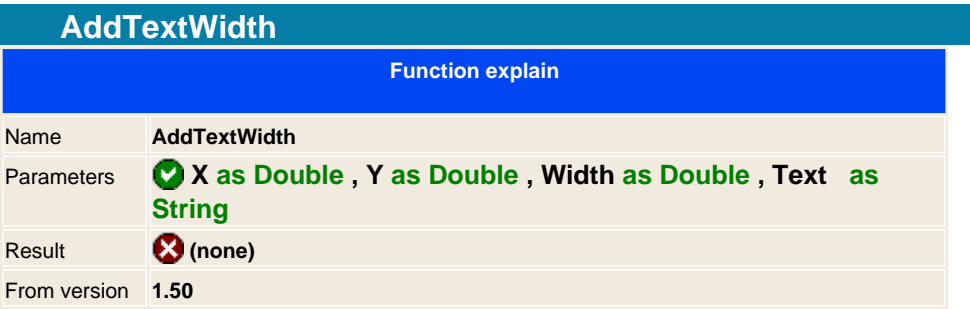

Adds a new text in the position specified on the active page and using a maximum width size. This function is quite powerful because you can also specify the align method to use for the text, which such feature you can easily done columns aligns.

You can alter the aspect of the text with the csPropAddTextWidth constant property.

You can position it to an inch or metric position with the [cnvUnitMM](#page-97-0) or [cnvUnitInch](#page-97-0) method

#### **Syntax**

PDF .AddTextWidth X as Double , Y as Double , Width as Double , Text as String

## **Examples in ASP:**

**dim** PDF **set** PDF = server.createobject(" aspPDF.EasyPDF ") **const**csPropAddTextWidth = 113 **PDF.Debug** = True **PDF.page** " Letter ",0 **PDF.setmargins** 50,50,50,50 str = " This is a test to show the cut of a text with different options for the AddTextWidth " ' Cut the text if it doesn't fit, you can also use the csPropTextAlign to align the text **PDF.SetProperty** csPropAddTextWidth , 0 **PDF.AddTextWidth** 300,100,100, str

' Cut the text if it doesn't fit and add three suspensions points **PDF.SetProperty** csPropAddTextWidth , 1 **PDF.AddTextWidth** 300,200,100, str ' Wrap the text down **PDF.SetProperty** csPropAddTextWidth , 2 **PDF.AddTextWidth** 300,300,100, str ' Generate the PDF document **PDF.Save server.MapPath**(" pdf\_addtextwidth.pdf ") **set** pdf = nothing

' At position 10,10 with a size of 200, the text is centered **PDF.SetProperty** csPropTextAlign, algCenter **PDF.AddTextWidth** 10,10,200, "Text Centered" ' This one is aligned to the right **PDF.SetProperty** csPropTextAlign, algRight **PDF.AddTextWidth** 10,60,200, "Right align" ' This aligned to the left **PDF.SetProperty** csPropTextAlign, algLeft **PDF.AddTextWidth** 10,120,200, "Left align"

**See Also** CsPropTextAlign CAddText CAddTextPos CAddHTML CnvUnitMM CnvUnitInch

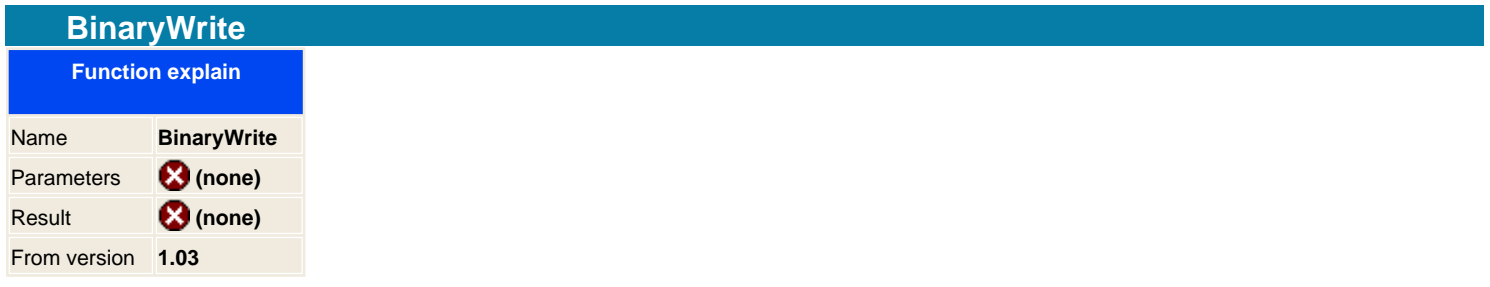

## **Warning: For using a similar function in .NET you should use the SaveVariant function and not the BinaryWrite**

This is the same function as the Save method, but instead to save it to disk it will save it on memory and forwards it directly to the Internet Browser which will open the PDF reader. This is the preferred way to work on interned developments because you don't have to establish security permissions and you don't have to maintain PDF files.

**Syntax** PDF .BinaryWrite

**See also** Save SaveStream [SaveString](#page-127-0) [SaveVariant](#page-128-0)

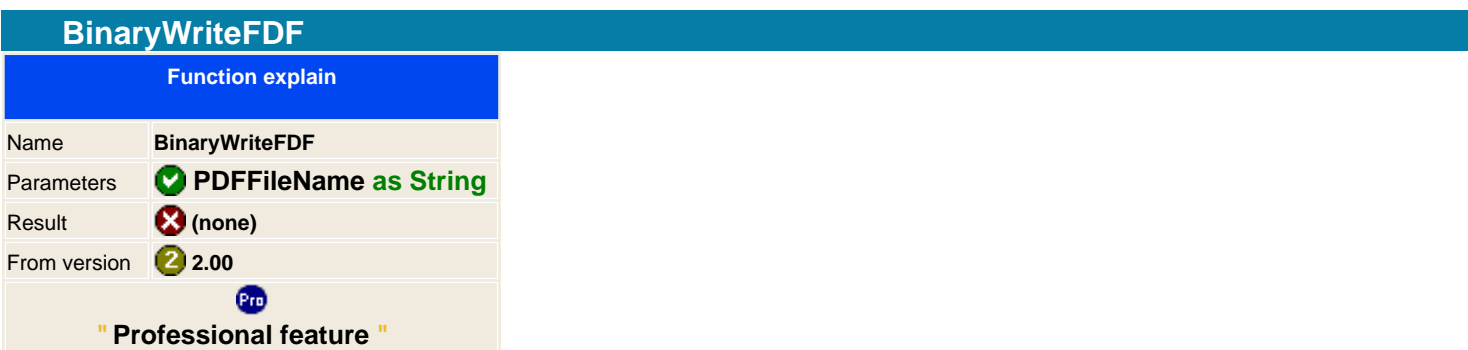

## **Warning: This function ONLY works on ASP language for internet developments, does not work for ASP.NET**

Forwards the FDF document to the user Internet explorer.

PDFFileName is the linked PDF document that will use it to fulfill the data. Please make sure the document is reachable, you can use http URLs.

**Note:**FDF files is only a list of form object values that must match with the one that is specified on the PDF template document that is defined when saving it.

#### **Syntax**

PDF . BinaryWrite PDFFileName as String

## **Example in ASP**

**See it on [AddFDFValue](#page-59-0) sample**

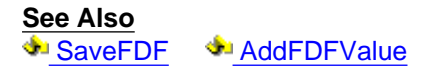

<span id="page-96-0"></span>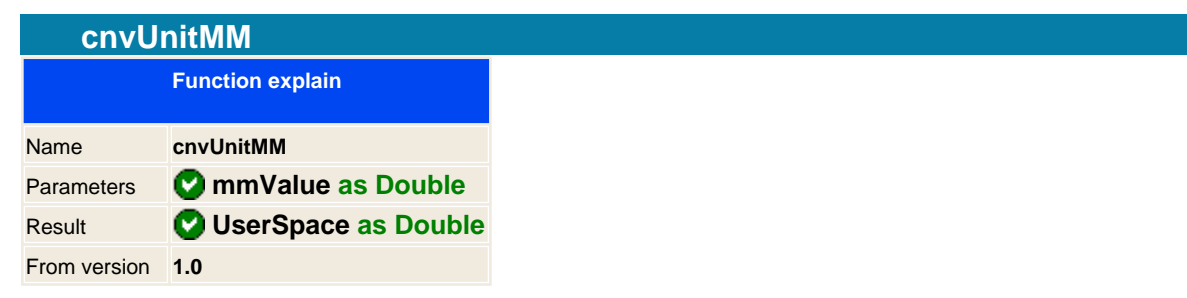

Converts a Millimeter number to an internal PDF number ( user space ).

To avoid the device-dependent effects of specifying objects in device space, PDF defines a device-independent coordinate system that always bears the same relationship to the current page, regardless of the output device on which printing or displaying will occur. This device-independent coordinate system is called user space.

The user space coordinate system is initialized to a default state for each page of a document. The positive x axis extends horizontally to the right and the positive  $y$  axis vertically downward. The length of a unit along both the  $x$  and  $y$ axes is 1D72 inch.

**Syntax**

vUnit = PDF .cnvUnitMM vMM as Double

## **Example**

```
< \frac{9}{6}csx = PDF.cnvUnitmm( 10 )
csy = PDF.cnvUnitmm( 20 )
' Draws the graphic a 10 mm from the left page and 20 mm from the top page
PDF. AddGraphicPos csx, csy, " C:\TEMP\MyImage1.gif "
% >
```
**See also C** nvUnitInch

<span id="page-97-0"></span>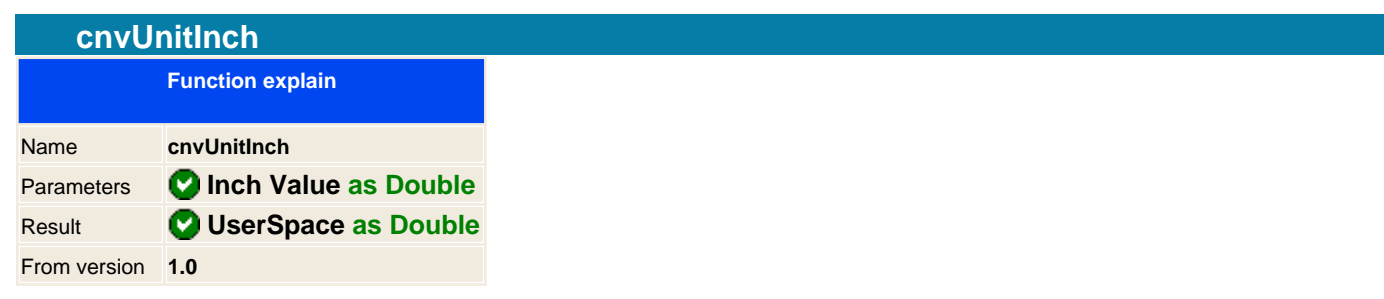

Converts an Inch number to an internal PDF number ( user space ).

To avoid the device-dependent effects of specifying objects in device space, PDF defines a device-independent coordinate system that always bears the same relationship to the current page, regardless of the output device on which printing or displaying will occur. This device-independent coordinate system is called user space.

The user space coordinate system is initialized to a default state for each page of a document. The positive x axis extends horizontally to the right and the positive  $y$  axis vertically downward. The length of a unit along both the  $x$  and  $y$ axes is 1D72 inch.

**Syntax**

vUnit = PDF .cnvUnitInch vMM as Double

## **Example**

```
< \frac{9}{6}csx = PDF.cnvUnitInch( 3 )
csy = PDF.cnvUnitInch(5 )
' Adds a Text at 3 inches from the left page and 5 inch from the top page
PDF. AddTextPos csx, csy, " Hello World "
% >
```
**See also C** [nvUnitmm](#page-96-0)

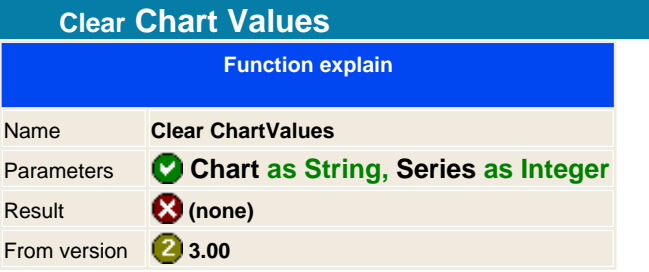

Deletes all chart contents from the serie.

**Syntax**

PDF .ClearChartValues Chart, Series

**See also A** [DrawChartPos](#page-100-0)

<span id="page-99-0"></span>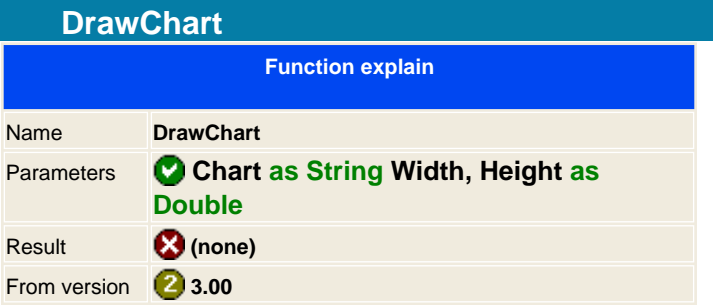

Draws the chart that was defined on the document at current cursor position on the actual page document.

# **Syntax**

PDF DrawChartPos Chart, Width, Height

**See also An** [DrawChartPos](#page-100-0)

<span id="page-100-0"></span>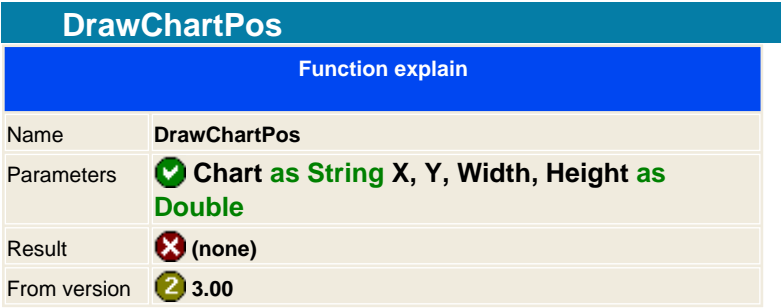

Draws the chart that was defined on the document at some position on the actual page document.

# **Syntax**

PDF .DrawChartPos Chart, X, Y, Width, Height

**See also A** [DrawChart](#page-99-0)

<span id="page-101-0"></span>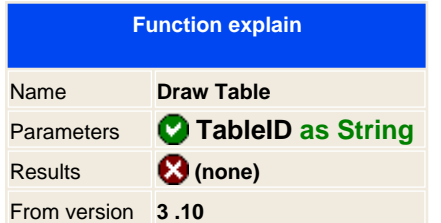

Draws the table at the current position of the cursor and page.

## **Syntax**

PDF. DrawTable TableID as String

## **Example in ASP:**

```
<% 
' Create the component
set PDF = server.createobject(" aspPDF.EasyPDF
")
' table = PDF.AddTable "border=0 width='100%'", 2
PDF.DrawCell table, 2,1, "", "HI"
PDF.DrawTable table
PDF.BinaryWrite
' destroy it
setpdf = nothing
% >
```
**See Also**  [AddRow](#page-87-0) [SetCell](#page-114-0) [AddTable](#page-88-0) [DrawTablePos](#page-102-0)

<span id="page-102-0"></span>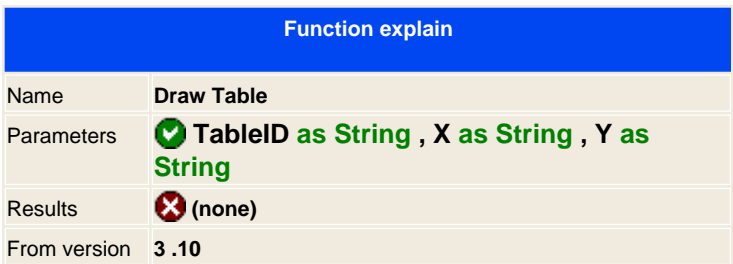

Draws the table at the position specified on X, Y of the current page.

## **Syntax**

PDF .DrawTablePos TableID as String

## **Example in ASP:**

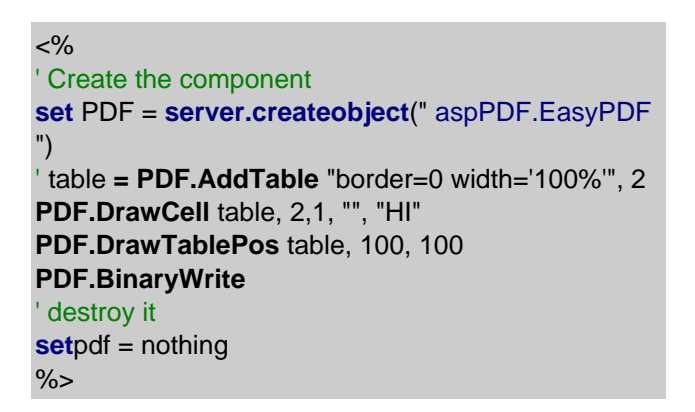

**See Also**

**Conduity [AddRow](#page-87-0)** Conduit Conduity [AddTable](#page-88-0) Conducts [DrawTable](#page-101-0)

<span id="page-103-0"></span>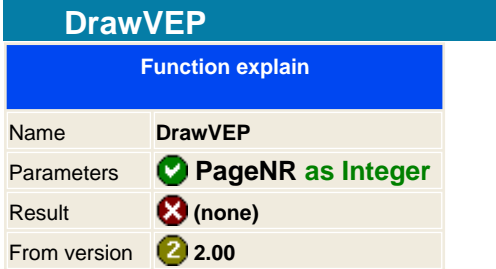

After loading a VEP form ( VisualEasyPDF template file ) you can choose to draw all pages or a specific page. To add all pages just use 0 for page number and it will insert the correlative pages automatically. If you use the Page Number the you should take care of the page dimension. See the **C**[LoadVEPFile](#page-112-0) for sample.

**Syntax** PDF .DrawVEP pageNr

**See also LoadVEPFile [SetPropObj](#page-119-0)** 

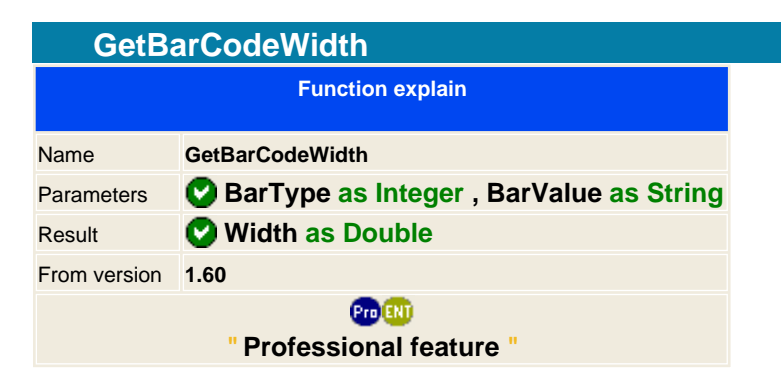

Returns the width in PDF units of the barcode. This can be useful to known if the barcode will fit on the page.

## **Syntax**

var = PDF .GetBarCodeWidth BarType as Integer , BarValue as String

**See also AddBarcode** 

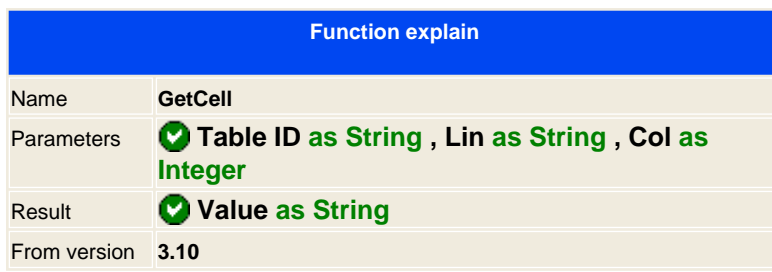

Returns the contens from the specified cell position.

<span id="page-106-0"></span>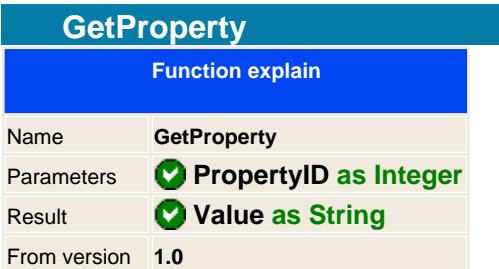

Returns the specified property. The PropertyID is the parameter identifier that we want to known, it's an integer value and we normally uses constants or defines to easily use names in one include file. Remember to add the include instruction if you want to use name identifiers, if not, then use directly the value for the property you want to get.

Properties are defined in constant groups; text, graphics, documents, information, report, internal, etc. We call each property with the constant name, you should find an information on each constant defined in this help file under the constants help tree.

**Info:** When we started to design the library, we searched an easy way to change parameters for modifying the look of the PDF document, without using thousands of variables that could change between different versions without losing compatibilities with old version. Some libraries uses properties that on version x a property is n wide length and for example a string type, then it came version 2 and this version uses a double precision variable, making the old code being incompatible.

This is why we decided to implement two powerful functions that gets and sets values that modifies and interacts with the library. The value is always treated as a string, making the conversion inside the library and forgetting on incompatible version from version 1 to x.

## **Syntax**

 $var = PDF$ . GetProperty PropertyID as Integer

## **Properties**

[See this link to read all properties that can be altered](#page-159-0)

## **Example in ASP:**

**const** csPropTextFont = 100 ' Write with Helvetica Font Actual\_Font = **PDF.GetProperty** csPropTextFont **PDF.AddText** " This font is " & Actual\_Font

**See also** SetProperty [SetPropObj](#page-119-0)

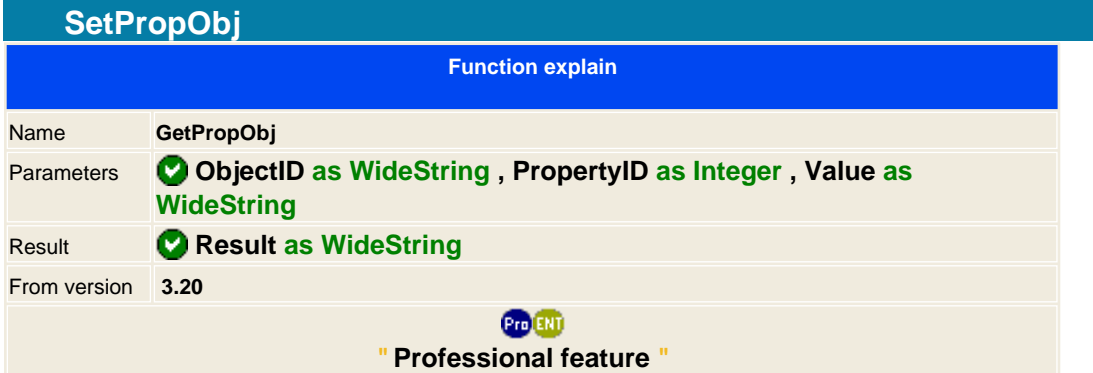

The GetProperty gets a global parameter, the GetPropObj gets an object parameter.

#### **Syntax**

Result = PDF .GetPropObj ObjectID as string, ProperyNumber as Integer

#### **Properties**

[See this link to read all properties that can be altered](#page-159-0)

## **Example in ASP**

#### <%

' Create the component **set** PDF = **server.createobject**(" aspPDF.EasyPDF ") ' Adds a Scroll list and introduces the values **PDF.AddFormObj** 320, 400, 420, 450, " form.listbox ", " test ", " Introduce the value combo value ", foScrollList **PDF.SetPropObj** " form.listbox ", csPropObjCbxValues, " [ (AMX)(American Express)] [ (CBL)(Carte Blanche)] [ (DCL)(Diners Club)] [ (DSC)(Discover)] [ (ENR)(EnRoute)] (JCB)[ (MSC)(MasterCard)] [ (VIS)(Visa)] "

**response.write PDF.GetPropObj** " form.listbox ", csPropObjCbxValues **PDF.BinaryWrite set** pdf = nothing  $% >$ 

**See also GetProperty** [SetPropety](#page-117-0) [SetPropObj](#page-119-0) [DrawVEP](#page-103-0) SulloadVEPFile
<span id="page-108-0"></span>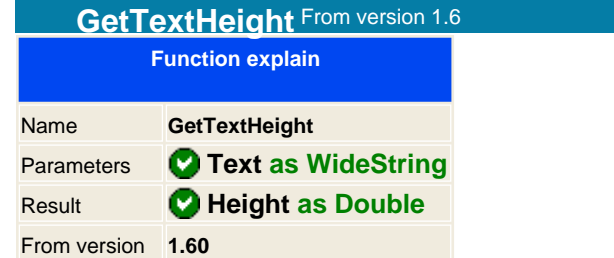

Returns the height in PDF units ( user space ) of the text passed as argument.

# **Syntax**

var = PDF .GetTextHeight Text as String

# **Example**

Text **=** " Where it will stop this text if it's so large, we need to known the height on a virtual 100px column warp " ' Place the text as you where printing it on the document **PDF.SetPos** 100, 100 ' Change the margins if you want a column look of 100px wide **PDF.SetMargin** 100, **PDF.GetProperty(** csPageWidth **) -** 100, 10, 10 pos = **PDF.GetTextHeight (** Text **)** ' Draw a line where will end the text **PDF.AddLine** 100, 100 + pos,200, 100 + pos **PDF.SetPos** 100, 100 **PDF.AddText** Text

**See also GetTextWidth** 

<span id="page-109-0"></span>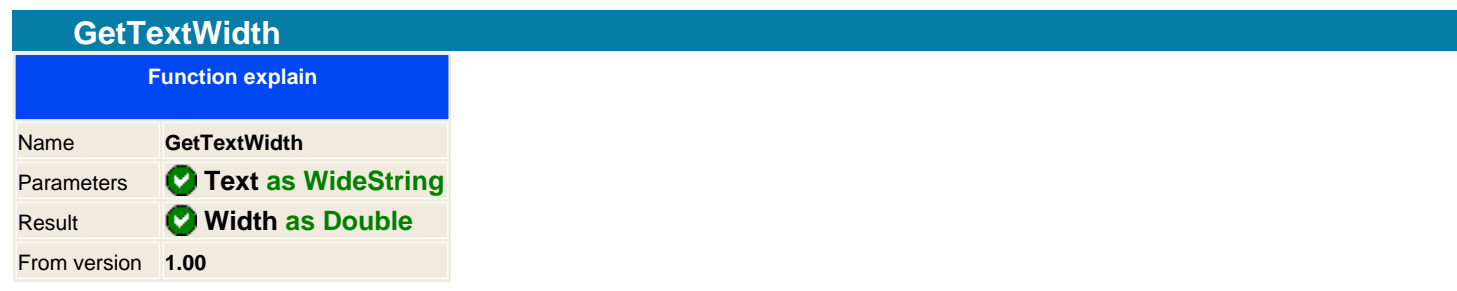

Returns the length in PDF units ( user space ) of the text passed as argument.

**Syntax**

var = PDF .GetTextWidth Text as String

**See also GetTextHeight** 

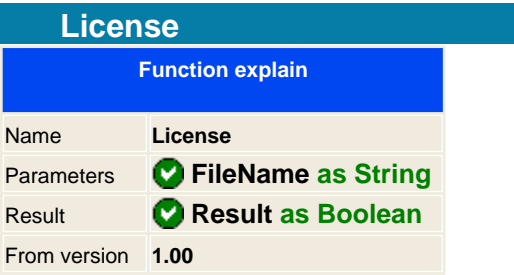

# **NOTE: Only for registered customers.**

After purchasing the library you will receive a license file that should be used in conjunction with the library. What it does the license is to check if the machine is allowed to run the library by checking the IP address or the Unique identification.

You do not have to use the license method if you copy the license on the system32 path, the library will search on the actual path and on the system32 path if it exists the license, then it will load it.

The license function is an alternative way to load the license from a different location of different license name, this could be useful for multi host environments or because you don't have read permissions on the system32 path.

Call the license function after creating the library process.

#### **Syntax**

PDF License LicenseFile as String

#### **Example in ASP:**

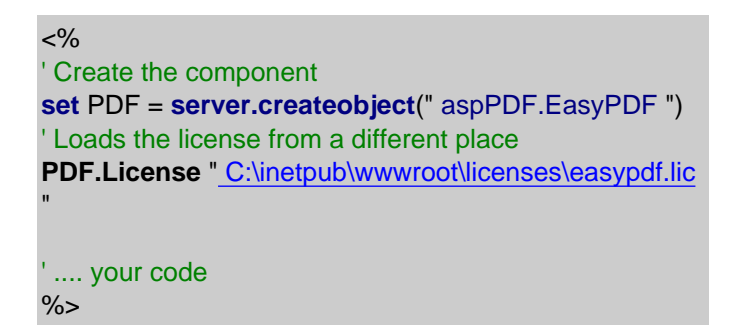

# **Example in Delphi:**

```
var
  pdf : IEASYPDF;
begin
  // Create the COM object
 PDF := CreateComObject(CLASS_EASYPDF ) as IEASYPDF
;
 // Init the memory
 PDF.Create();
 // Load license
 PDF.License( ' C:\inetpub\wwwroot\licenses\easypdf.lic ' ); 
 // .... your code
end;
```
**See also** SiteLicense **Debug** 

112 / 333

Generated with aspEasyPDF library using demo sample CHM2PDF

<span id="page-112-0"></span>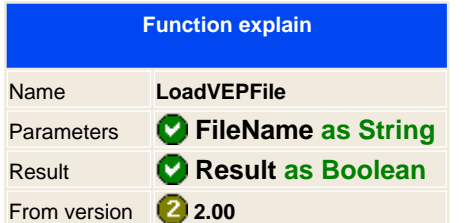

Loads a VisualEasyPDF form file into memory, you will need a registered copy of VisualEasyPDF to allow you to save the designed forms, on the freeware edition you can not save and load forms.

What is really powerful of this option is that you can change any aspect of any object from the form before inserting it on the document. You draw the form by pages or by inserting all pages on your project and you can change it with the [SetPropObj](#page-119-0) function.

You can easily give to your customer the VisualEasyPDF to design their documents and from the library you can alter in real-time the data inside. For example you customer can draw a default invoice template and you can easily add and change it on your project.

Using VEP forms increases the speed when drawing it, if you use the source code that generates the VEP program this will take more time that loading directly the VEP form.

# **Syntax**

result = PDF .LoadVEPFile( FileName )

# **Example in ASP:**

```
<% 
' Create the component
set PDF = server.createobject(" aspPDF.EasyPDF ")
' Loads the VEP file ( Generate under VisualEasyPDF 1.01 )
PDF.LoadVEPFile ( Server.MapPath(" pdf_VEPSample.vep " ) )
' Before drawing change the text object contents
PDF.SetPropObj " object6 ", csPropObjText, " **** Hello
World!!!!!!!! "
' Draw all pages
PDF.DrawVEP 0
```
' .... your code  $% >$ 

# **See also**

**DrawVEP** [SetPropObj](#page-119-0)

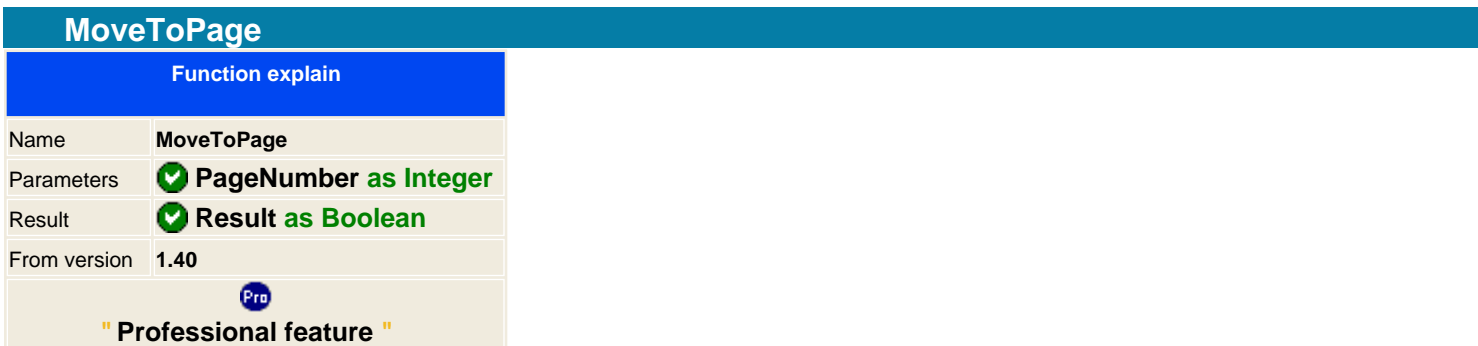

Moves to a specific page. This is very useful to first draw all pages and after filling all data, you move to the first page to make the header and footer of each page moving one by one. The function will return true if the page has been moved or false if not.

This feature is new from version 1.4

**Notes**: Page must exists and the first page is 0 and not 1.

From version 2.0 you can use two direct properties to manipulate pages; **PageNumber** and **[PageCount](#page-34-0)** properties.

#### **Syntax**

result = PDF. MoveToPage PageNr as Integer

# **Example in VB:**

```
' After filling all you data in the document
' Now do the footers of every page 
TotalPages = PDF.PageNumber
For P = 0 To TotalPages
  ' First page is 0 not 1
 PDF.MoveToPage P
 PDF.AddTextPos PDF.cnvUnitmm(10), PDF.cnvUnitmm(205), "Page " & P +1 & " of " & TotalPages +
1
next
```
**See also PageNumber PageCount** 

<span id="page-114-0"></span>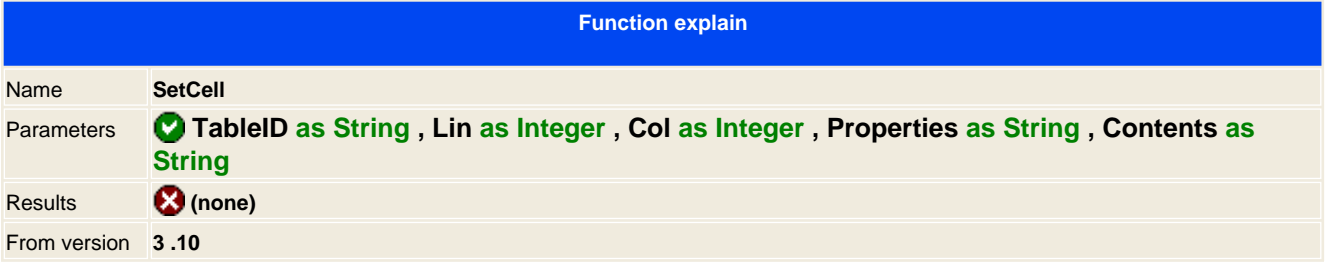

Sets the contents of cell.

**Note:** To add more contents on the same cell, just begin the contents with the reserved word tag: <+> ; this will prevent to not overwrite the previous contents of the cell.

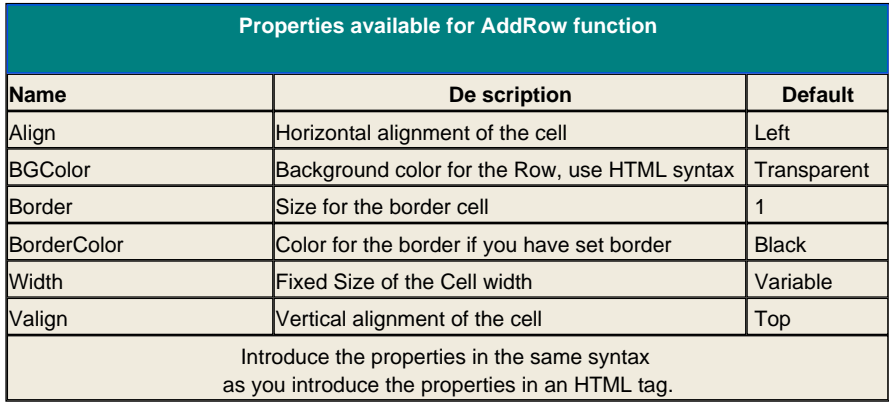

#### **Syntax**

PDF **AddCell TableID** as String

# **Example in ASP:**

<% ' Create the component **set** PDF = **server.createobject**(" aspPDF.EasyPDF ") ' table **= PDF.AddTable** "border=0 width='100%'", 2 **PDF.SetCell** table, 2,1, "", "HI" **PDF.SetCell** table, 2,1, "", "<+><br>BYE" **PDF.DrawTable** table **PDF.BinaryWrite** ' destroy it **set**pdf = nothing %>

**See Also C** [AddRow](#page-87-0) C [SetCellHTML](#page-115-0) C [DrawTable](#page-101-0)

<span id="page-115-0"></span>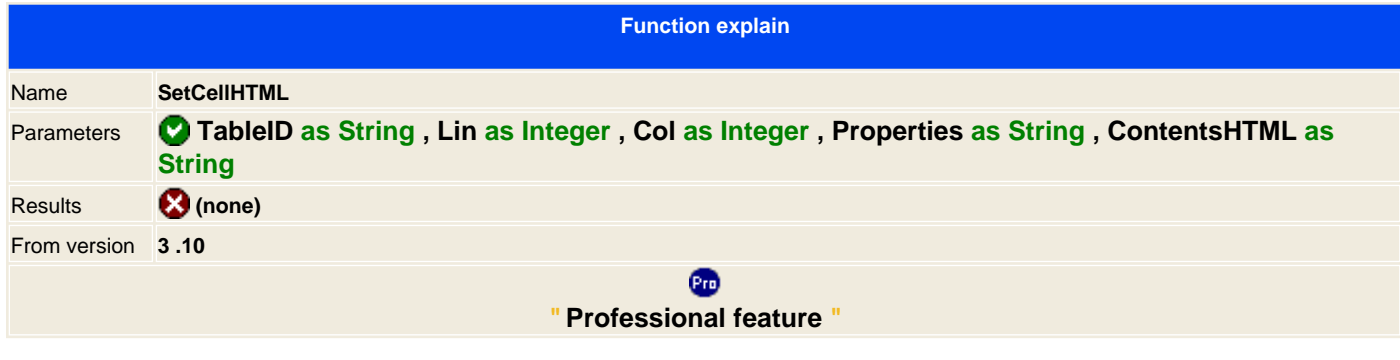

Sets the contents of cell in HTML format. See [SetCell](#page-114-0)

**See Also** Su [DrawTable](#page-101-0)

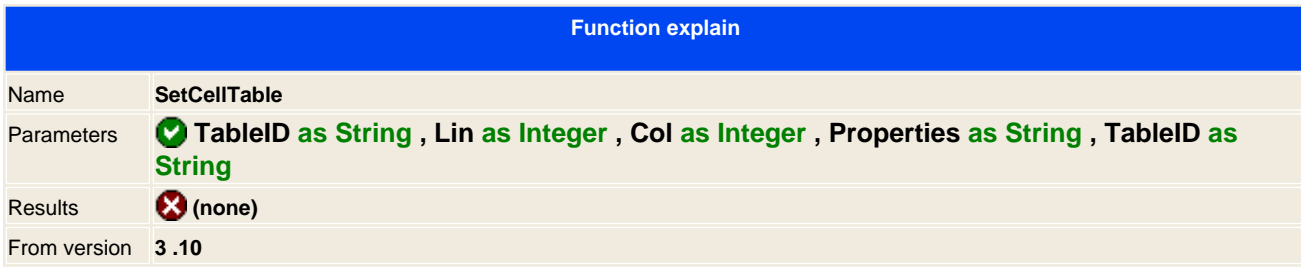

Links a table to a cell. Like nested tables do in HTML.

**See Also**

**Au [SetCell](#page-114-0) CONDIGHTML CONDIGHTML** 

<span id="page-117-0"></span>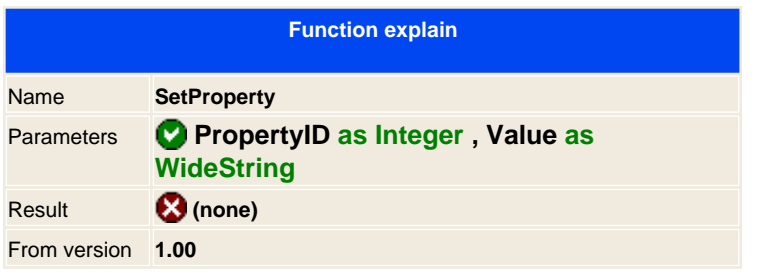

Returns the specified property. The PropertyID is the parameter identifier that we want to change, it's an integer value and we normally uses constants or defines to easily use names in one include file. Remember to add the include instruction if you want to use name identifiers, if not, then use directly the value for the property you want to get.

Properties are defined in constant groups; text, graphics, documents, information, report, internal, etc. We call each property with the constant name, you should find an information on each constant defined in this help file under the constants help tree.

**Info:** When we started to design the library, we searched an easy way to change parameters for modifying the look of the PDF document, without using thousands of variables that could change between different versions without losing compatibilities with old version. Some libraries uses properties that on version x a property is n wide length and for example a string type, then it came version 2 and this version uses a double precision variable, making the old code being incompatible.

This is why we decided to implement two powerful functions that gets and sets values that modifies and interacts with the library. The value is always treated as a string, making the conversion inside the library and forgetting on incompatible version from version 1 to x.

#### **Syntax**

PDF .SetProperty ProperyNumber as Integer, Value as variant

#### **Properties**

[See this link to read all properties that can be altered](#page-159-0)

#### **Example in ASP:**

**const** csPropTextFont = 100 ' Write with Helvetica Font **PDF.SetProperty** csPropTextFont, " F5

**PDF.AddText** " Hello world "

#### **Example in C:**

```
define csPropTextFont = 100;
' Write with Helvetica Font
```
**main()**

}

"

```
{
PDF.SetProperty (csPropTextFont, ' F5
');
PDF.AddText(' Hello world ');
```
# **Example in Delphi:**

**const** csPropTextFont = 100; ' Write with Helvetica Font **PDF.SetProperty (**csPropTextFont, ' F5 '); **PDF.AddText(**' Hello world ');

**See also**<br>**<b>C**etProperty **G**etPropObj

<span id="page-119-0"></span>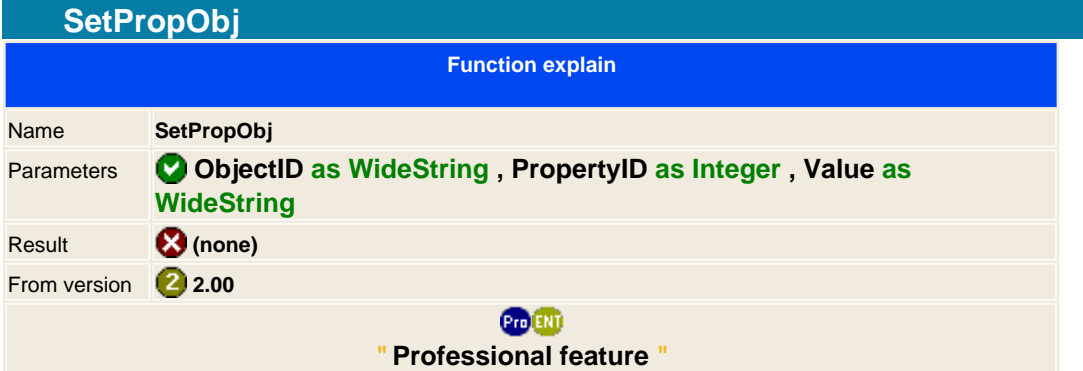

The SetProperty changes a global parameter, the SetPropObj changes an object parameter.

You can alter forms objects and VEP objects after loading it by **D** [LoadVEPFile](#page-112-0)

#### **Syntax**

PDF .SetPropObj ObjectID as string, ProperyNumber as Integer, Value as string

# **Properties**

[See this link to read all properties that can be altered](#page-159-0)

# **Example in ASP**

```
<% 
' Create the component
set PDF = server.createobject(" aspPDF.EasyPDF ")
' Adds a Scroll list and introduces the values
PDF.AddFormObj 320, 400, 420, 450, " form.listbox ", " test ", " Introduce the value combo value ", foScrollList
PDF.SetPropObj " form.listbox ", csPropObjCbxValues, " [ (AMX)(American Express)] [ (CBL)(Carte Blanche)] [
(DCL)(Diners Club)] [ (DSC)(Discover)] [ (ENR)(EnRoute)] (JCB)[ (MSC)(MasterCard)] [ (VIS)(Visa)] "
PDF.BinaryWrite
set pdf = nothing
% >
```
**See also** GetProperty [SetPropety](#page-117-0) [GetPropObj](#page-107-0) CurrawVEP CLOadVEPFile

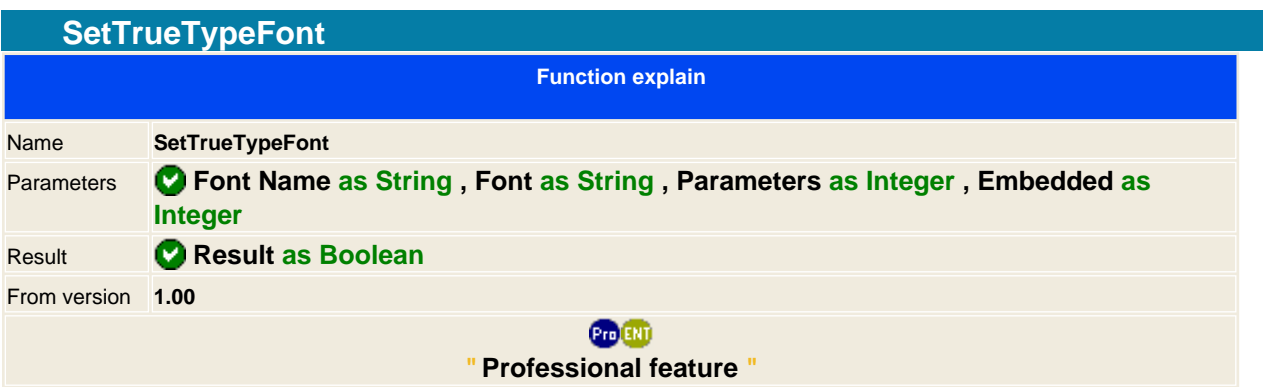

# **Note : Obsolete function, please use the new AddFont function instead of the SetTrueTypeFont.**

Enables you to add more fonts to the PDF document, as the PDF comes with 14 standard fonts some users requires to use additional fonts and most common the Windows True Type font. This options allows you to add a True type font on the document and use it.

The font is just linked to the document, so you must to take care that on the client side has the same font, if not the PDF will replace it with standard F1 - Helvetica font.

The **FontName** is the internal font name to use in PDF, you can use from **F15 to F29,** this allows you to define 15 different True type fonts.

The **Parameters**specifies the font style, to combine two or more properties just sum the values:

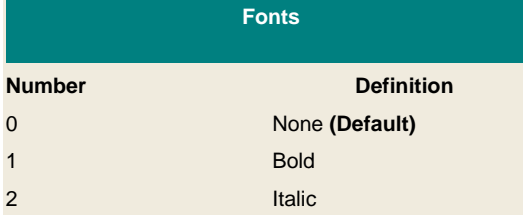

The **Embedded** parameter means that the font will be embedded to the PDF document, making it cross platform and does not care if you have it install on all machines. This is quite important for use with special fonts or others international fonts that are sending it to different platforms that does have it installed on their machines, PDF will use the embedded font and make it readable.

When you embedded fonts the PDF Document will increase on size, between 120k to 500k, depends on the font to used.

Note: Currently it doesn't support Unicode Charest.

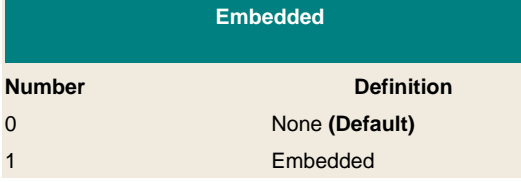

#### **Syntax**

PDF SetTrueTypeFont FontName as string, TrueType as string, Parameters as Integer, Embedded as Integer

# **Example**

```
< \frac{9}{6}
```
' Create the component set PDF = server.createobject("aspPDF.EasyPDF")

Set the True Type font Tahome to use it with the internal F15 name

121 / 333

Generated with aspEasyPDF library using demo sample CHM2PDF

PDF.SetTrueTypeFont "F15", "Tahoma", 0, 0 ' Set the True Type font Tahome in BOLD to use it with the internal F16 name and embedded in the document PDF.SetTrueTypeFont "F16", "Tahoma", 1, 1 ' Set the font PDF.SetFont "F15", 16, "" ' Add a text in Tahoma style PDF.AddText "This is a text with Tahoma font<br>" PDF.SetFont "F16", 16, "" PDF.AddText "This is a text with Tahoma font with a Bold style and the font is embedded to the document<br>" ' Destroy it set pdf = nothing  $% >$ 

# **See also AddFont**

<span id="page-122-0"></span>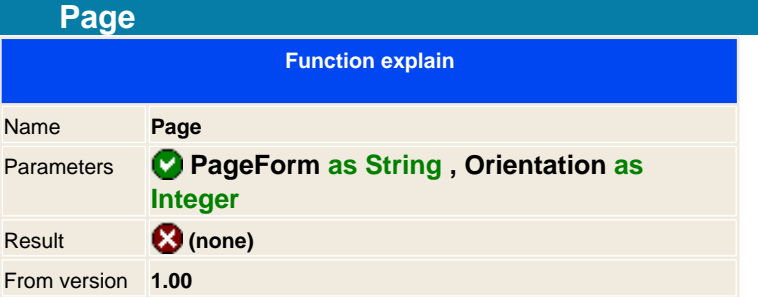

Sets the page size and orientation, valid options are:

For page " A3 ", " A4 ", " A5 ", " Letter ", " Legal ", " Envelope " For the orientation you have: 0 - Vertical ; 1 - Horizontal

If you want to set up a non standard page size, use the **PageSize** function.

# **Syntax**

PDF. Page type as String, orientation as Integer

**See also Ju** PageSize

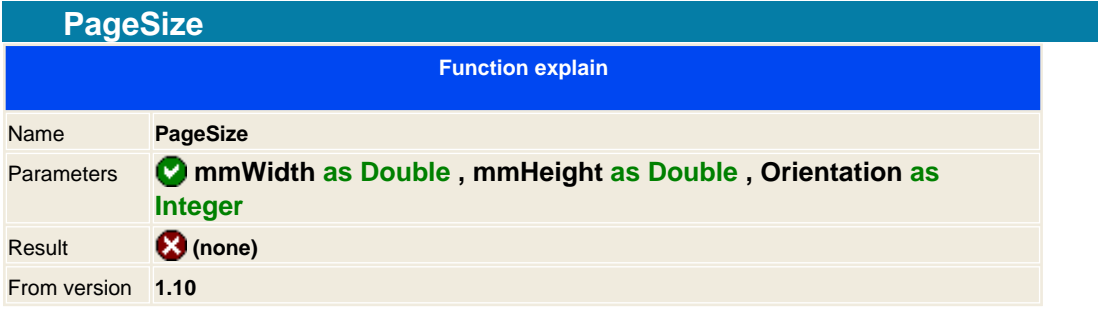

Enables you to set an user page size without using the standard ones. It must be set before using any other command and consecutive pages will use this size.

# **Syntax**

PDF .PageSize mmWidth as Double, mmHeight as Double, Orientation as Integer

#### **Note:**

The Width and Height is in millimeters, to convert it from inches use this formula: inch \* 25.4

For the orientation you have to options: 0 - Vertical ; 1 - Horizontal

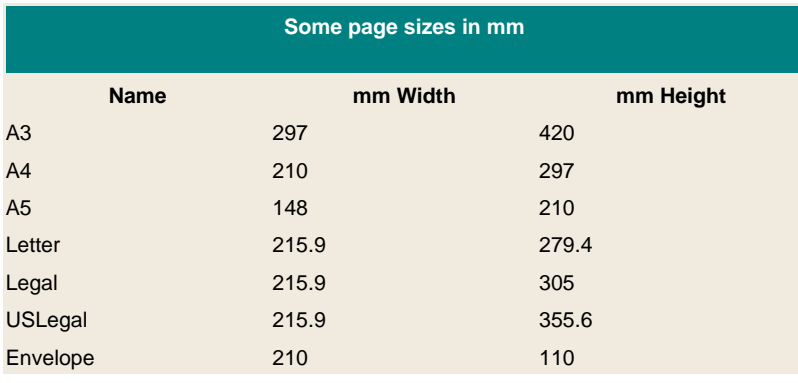

# **Example**

```
<% 
set PDF = server.createobject("aspPDF.EasyPDF")
' Sets a A4 page manually ( It's a substitution of the Page function
) 
PDF.PageSize 210, 297, 0 
...
```
**See also**

**Ship [Page](#page-122-0)** 

<span id="page-124-0"></span>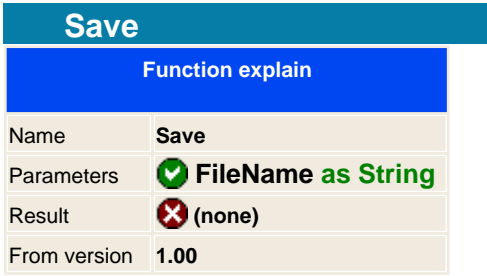

Finally you write all the information to the disk and generates the pdf document. You can link the document dynamically and redirect it to display it on the user explorer.

**NOTE:** If you use ASP or ASP.NET development you should always check your write permissions to the IIS\_users for write permissions on the folder that you will use to save your document. If the IIS anonymous user doesn't have sufficient privileges then it will fail to write to disk.

**Syntax**

PDF .Save FileName as String

**Example in ASP:**

<% **set** PDF = **server.createobject** ("aspPDF.EasyPDF") ' Your code **PDF.Save Server.MapPath (**"filename.pdf" **)**  $% >$ 

**See also S** [BinaryWrite](#page-94-0) SaveStream S [SaveString](#page-127-0) S [SaveVariant](#page-128-0)

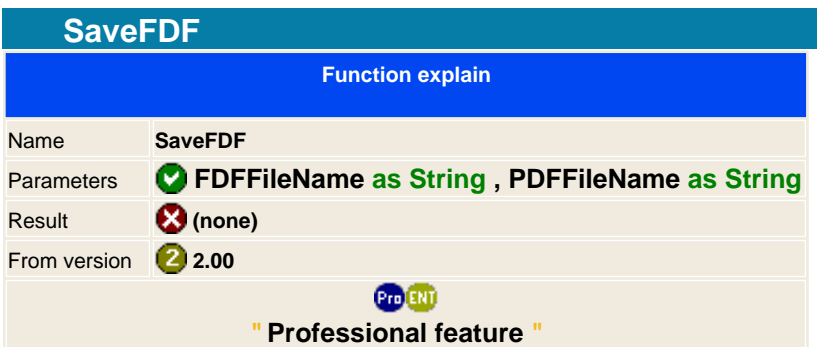

Saves the values list to the disk;

FDFFilenane is the FDF file to be saved and the PDFFileName is the linked PDF document that will use it to fulfill the data. Please make sure the document is reachable, you can use http URLs.

**Note:**FDF files is only a list of form object values that must match with the one that is specified on the PDF template document that is defined when saving it.

**Syntax**

PDF .SaveFDF FDFFileName as String, PDFFileName as String

**Example in ASP**

**See it on [AddFDFValue](#page-59-0) sample**

**See Also BinaryWriteFDF AddFDFValue** 

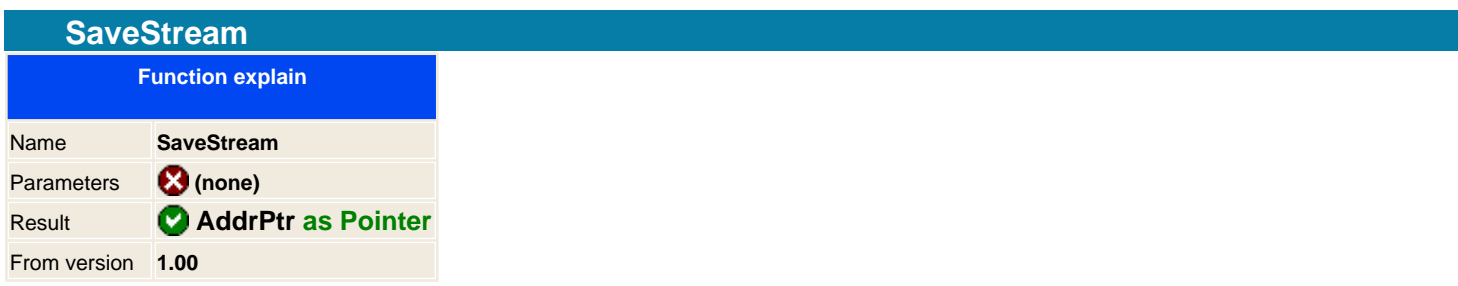

This is the same function as the **[Save](#page-124-0) to disk**, but it saves it on memory and returns a string containing the PDF information.

This function has been set for non-script programmers that wants to work directly with the contents of the PDF in memory.

Script programmers that doesn't allow you to use pointer manipulation then use the alternative SaveString function.

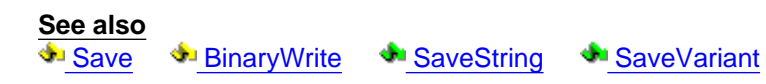

<span id="page-127-0"></span>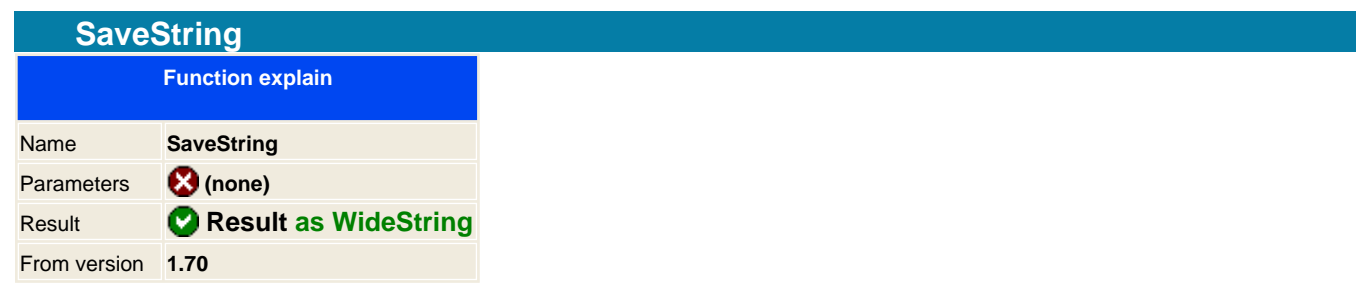

This is the same function as the **[Save](#page-124-0) to disk**, but it saves it on memory and returns a string containing the PDF information.

This function has been set for script programmers that can no use memory pointers.

# **Syntax is ASP**

Response.ContentType = "application/pdf" Response.BinaryWrite PDF .SaveString set  $PDF = nothing$ 

**See also**

Save SaveStream Su [BinaryWrite](#page-94-0) [SaveVariant](#page-128-0)

<span id="page-128-0"></span>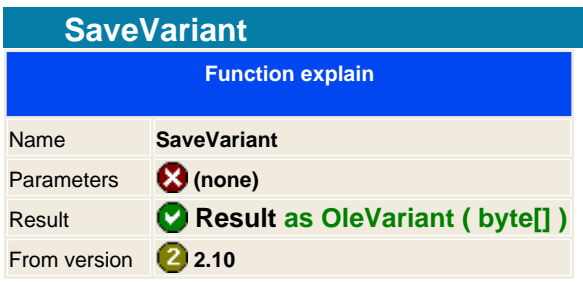

This is the same function as the Save method, but instead to save it to disk it will return an array of bytes which you can redirect this contents directly to the client or save it to disk. This is the preferred way to work on interned developments because you don't have to establish securities permissions and you don't have to maintain PDF files on Disk.

If you code in .NET you should add a Reference to your project, from the COM window list browse for the aspEasyPDF library, then add it. It should create the Interop dll that you will find it on your project. You can also create manually your project, create a bin directory and copy from the installation directory the **Interop.aspPDF.dll** to the bin folder of your project.

# **Syntax in .NET**  $Byte[] = PDF$ . SaveString **Example in ASP.NET using language C#:** <% @Page Language=" C# " %> <% @Import Namespace=" System " %> <% @Import Namespace=" System.Web " %> <% @Import Namespace=" aspPDF " %> <script language=" C# " runat=" server "> private void Page\_Load(Object sender, EventArgs e) { aspPDF.EASYPDF pdf = **new** aspPDF.EASYPDF(); **pdf.Create**(); **Response.Clear**(); **Response.ContentType**=" application/pdf "; **Response.AddHeader**( " content-disposition "," attachment; filename=MyPDF.PDF "); **Response.BinaryWrite**( (byte[]) **pdf.SaveVariant**()); } </script> **See also** Save SaveStream [SaveString](#page-127-0) SubinaryWrite

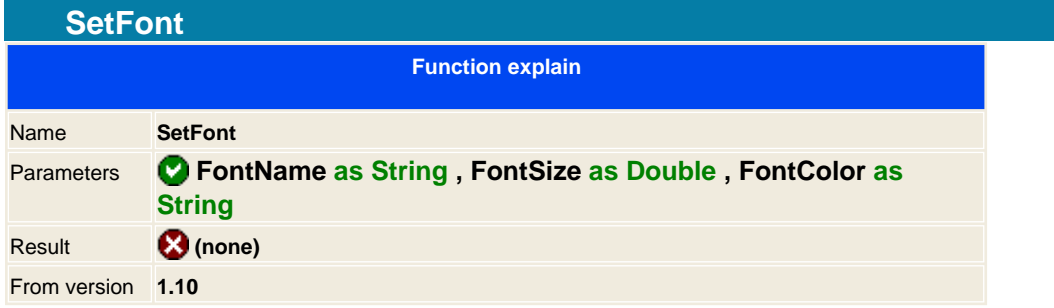

Sets the font to use for the text, it allows you to additionally specify the size and the color to use. You can use the F1 to F14 standard fonts and also use any font that has been added with the  $\bullet$  [AddFont](#page-54-0) instruction. If you need that one of the parameters doesn't alter the actual properties, then you should leave it blank or zero.

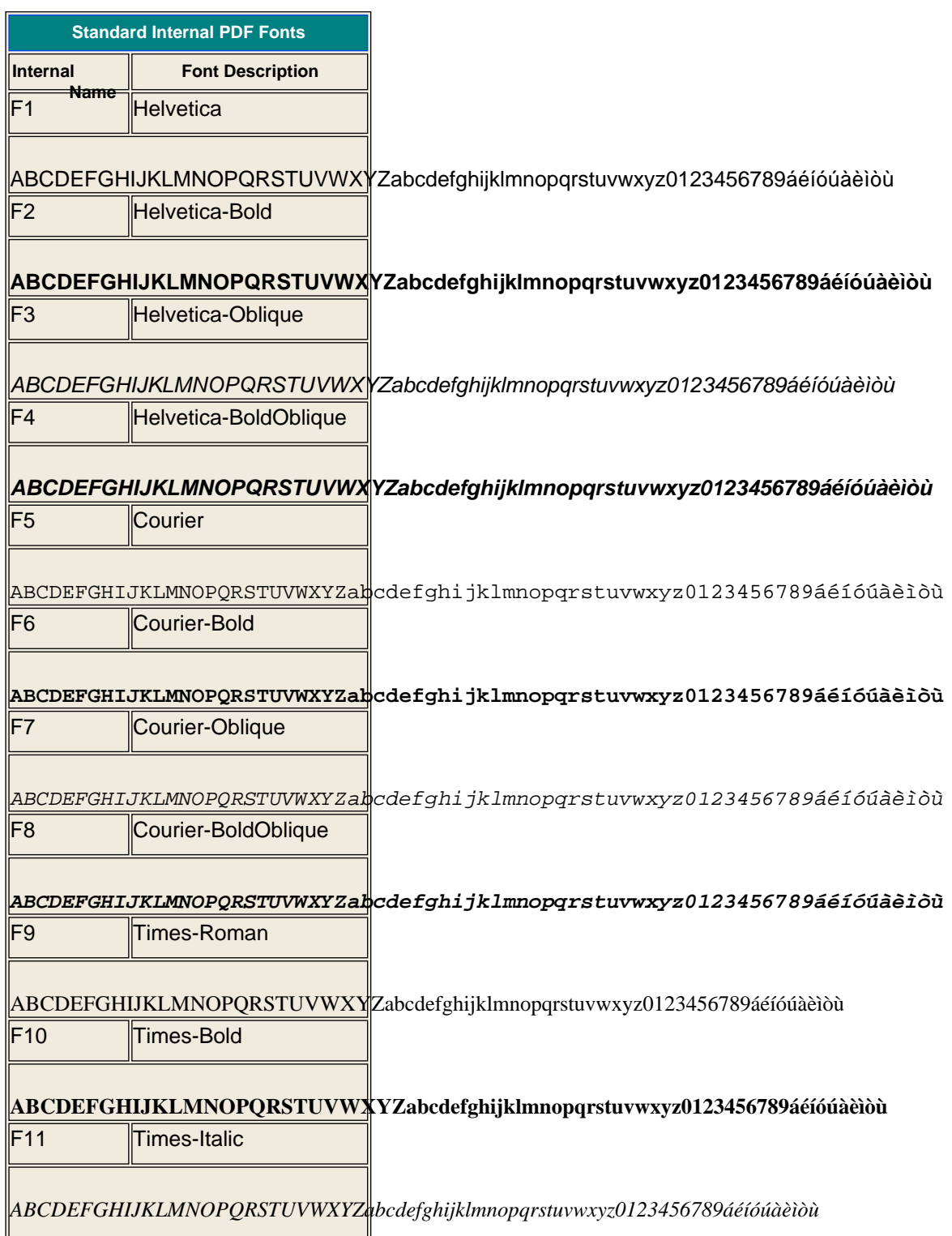

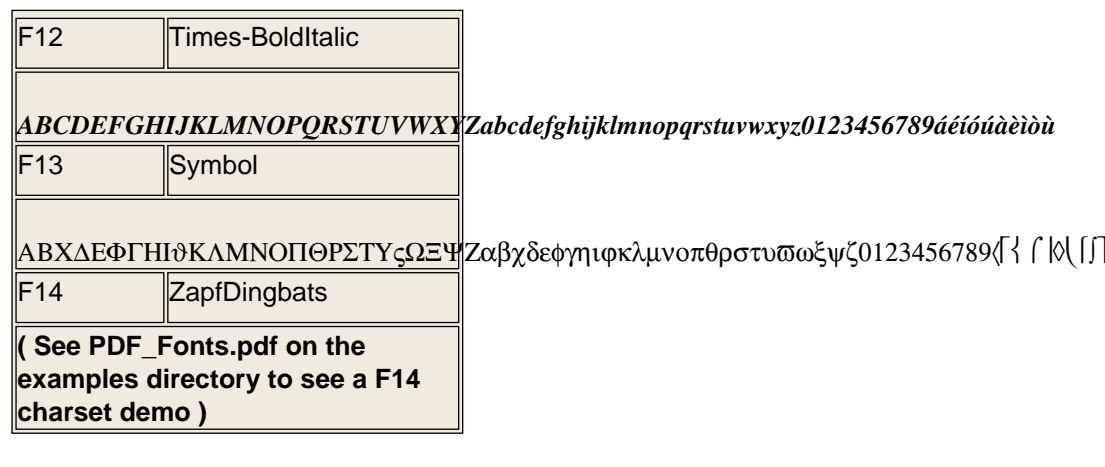

#### **Syntax**

**PDF .SetFont FontName as String, FontSize as Double, FontColor as String** 

#### **Example**

<% ' Set the actual font **PDF.SetFont** " F1 ", 10, " #000000 " ' Add Some text **PDF.AddText** " Hi this is a small text<br> " ' Change the size and the color **PDF.SetFont** "", 14, " #0000FF " **PDF.AddText** " Hi this is a small text<br>' ' Change only the color **PDF.SetFont** "", 0, " #FF00FF " **PDF.AddText** " Hi this is a small text<br> " ' Change the font **PDF.SetFont** " F5 ", 0, "" **PDF.AddText** " Hi this is a small text<br> "  $% >$ 

**See also** CcsPropTextFont CcsPropTextSize CcsPropTextColor CLAddFont

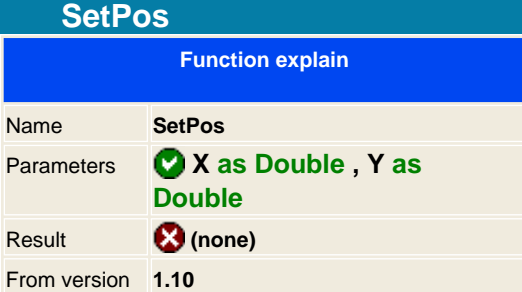

Sets the position of the text on the document, this has the same effect than changing individually the PosXCursor and PosYCursor properties.

## **Syntax**

PDF .SetPos X as Double, Y as Double

# **Example**

<% ' Set Position **PDF.SetPos** 20, 50 ' Add Some text at 20,50 user space position **PDF.AddText** " Hi this is a small text "  $% >$ 

**See also**

**PosYCursor** 

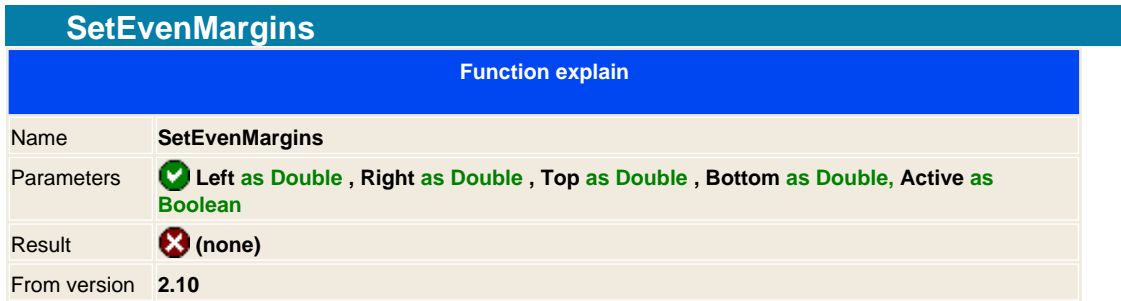

Add a new margin specification for Even pages, Odd pages uses default one. This is quite useful for book style reports.

# **Syntax**

PDF.SetMargins Left as Double, Right as Double, Top as Double, Bottom as Double, Active as Boolean

# **Example**

<% ' Set Margins for ODD pages **PDF.SetMargins** 20, 50, 20, 20 ' Set Margins for Even pages **PDF.SetEvenMargins** 50, 20, 20, 20, **True** ' Add Some text and respect the margins **PDF.AddHTML** " report.asp "  $% >$ 

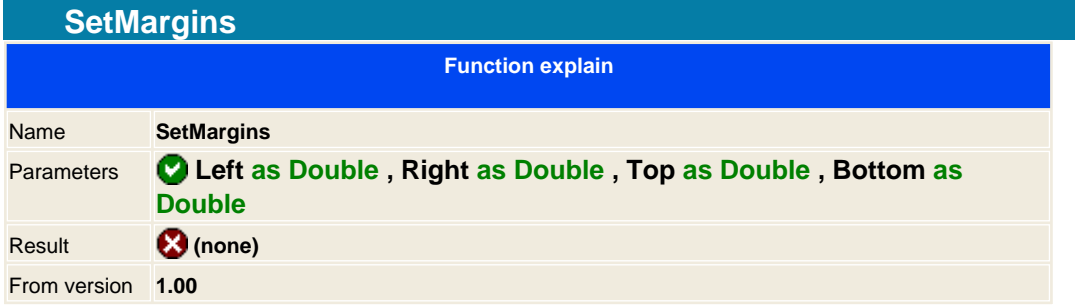

Sets the margins of the text on the document, this has the same effect than changing individually the csPropMarLeft, csPropMarRight, csPropMarTop, csPropMarBottom property

# **Syntax**

PDF .SetMargins Left as Double, Right as Double, Top as Double, Bottom as Double

# **Example**

<% ' Set Margins 20,20,20,20 **PDF.SetMargins** 20, 20, 20, 20 ' Add Some text and respect the margins **PDF.AddText** " Hello world "  $% >$ 

**See also**

**C**csPropMarLeft CcsPropMarRight CcsPropMarTop CcsPropMarBottom

#### **Advanced functions**

These set of instructions are only for advanced users that wants to get a step behind of the EasyPDF library to alter, modify or add unsupported options that can not be done with the standard functions. It is required a good acknowledge of the Adobe® Acrobat® Reference document.

#### Œш **" Professional feature "**

#### **All the advanced functions can only be used on the Professional version**

**NOTICE:**Adobe® Acrobat® is copyrighted of Adobe Systems Incorporated.

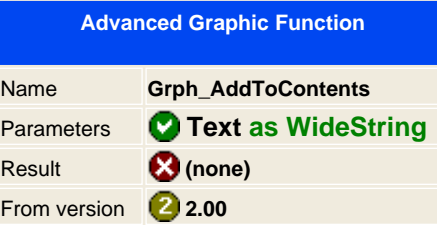

Adds a PDF instructions for the graphic priority inside the contents page.

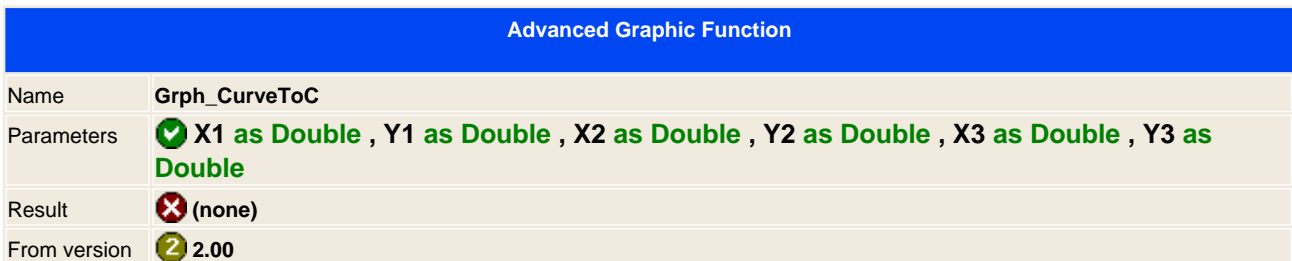

# Draws a Curve C

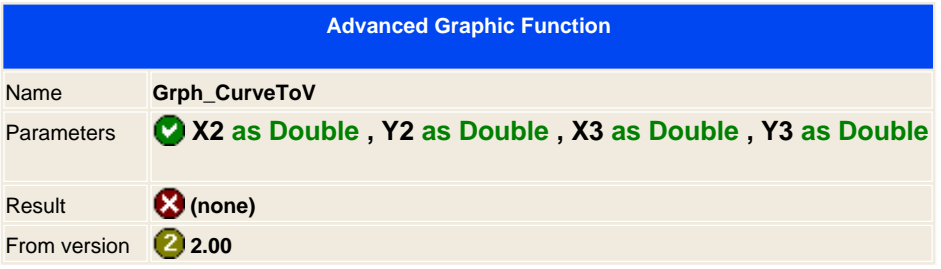

# Draws a Curve V

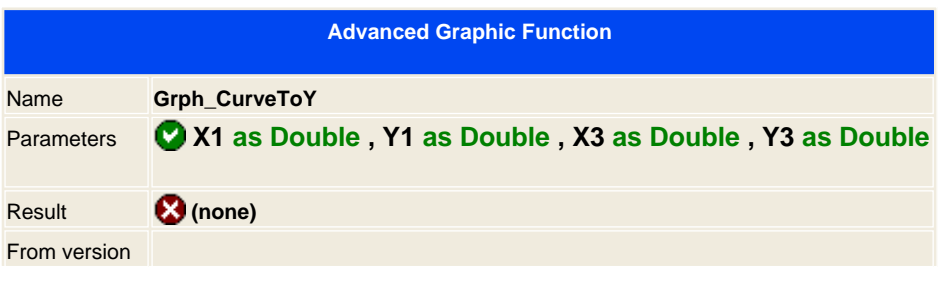

135 / 333

Generated with aspEasyPDF library using demo sample CHM2PDF

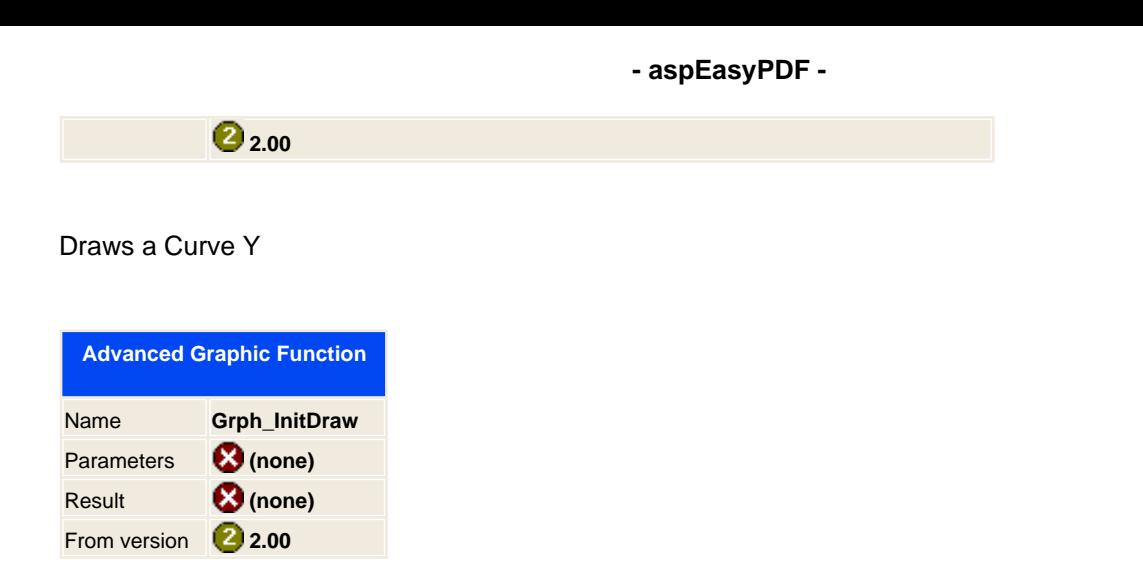

Initiate the graphic definition, line color and type and fill information.

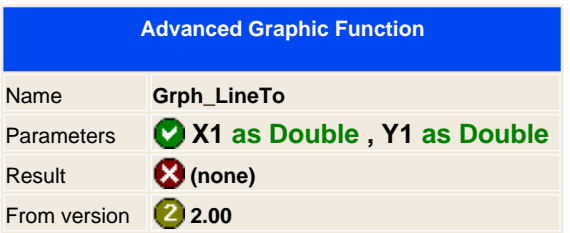

Draws a line to that position, remember to use first the MoveTo.

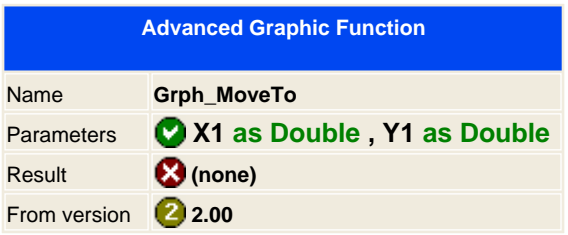

Initial graphic point.

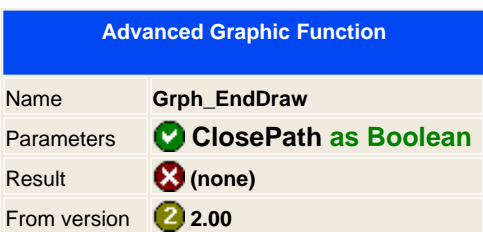

End and draw the graphic.

If you want to close the graphic path then set pass true as argument.

#### **Basic information of aspEasyPDF enterprise and easyReportPDF**

The enterprise version of **aspEasyPDF** adds **reportEasyPDF** library into **aspEasyPDF** and gives you the feature of creating reports with just a connection set. On the documentation of **aspEasyPDF** you will find all methods to create a simple report with all available functions.

You have two ways to create reports in **aspEasyPDF** enterprise version:

1) Batch functions which are all described in this document.

or

 2) With the LoadVEPFile function which loads the document and renders the report. This is the fastest and preferred option and is the same function as the LoadFromFile from the **easyReportPDF** library.

The process is quite complex to understand at first but when you get the trick you may create a reports in few minutes. With the enterprise version we give a free licensed copy of **VisualEasyPDF** product, which makes the creation of reports as easy as to place objects in a report in a visual interface.

As the enterprise versions embeds **reportEasyPDF** you should also use the help file from this product, which is included on this installation and you should be able to get it through this link or from the Program file help. The information included on it will help you to understand how to create dynamic reports trough scripting, change or request user parameters, manage the objects in the document and so on which are not described on this document.

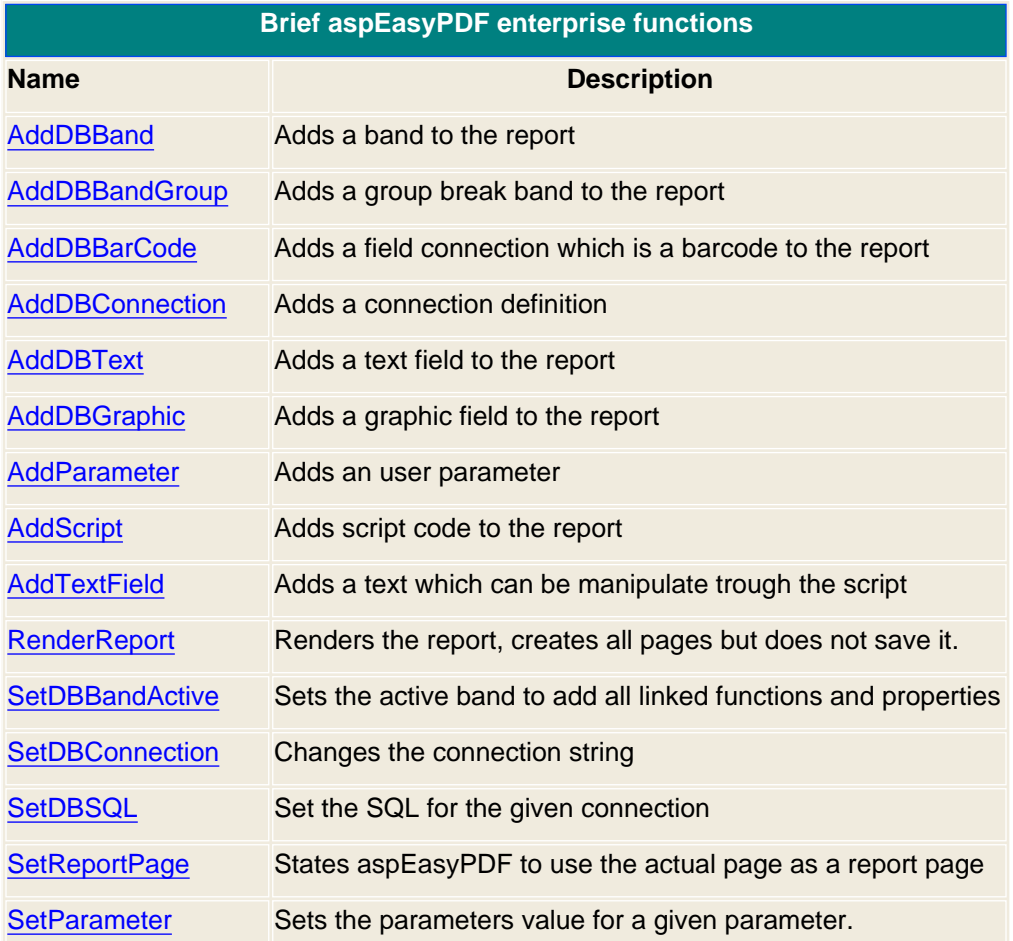

<span id="page-137-0"></span>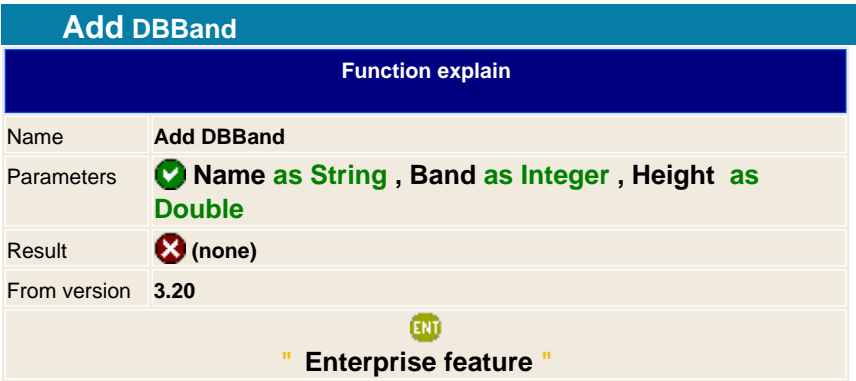

Adds a Band to the report page. The band property specifies the type of the band and the height is the size that it will use to print the band. For the detail type it will use the height size \* number of records that will have the report.

**Note**: You can not add two band types with different height, it will take the last height as effective.

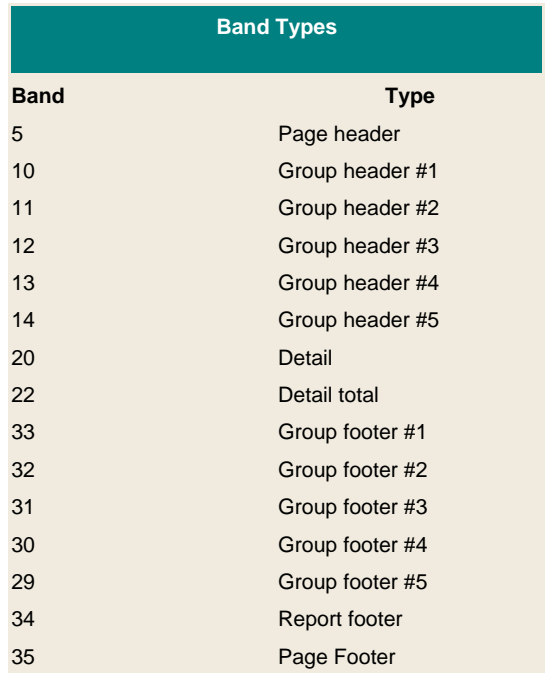

#### **Syntax**

PDF. AddDBBand Band as Integer, Height as Double

# **Example**

<% ' Create the component **set** PDF = **server.createobject**(" aspPDF.EasyPDF ") ' Sets PDF. **SetReportPage** PDF. **Page** "A4", 0 PDF. **AddDBBand** "Band1", 5, 100 PDF. **AddDBBand** "Band2", 20, 15

PDF. **AddDBBand** "Band3", 35, 100 ' destroy it **set** PDF = nothing  $%$ 

**See Also**<br>**<b>J** SetDBBandActive

SetDBBandGroup

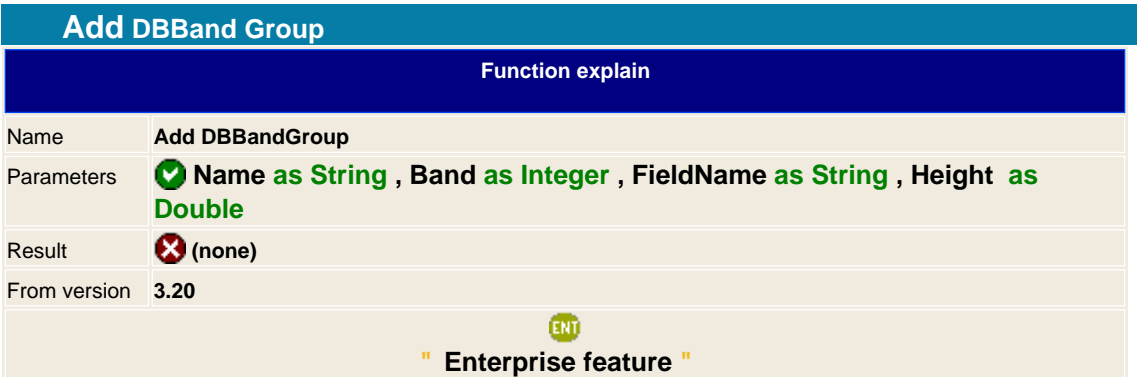

Adds a group break Band to the report page. The band property specifies the type of the band and the height is the size that it will use to print the band. For the detail type it will use the height size \* number of records that will have the report.

Remember that the SQL from detail connection should be ordered on the same way it will render the group breaks

#### **Syntax**

PDF. AddDBBandGroup Name as String, Band as Integer, FieldName as String, Height as Double

#### **See Also**

SetDBBandActive [SetDBBand](fun_setdbband.htm)

<span id="page-140-0"></span>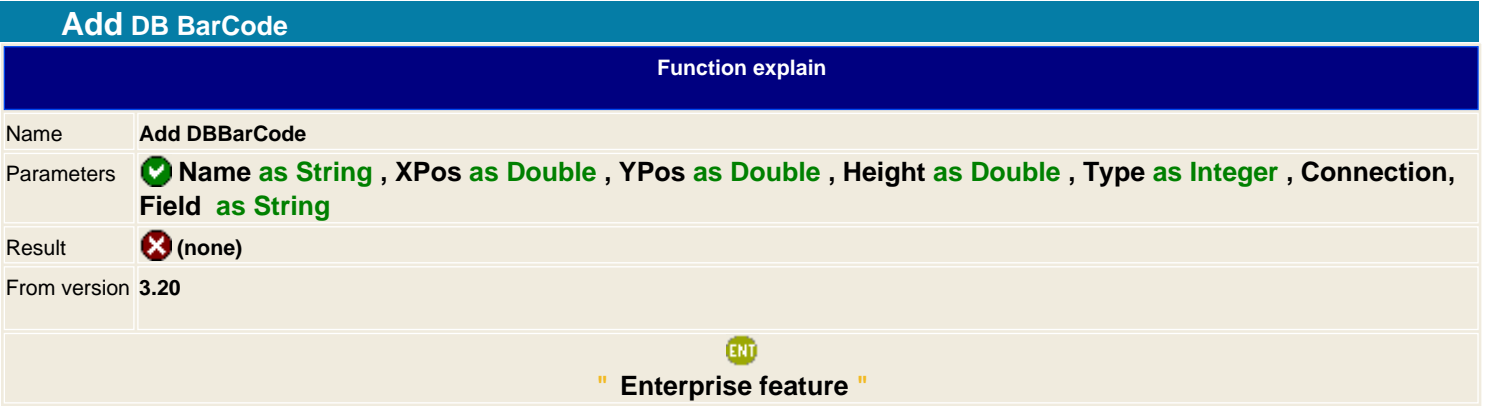

Adds a bar code, all barcode function is described in **AddBarCode**, for the connection and and field given. If you give a name you may manage the bar code graphic trough the script, see the samples section in the easyReportPDF help file.

# **Example**

# <% ' Create the component **set** PDF = **server.createobject**(" aspPDF.EasyPDF ") ' Enterprise version PDF. **SetReportPage** PDF. **Page** "A4", 0 PDF. **AddDBBand** 5, 100 PDF. **AddDBBand** 20, 15 PDF. **AddDBBand** 35, 100 PDF. AddDBConnection " connection4", "Driver={MSSQL};Host=192.168.0.7;Database=Northwind;User ID=sa ", 20 PDF. **SetDBSQL** " connection4 ", " SELECT I.\* FROM Invoices I " PDF. **SetDBBandActive** 20 PDF. **SetFont** " F1 ", 10, "# 000000 " PDF. **AddDBText** " field5 ", 8, 8, 137, " connection4 ", " CustomerName " PDF. **AddDBText** " field6 ", 152, 8, 37, " connection4 ", " OrderID " PDF. **AddDBBarCode** " graphic9 ", 304, 0, 10, 5, " connection4 ", " OrderID " PDF. **RenderReport** PDF. **Save** Server.MapPath(" orders.pdf ") ' destroy it **set** PDF = nothing  $% >$

# **See also**

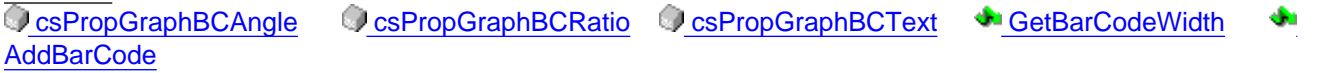

<span id="page-141-0"></span>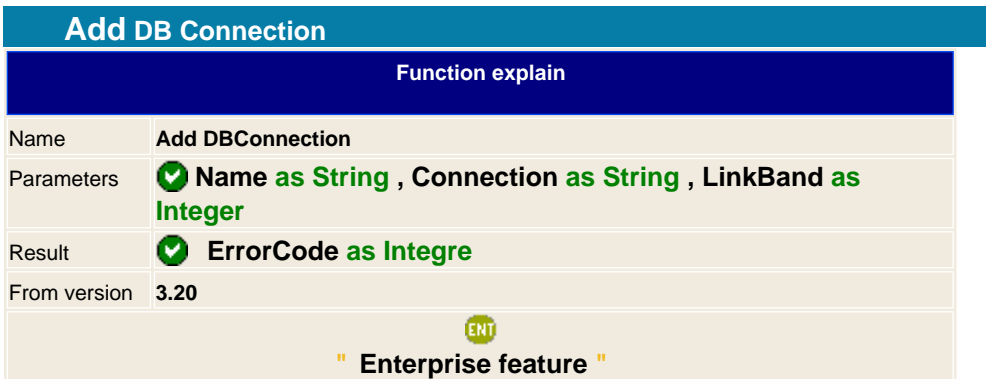

Sets a database connection to the report. You may add as many connection as you want but only one can be linked to a band, normally the detail band type. Setting many connection may be used for data management in the script of for printing data that do not move in the report.

The one that is linked to the detail band is used for the loop process on the report.

We have try to use the MS notation for the connection string, each parameter should be separated with a semicolon ";" and blank spaces should be always set with the double quote ";

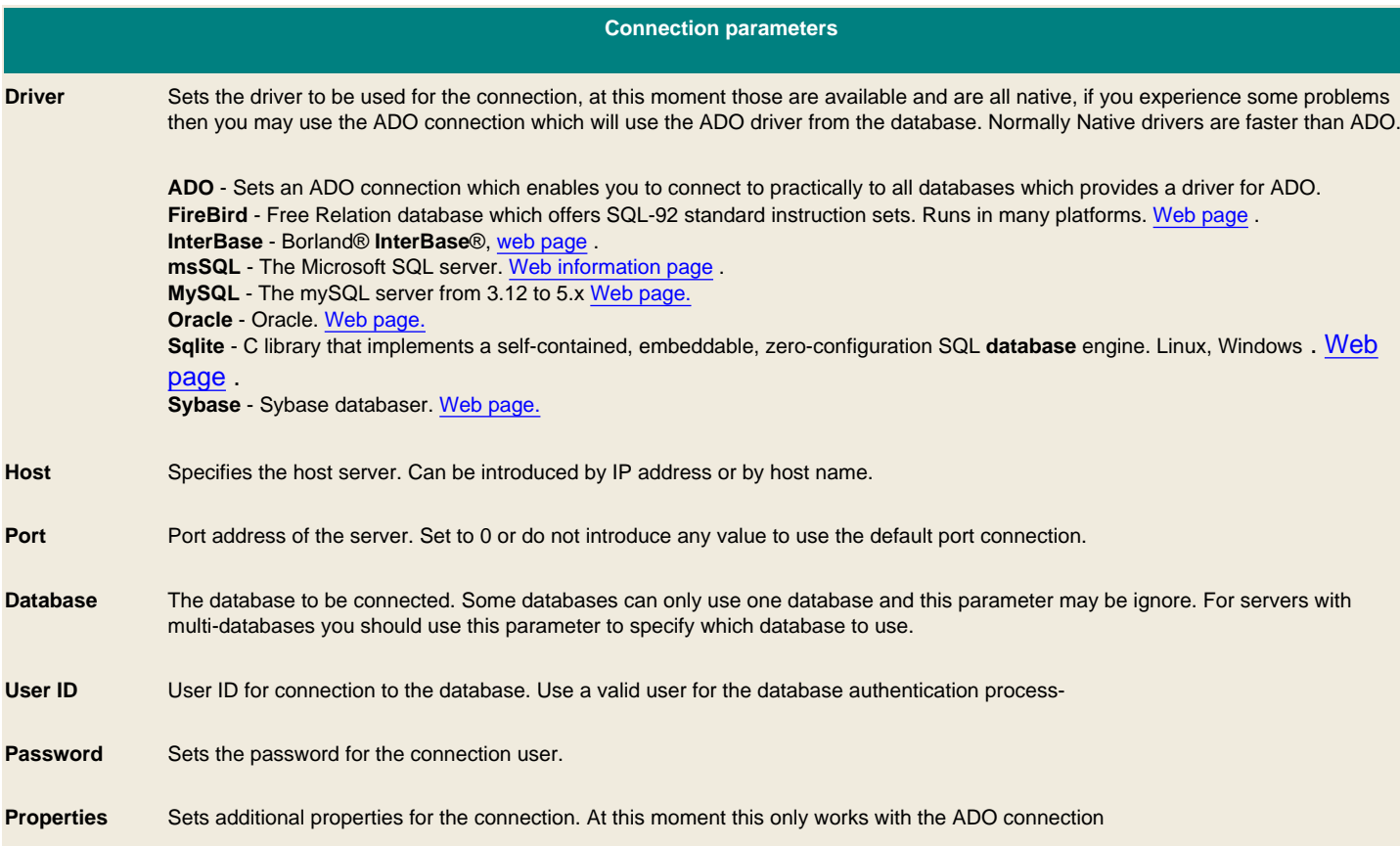

Some string examples connection;

- **NorthWind msSQL** demo database connection trough a localserver ( 192.168.0.7 ):

PDF. AddDBConnection " connection4", "Driver={MSSQL};Host=192.168.0.7;Database=Northwind;User ID=sa ", 20

- **mySQL** database connection trough an internet server ( 192.168.0.7 ):

PDF. AddDBConnection " connection4", "Driver={MYSQL};Host=www.abbatia.net;Database=abbatia;Port=3306;User ID=root;Password= ", 20

# - **ADO connection to MS Access** database file:

PDF. **AddDBConnection** " connection4", "Driver={ADO};Properties=""Provider=Microsoft.Jet.OLEDB.4.0;Data Source=C:\Documents and Settings\John\Mis documentos\BD1.MDB;Persist Security Info=False"" ", 20

**Note**: All AddDBConnection should be set before the SetDBSQL function, and always has to be set with a SQL for that connection, if not you will get an exception error.

<span id="page-143-0"></span>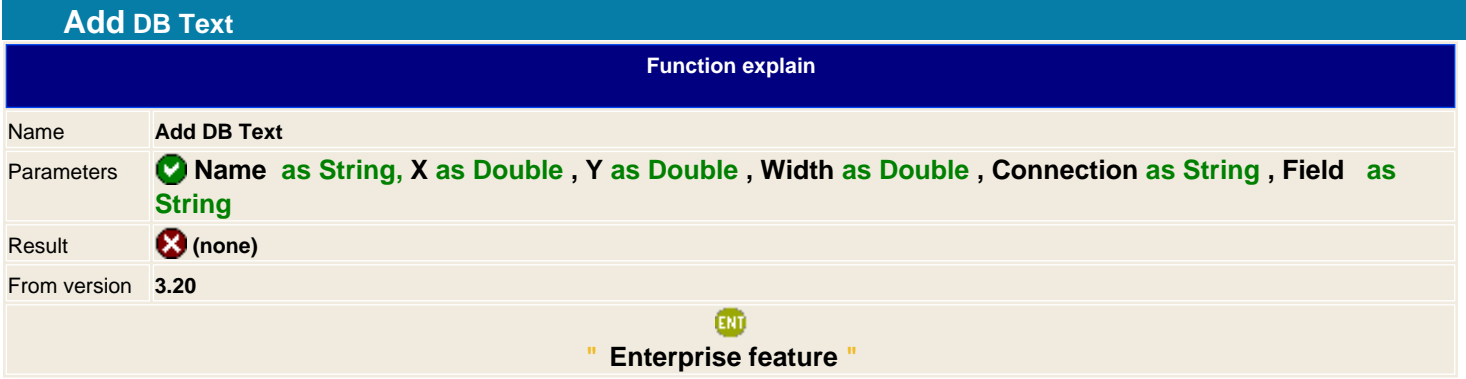

Adds a database field from the given connection to the report. If it's linked to the detail band then it will print the give field for each record. The AddDBText gets it's primary function from the [AddTextWidth](met_addtextWdith.htm) function so it works in the same way.

#### **Script support**

Adds support for the [name] OnPrintBefore and [name] OnPrintAfter event. The result of the OnPrintBefore is taken to the final output and the first parameter contains the field value. See the script section on the easyReportPDF help file.

# **Example**

 $< 0/0$ ' Create the component **set** PDF = **server.createobject**(" aspPDF.EasyPDF ") ' Enterprise version PDF. **SetReportPage** PDF. **Page** "A4", 0 PDF. **AddDBBand** 20, 15 PDF. AddDBConnection " connection4", "Driver={MSSQL};Host=192.168.0.7;Database=Northwind;User ID=sa ", 20 PDF. **SetDBSQL** " connection4 ", " SELECT I.\* FROM Invoices I " PDF. **SetDBBandActive** 20 PDF. **AddDBText** " field6 ", 152, 8, 37, " connection4 ", " OrderID " PDF. **RenderReport** PDF. **Save** Server.MapPath(" orders.pdf ") ' destroy it **set** PDF = nothing  $%$ 

**See also** CsPropTextAlign CaddTextWidth CaddHTML ConvUnitMM covVinitInch
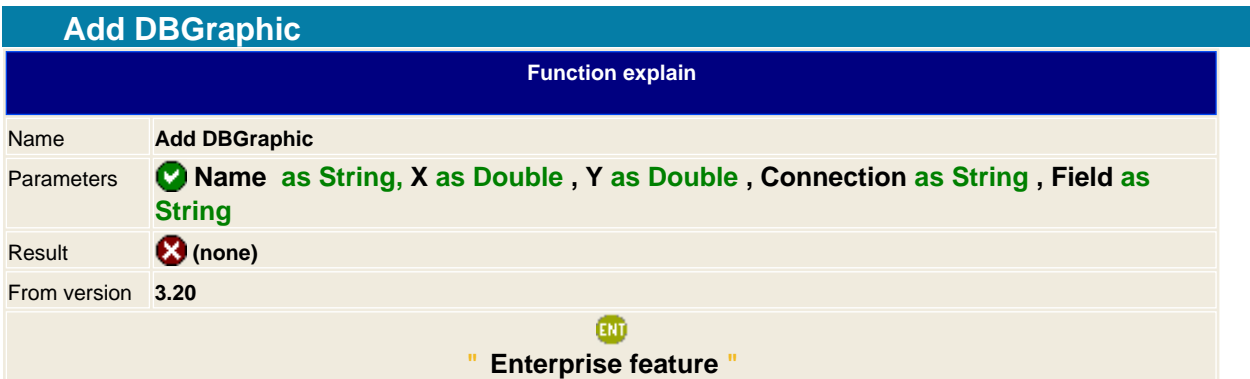

Same function as the **[AddTextWidth](met_addtextWdith.htm)** but adds the Name tag to the object. This way we can change the properties of the object while rendering the report trough the script section. See the script section on the easyReportPDF help file to known more about changing dynamically the object properties.

If you want to set an static graphic then set the connection string to **URL** and specify the field as the place to get the image. header for fixed paths and http:// header for remote access.

**See Also** MAddGraphicPos<br>C<mark>csPropGraphZoom CcsPropGraphWZoom</mark> C [csPropGraphHZoom](#page-242-0) C csPropGraphJPGQuality csPropGraphImageIndex

<span id="page-145-0"></span>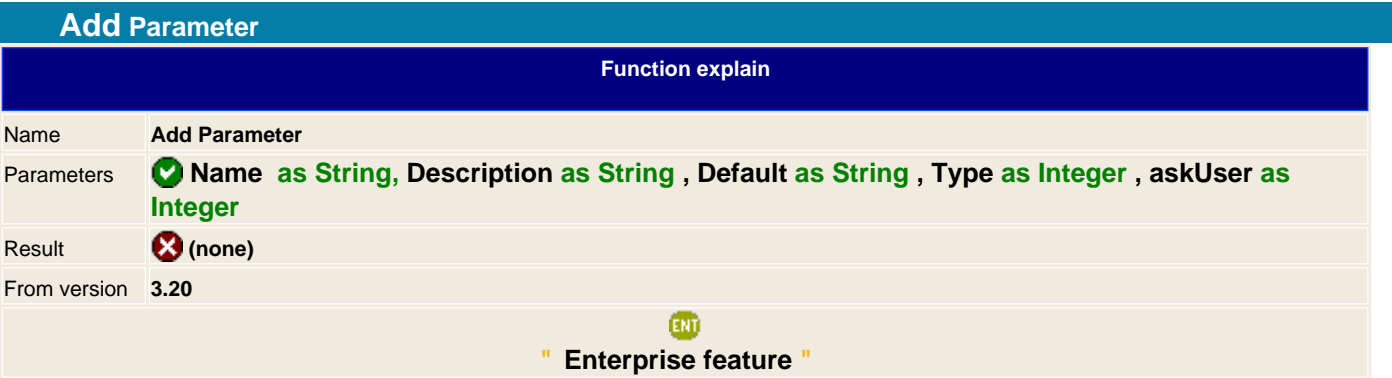

Adds a parameter to the report, this may be used to request the user for a value. The parameters are useful in combination with a SQL syntax which will execute it with the correct parameter.

To use the parameter inside the SQL sentence, just add the a double point to the Parameter name.

**Note:** Remember always to set the WEB\_APP property to true if you are running it from a Web server application on in batch process. This will avoid to request the user with a user dialog ( which will appear in the server, not in the client when running in a Web server )

#### **Example**

PDF. **AddParameter**(" Order\_ID ", " Introduce Order ID: ", "0", 1, 1); PDF. AddDBConnection " connection4", "Driver={MSSQL};Host=192.168.0.7;Database=Northwind;User ID=sa ", 20 PDF. SetDBSQL " connection4 ", " SELECT \* FROM Invoices WHERE OrderID = :Order\_ID "

**See Also** SetParameter [SetDBSQL](#page-155-0)

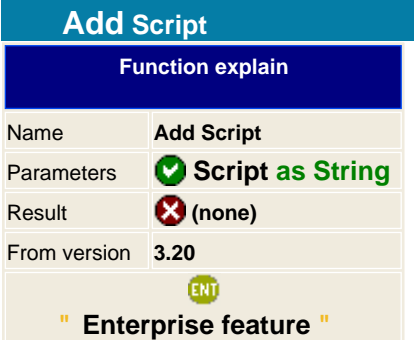

Sets the script of the report to manage dynamic contents while rendering it. To add multiple script contents to the report without overriding it you should add at the first line the following charset: **<+>**

aspEasyPDF uses Pascal scripting technology to bring fast running process, using events and object oriented programming in the report. Is very easy to use and if you wish to learn how to use it see the easyReportPDF help file.

The compilation process of script takes when you issue the RenderReport function. You should always check if the renderReport returns false, if it does then check the LastError to see if you have an error on your script. Use always the VisualEasyPDF to code script inside aspEasyPDF, you may use breakpoints to debug it and you will see immediately any compilation error with just pressing a button.

### **Supported events:**

\* For all field, text, graphic and shape object it supports the \_OnPrintBefore and \_OnPrintAfter

\* At this moment it only supports the detail band; Details\_OnPrintBefore if returns false then it will not print the detail content of the recordset that points.

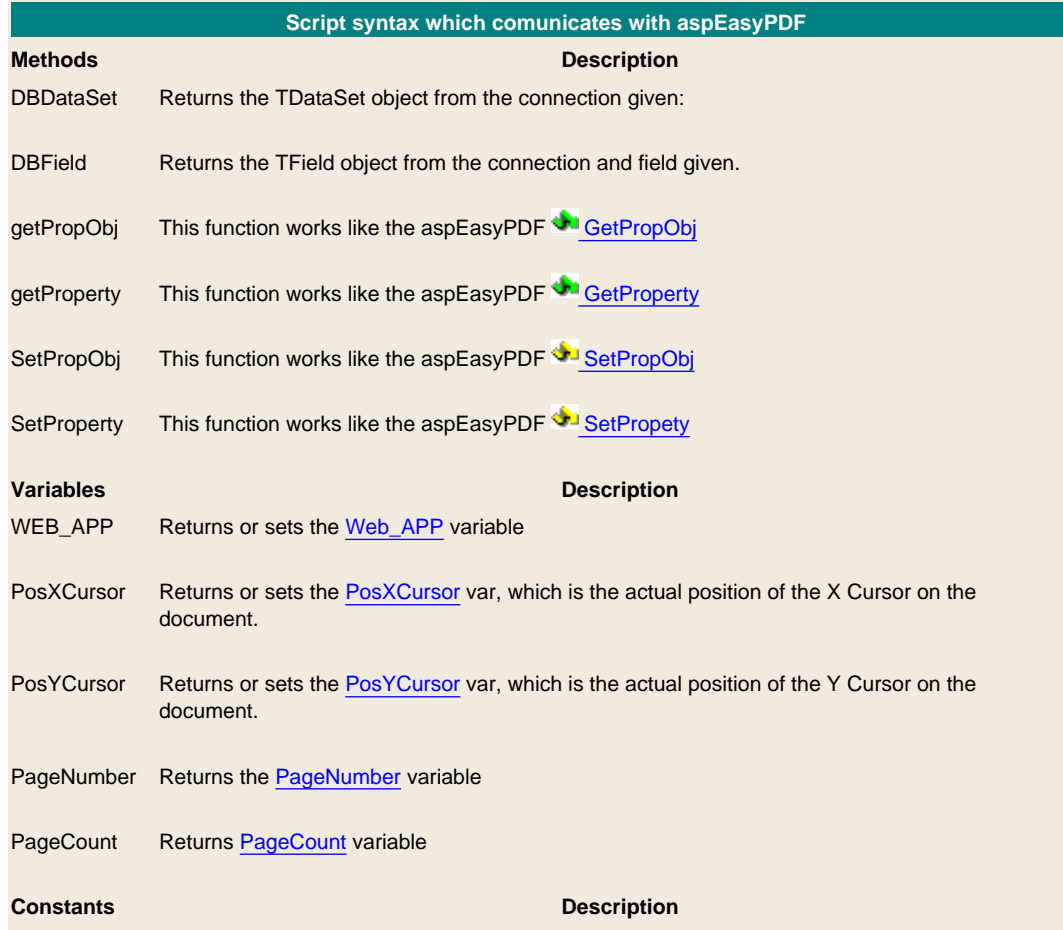

#### **Internal commands**

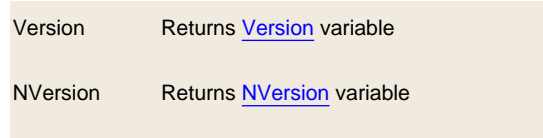

### **Example**

On this sample set a simple script which checks the Type field from connection4, if it's 1 then sets the field8 object to the X position at 50px if not, then it sets the X positions to 96px. Check that the setPropObj uses 605 constant identifier which is the same as the aspEasyPDF; **csPropObjPosX**.

```
scr = " function details_onprintbefore; "
scr = sc r + "var"scr = sc r + " x : integer; "scr = sc r + "begin"scr = sc r + " if DBField('Connection4.Type').asInteger = 1then "
scr = sc r + " begin"),scr = sc r + " setPropObj('field8', 605, '50' ); "
scr = sc r + "end"scr = sc r + " else "scr = sc r + "begin"scr = sc r + " setPropObj('field8', 605, '96'); "
scr = sc r + " end ; "scr = sc r + "end; "PDF. SetScript src
```
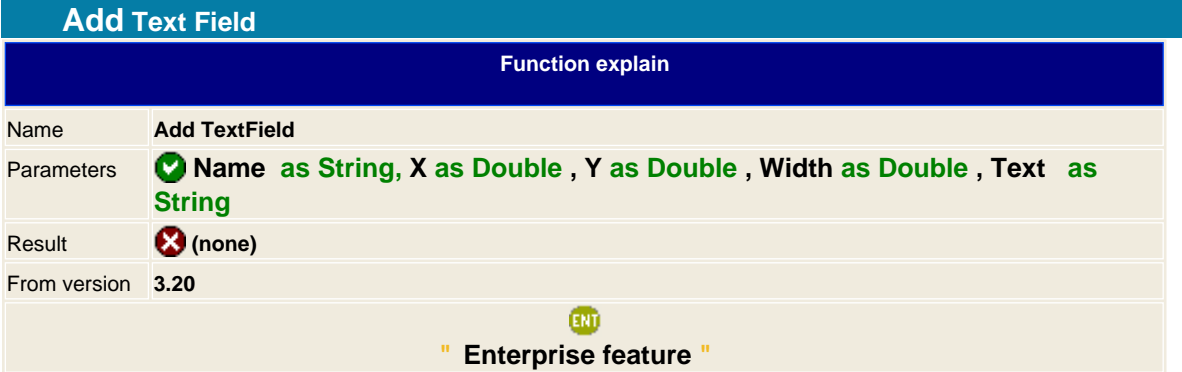

Same function as the **[AddTextWidth](met_addtextWdith.htm) but adds the Name tag to the object.** This way we can change the properties of the object while rendering the report trough the script section. See the script section on the easyReportPDF help file to known more about changing dynamically the object properties.

#### **Script support**

Adds support for the [name] OnPrintBefore and [name] OnPrintAfter event. The result of the OnPrintBefore is taken to the final output. See the script section on the easyReportPDF help file.

It also adds some reserved syntax;

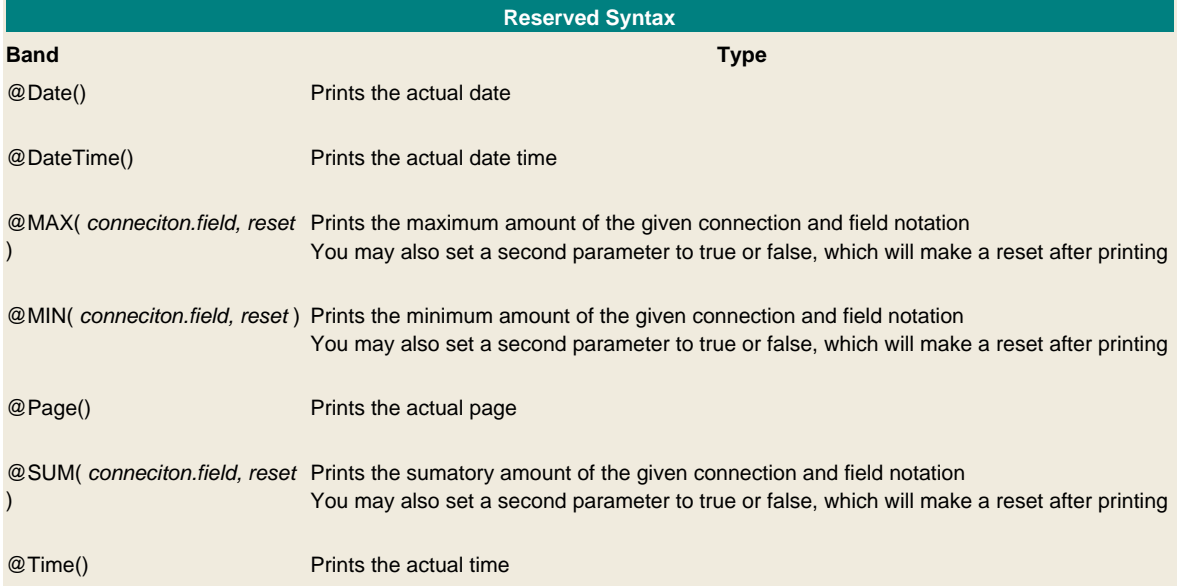

#### **Example in C#**

<% @Page Language="C#" %> <% @Import Namespace="System" %> <% @Import Namespace="System.Text" %> <% @Import Namespace="System.Web" %> <% @Import Namespace="aspPDF" %> <script language="C#" runat="server"> // \*\*\*\*\*\*\*\*\*\*\*\*\*\*\*\*\*\*\*\*\*\*\*\*\*\*\*\*\*\*\*\*\*\*\*\*\*\*\*\*\*\*\*\*\*\*\*\*\*\*\*\*\*\*\*\*\*\*\*\*\*\*\*\*\* // Remember to add a COM+ Reference of aspEasyPDF, this will create // the Interop dll; Interop.aspPDF.dll for using it in C# // \*\*\*\*\*\*\*\*\*\*\*\*\*\*\*\*\*\*\*\*\*\*\*\*\*\*\*\*\*\*\*\*\*\*\*\*\*\*\*\*\*\*\*\*\*\*\*\*\*\*\*\*\*\*\*\*\*\*\*\*\*\*\*\*\* // #\$#Author#\$# // #\$#Date#\$# // #\$#VEPVER#\$# // VEP\_BEGIN\_AUTO\_CODE

PDF. SetScript<sup>"</sup> <+>function details\_onprintbefore; "); PDF. SetScript(" <+>var "); PDF. SetScript("<+> x : integer;"); PDF. SetScript(" <+>begin "); PDF. **SetScript**("<+> if DBField('Type').asInteger = 1 then"); PDF. SetScript<sup>("</sup> <+> begin "); PDF. SetScript<sup>("</sup> <+> setPropObj('field8', 605, '50'); // Text X Position "); PDF. SetScript("<+> setPropObj('field8', 100, 'F2' ); // Font F2 is for a bold font "); PDF. SetScript("<+> setPropObj('field8', 104, '1'); // Underline"); PDF. SetScript<sup>("<+></sup> setPropObj('field9', 611, '0'); // Set invidible the quantity"); PDF. SetScript<sup>("<+></sup> setPropObj('field32', 611, '0'); // Set invidible the price field"); PDF. SetScript("<+> end"); PDF. **SetScript**("<+> else"); PDF. SetScript<sup>("<+></sup> begin"); PDF. SetScript<sup>("<+></sup> setPropObi('field8', 605, '96'); // Text X Position"); PDF. SetScript("<+> setPropObj('field8', 100, 'F1' ); // Font"); PDF. SetScript("<+> setPropObj('field8', 104, '0'); // Underline off"); PDF. SetScript<sup>("<+></sup> setPropObj('field9', 611, '1'); // Quantity visible"); PDF. SetScript<sup>("<+></sup> setPropObj('field32', 611, '1'); // Price visible"); PDF. SetScript("<+> end;"); PDF. **SetScript**("<+> Result := True;"); PDF. SetScript("<+>end;"); private void DoPageVEP\_1(aspPDF.EASYPDF PDF) { PDF. **SetReportPage**(); PDF. **Page**("A4", 0); PDF. **AddDBBand**(5, 135); PDF. **AddDBBand**(20, 15); PDF. **AddDBBand**(35, 43); PDF. AddDBConnection(" connection4 ", "Driver={MYSQL};Host=192.168.0.2;Database=""MITGestion"";Port=3306;User ID=root;Password=", 20); PDF. SetDBSQL("connection4", "SELECT f.\*, f.Fabricacion\_ID, f1.\*, f1.Fabricacion\_LineaID\_SUB, f1.Posicion, f1.Tipo, (f1.Precio \* f1.Cantidad) PrecioToal FROM fabricaciones f, fabricaciones\_detalles f1 WHERE f.Fabricacion ID=f1.Fabricacion ID AND f.Fabricacion ID = :FabricacionID AND (f1.Tipo = 1 OR f1.Tipo = 2 OR f1.Tipo = 4) ORDER BY f1.Fabricacion LineaID, f1.Posicion "); PDF. **SetFont**("F1", 12.5, "# 000000 "); PDF. **AddDBText**(" field6 ", 392, 74, 107, " connection4 ", " Fabricacion\_ID ", 0); PDF. **SetFont**("F1", 10, "#000000"); PDF. **SetDBBandActive**(20); PDF. **AddDBText**("field7", 8, 8, 89, "connection4", " Producto\_ID ", 0); PDF. **AddDBText**("field8", 96, 8, 169, "connection4", " Texto ", 0); PDF. **SetProperty**(102, 1); PDF. **AddDBText**("field9", 288, 8, 42, "connection4", " Cantidad ", 0); PDF. **SetPropObj**("field9", 905, "%.2n"); PDF. **SetFont**("F1", 20, "#000000"); PDF. **SetDBBandActive**(5); PDF. **AddTextPos**(160, 32, "ESCANDALLOS COMPLETOS"); PDF. **SetFont**("F1", 12.5, "#000000"); PDF. **SetProperty**(102, 0); PDF. **AddDBText**(" field31 ", 504, 8, 82, " connection4 ", " PrecioToal ", 0); PDF. **SetPropObj**(" field31 ", 905, "%.2n €"); PDF. **AddDBText**(" field32 ", 408, 8, 62, " connection4 ", " Precio ", 0); PDF. **SetPropObj**(" field32 ", 905, "%.2n €"); PDF. **SetDBBandActive**(35); PDF. **AddLine**(0, 3, 600, 3); PDF. **SetFont**(" F1 ", 12.5, "# 000000 "); PDF. **SetDBBandActive**(5); PDF. **AddTextPos**(32, 74, " Referencia :"); PDF. **AddTextPos**(24, 90, " Descripción :"); PDF. **AddDBBand**(6, 6);

PDF. **AddDBBand**(34, 23); PDF. **SetFont**("F2", 10, "#000000"); PDF. **SetDBBandActive**(35); PDF. **SetProperty**(102, 0); PDF. **AddTextField**("text8", 40, 16, 49, " @Page() "); PDF. **SetFont**("F2", 10, "#000000"); PDF. **SetDBBandActive**(34); PDF. **AddTextField**("text33", 392, 12, 196, " @Sum(connection4.PrecioToal) "); PDF. **SetPropObj**("text33", 905, "%m"); PDF. **SetDBBandActive**(5); PDF. **AddDBGraphic**("graphic36", 496, 11, "URL", "file:///K:\Archivos de Dibujo\MITData\logo\_petit.bmp"); rdrrprt = PDF. **RenderReport**(); } // VEP\_END\_AUTO\_CODE private void Page\_Load(Object sender, EventArgs e) { aspPDF.EASYPDF PDF = new aspPDF.EASYPDF(); DoPageVEP\_1( PDF ); // SaveVariant is a function that just works for aspEasyPDF 2.1 Response.Clear(); Response.ContentType="application/pdf"; Response.AddHeader( "content-disposition","attachment; filename=MyPDF.PDF"); Response.BinaryWrite( (byte[]) PDF.SaveVariant()); }

</script>

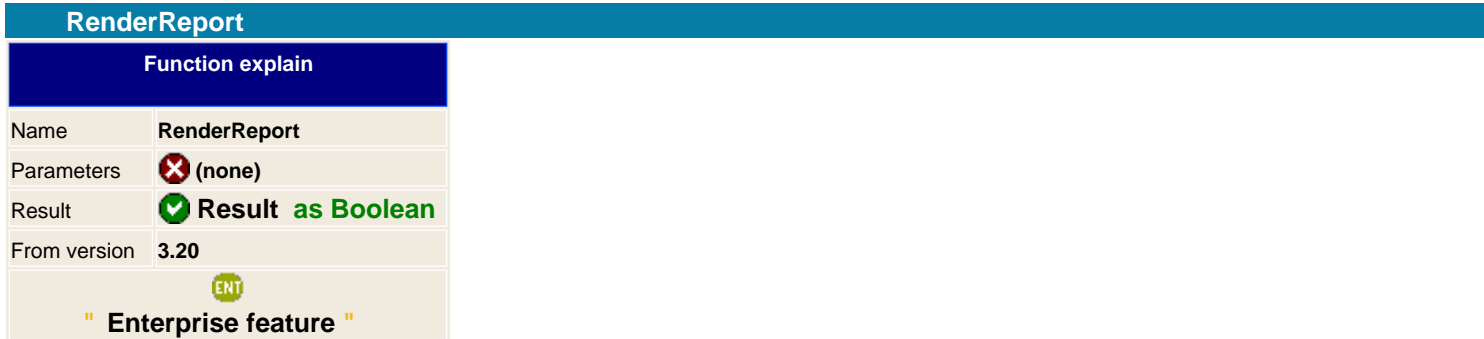

When you have ended all report definition and you wish to run it and create all the report pages you should call the RenderReport. This function will check the script for error, then create all connections and open all queries assigned to the report and the draw the report.

You should always look for the return result of this function, if doesn't succeed then you will check the LastError message to check which was the error.

After the report is rendered the same function will close all connections and wait for a new RenderReport call. If you issue another report definition then all structure will be empty to accommodate the new report.

You may render reports as many times as you want, it will create numerous pages. Then after finishing you can move to any page and add any information as it was an aspEasyPDF page.

After the report has been render you should save the PDF or redirected trough the browser with the appropriate command.

### **Example**

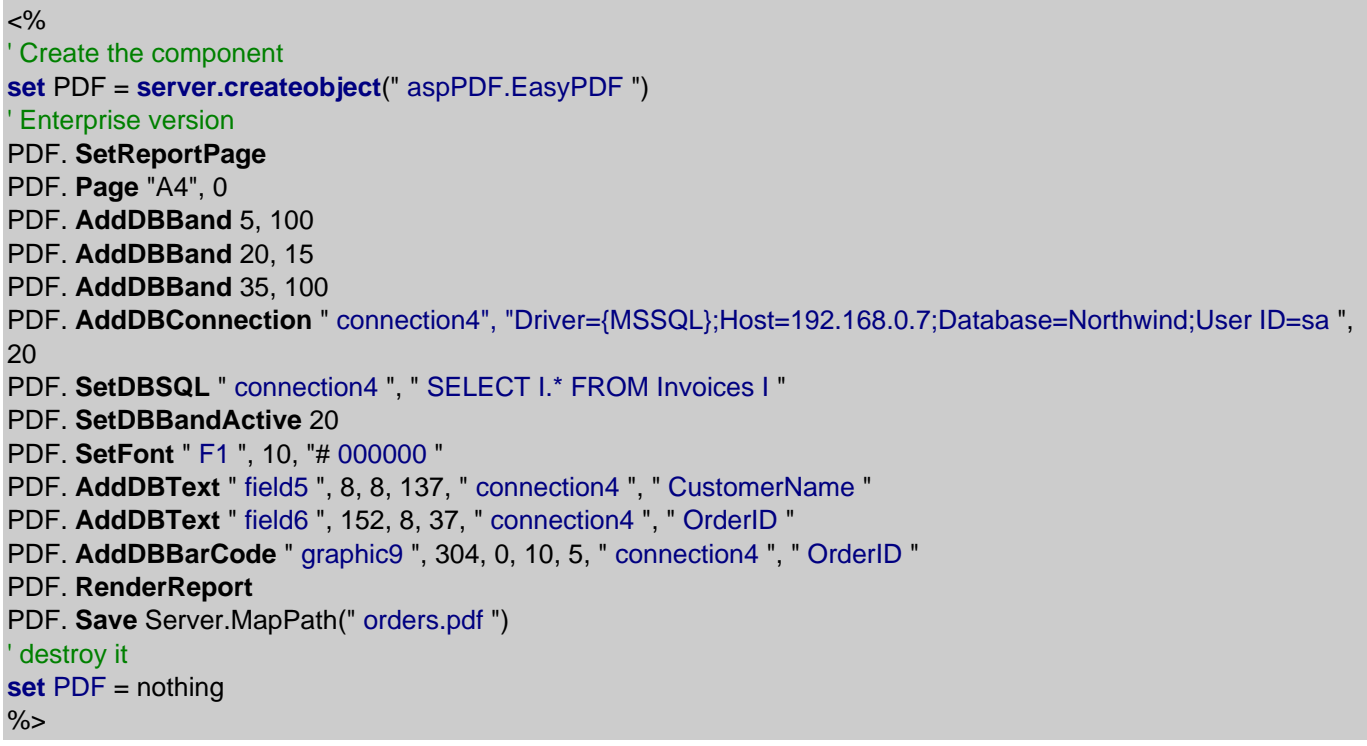

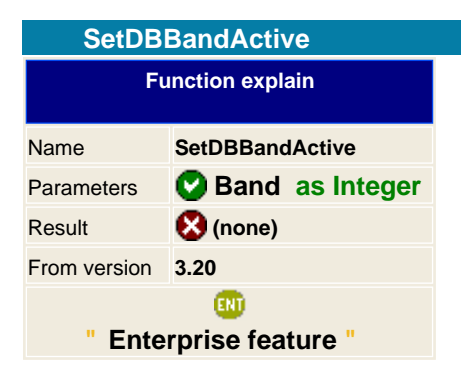

When positioning fields, shapes, graphics and so on; aspEasyPDF should known to which band belongs, by setting the Active Band it will know to where it belongs.

### **Example**

PDF. **AddDBBand**(5, 135); PDF. **AddDBBand**(20, 15); PDF. **AddDBBand**(35, 43); PDF. AddDBConnection("connection4", "Driver={MYSQL};Host=192.168.0.2;Database=MITGestion;Port=3306;User ID=root;Password=", 20); PDF. SetDBSQL("connection4", "SELECT f.\*, f.Fabricacion\_ID, f1.\*, f1.Fabricacion\_LineaID\_SUB, f1.Posicion, f1.Tipo, (f1.Precio \* f1.Cantidad) PrecioToal FROM fabricaciones f, fabricaciones\_detalles f1 WHERE f.Fabricacion ID=f1.Fabricacion ID AND f.Fabricacion ID = :FabricacionID AND (f1.Tipo = 1 OR f1.Tipo = 2 OR f1.Tipo = 4) ORDER BY f1.Fabricacion LineaID, f1.Posicion "); PDF. **SetDBBandActive** (5); PDF. **AddBox**(8, 56, 584, 105); PDF. **AddBox**(120, 8, 480, 48); PDF. **SetFont**("F1", 12.5, "#000000"); PDF. **AddDBText**("field6", 392, 74, 107, "connection4", "Fabricacion\_ID", 0); PDF. **SetFont**("F1", 10, "#000000"); PDF. **SetDBBandActive** (20); PDF. **AddDBText**("field7", 8, 8, 81, "connection4", "Producto\_ID", 0); PDF. **AddDBText**("field8", 96, 8, 169, "connection4", "Texto", 0); PDF. **SetProperty**(102, 1); PDF. **AddDBText**("field9", 288, 8, 42, "connection4", "Cantidad", 0); PDF. **SetPropObj**("field9", 905, "%.2n"); PDF. **SetFont**("F1", 20, "#000000"); PDF. **SetDBBandActive** (5); PDF. **AddTextPos**(160, 32, "ESCANDALLOS COMPLETOS"); PDF. **SetFont**("F1", 12.5, "#000000");

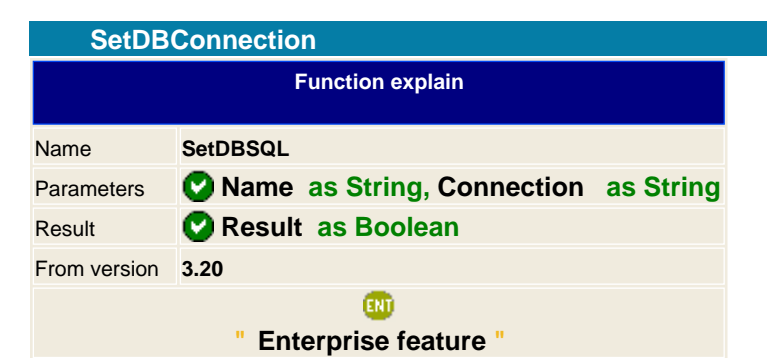

Sets the a new connection string for a given object connection.

If it successes then it returns true otherwise it will be false.

To known the connection string please check the **[AddDBConnection](#page-141-0) function**.

**See also AddDBBand** [SetDBSQL](#page-155-0)

<span id="page-155-0"></span>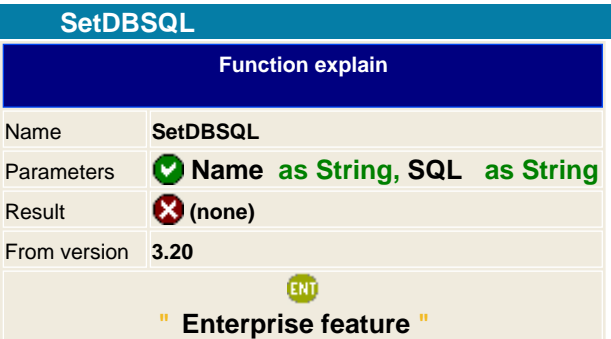

Sets the SQL sentence to the connection name. The SQL should always be in the same notation as the driver expects to be, so please, read the manual of your database to get the correct SQL sentence.

VisualEasyPDF adds a query manager to help you create the SQL with the proper syntax for driver you have selected for.

To use a parameter inside the SQL just add double point : at the first parameter name, and when running the report the aspEasyPDF will look for the value of this parameter.

**Note:** Please check if the RenderReport returns true, if not then check the LastError property to see if you have an error on the SQL.

### **Example**

PDF. **AddParameter**(" Order\_ID ", " Introduce Order ID: ", "0", 1, 1); PDF. AddDBConnection " connection4", "Driver={MSSQL};Host=192.168.0.7;Database=Northwind;User ID=sa ", 20 PDF. SetDBSQL " connection4 ", " SELECT \* FROM Invoices WHERE OrderID = :Order\_ID "

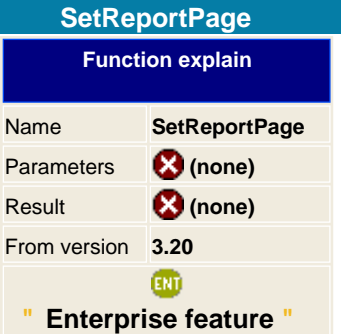

Sets the actual page to be rendered as report, this will initiated all memory connections and set the detail recordset to nil until get the connection structure.

Call this function always after an **[AddPage](#page-80-0) has been made or when the object is initiated.** You can have as many reports as you want in your document.

#### **Example**

 $< 0/2$ ' Create the component **set** PDF = **server.createobject**(" aspPDF.EasyPDF ") ' Report page 1 PDF. **SetReportPage** PDF. **AddDBBand** 20, 15 PDF. **AddDBConnection** " connection4", "Driver={MSSQL};Host=192.168.0.7;Database=Northwind;User ID=sa ", 20 PDF. **SetDBSQL** " connection4 ", " SELECT I.\* FROM Invoices I " PDF. **SetDBBandActive** 20 PDF. **AddDBText** " field6 ", 152, 8, 37, " connection4 ", " OrderID " PDF. **RenderReport** ' Report page 2 PDF. **AddPage** PDF. **SetReportPage** PDF. **AddDBBand** 20, 15 PDF. AddDBConnection " connection5", "Driver={MSSQL};Host=192.168.0.7;Database=Northwind;User ID=sa ", 20 PDF. **SetDBSQL** " connection5 ", " SELECT I.\* FROM Invoices I " PDF. **SetDBBandActive** 20 PDF. **AddDBText** " field7 ", 152, 8, 37, " connection4 ", " OrderID " PDF. **RenderReport** ' Document page PDF. **AddPage** PDF. **AddText** "Hello world, this is the last page of the 2 report document" PDF. **Save** Server.MapPath(" orders.pdf ") ' destroy it **set** PDF = nothing %>

**See also AddPage** 

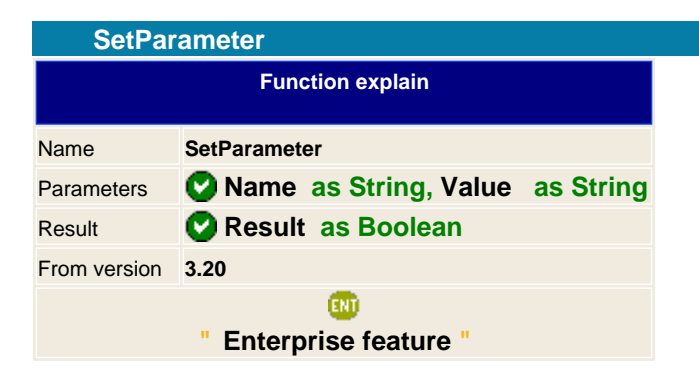

Sets the a new value for a given parameter object.

If it successes then it returns true otherwise it will be false.

**See also AddParameter** 

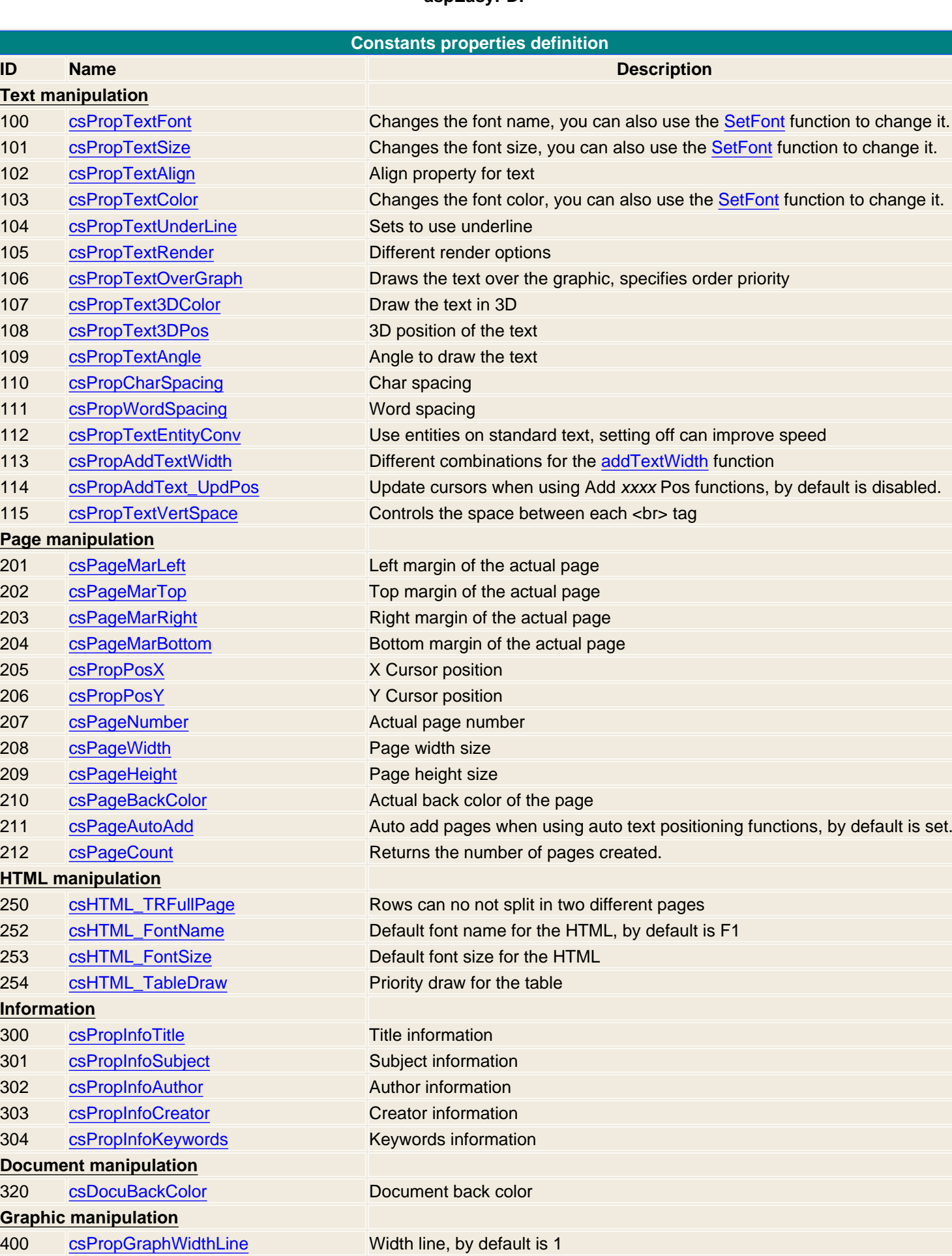

[csPropGraphXAlign](#page-253-0) **Horizontal align for graphics** [csPropGraphYAlign](#page-254-0) Vertical align for graphics

[csPropGraphWZoom](#page-257-0) Width zoom

160 / 333

Generated with aspEasyPDF library using demo sample CHM2PDF

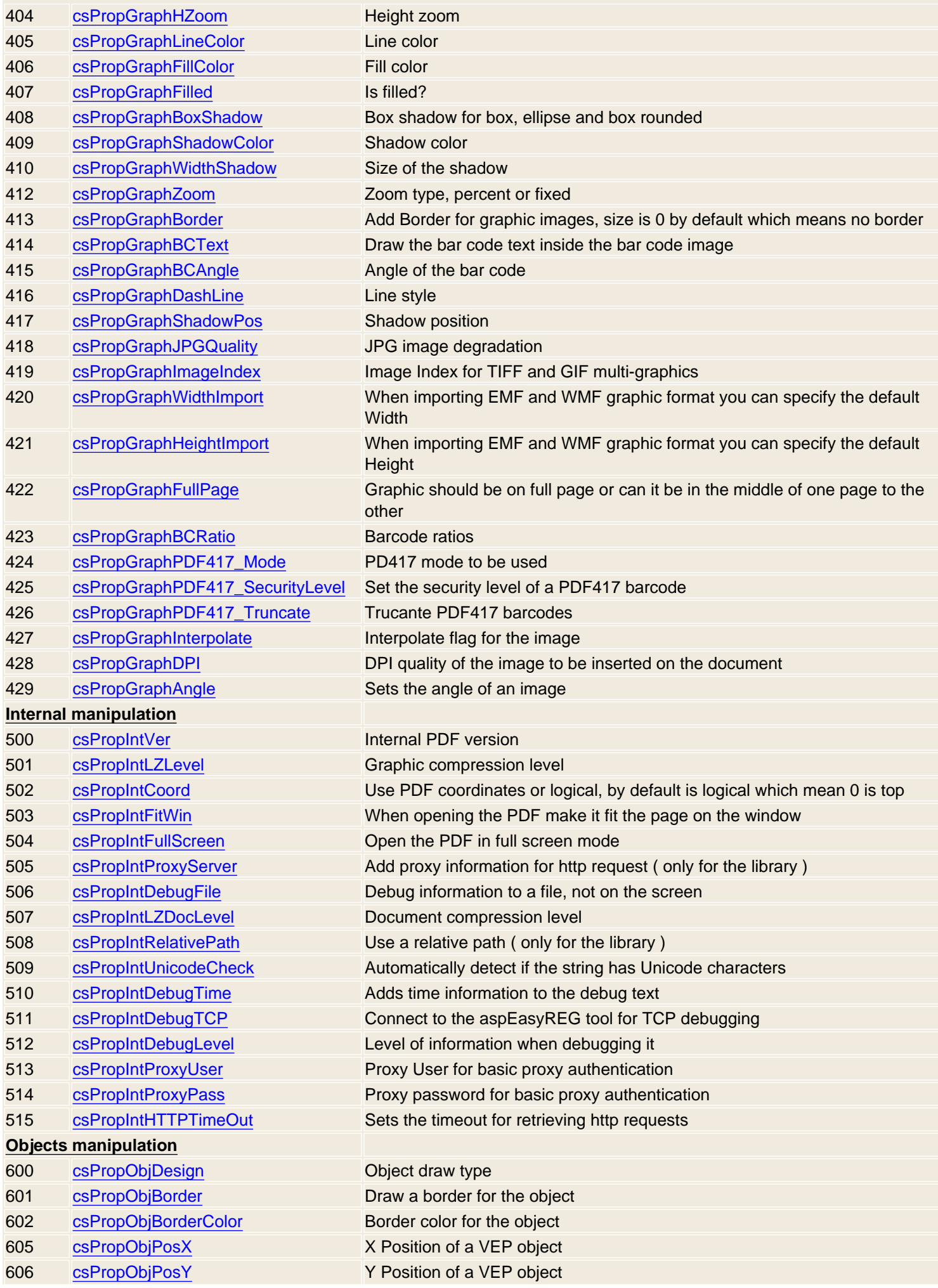

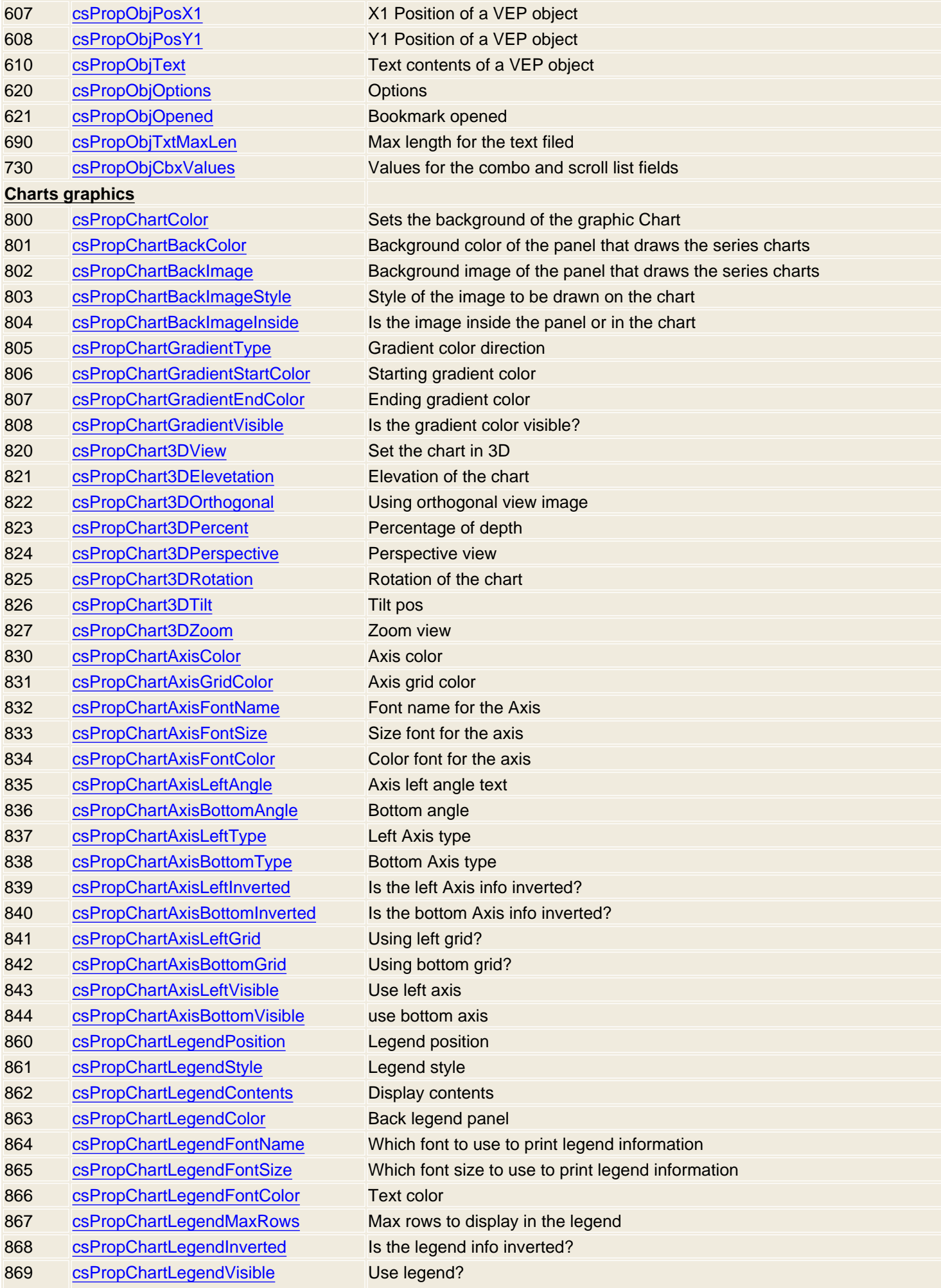

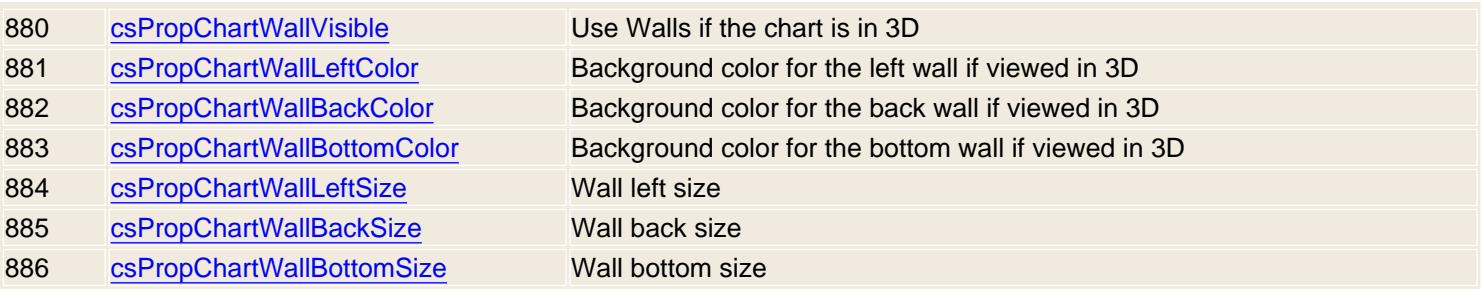

#### **ASP INCLUDE FILE**

```
<' INCLUDE FILE aspEasyPDF ( www.mitdata.com )
' Global Properties definitions, see help file to known how to use it
' Text
const csPropTextFont = 100 
const csPropTextSize = 101 
const csPropTextAlign = 102 
const csPropTextColor = 103 
const csPropTextUnderLine = 104 
const csPropTextRender = 105 
const csPropText3DColor = 107 
const csPropText3DPos = 108 
const csPropTextAngle = 109 
const csPropCharSpacing = 110 
const csPropWordSpacing = 111 
const csPropTextEntityConv= 112
const csPropAddTextWidth = 113
const csPropAddText_UpdPos= 114
const csPropTextVertSpace = 115
' Page
const csPageMarLeft = 201 
const csPageMarTop = 202 
const csPageMarRight = 203 
const csPageMarBottom = 204 
const csPropPosX = 205
const csPropPosY = 206
const csPageNumber = 207
const csPageWidth = 208
const csPageHeight = 209
const csPageBackColor = 210 
const csPageAutoAdd = 211
const csPageCount = 212
' HTML
const csHTML_TRFullPage = 250
const csHTML_xxx = 251 ' for future use 
const csHTML_FontName = 252
const csHTML_FontSize = 253
const csHTML_TableDraw = 254
const csHTML_ImageRatio = 255
' Document information
const csPropInfoTitle = 300
const csPropInfoSubject = 301
const csPropInfoAuthor = 302
const csPropInfoCreator = 303
const csPropInfoKeywords= 304
' Document
const csDocuBackColor = 320 
' Graphics
const csPropGraphWidthLine = 400
const csPropGraphXAlign = 401
const csPropGraphYAlign = 402
const csPropGraphWZoom = 403
const csPropGraphHZoom = 404
const csPropGraphLineColor = 405
const csPropGraphFillColor = 406
const csPropGraphFilled = 407
const csPropGraphBoxShadow = 408
const csPropGraphShadowColor = 409
```

```
const csPropGraphWidthShadow = 410
const csPropGraphBOXOnBack = 411
const csPropGraphZoom = 412
const csPropGraphBorder = 413 
const csPropGraphBCText = 414 
const csPropGraphBCAngle = 415
const csPropGraphDashLine = 416
const csPropGraphShadowPos = 417
const csPropGraphJPGQuality = 418
const csPropGraphImageIndex = 419
const csPropGraphWidthImport = 420
const csPropGraphHeightImport = 421
const csPropGraphFullPage= 421
const csPropGraphBCRatio = 421
' Internal
const csPropIntVer = 500
const csPropIntLZLevel = 501
const csPropIntCoord = 502
const csPropIntFitWin = 503
const csPropIntFullScreen = 504
const csPropIntProxyServer = 505
const csPropIntDebugFile = 506
const csPropIntLZDocLevel = 507
const csPropIntRelativePath = 508
const csPropIntUnicodeCheck = 509
const csPropIntDebugTime = 510
' Objects
```

```
const csPropObjDesign = 600
const csPropObjBorder = 601
const csPropObjBorderColor = 602
const csPropObjPosX = 605
const csPropObjPosY = 606
const csPropObjPosX1 = 607
const csPropObjPosY1 = 608
const csPropObjText = 610
const csPropObjOptions = 620
const csPropObjOpened = 621
const csPropObjTxtMaxLen = 690
const csPropObjCbxValues = 730
' Aligns
const algLeft = 0
const algRight = 1
const algCenter = 2
const algJustified = 3
' Code bars
const csCode_2_5_interleaved = 0
const csCode_2_5_industrial = 1
const csCode_2_5_matrix = 2
const csCode39 = 3
const csCode39Extended = 4
const csCode128A = 5
const csCode128B = 6
const csCode128C = 7
const csCode93 = 8
const csCode93Extended = 9
const csCodeMSI = 10
const csCodePostNet = 11
```

```
const csCodeCodabar = 12
const csCodeEAN8 = 13
const csCodeEAN13 = 14
const csCodeUPC_A = 15
const csCodeUPC_E0 = 16
const csCodeUPC_E1 = 17
const csCodeUPC_Supp2 = 18
const csCodeUPC_Supp5 = 19
const csCodeEAN128A = 20
const csCodeEAN128B = 21
const csCodeEAN128C = 22
' Link types
const lnkToURL = 0
const lnkToPDF = 1
const lnkDefineBookmark = 2
const lnkToBookmark = 3
const lnkToPosition = 4
' Pattern types
const patHeader = 0
const patFooter = 1
' Note type
const noteIcon = 0
const noteCross = 1
const noteTextBoxed = 2
' Form constants
const foButton = 0
const foCheckBox = 1
const foRadioButton = 2
const foTextField = 3
const foScrollList = 4
const foComboBox = 5
' Object Events
const aaOnMouseIn = 0
const aaOnMouseOut = 1
const aaOnMouseDown = 2
const aaOnMouseUp = 3
const aaOnFocusEnter = 4
const aaOnFocusExit = 5
const aaOnVisible = 6
const aaOnUnVisible = 7
const aaOnKeyPress = 8
const aaOnDrawField = 9
const aaOnValueChange= 10
' Security options
const scAllowPrint = 4
const scModifyContents = 8
const scCopyContents = 16
const scAllowNotesForms= 32
const scAllowForms = 256
const scExtractText = 512
const scAssembleDoc = 1024
const scPrintQuality = 2048
```

```
%>
```
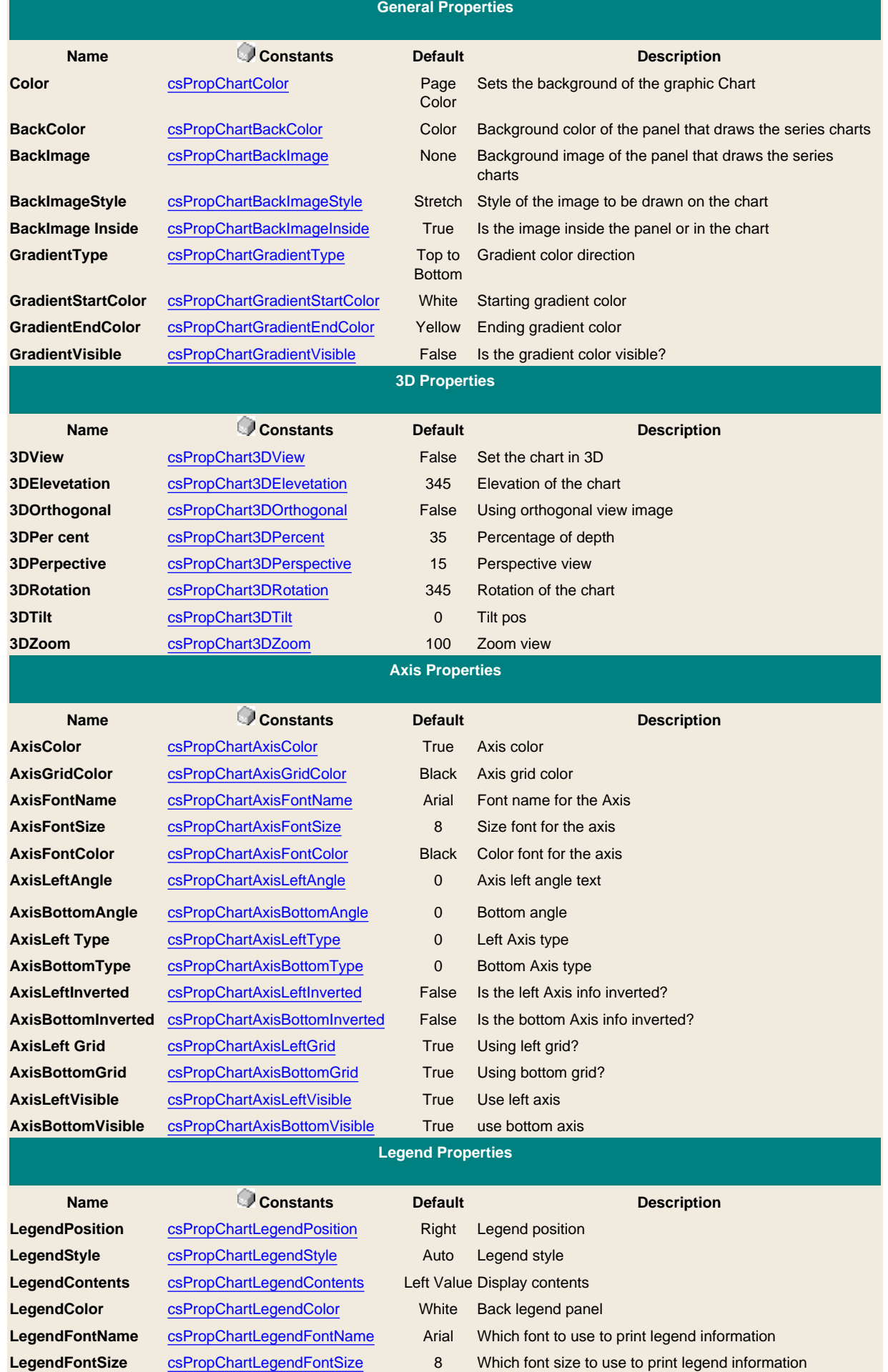

168 / 333

LegendFontColor [csPropChartLegendFontColor](#page-207-0) Black Text color

**LegendMaxRows** [csPropChartLegendMaxRows](#page-208-0) 10 Max rows to display in the legend

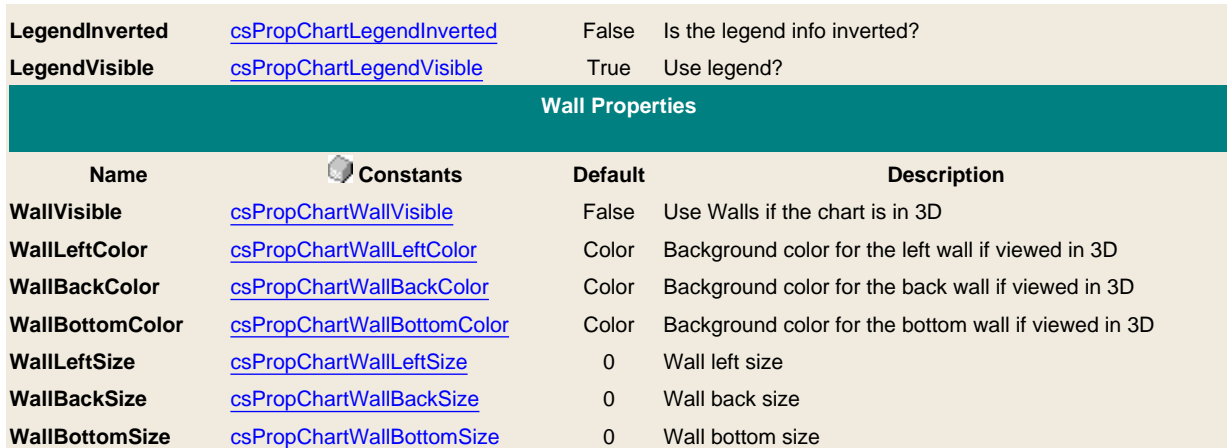

<span id="page-169-0"></span>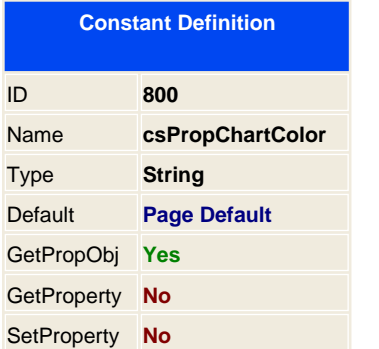

Sets the chart color, by default uses the page default back color when added chart is added.

<span id="page-170-0"></span>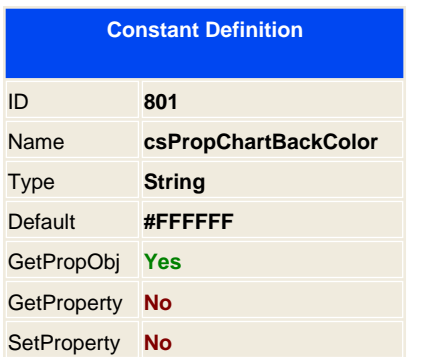

Sets the color of the panel that will draw the chart.

<span id="page-171-0"></span>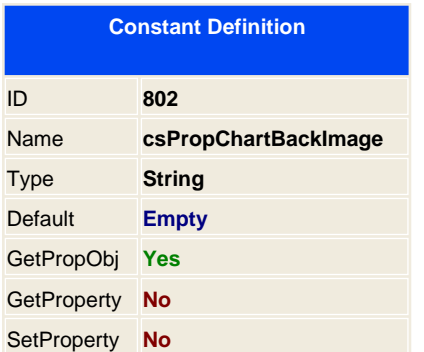

Sets an image in the panel

<span id="page-172-0"></span>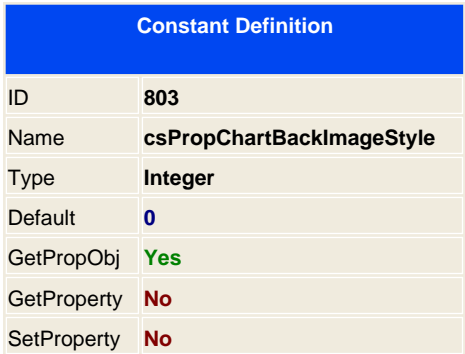

Sets the style of the image, previously loaded with csPropChartBackImage.

- 0 Stretch; Image will be resized to fit the panel
- 1 Tile; Image will be tiled
- 2 Center; Image will be centered and not resized.

<span id="page-173-0"></span>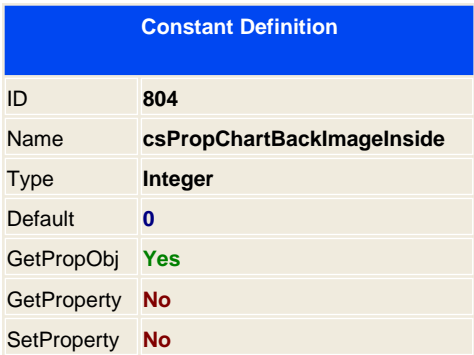

Image will be drawn inside the panle and not in the full chart graphic.

<span id="page-174-0"></span>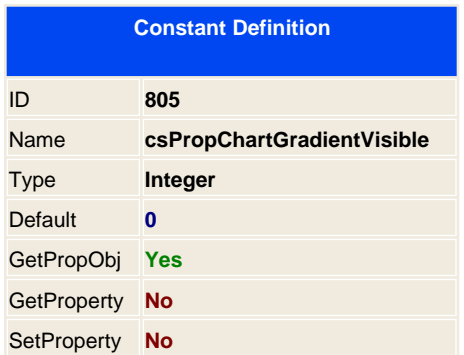

Sets the gradient colors for the chart panel

<span id="page-175-0"></span>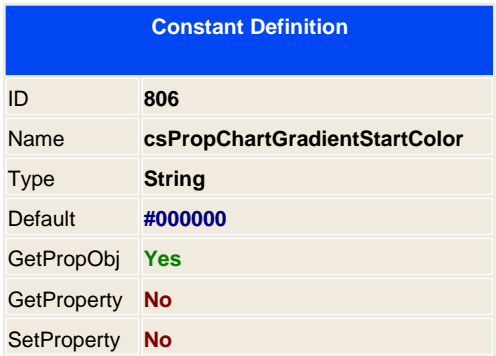

Defines the start color for the gradient

<span id="page-176-0"></span>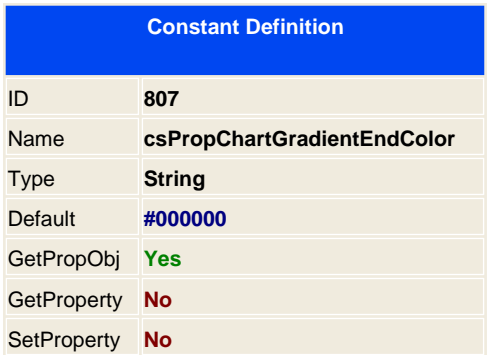

Defines the end color for the gradient panel

<span id="page-177-0"></span>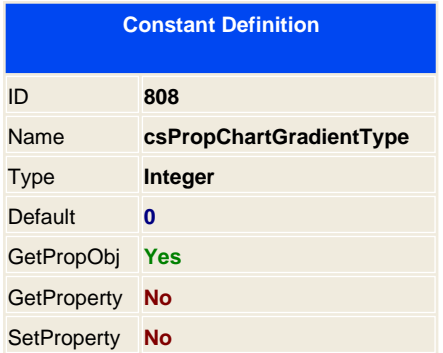

Sets the gradient direction;

- 0 Top to bottom
- 1 Bottom to top
- 2 Left to right
- 3 Right to left

<span id="page-178-0"></span>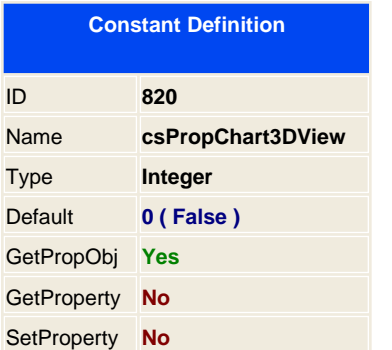

Sets the chart in 3D view

<span id="page-179-0"></span>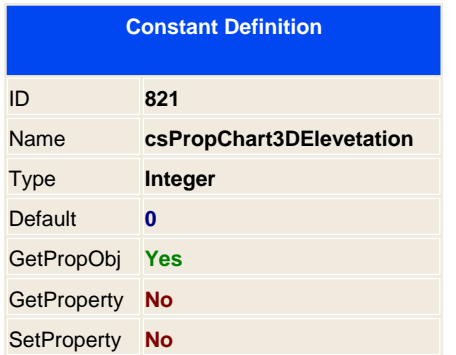

Elevation describes front plane rotation by rotation degrees (0 - 360º). Increasing the value positively will bring the top of the Chart towards the viewer and the bottom of the Chart away, moving around an horizontal axis at the central vertical point of the Chart.

**Note:** csPropChart3DOrthogonal should be set to False for Elevation to act on the Chart.
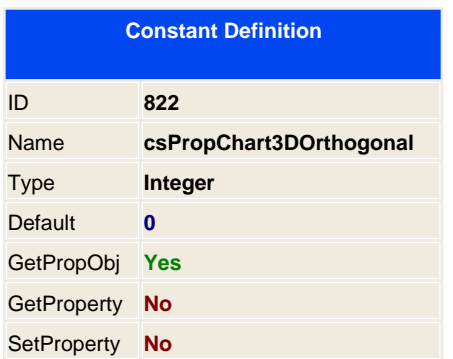

Sets the 3D allowing Elevation and Rotation displacement of the Chart.

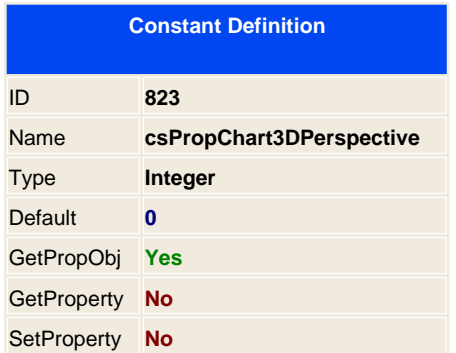

Perspective sets the view of the Chart with perspective effect (dimensional appearance with respect to distance from the viewer).

Values are integer from 0 -> 100%

When set to 0 perspective id disabled.

Note: csPropChart3DOrthogonal should be set to False for Perspective to act on the Chart.

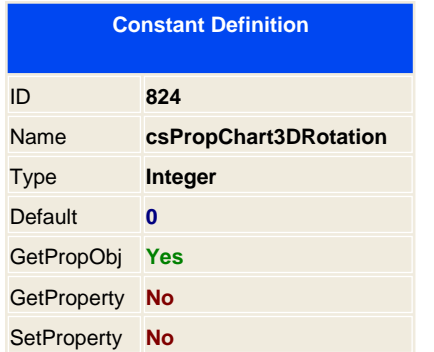

Rotation describes front plane rotation by rotation degrees (0 - 360º). Increasing the value positively will bring the right of the Chart towards the viewer and the left of the Chart away, moving around a vertical axis at the central horizontal point of the Chart.

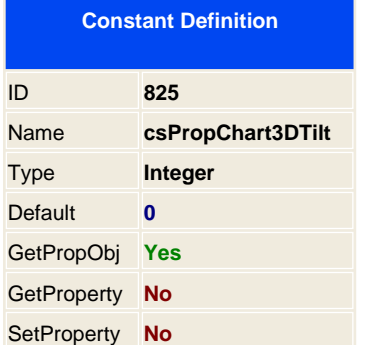

Tilt will rotate the Chart Rectangle within the Chart Panel. Positive values (from 0 to 360º) rotate the Chart anti-clockwise, negative values, clockwise.

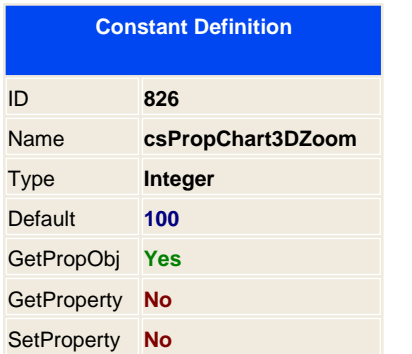

Zoom will zoom the whole Chart. Expressed as a percentage, Increasing the value positively will bring the Chart towards the viewer, increasing the overall Chart size as the Zoom value increases. The Chart may be enlarged to a size greater than the Chart panel thus bringing the axes outside of the viewable area.

Negative values of Zoom will diminish the overall Chartsize until, at values less than 0 the Chart will re-increase in size.

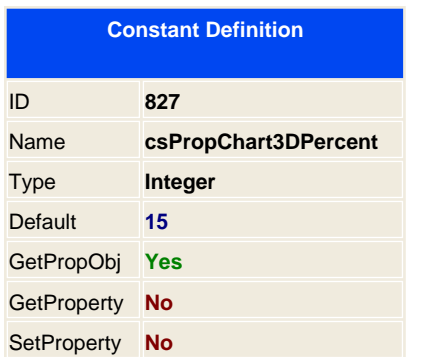

The Chart3DPercent property indicates the size ratio between Chart dimensions and Chart depth when Chart.View3D is True. You can specify a percent number from 1 to 100.

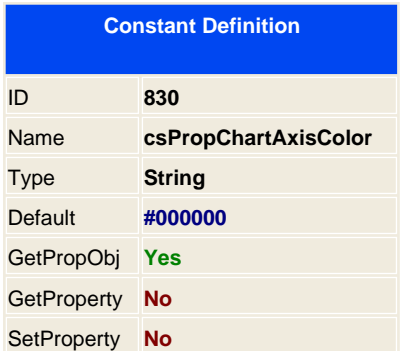

Sets the axis colors

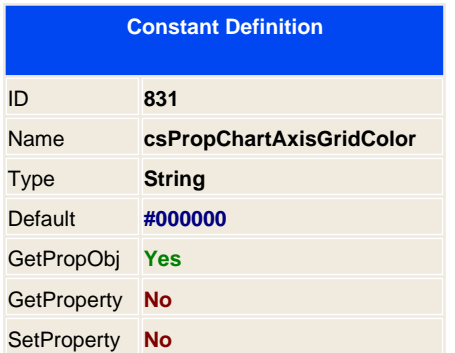

Sets the axis grids color

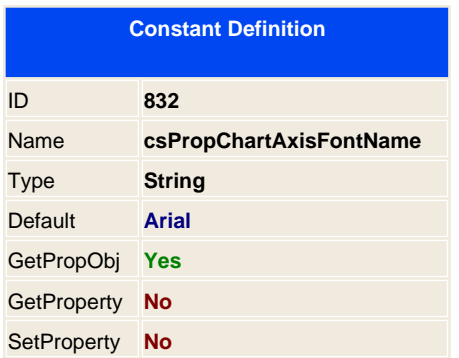

Sets the Windows font to use for generating the Axis text

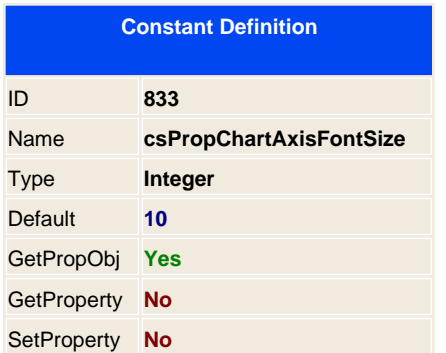

Sets the size font for the axis.

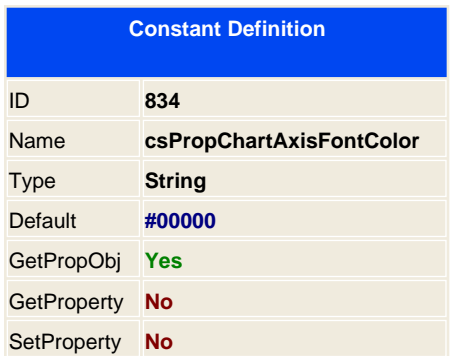

Sets the font color for the axis information

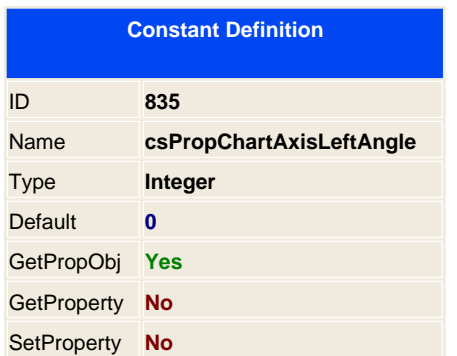

The csPropChartAxisLeftAngle property defines the rotation degree applied to the Axis Label. Valid degree angle values are 0, 90, 180, 270 and 360.

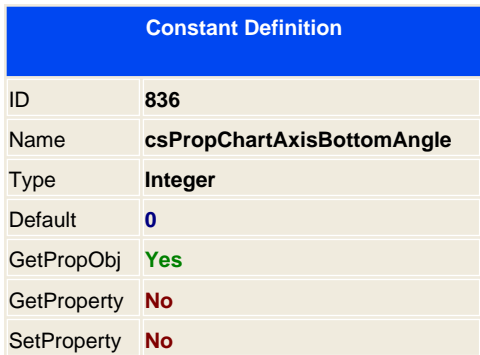

T he csPropChartAxisBottomAngle property defines the rotation degree applied to the Axis Label. Valid degree angle values are 0, 90, 180, 270 and 360.

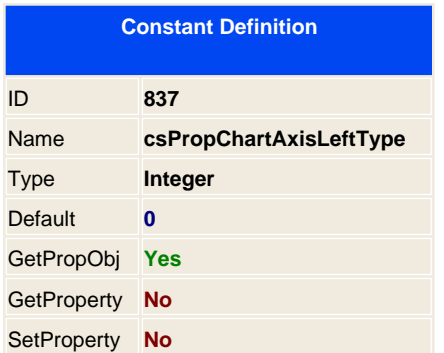

Defines the label type, possible values are:

- 0 Chooses automatically
- 1 No label
- 2 Axis labeling is based on axis Minimoun and Maximum values.

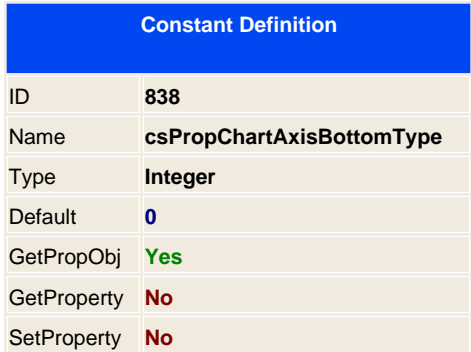

Defines the label type, possible values are:

- 0 Chooses automatically
- 1 No label
- 2 Axis labeling is based on axis Minimoun and Maximum values.

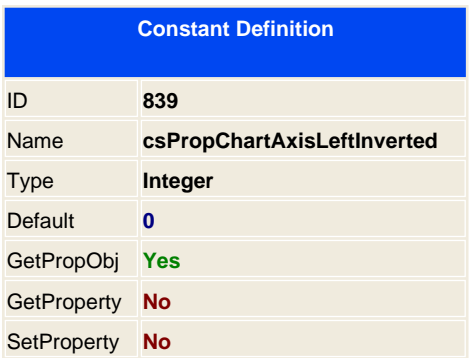

The Inverted property indicates, when True, to draw the Legend items in opposite direction.

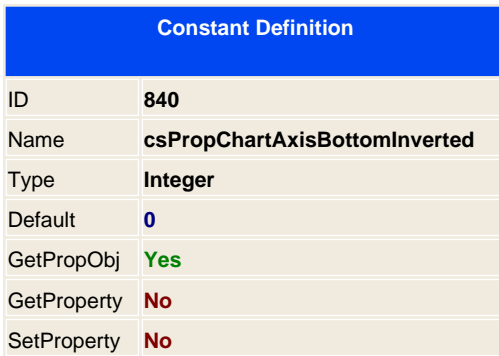

The Inverted property indicates, when True, to draw the Legend items in opposite direction.

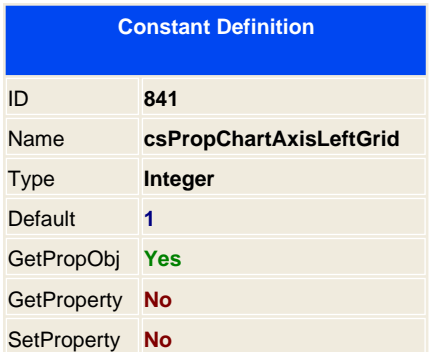

Displays left grid

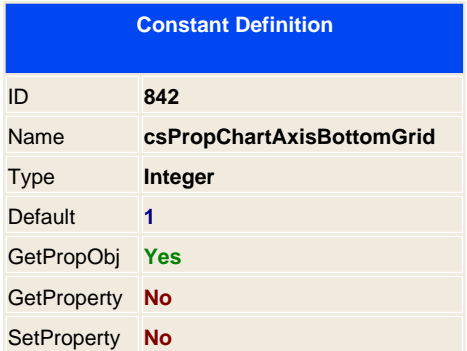

Displays bottom grid

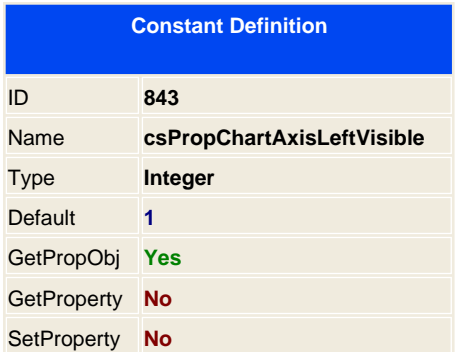

Is the left axis visible

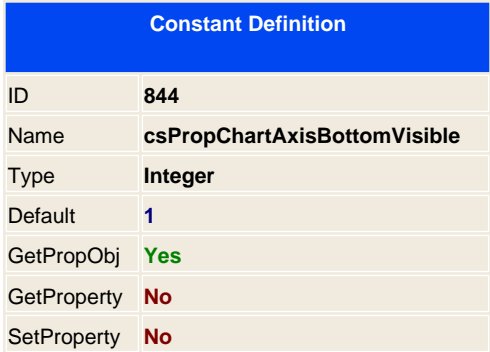

Bottom Axis visible

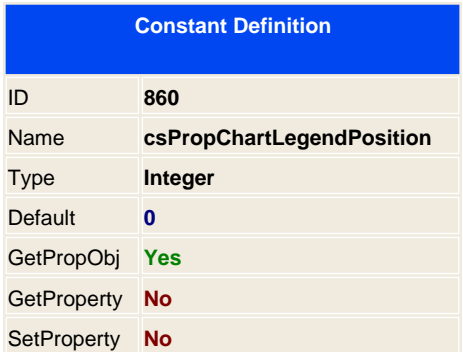

Where the legend will be displayed;

- 0 Left
- 1 Right
- 2 Top
- 3 Bottom

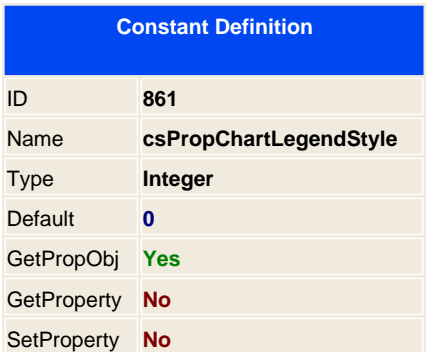

Defines the style value for the legend;

- 0 Auto
- 1 Series
- 2 Values
- 3 Last values of each series

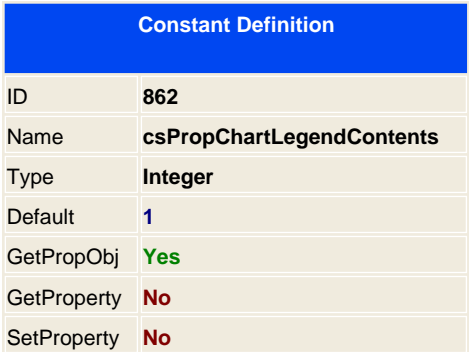

How to display the contents on the Legend;

- 0 Text information
- 1 Left value
- 2 Right Value
- 3 Left percent
- 4 Right percent
- 5 It's X and Y values

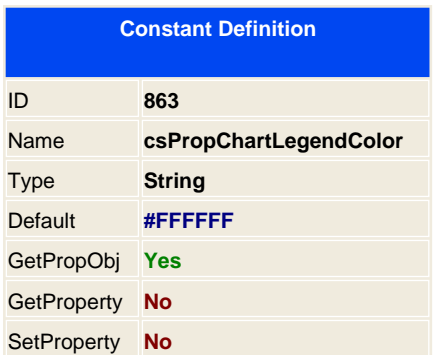

Back color for the legend

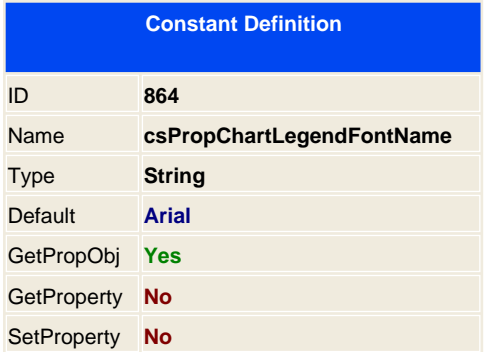

Text font for the Legend

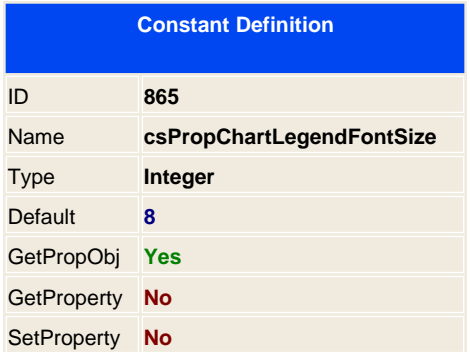

Size font for the Legend

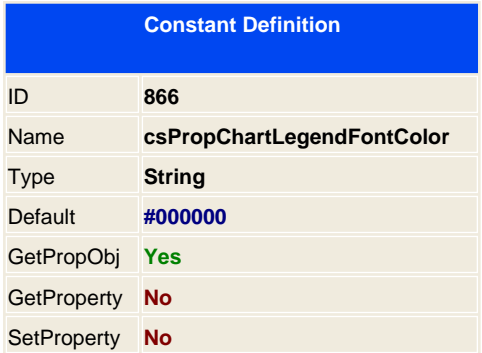

Font color for the legend text

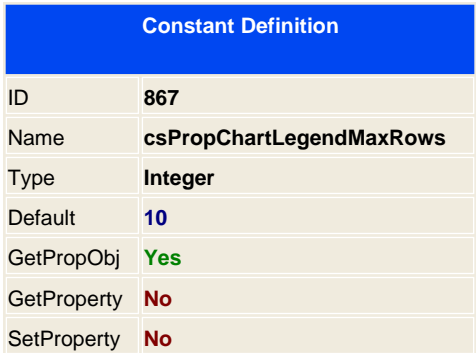

Max rows to display in the legend

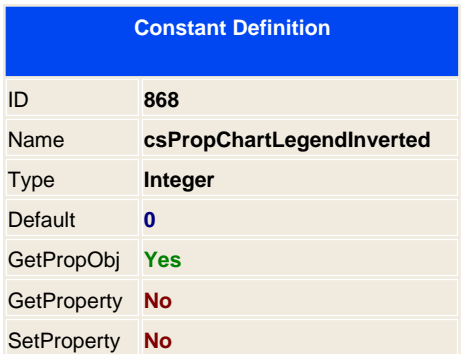

Invert the information on the legend box

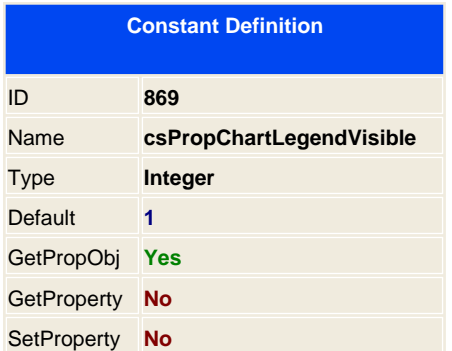

Displays the legend

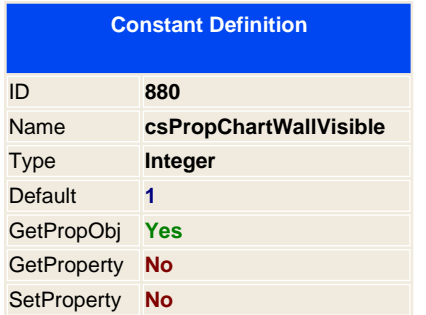

Displays the Wall panel

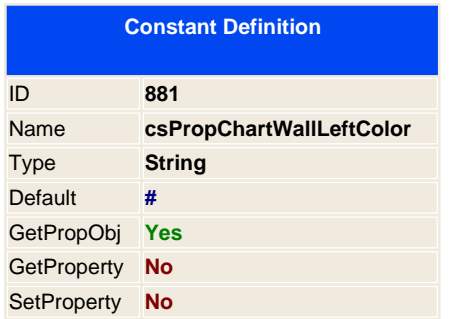

Sets the color for the left panel Wall.

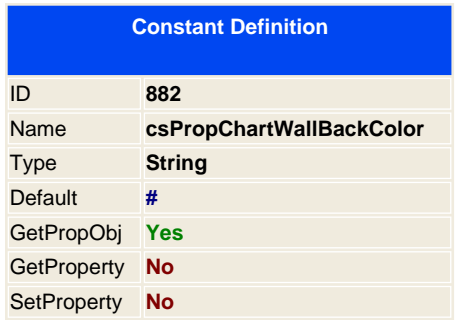

Sets the color for the back panel Wall.

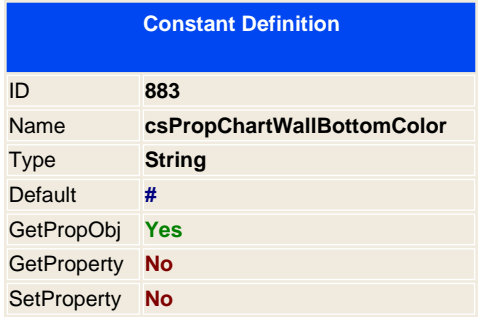

Sets the color for the bottom panel Wall.

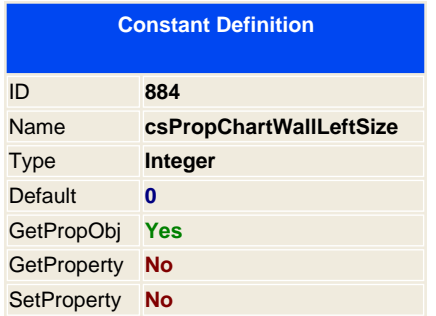

Size of the left panel wall.
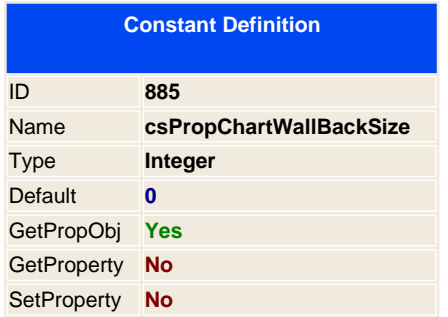

Size of the back panel wall.

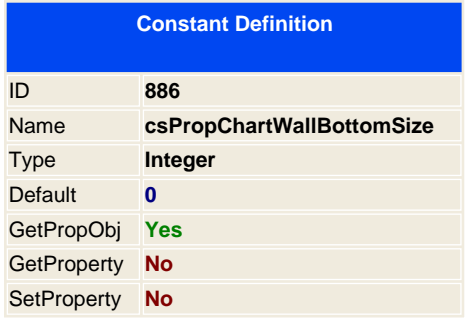

Size of the bottom panel wall.

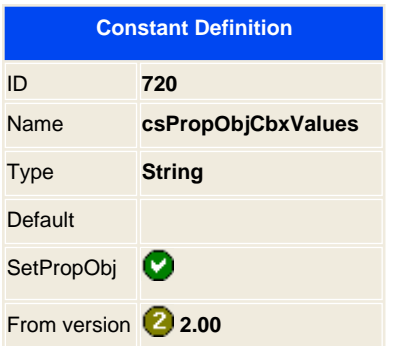

Sets the different values for the combo box and for the list box

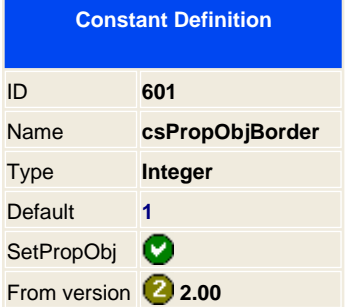

You can set the border size if you use the Boxed design method for the object forms

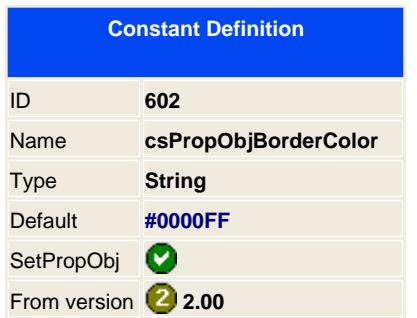

You can set the border color if you use the Boxed design method for the object forms

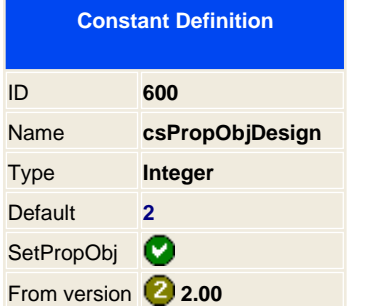

Indicates the drawing method for the object forms. At the moment you can only use from 0 to 2 object design methods.

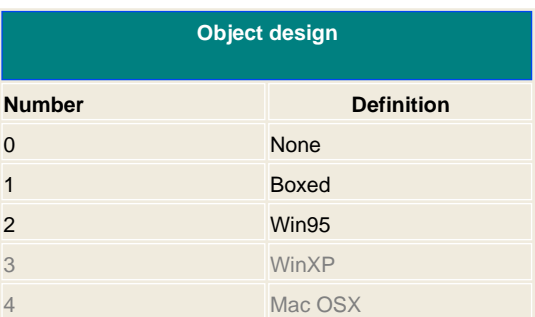

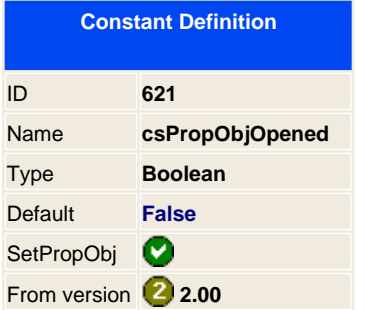

Specifies if the Outline object is opened or not.

**Applies to: AddOutline** 

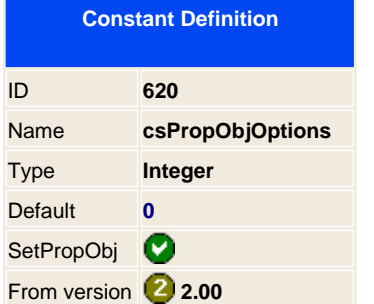

\*\*\*\* Under construction \*\*\*\*

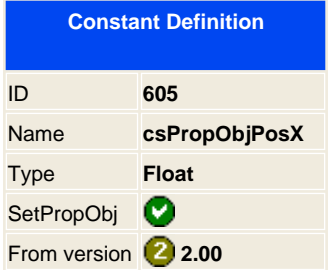

After loading a VEP form you can alter the X position of any object.

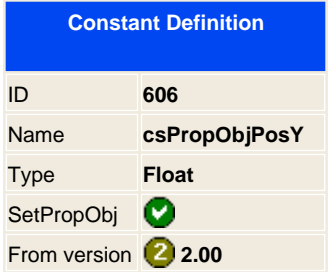

After loading a VEP form you can alter the Y position of any object.

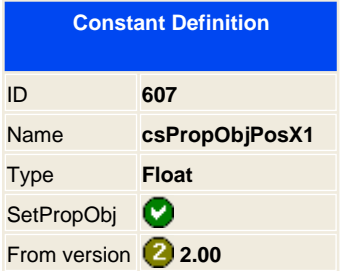

After loading a VEP form you can alter the X1 position of any object.

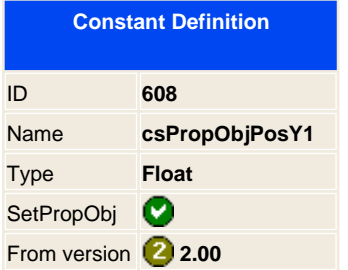

After loading a VEP form you can alter the Y1 position of any object.

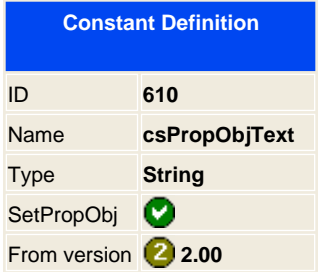

After loading a VEP form you can alter the contents of any text object.

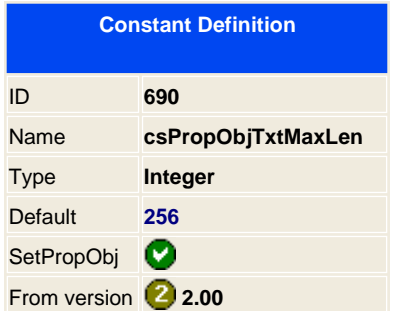

Sets the maximum size of a text box

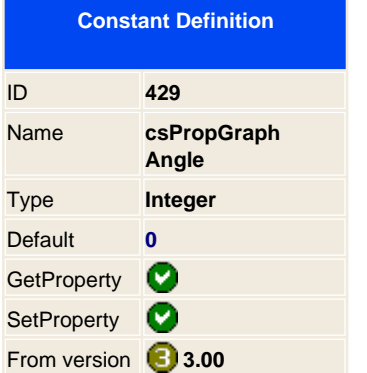

Sets the angle of the image to be inserted.

**Note:** This property is not supported in combination of the Zoom factor or the DPI property.

**Applies to: AddGraphicPos** 

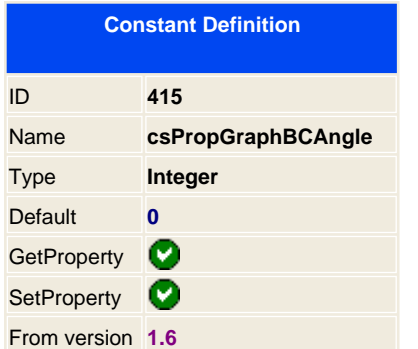

Sets the angle of the Barcode. Valid options are 0, 90 and 270 degree angle. The 0 is for displaying it horizontally and for 90 and 270 is when you want to display the barcode in vertical position. ( The 270 degrees displays it also vertically but flipped ) .

#### **Example:**

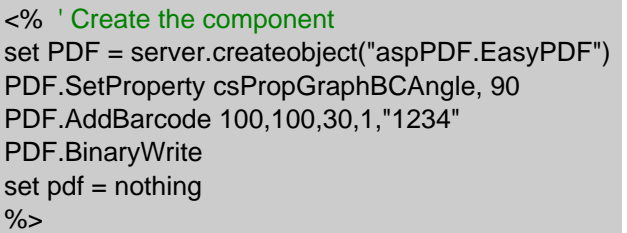

**See also**<br>C<sub>CS</sub>PropGraphBCRatio

C [csPropGraphBCText](#page-233-0) CetBarCodeWidth

**Applies to: AddBarCode** 

<span id="page-232-0"></span>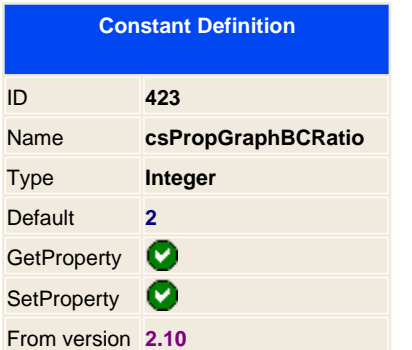

Allows you to specify a different ratio for the barcode size.

**PDF Example for barcode ratio of 1 and 2:**

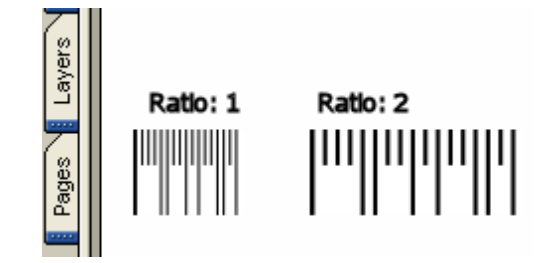

See also<br>**C**<sub>csPropGraphBCAngle</sub>

C [csPropGraphBCText](#page-233-0) CetBarCodeWidth

**Applies to: AddBarCode** 

<span id="page-233-0"></span>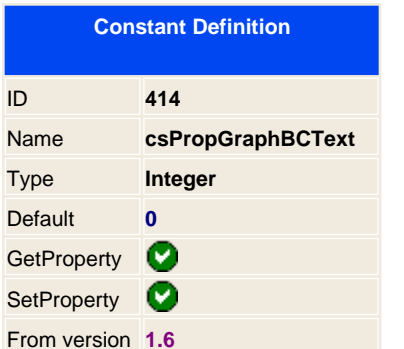

If you want to display text on the Bar code use this constant property to automatically do it for you. You have four options:

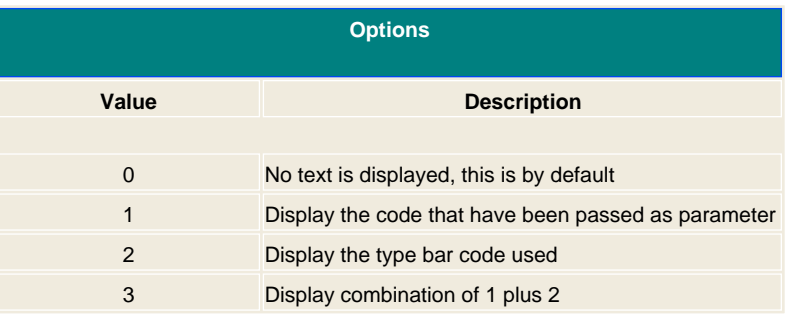

**See also**<br>C<sub>SProp</sub>GraphBCAngle

C [csPropGraphBCRatio](#page-232-0) CetBarCodeWidth

#### **Applies to:**

**AddBarCode** 

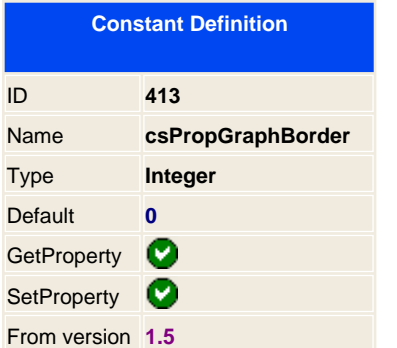

Size of the border to draw on the graphic that has been inserted. This property is translated from the professional version it comes from the <IMG> tag on the property Border. So we have decided that can be used on the standard version using a property.

#### **Standard version example:**

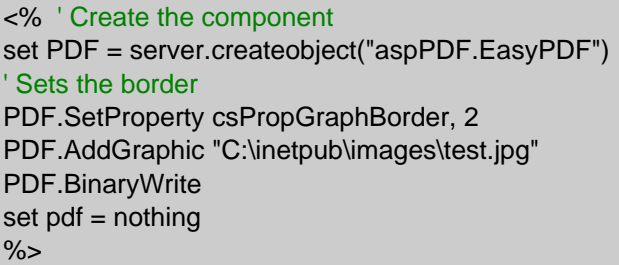

#### **Professional version example:**

<% ' Create the component set PDF = server.createobject("aspPDF.EasyPDF") PDF.AddHTML "<IMG src="[" C:\inetpub\images\test.jpg](#page-0-0) "" Border=""2"">" PDF.BinaryWrite set  $pdf = nothing$  $% >$ 

<span id="page-235-0"></span>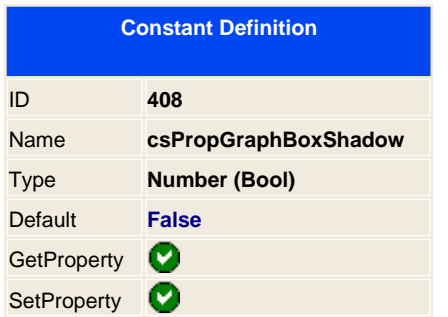

When drawing a box you can set a box shadow or not, by default is not enabled.

**See also** CsPropGraphShadowColor CsPropGraphWidthShadow CsPropGraphShadowPos

**Applies to: AddBoxRounded [AddEllipse](#page-64-0)** 

<span id="page-236-0"></span>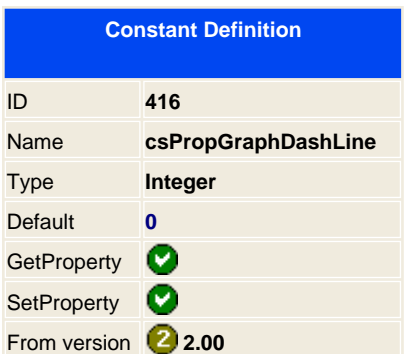

You can use different dash line types to draw boxes, lines, circles, etc.

**See also** Color contract contract contract contract contract contract contract contract contract contract contract contract contract contract contract contract contract contract contract contract contract contract contract contract

**Applies to:**

**AddBoxRounded [AddEllipse](#page-64-0) [AddLine](#page-73-0)** 

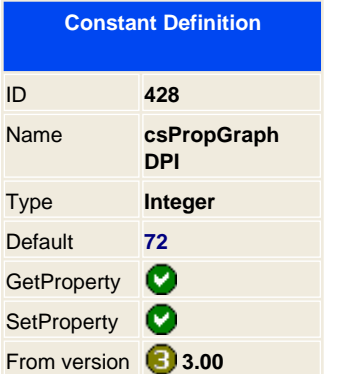

After adding the image you can set the DPI to use for that image in your document. A greater value generates a better quality image but it get smaller in a 100% view.

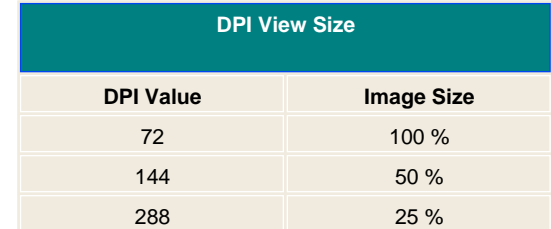

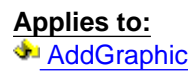

**AddGraphicPos** 

<span id="page-238-0"></span>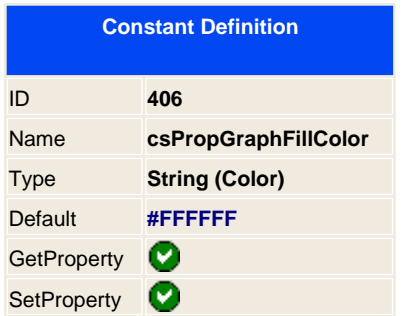

When drawing a box you can set the color for filling it. Use it in conjunction of the [csPropGraphFilled](#page-239-0) constant.

**Note:** To insert a RGB color use the 3 hexadecimal html notation, for CMYK use 4 hexadecimal html notation, the library will automatically switch from RGB to CYMK or vice versa.

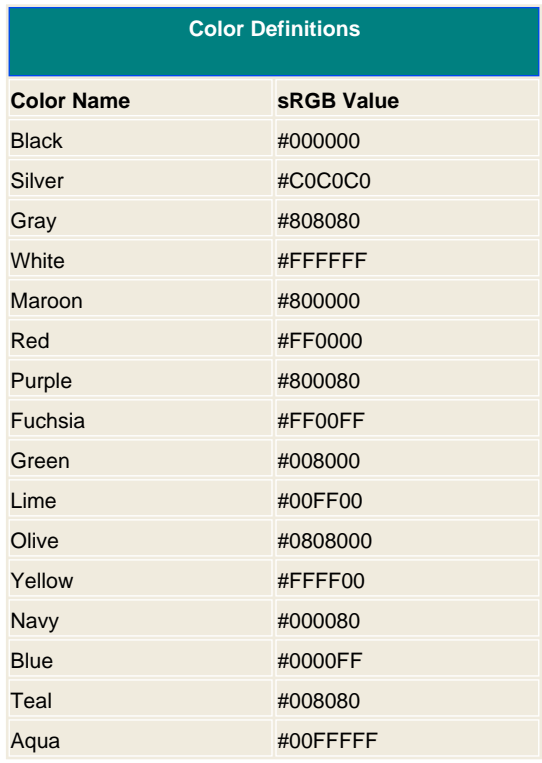

**See also CsPropGraphFilled** 

**Applies to:**  [AddBox](#page-45-0) [AddBoxRounded](#page-47-0) [AddEllipse](#page-64-0)

<span id="page-239-0"></span>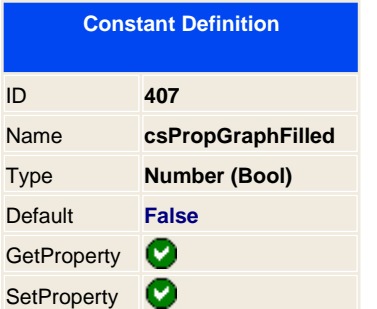

Sets the Box filled of the C<sub>sPropGraphFillColor</sub> color constant, 1 - Filled or 0 - Transparent. (By default is set to 0)

**Example in ASP:**

"

<% ' Create the component **set** PDF = **server.createobject**(" aspPDF.EasyPDF ") ' Fill the box in Cyan for CMYK **PDF.SetProperty** csPropGraphFilled, 1 **PDF.SetProperty** csPropGraphFillColor, " #FF000000

**PDF.AddBox** 10,10,100,100 **PDF.BinaryWrite** ' destroy it **set** pdf = nothing  $% >$ 

**See also C**sPropGraphFillColor

**Applies to: AddBox AddBoxRounded AddEllipse** 

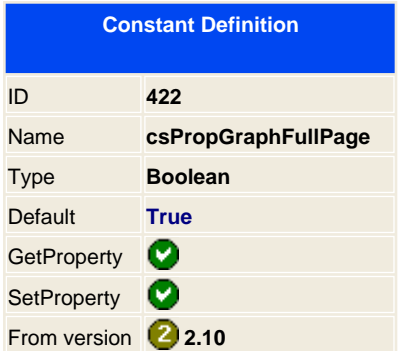

When adding a graphic on the document check if the image fits on the actual page, if it doesn't then it will add a new page. If you set to false this property then you will have broken images between one page to the other.

## **Applies to:**

**AddGraphicPos** 

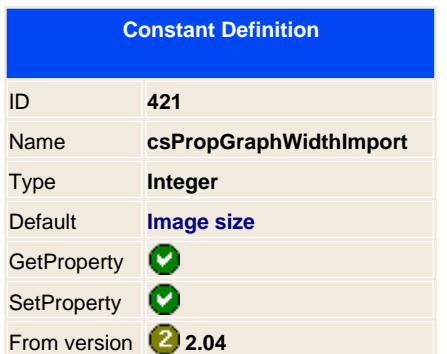

When loading a vector graphic from EMF or WMF you can specify the default size to convert in raster bitmap on the document. To gain image quality you can use big sizes and them scale the graphic to increase the DPI quality.

**See also C**sPropGraphWidthImport **Applies to: AddGraphicPos** 

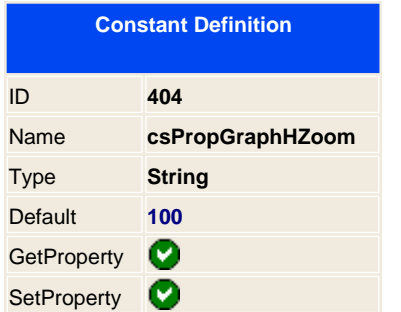

Zoom factor of the graphic for the height, default is 100 ( for 100% original size when set to C [csPropGraphZoom](#page-252-0) to true )

#### **See also**

csPropGraphWZoom **csPropGraphZoom** 

# **Applies to:**

**AddGraphicPos** 

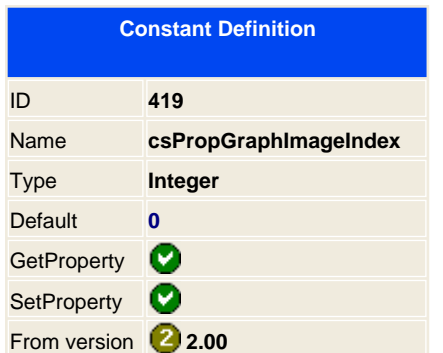

When loading TIFF multi-pages graphics or animated GIF, you can select which page or frame to load on the document by setting the frame to load.

**Applies to: AddGraphicPos** 

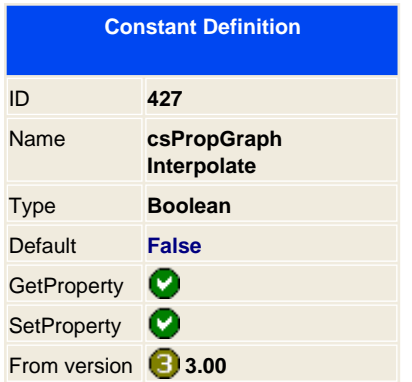

Saves the image in Interpolate format.

**Applies to: AddGraphicPos** 

245 / 333

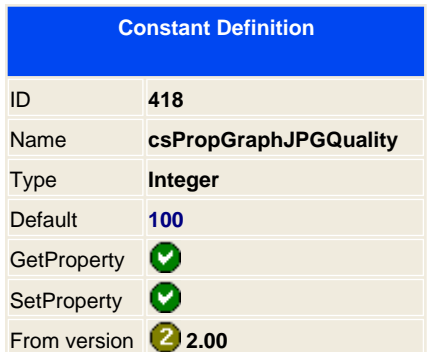

When loading any graphic that has 24 bits the library converts it automatically to an understandable format to the PDF reader, this is the JPG format. If you want to produce small documents and don't care about the graphic quality, you can use this setting to lower the JPG quality. By default is 100 which means the best performance for graphic quality and 0 means the worst.

**Applies to: AddGraphicPos** 

<span id="page-246-0"></span>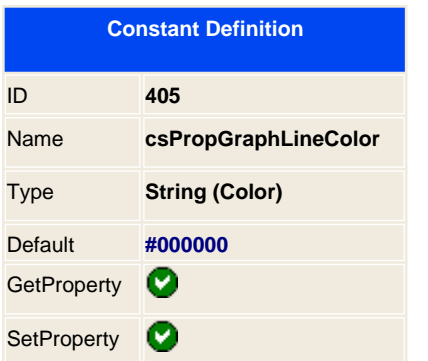

When drawing a box or a line you can set the color for the line.

**Note:** To insert a RGB color use the 3 hexadecimal html notation, for CMYK use 4 hexadecimal html notation, the library will automatically switch from RGB to CYMK or vice versa.

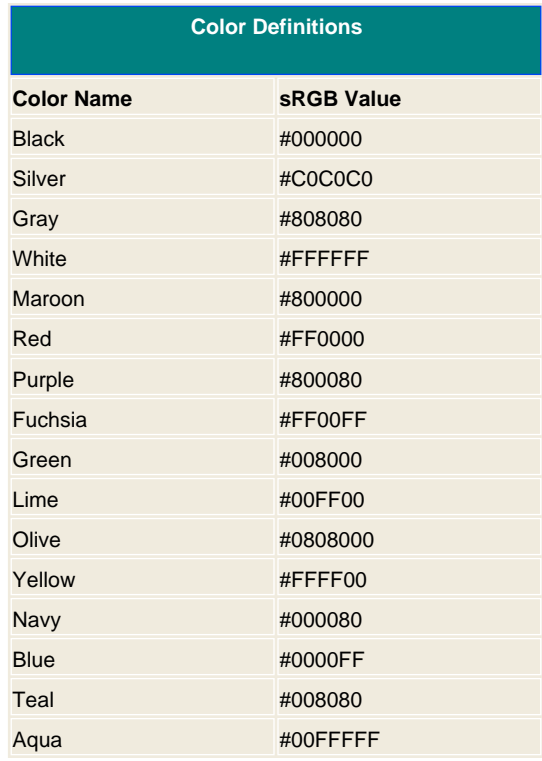

#### **See also**

CcsPropGraphDashLine CcsPropGraphWL

## **Applies to:**

**AddBoxRounded [AddEllipse](#page-64-0) [AddLine](#page-73-0)** 

247 / 333

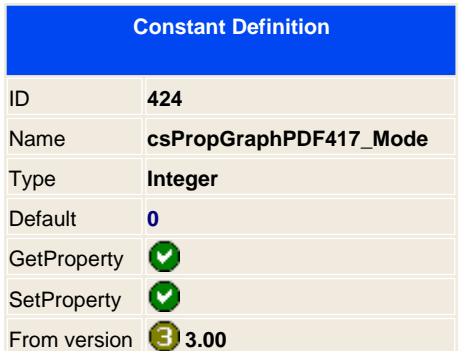

When using the PDF417 you can specify how to read the input bar

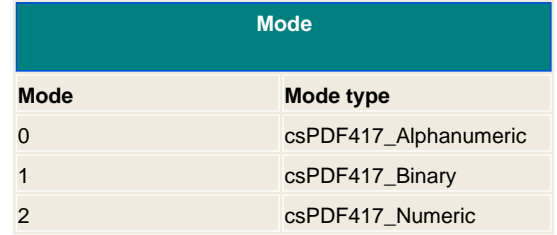

**Applies to: AddBarCode** 

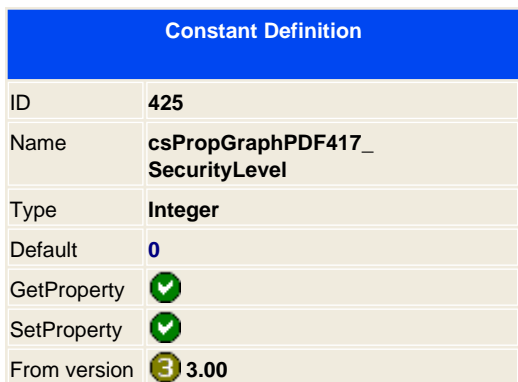

When using the PDF417 type bar you can set an additional property to add error correction, you have 9 levels of corrections, on each level you correct a number of damaged characters by reducing the capacity of the barcode.

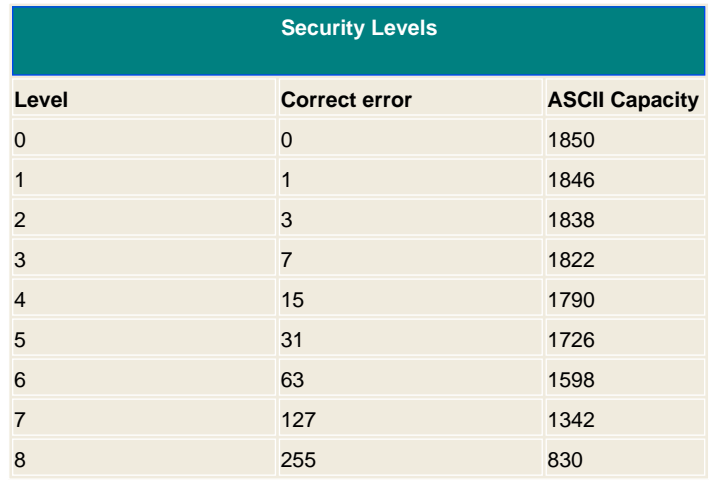

**Applies to:**  [AddBarCode](#page-43-0)

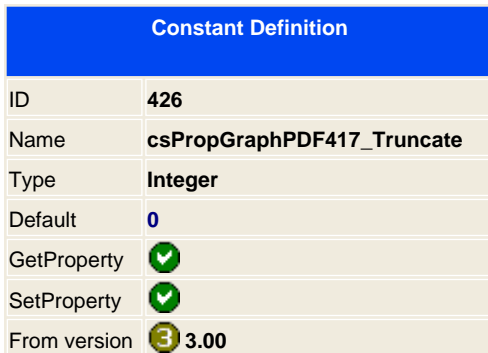

Allows to remove the right lines from the PDF417 bar codes, please check that the scan reader supports it. This makes the bar code smaller.

**Applies to: AddBarCode** 

<span id="page-250-0"></span>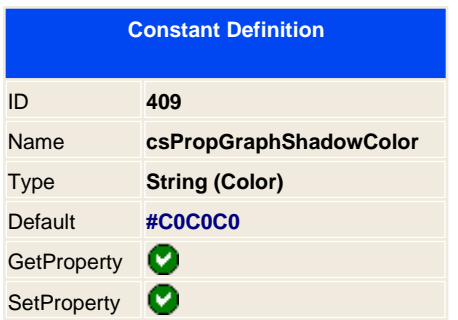

When drawing a box shadow you can set the color for the filled shadow.

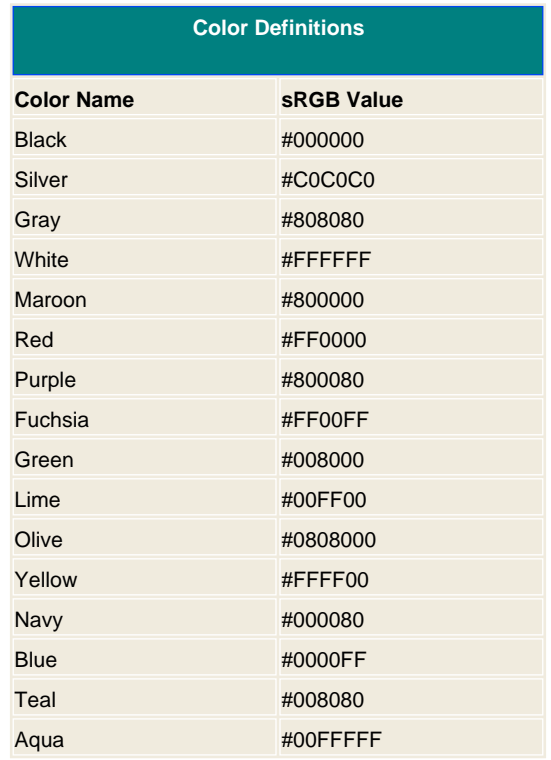

**See also**

C [csPropGraphWidthShadow](#page-256-0) C [csPropGraphShadowPos](#page-251-0)

**Applies to:**

 [AddBox](#page-45-0) [AddBoxRounded](#page-47-0) [AddEllipse](#page-64-0)

251 / 333

<span id="page-251-0"></span>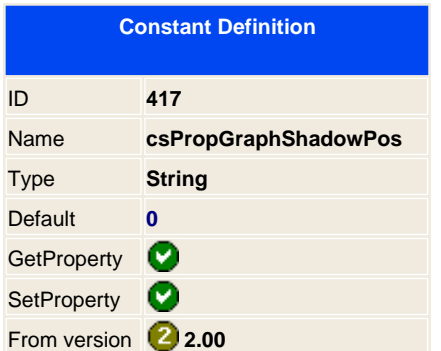

Alters the shadows positions

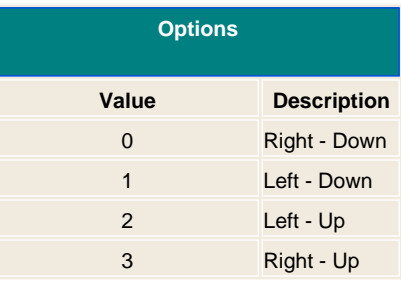

#### **See also**

csPropGraphBoxShadow CcsPropGraphShadowColor CcsPropGraphShadowWidth

**Applies to:**  [AddBox](#page-45-0) [AddBoxRounded](#page-47-0) [AddEllipse](#page-64-0)

252 / 333
<span id="page-252-0"></span>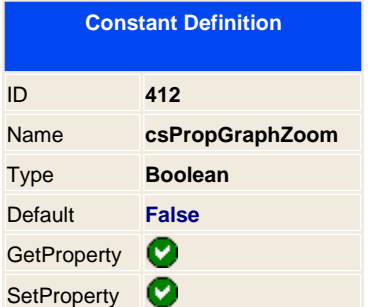

Zoom factor, True means to use the percent values and false means to use fixed value. By default is set to True.

## **Examples**

<% ' Create the component **set** PDF = **server.createobject**(" aspPDF.EasyPDF ") ' Zoom down 50% to get a 144 dpi quality **PDF.SetProperty** csPropGraphZoom, 1 **PDF.SetProperty** csPropGraphWZoom, 50 **PDF.SetProperty** csPropGraphHZoom, 50 ' Adds a graphic on the page **PDF.AddGraphicPos** 100, 30, " C:\inetpub\images\test.jpg "

**PDF.BinaryWrite** ' destroy it **set** pdf = nothing %>

See also<br>**C**<sub>csPropGraphWZoom</sub> C [csPropGraphHZoom](#page-242-0)

**Applies to:**

 [AddGraphic](#page-61-0) [AddGraphicPos](#page-63-0)

<span id="page-253-0"></span>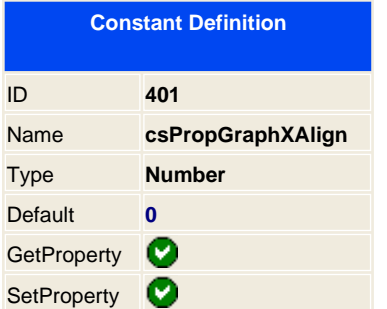

Aligns the graphic in X position. Possible values are: 0 - Use cursor position; 1 - Left; 2 - Right; 3 - Center

**See also C**sPropGraphYAlign

**Applies to: AddGraphicPos** 

254 / 333

<span id="page-254-0"></span>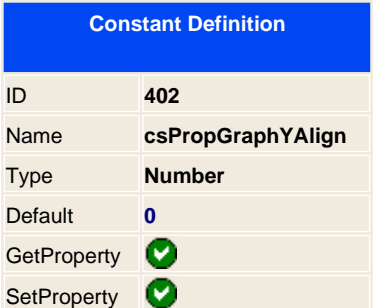

Aligns the graphic in Y position **.**  0 - Use cursor position; 1 - Left; 2 - Right; 3 - Center

**See also csPropGraphXAlign** 

**Applies to: AddGraphicPos** 

255 / 333

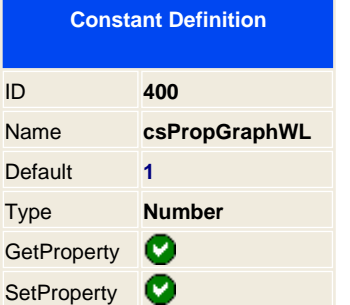

Sets the width graphic when drawing lines, boxes or the underline. By default is set to one.

**See also**<br>CosPropGraphLineColor C [csPropGraphDashLine](#page-236-0)

**Applies to:**

**AddBoxRounded [AddEllipse](#page-64-0) [AddLine](#page-73-0)** 

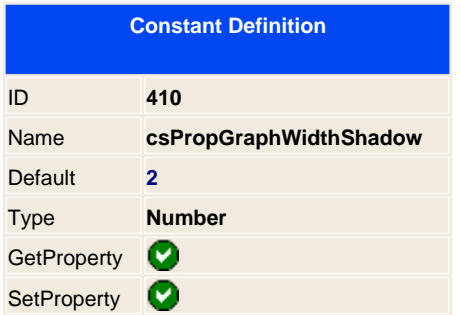

The width size of the rendered shadow box.

**See also** CsPropGraphBoxShadow CsPropGraphShadowColor CsPropGraphShadowPos

**Applies to:**  [AddBox](#page-45-0) [AddBoxRounded](#page-47-0) [AddEllipse](#page-64-0)

<span id="page-257-0"></span>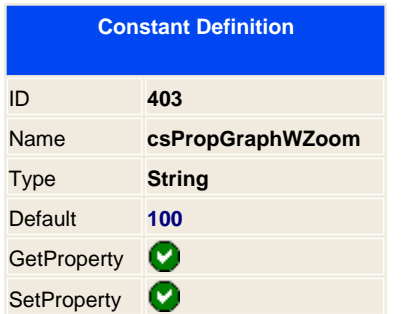

Zoom factor of the graphic for the width, default is 100 ( for 100% original size when set to **[csPropGraphZoom](#page-252-0)** to true )

See also<br><u>CosPropGraphZoom</u> C [csPropGraphHZoom](#page-242-0)

**Applies to: AddGraphicPos** 

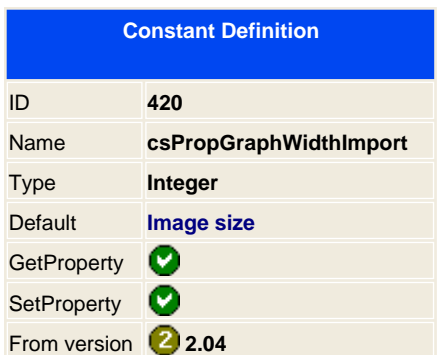

When loading a vector graphic from EMF or WMF you can specify the default size to convert in raster bitmap on the document. To gain image quality you can use big sizes and them scale the graphic to increase the DPI quality.

**See also C**sPropGraphHeightImport **Applies to: AddGraphicPos** 

<span id="page-259-0"></span>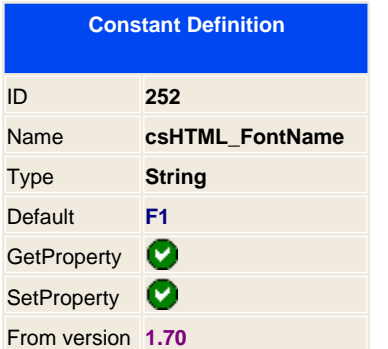

This constant tells which font to use by default when using the AddHTML function. By default uses the F1 font, Arial alike font.

**See also C**csHTML\_FontSize

<span id="page-260-0"></span>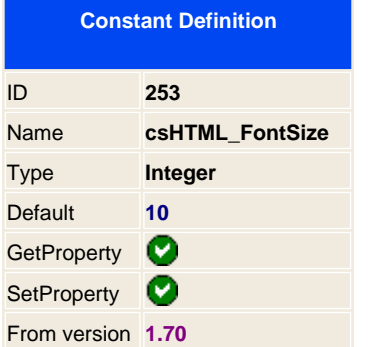

This constant tells which font size to use by default when using the AddHTML function. By default uses 10.

**See also C** [csHTML\\_FontName](#page-259-0)

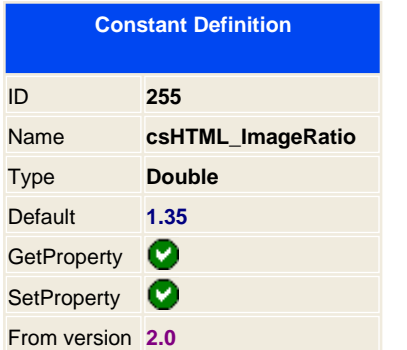

When adding html images on a document the images will look bigger than the text size. To make an identical look of the image size from an html page the library will divide the height and width with a constant to make it look on the correct relation with the text.

If you set this setting to 1 then you will have the same relation that got previous versions.

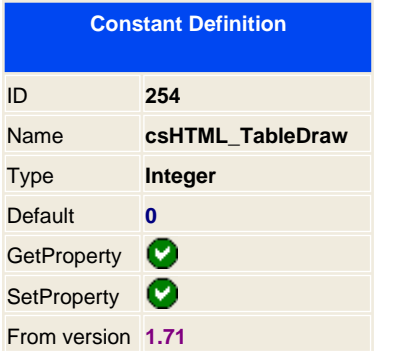

Priority that tell the library when it should draw the table structure with it's contents.

**Applies to:** AddHTMLPos **AddHTML** 

263 / 333

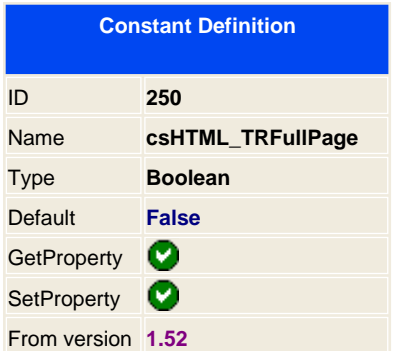

When using the AddHTML feature there are sometimes that you need that every row of the table that must be placed entirely on the page, not broken <TR></TR> between each page. If set to true this property, the component will calculate each row height and will check if it fits on the actual page position, if it doesn't fit then it will add a new page and insert the row on the beginning of the next page.

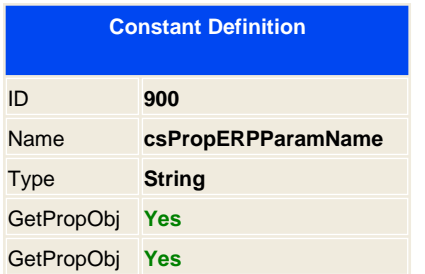

Returns the parameter name of the parameter object.

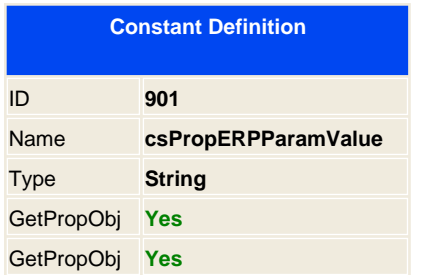

Returns the parameter name of the parameter object.

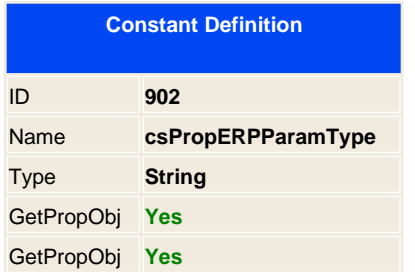

Returns the parameter type.

267 / 333

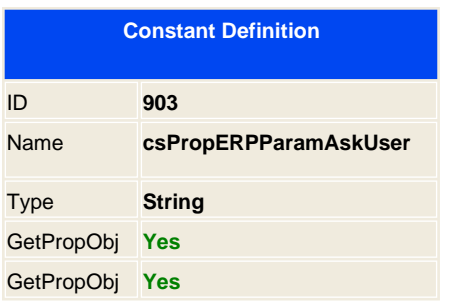

Sets the parameter to be used on the dialog parameter user to ask a value for it. Set to 1 to enable it or 0 to disable it.

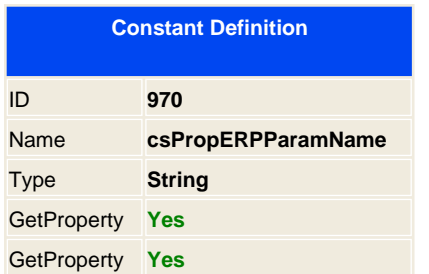

Enables you to activate or desactivate the dialog parameter that will display to the user to select a value. Use this parameter in visual application, not in web development.

<span id="page-269-0"></span>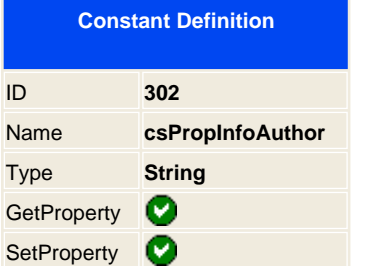

Header information - Set Author

Example:

**const** csPropInfoAuthor 302 **PDF. SetProperty** csPropInfoAuthor, " John Lohmeyer " **PDF. SetProperty** 301, " My own subject of the document "

**See also**

CcsPropInfoTitle CcsPropInfoSubject CcsPropInfoCreator CcsPropInfoKeywords

<span id="page-270-0"></span>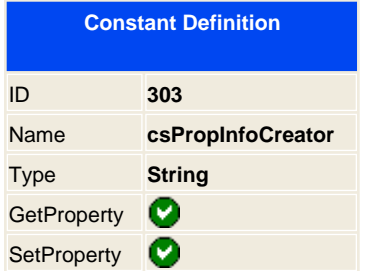

Header information - Sets creator string

**See also**<br><u>CsPropInfoTitle</u>

OcsPropInfoSubject CcsPropInfoAuthor CcsPropInfoKeywords

<span id="page-271-0"></span>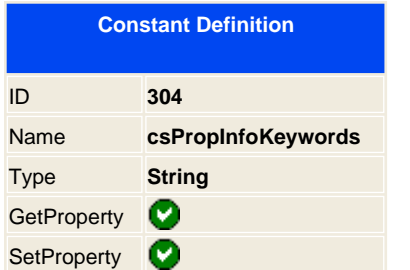

Header information - Sets keywords to use on the PDF doc

**See also**<br><u>CsPropInfoTitle</u>

**C**sPropInfoSubject CsPropInfoAuthor CsPropInfoCreator

<span id="page-272-0"></span>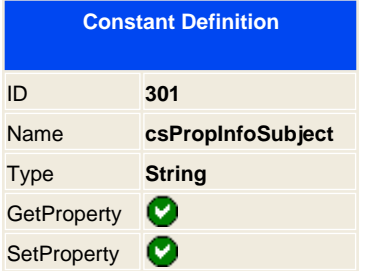

Header information - Set Subject

**See also**

C**sPropInfoAuthor** C**sPropInfoCreator** CsPropInfoKeywords

273 / 333

<span id="page-273-0"></span>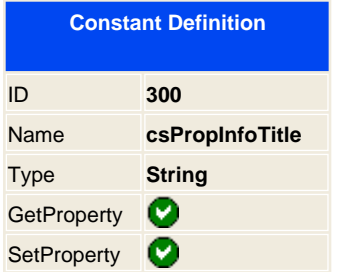

Header information - Set title of the document

**See also**

OcsPropInfoCreator CcsPropInfoKeywords

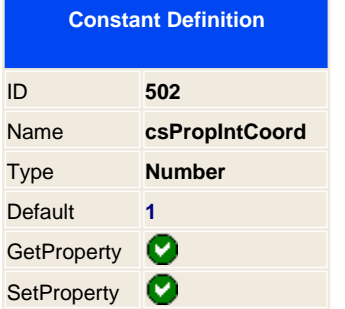

Using the addTextPos, AddLine, AddBox and AddGraphic you set x,y position coordinates of the page. PDF starts with 0,0 at the end of the page, if you set it to 1 then 0,0 coordinates gets the start of the page.

On version 0.95 and higher this will be set to 1, so when drawing a bitmap to 10,10 you will draw it on the start of the actual page but in PDF will be 10, 830 ( depends on the page size property )

<span id="page-275-0"></span>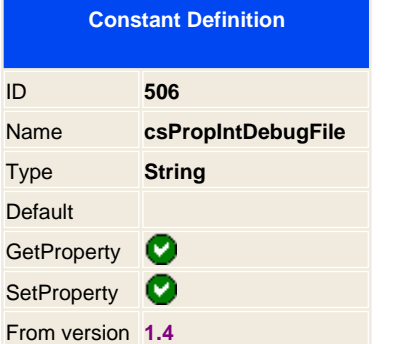

Sometimes you need to debug your script but you don't want to see it on the Browser, or you can not use the Internet Explorer or Netscape to debug it because you redirect the page to the PDF reader, so you can not debug it. To allow you to debug pages without this problem you can redirect all the debug information to a file that can be read later.

This can be useful if you are in production and want to see what's happening with that nasty error, and debug it without knowing the final user that you are debugging your script.

**Note:**Remember that for the aspEasyPDF to create a log file must have permissions to a directory or a file, if not, you wont get the log file. Also this option only works when working with IIS, with other programming language will display the message box.

### **Example:**

' Sets the debug to physical file **PDF.SetProperty** csPropIntDebugFile, "c:\inetpub\easypdf.log" **PDF.Debug** = True

**See also C**sPropIntDebugTime

**See also:** Debug Lic [Debug](#page-26-0)

<span id="page-276-0"></span>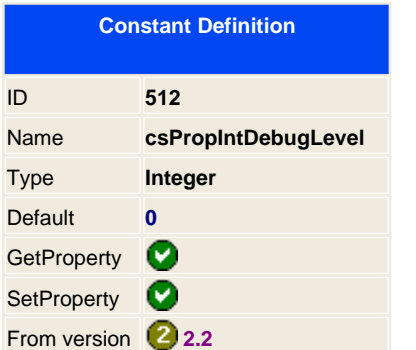

Internal definition of level of debugging information:

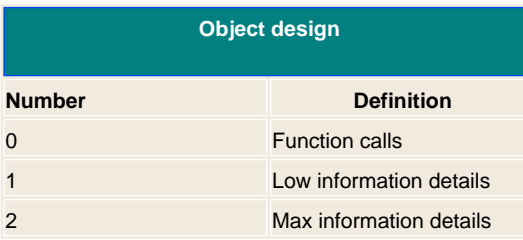

**See also:** Debug **Debug**  [csPropIntDebug](#page-278-0) [File](#page-275-0) [csPropIntDebugTCP](#page-277-0) [csPropIntDebugTime](#page-278-0)

<span id="page-277-0"></span>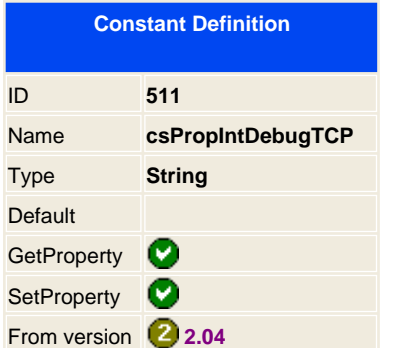

Sets the debugging output messages to the EasyREG tool by TCP/IP, this will enable you to debug remotely; configure the EasyReg as a listen service, check that the ports are the same as the aspEasyPDF.

### **Example:**

"

' Debugging in localhost by port 8181 **PDF.SetProperty** csPropIntDebugTCP, " 127.0.0.1:8181

**PDF.Debug** = True

**See also:** Debug [Lic\\_Debug](#page-27-0) Construction Construction Constraint Constraint Constraint Constraint Constraint Constraint Constraint Constraint Constraint Constraint Constraint Construction Construction Construction Construction Construction Constructi

278 / 333

<span id="page-278-0"></span>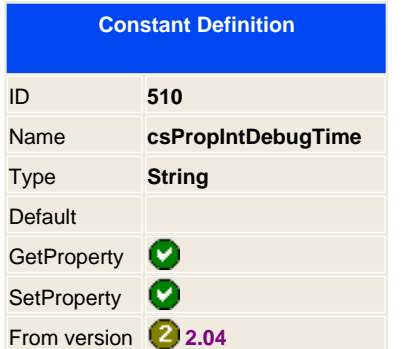

You can add the time information when debugging the library, this will help you to measure time elapsing when using different routines. For example you can see that importing graphics in JPG format takes less time that GIF graphics.

**See also:** Lic\_Debug C**CSPropIntDebu[g File](#page-275-0)** CCSPropIntDebugTCP CCSPropIntDebugLevel

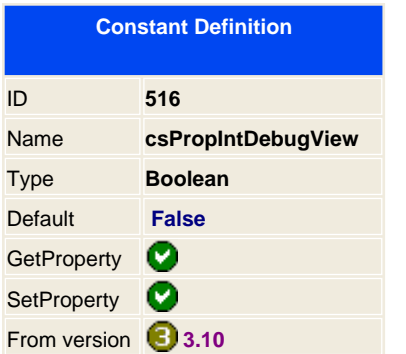

Sets the debugging output to the Windows Kernel.

To get the all debug information from aspEasyPDF you may use a freeware tool for that purpose. We use the following freeware tool; DebugView from Sysinternals ( [http://www.sysinternals.com/ntw2k/freeware/debugview.shtml \)](http://www.sysinternals.com/ntw2k/freeware/debugview.shtml) you may download it and use it freely.

**Example:**

```
' Watch all kernel debug messages
PDF.SetProperty csPropIntDebugView, 1
PDF.Debug = True
```
**See also:** Debug [Lic\\_Debug](#page-27-0) Construction Construction Constraint Construction Constraint Constraint Constraint Constraint Constraint Constraint Constraint Constraint Construction Construction Construction Construction Construction Construction Constr

<span id="page-280-0"></span>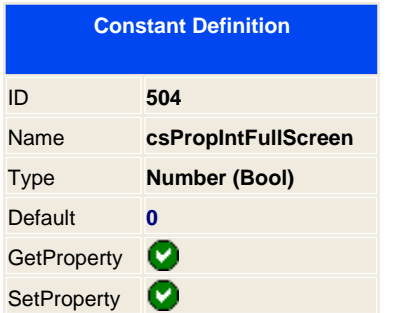

Cool effect that acts when opening it on the PDF reader, it makes a full display on the screen of the document and disables standard menus and toolbars. With ESC key you get to the normal PDF window. Default is 0, no action to take.

Example:

# 'Cool effect

**PDF.SetProperty** csPropIntFullScreen, " 1 "

**See also**

**CsPropIntFitWin** 

<span id="page-281-0"></span>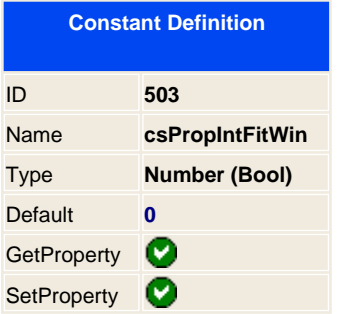

When opening the PDF reader will resize the document to a complete view of the first page on your screen. Default is 0

**See also csPropIntFullScreen** 

<span id="page-282-0"></span>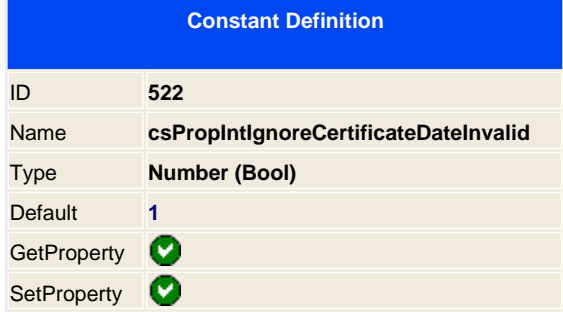

### **" Enterprise feature "**

If you access SSL certificate web site you may set if you want to forbid the action if the web has a certification date expired. Default is 1, it ignores invalid date certificates

**This property affects to the following functions ( when http or https is used ):** AddHTML [AddHTML](#page-70-0)Pos [AddGraphic](#page-61-0) [AddGraphicPos](#page-63-0) [AddPDF](#page-83-0) ALcadVEPFile

**See also C** [csPropIntIgnoreCertificateInvalid](#page-283-0)

<span id="page-283-0"></span>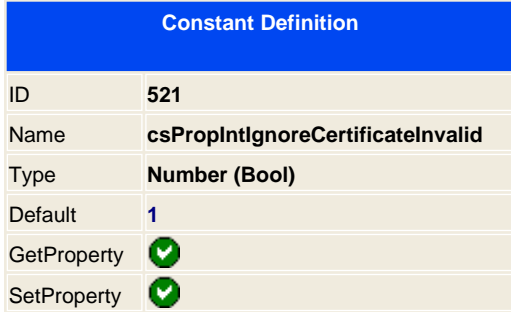

# **" Enterprise feature "**

If you access SSL certificate web site you may set if you want to forbid the action if the web hasn't a valid certification. Default is 1, it ignores invalid certification.

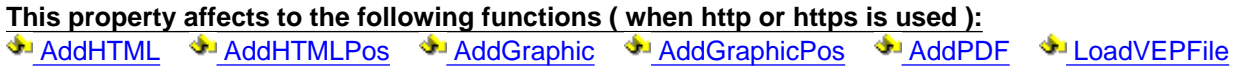

#### **See also**

 [csPropIntIgnoreCertificateDateInvalid](#page-282-0)

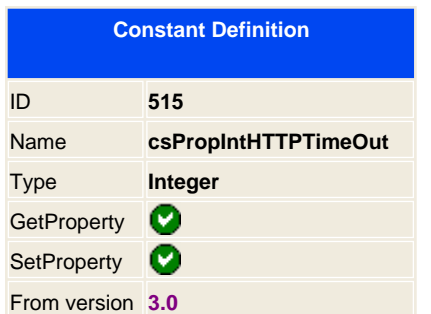

Sets the default timeout for any HTTP request on the net. It's set for a maximum of 60 seconds, you can set it to a bigger value if you have slow Inet connections.

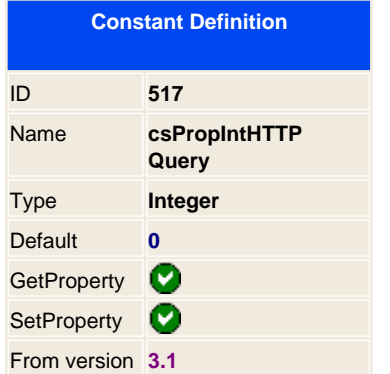

Sets the default action for the HTTP request, 0 for a GET action and 1 for a POST action. Normally this should be set to 0 for normal action but if you need to use large amount of data parameter then you should use the POST action to let known the IIS to not trucante the parameters strings.

**This property affects to the following functions ( when http or https is used ):**

**AddHTML AddHTMLPos AddGraphic [AddGraphic](#page-61-0)Pos** Add**PDF** ADdQVEPFile

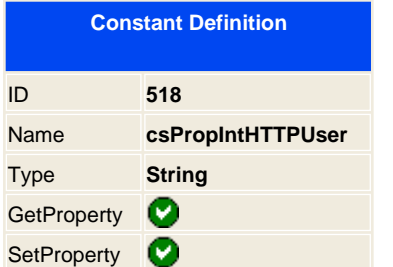

#### **" Enterprise feature "**

To allow access to any secured web site you need to set the appropriate user to access it.

The Enterprise version automatically accepts SSL certificates, can allow or disallow access to sites with invalid or expired certificates;

It can automatically retrieve proxy information from Internet Options of Control Panel, make HTTP requests with custom proxy settings or directly without any proxy server;

As it automatically supports several secure proxy authentication schemes: basic, digest, NTLM (NT Lan Manager), MSN (Microsoft Network), DPA (Distributed Password Authentication) and RPA (Remote Passphrase Authentication by CompuServe)

**This property affects to the following functions ( when http or https is used ):**

**AddHTML AddHTMLPos [AddGraphic](#page-61-0) [AddGraphicPos](#page-63-0) [AddPDF](#page-83-0)** ALCOMOEPFile

**See also C** [csPropIntHTTPPass](con_cspropinthttppass.htm)

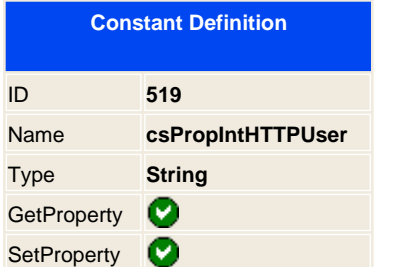

#### **" Enterprise feature "**

To allow access to any secured web site you need to set the appropriate password to access it.

The Enterprise version automatically accepts SSL certificates, can allow or disallow access to sites with invalid or expired certificates;

It can automatically retrieve proxy information from Internet Options of Control Panel, make HTTP requests with custom proxy settings or directly without any proxy server;

As it automatically supports several secure proxy authentication schemes: basic, digest, NTLM (NT Lan Manager), MSN (Microsoft Network), DPA (Distributed Password Authentication) and RPA (Remote Passphrase Authentication by CompuServe)

**This property affects to the following functions ( when http or https is used ):**

**AddHTML AddHTMLPos [AddGraphic](#page-61-0) [AddGraphicPos](#page-63-0) [AddPDF](#page-83-0)** ALCadVEPFile

**See also C** [csPropIntHTTPPass](con_cspropinthttppass.htm)
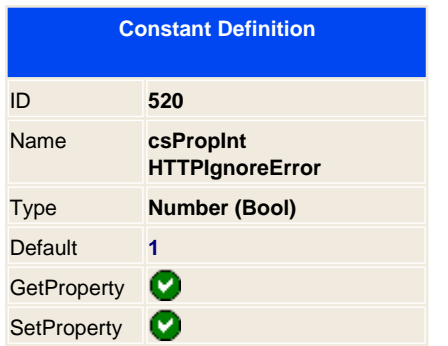

If for some reason a web is not accessible or it display an error ( returns a code different than 200 OK code ) then it displays the contenst send by the server ( normally the error ). If you set it to false the it will not load the page and it will stop loadint the page.

From version 3.30 this set is to true so all error will be ignored and displayed it as is in the PDF.

**This property affects to the following functions ( when http or https is used ):**

**AddHTML AddHTMLPos** 

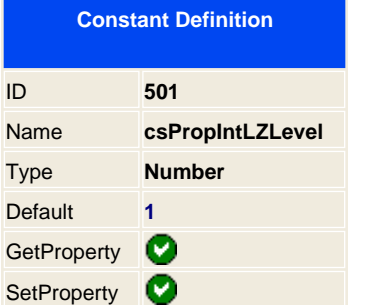

The **csPropIntLZLevel**parameter determines the type of compression algorithm to be used for graphic compression, and must be one of the following:

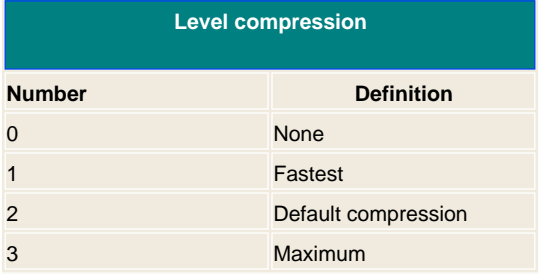

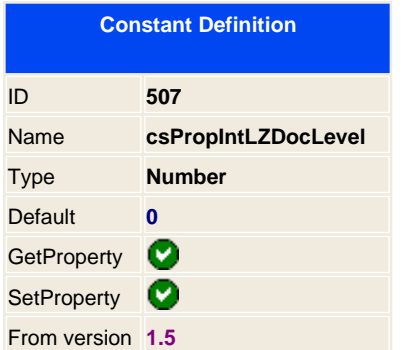

#### **" Professional feature "**

The **csPropIntLZDocLevel**parameter determines the type of compression algorithm to be used for document compression, and must be one of the following:

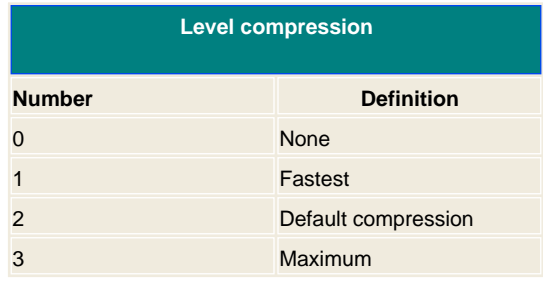

By default this is set to none, because is a main feature of the professional version, if you whish to use it you have to activate it.

**Note:** Remember that a compression of a big document it takes more time to generate it and less time to send it to the client. So we recommend to use it ever the compression level of 2 of any document that you generate.

<span id="page-291-0"></span>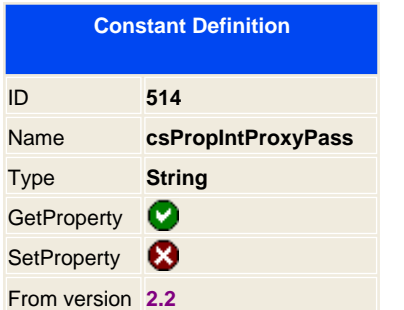

Set the password name for Proxy authentication services

**This property affects to the following functions ( when http or https is used ): AddHTML [AddHTML](#page-70-0)Pos [AddGraphic](#page-61-0) [AddGraphicPos](#page-63-0) [AddPDF](#page-83-0) ADDANEPFile** 

**See also: OcsPropIntProxyServer CosPropIntProxyUser** 

<span id="page-292-0"></span>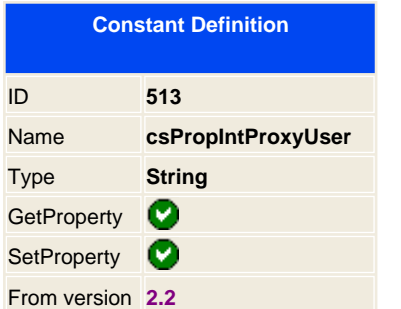

Set the user name for Proxy authentication services

**This property affects to the following functions ( when http or https is used ): AddHTML [AddHTML](#page-70-0)Pos [AddGraphic](#page-61-0) [AddGraphicPos](#page-63-0) [AddPDF](#page-83-0) ADDANEPFile** 

**See also :** OcsPropIntProxyServer C [csPropIntProxyPass](#page-291-0)

<span id="page-293-0"></span>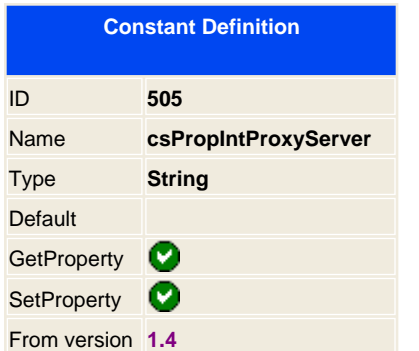

When using the professional version you may have the server inside a firewall or a proxy server, you can configure the proxy server for all the http requests. Use the notation of server, two points, and port.

# **Example:**

' Proxy server **PDF.SetProperty** csPropIntProxyServer, "192.168.1.1:80" ' Get it from internet! **PDF.AddGraphic** "<http://www.google.com/images/logo.gif> "

**Applies to: AddGraphicPos [AddHTML](#page-70-0) [AddHTMLPos](#page-72-0)** C [csPropIntProxyUser](con_csPropIntUser.htm) C [csPropIntProxyPass](#page-291-0)

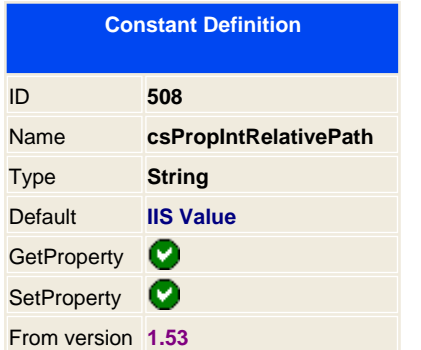

This property gets the actual relative path that is using it when you specify external files without full path notation. When running form the IIS server it will fill this property with the path of the ASP file that you are running it. If you use another language then you must fill the relative path manually to be used.

Relative paths are used for images location, see example:

#### **Example:**

**PDF.Debug = True** ' Print out the actual relative path **Response.write PDF.GetProperty(**csPropIntRelativePath **) PDF.AddHTML** "<img source='images.gif'>" **PDF.AddGraphic** "..\images\header.gif"

**Applies to:**  [AddGraphic](#page-61-0) [AddGraphicPos](#page-63-0) [AddHTML](#page-70-0) [AddHTMLPos](#page-72-0)

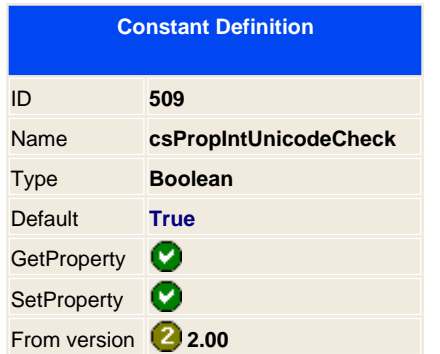

Checks for every text string that is passing by parameter to the library if it contains Unicode characters.

If you known that your code will never use Unicode, you can set this to false to avoid unnecessary checking of all strings that are being passed. This will get a better performance when using standard strings.

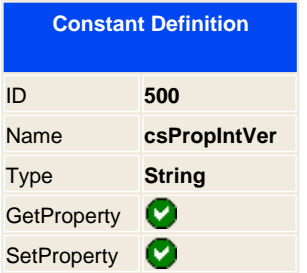

Sets the output version of the PDF, you can override the default version for compatibility.

<span id="page-297-0"></span>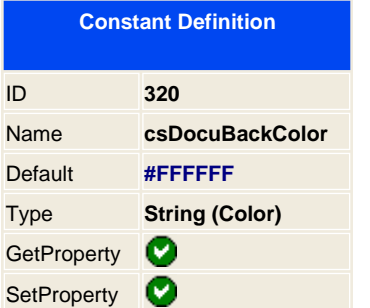

Sets the background color for the whole document.

PDF does not have a property to tell which color to use, instant the tricky option is to set a filled box back on the document.

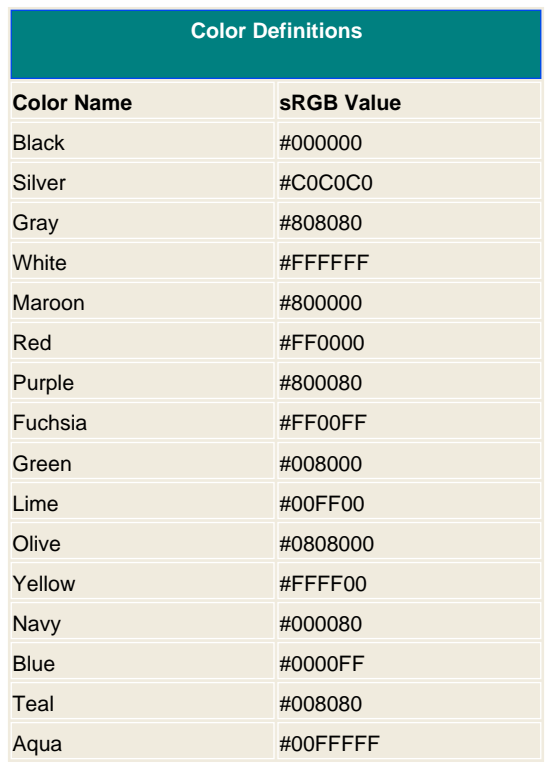

## **See also CsPageBackColor**

**Applies to: AddPage** 

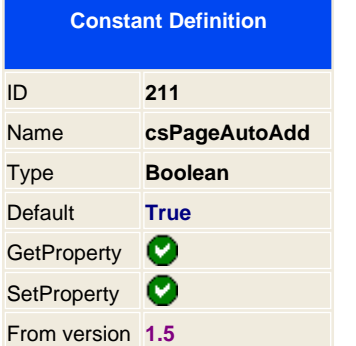

Normally when you are using the component this automatically adds new pages when need, see AddText or AddHTML, sometimes you don't want that the pages are inserted automatically, with this property you can controll it to enable or disable the auto adding pages.

**Applies to: AddHTML** 

<span id="page-299-0"></span>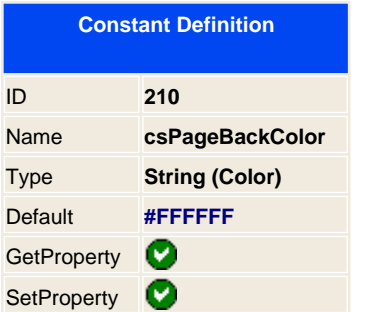

This enables you to specify the color of the actual page which you are editing, not for the whole document that is been set with the csDocuBackColor property.

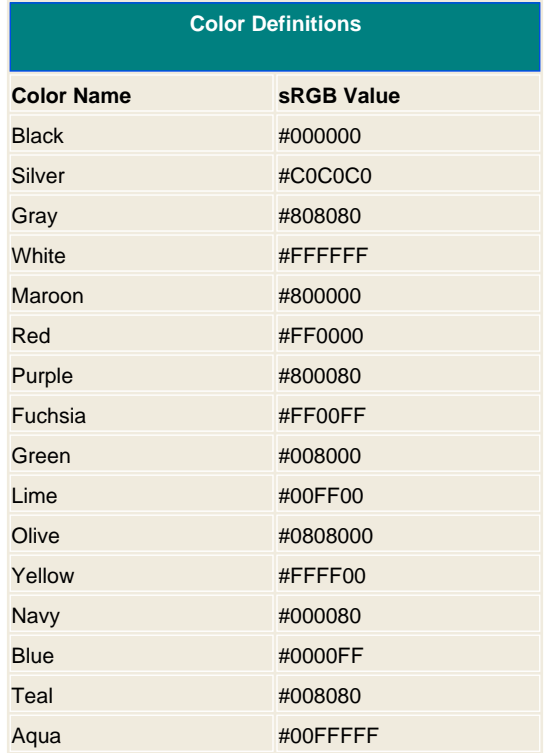

#### **See also**

 [csDocuBackColor](#page-297-0)

<span id="page-300-0"></span>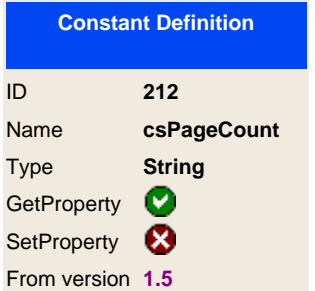

Returns the number of pages that has been created on the PDF document

**Note:** From version 2.0 you can use the **[PageCount](#page-34-0) property.** 

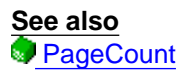

**PageNumber C**csPageNumber

<span id="page-301-0"></span>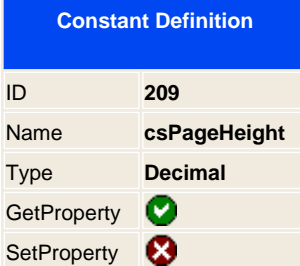

Gets the actual page height, this is read only property. You may be interested on getting the [width page.](#page-303-0)

**See also**  [csPageWidth](#page-303-0)

<span id="page-302-0"></span>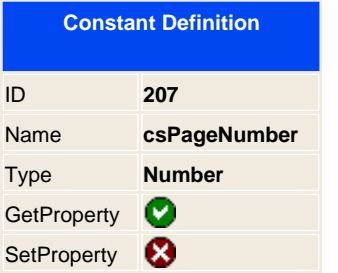

Gets the actual page number, this is read only property and does not have any option to control it.

**Note:** From version 2.0 you can use the **[PageNumber](#page-33-0)** property directly.

**See also** PageCount **C**sPageCount

<span id="page-303-0"></span>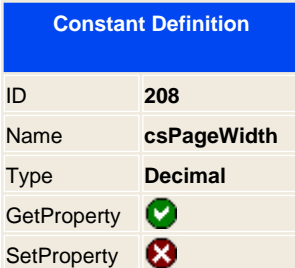

Gets the actual page width, this is read only property. You may be interested on getting the [height page.](#page-301-0)

When setting the page size with PageSize, you may need to retrieve the dimension later for use it to dynamically set cursors or whatever.

# **Example:**

' Do my own center page PWidth = **P DF.GetProperty(** csPageWidth **)** PText = "Hello World" PLength = **P DF.GetTextWidth(** PText **)** PX = (PWidth - PLength) / 2 **PDF.AddTextPos** PX, 100, "Hello world"

**See also C**sPageHeight

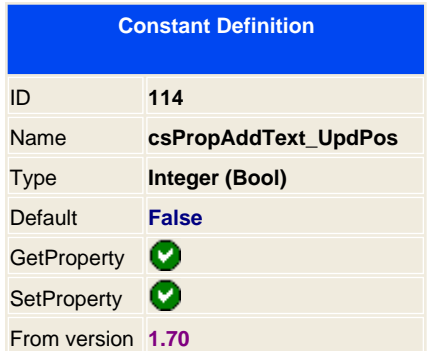

This constants defines the way that the cursors are updated. The csPropPosX and csPropPosY constants are the actual cursor positions when using AddText function. By default the AddTextPos which prints at text at a specified position is not being altered after using it. If you set the **csPropAddText\_UpdPos**to 1 you specify that the cursors must be also being updated after and AddTextPos or AddTextWidth is being called.

# **Example:**

**PDF.SetProperty** csPropAddText\_UpdPos, 0 x1 = **PDF.GetProperty** csPropPosX **PDF.AddTextPos** 10,10,"This is a test update curors" x2 = **PDF.GetProperty** csPropPosX  $'$  x1 = x2, the cursors didn't update **PDF.SetProperty** csPropAddText\_UpdPos, 1 x1 = **PDF.GetProperty** csPropPosX **PDF.AddTextPos** 10,10,"This is a test update curors" x2 = **PDF.GetProperty** csPropPosX ' x1 <> x2, csPropPosX points at the end of the text that has been inserted

**Applies to: AddTextPos AddTextWidth** 

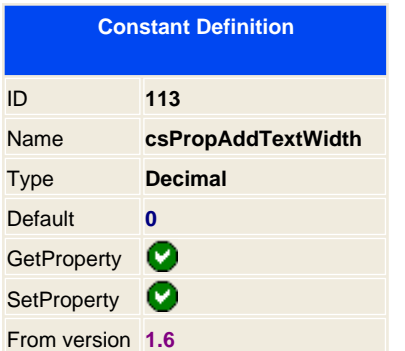

Alters the function of AddTextWidth, you have three options:

- **0** Text is cute if it doesn't fit on the width parameter.
- **1** Text is cute if it doesn't fit on the width parameter and adds three points
- **2** Text will wrap down

Example show of combinations of csPropAddTextWitdth for string: " **Test string shows different options of addTextWidth**"

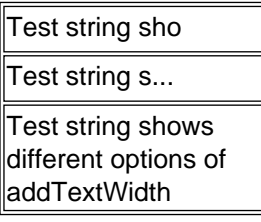

**Applies to: AddTextWidth** 

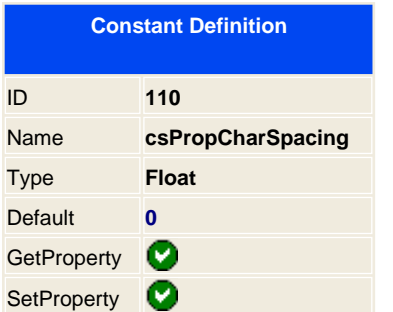

Specify the space between each character. By default is 0 that means that it will not use the character spacing.

With this property you can set looks like this:

Hello World

Hello World

H e l l o W o r l d

See also:<br><u>CosPropWordSpacing</u> C [csPropTextVertSpace](#page-331-0)

**Applies to:**  [AddText](#page-90-0) [AddTextPos](#page-91-0) [AddTextWidth](#page-92-0)

<span id="page-307-0"></span>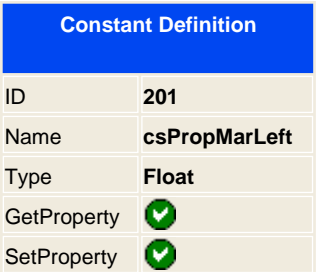

Sets the margin of the text from the left side to be use on the actual page and consecutive pages when creating news.

As this can act on the actual page you can use it to dynamically change it to set columns or paragraphs indents.

**Example:**

' Set margins to the left side to 10mm **PDF.SetProperty** csPropMarLeft, cnvUnitmm(10) **PDF.AddText** "Hello world" ' Change it to 20mm for the next line **PDF.SetProperty** csPropMarLeft, cnvUnitmm(20) **PDF.AddText "<br>Hello world"** 

**See also:** Su [SetMargins](met_setmargins.htm) C [csPropMarRight](#page-308-0) C [csPropMarTop](#page-309-0) C [csPropMarBottom](#page-310-0) **Applies to: AddText [AddHTML](#page-70-0) [AddLink](#page-74-0) [AddGraphic](#page-61-0)** 

<span id="page-308-0"></span>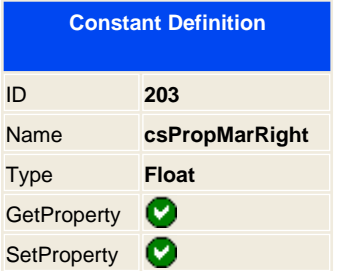

Sets the margin of the text from the right side.

As this can act on the actual page you can use it to dynamically change it to set columns or paragraphs indents.

**See also:** OcsPropMarLeft CcsPropMarTop CcsPropMarBottom **Applies to: AddHTML AddLink AddGraphic** 

<span id="page-309-0"></span>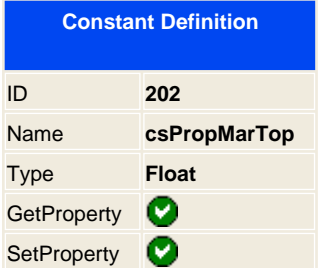

Sets the margin from the top of the page

**See also:**

SetMargins CosPropMarLeft CosPropMarRight CosPropMarBottom

**Applies to:**

**AddHTML AddLink AddGraphic** 

<span id="page-310-0"></span>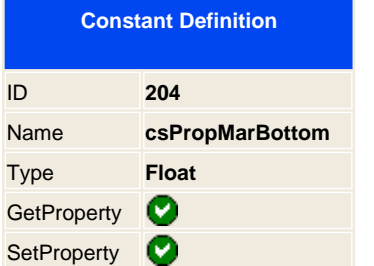

Sets the margin from the bottom of the page

**See also:**

SetMargins *C* [csPropMarLeft](#page-307-0) *C* [csPropMarRight](#page-309-0) C csPropMarTop

**Applies to:**

**AddHTML AddLink AddGraphic** 

<span id="page-311-0"></span>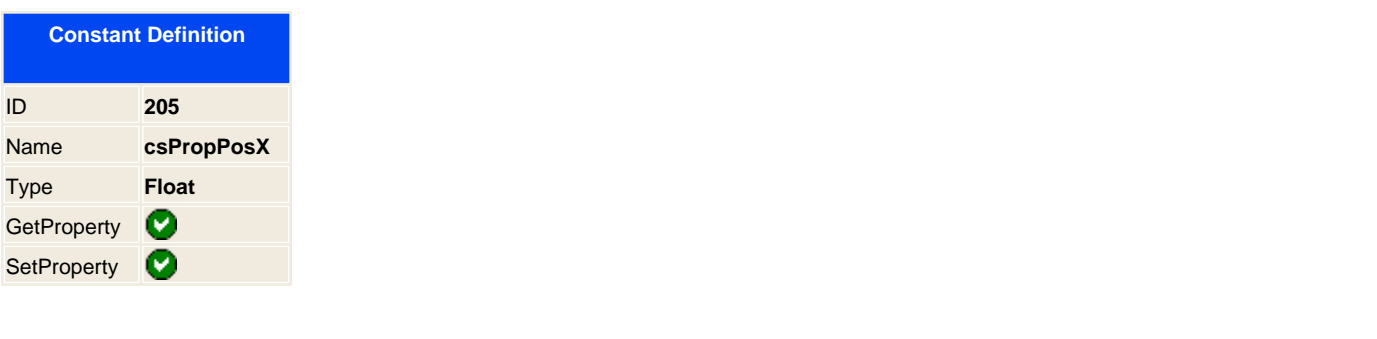

**Note:** From version 2.0 you can use the direct properties: **P**osXCursor and [PosYCursor](#page-32-0)

This property controls the cursors inside the page, this is quite useful to use it in combination with the  $\bullet$  [AddText](#page-90-0) method. You have two options to position text on the document, the AddTextPos, that gives you the option to print everywhere with cursor position and the  $\bigtriangleup$  AddText, that adds consecutive blocks of text on the page.

If you work with the [AddText](#page-90-0) you may need some times to control the cursors, knowing where we are putting the text and changing it to another position to take it faster to that place.

This property controls and changes each time we insert text on the page the X Cursor, Horizontal position. This affects to the **AddText AddGraphic [AddLink](#page-74-0) and [AddHTML](#page-70-0)** .

# **Example:**

' Where we are? XPos = **PDF.GetProperty(**csPropPosX **)** ' Move it 10 PDF unit XPos = XPos + **PDF.cnvUnitmm**(10) **PDF.SetProperty** csPropPosX, XPos **PDF.AddText** "Hello world"

**See also: PosXCursor** [PosYCursor](#page-32-0) C [csPropPosY](#page-312-0) **Applies to: AddText AddHTML AddLink AddGraphic** 

<span id="page-312-0"></span>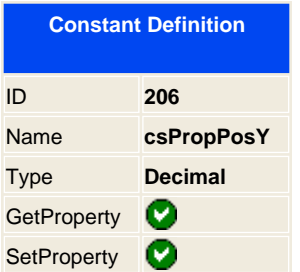

This property controls the cursors inside the page, this is quite useful to use it in combination with the  $\bullet$  [AddText](#page-90-0) method. You have two options to position text on the document, the AddTextPos, that gives you the option to print everywhere with cursor position and the  $\bigtriangleup$  AddText, that adds consecutive blocks of text on the page.

If you work with the [AddText](#page-90-0) you may need some times to control the cursors, knowing where we are putting the text and changing it to another position to take it faster to that place. This property controls and changes each time we insert text on the page the Y Cursor, vertical position. This affects to the **AddText**, AddGraphic, [AddLink](#page-74-0) and AddHTML.

**Example:**

' Jump to 100 mm from the top **PDF.SetProperty** csPropPosY, cnvUnitmm(100) **PDF.AddText** "Hello world"

**See also: PosXCursor [PosYCursor](#page-32-0)** C [csPropPosX](#page-311-0)

**Applies to: AddText AddHTML AddLink AddGraphic** 

<span id="page-313-0"></span>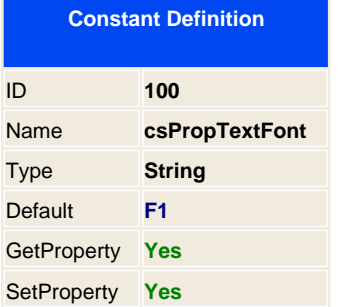

Set the default font to use when printing on the document. This specification works for [AddTextPos](#page-91-0) and [AddText](#page-90-0) methods.

# **The Standard Type 1 Fonts**

The PostScript names of 14 Type 1 fonts, known as the standard fonts , are as follows:

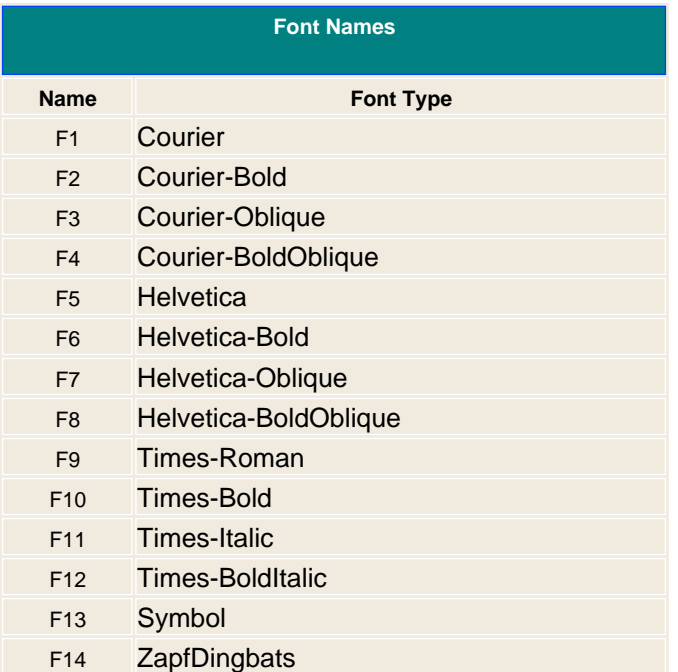

These fonts, or their font metrics and suitable substitution fonts, are guaranteed to be available to the viewer application. If you wish to use your own True type font you can use it with the SetTrueTypeFont, this will enable you to add more fonts to your document.

## **Example:**

**const** csPropTextFont = 100 ' Write with Helvetica Font **PDF.SetProperty** csPropTextFont, " F5

**PDF.AddText** " Hello world "

"

## **See also:**

csPropTextSize [csPropTextColor](#page-317-0) [csPropTextUnderLine](#page-319-0)

# **Applies to:**

AddText **AddTextPos AddTextWidth** 

<span id="page-315-0"></span>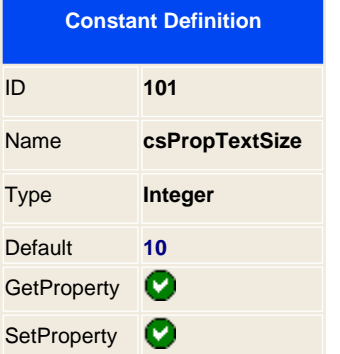

Size of the font to be used, you can use any valid size.

**Example:**

**const** csPropTextSize = 101 **PDF.SetProperty** csPropTextSize, 10 **PDF.AddText** " Hello " **PDF.SetProperty** csPropTextSize, 24 **PDF.AddText " World<br> "** 

**See also:** CcsPropTextFont CcsPropTextColor CcsPropTextUnderLine

**Applies to:**  [AddText](#page-90-0) [AddTextPos](#page-91-0) [AddTextWidth](#page-92-0)

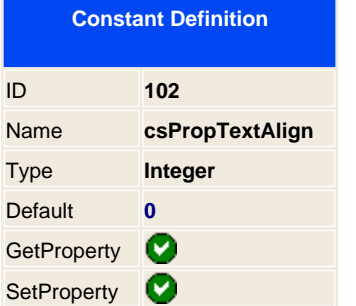

You can align the text with the 4 standard options to align text. Left side, this one is the default to be used. To the Right side, you can set the margin of the right side to move the text on the page, you can add columns effects working with both properties. Center on the page. And the last one and cosmetic the Justified.

This property as only effect with the **AddText** method. You can not set align properties to the [AddText](#page-90-0)Pos.

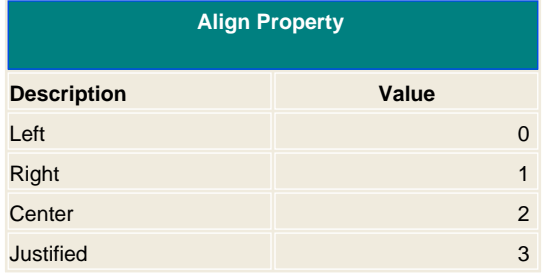

#### **Example:**

**const** csPropTextAlign = 102 **PDF.SetProperty** csPropTextAlign, 2 **PDF.AddText** " Set me on the center of the page<br> " **PDF.SetProperty** csPropTextAlign, 1 **PDF.AddText** " I'm at right position<br> " **PDF.SetProperty** csPropTextAlign, 0 **PDF.AddText** " Now on the left "

**Applies to: AddText AddTextWidth** 

<span id="page-317-0"></span>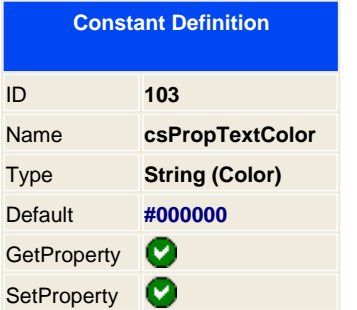

You set a color attribute for the actual font. The value can be any hexadecimal number, specified according to the sRGB color space, or one of sixteen color names. Hexadecimal numbers must be prefixed by a "#" character. You can also use color names.

**Note:** To insert a RGB color use the 3 hexadecimal html notation, for CMYK use 4 hexadecimal html notation, the library will automatically switch from RGB to CYMK or vice versa.

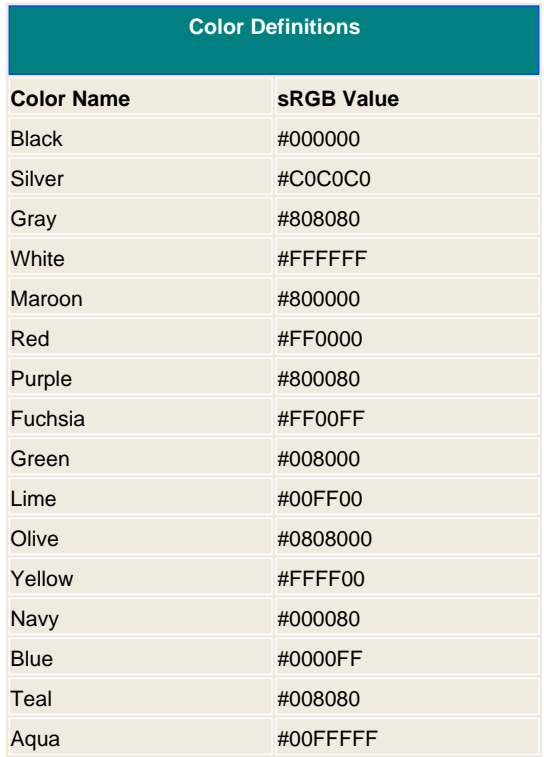

#### **Example:**

**const** csPropTextColor = 103 **PDF.SetProperty** csPropTextColor, "#0000FF" **PDF.AddText "** I'm looking blue<br> " **PDF.SetProperty** csPropTextColor, "#FF0000" **PDF.AddText " Now red <br> ' PDF.SetProperty** csPropTextColor, "Black" **PDF.AddText** " What about black name? "

**See also:**

C [csPropTextFont](#page-313-0) C [csPropTextSize](#page-315-0) C [csPropTextUnderLine](#page-319-0)

**Applies to:** AddText **AddTextPos AddTextWidth** 

<span id="page-319-0"></span>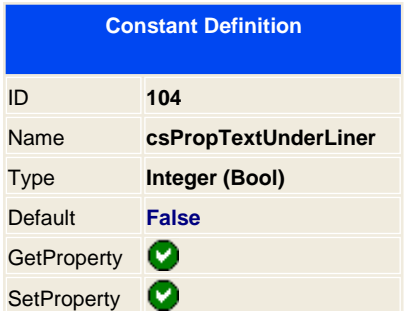

Attribute Specifications, suggests that text be rendered as underlined text.

This specification works for **[AddTextPos](#page-91-0)** and **AddText** methods.

## **Example:**

PDF.SetProperty csPropTextUnderLine, 1 PDF.AddText "This is printed underlined"

' Set it without underline PDF.SetProperty csPropTextUnderLine, 0

# **Professional Example:**

PDF.AddHTML "<u>This is printed underlined</u>"

**See also:** C [csPropTextFont](#page-313-0) C [csPropTextSize](#page-315-0) C [csPropTextColor](#page-317-0)

**Applies to:**

 [AddText](#page-90-0) [AddTextPos](#page-91-0) [AddTextWidth](#page-92-0)

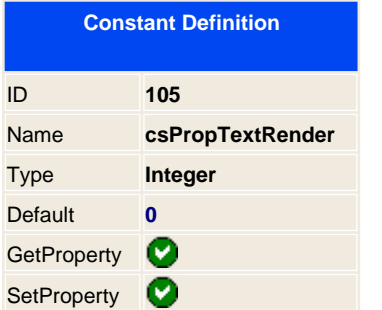

When drawing the text to the document you can specify the render type. It supports the seven font types from the PDF. But the 4,5,6,7 modes are using filling patterns that are no supported by the aspEasyPDF, so you only have the option to use 0,1,2 and 3.

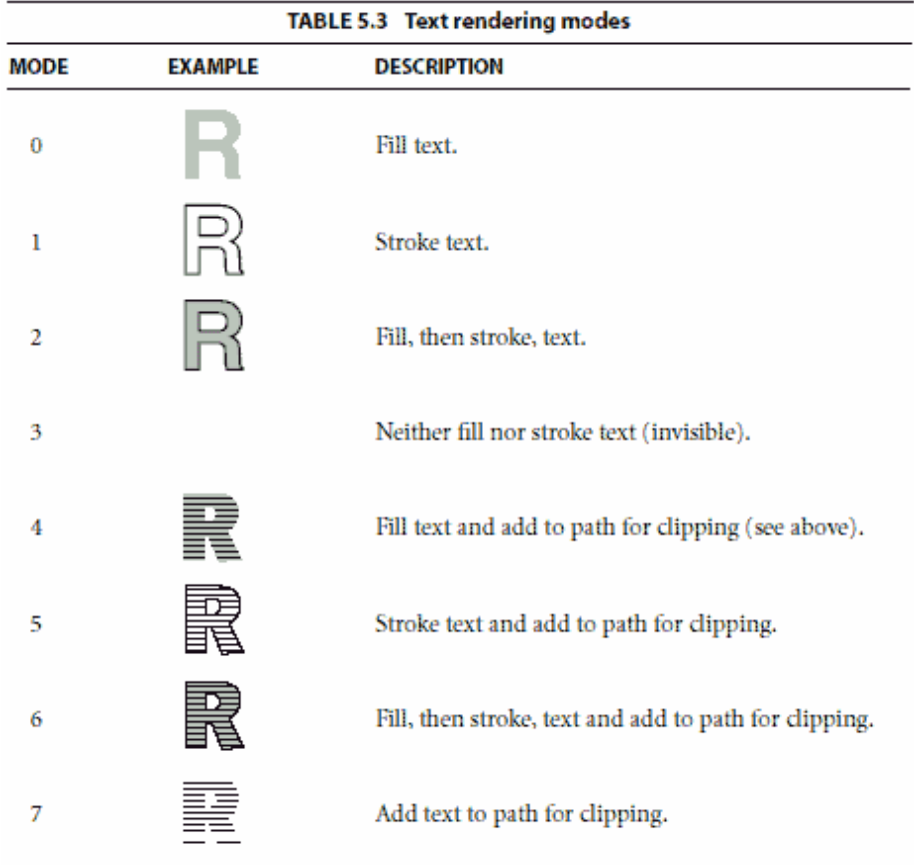

**Applies to:**

 [AddText](#page-90-0) [AddTextPos](#page-91-0) [AddTextWidth](#page-92-0)

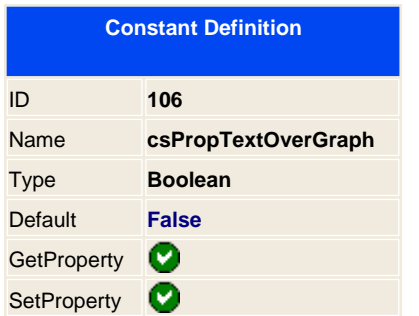

Allows you to set if the text is drawn in top off all graphics.

Default value is False, that means that the text and graphics are drawn on the same priority as their are being called. Setting it to True will add all graphics to the back.

<span id="page-322-0"></span>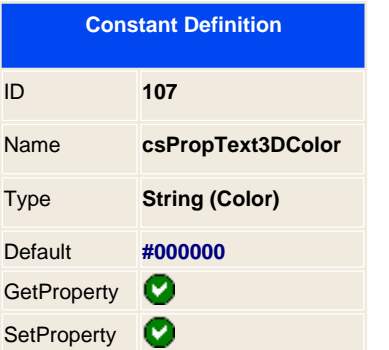

Text colour to use for the shadow color when drawing the 3D text effect. This property is set in combination with the [csPropText3DPos](#page-323-0) .

Default is " #000000 ", black color.

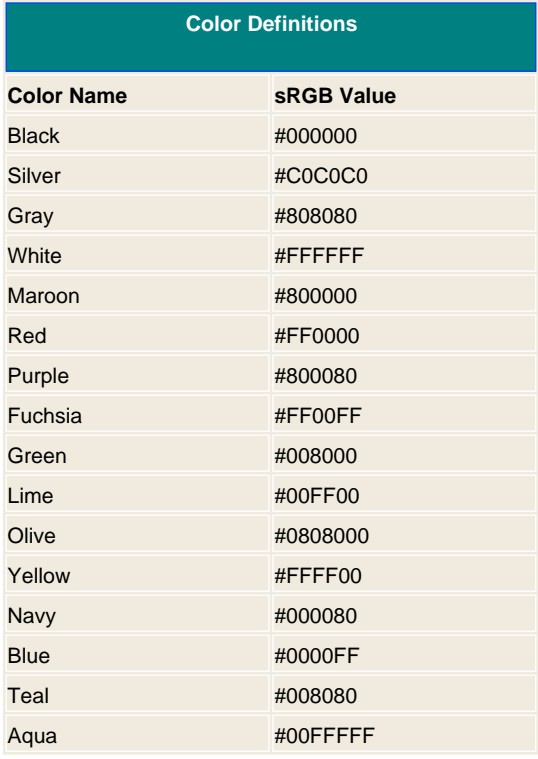

**See also:**  [csPropText3DPos](#page-323-0)

**Applies to: AddTextPos** 

<span id="page-323-0"></span>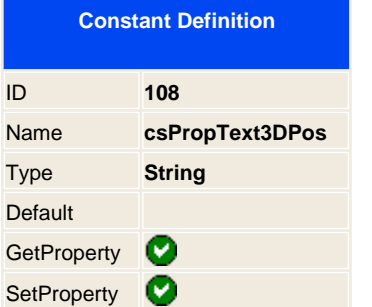

If you want to draw the text with a 3D effect then set this property with the X,Y offset you wish to set the shadow. You can also set the shadow color with [csPropText3DColor](#page-322-0) . **Note:** This property only works with the AddTextPos it may be implemented on the [AddText](#page-90-0) mehod on future releases.

## **Example:**

**PDF.SetProperty** csPropText3DColor, " #0000FF " ' Enable Shadow X Y back offset **PDF.SetProperty** csPropText3DPos, " 0.5,0.5 " ' Write the text **PDF.AddTextPos** 10,10," This is a text with 3D shadow " ' Disable Shadow **PDF.SetProperty** csPropText3DPos, " 0,0 "

**See also:** C**sPropText3DColor** 

**Applies to: AddTextPos**
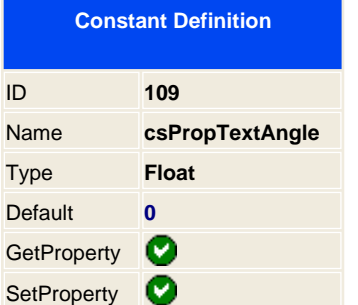

If you want to rotate a text use this property to specify the the angle to rotate in radians. This property is for use only with the AddTextPos method as it doesn't control any margins and break pages. You can combine other properties that affects the addTextPos without restrictions.

From version 1.70 you can now specify angles values. To specify angles you must use a specific symbol to tell the library that the values is in angles ( $\degree$  or  $\degree$ ) and not in radians.

### **Example:**

' Rotate 45º **PDF.SetProperty** csPropTextAngle, " 0.5 " ' Write the text **PDF.AddTextPos** 100,200,"This is going up..."

### **Example in angle from version 1.70:**

' Rotate 90º **PDF.SetProperty** csPropTextAngle, " 90º " ' If you can not use the symbol º then use the letter o in lowercase ' **PDF.SetProperty** csPropTextAngle, " 90o " ' Write the text **PDF.AddTextPos** 100,200," This is going up... "

**Applies to:**  [AddTextPos](#page-91-0)

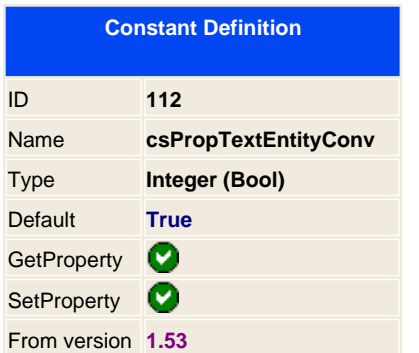

When using AddText and AddTextPos you can use html entities to specify special characters to be used on the text, if you want to disable this feature you must set the constant to 0, false.

### ISO Latin-1 Character Set

The following table contains the complete ISO Latin-1 character set, corresponding to the first 256 entries of the Unicode character repertoire in Internet Explorer 4.0. The table describes each character, its decimal code, and its named entity reference for HTML, and also provides a brief description.

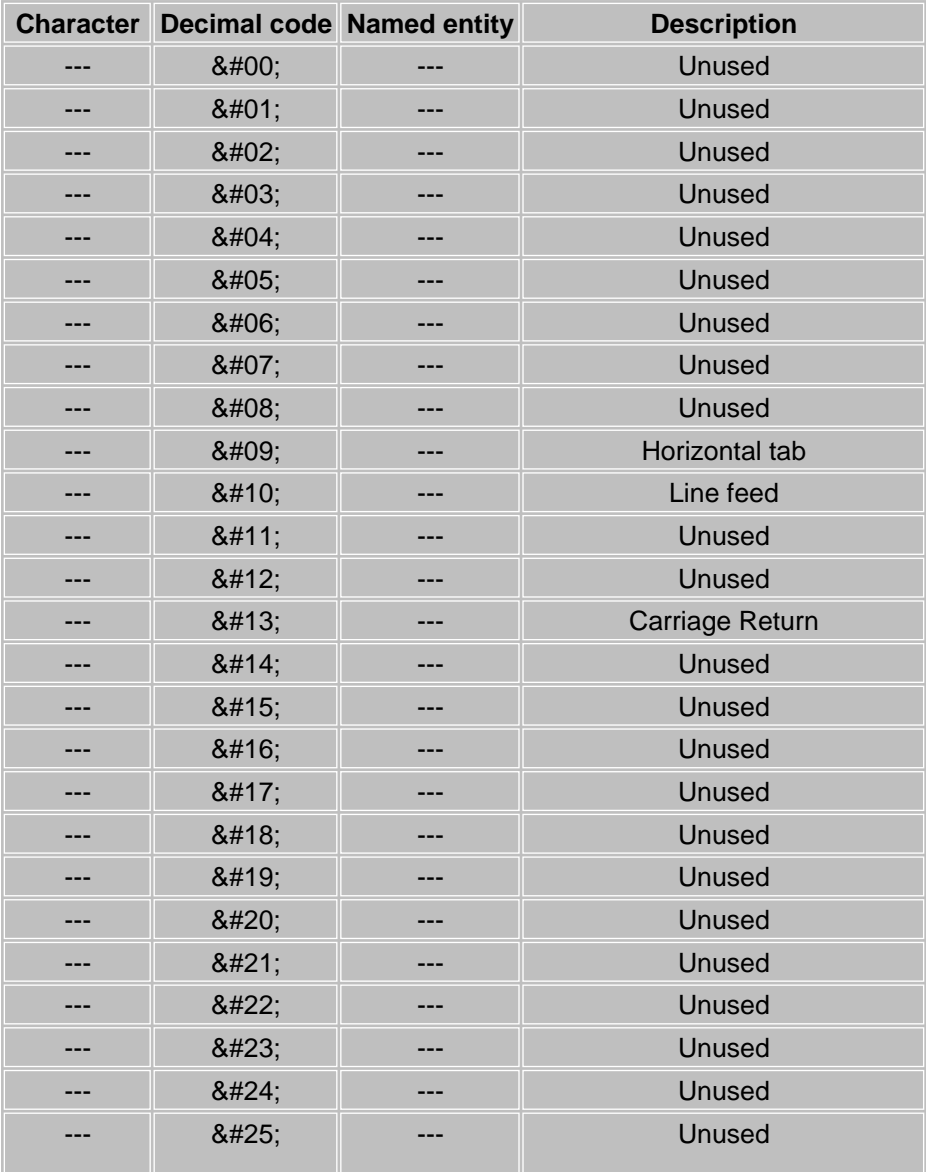

326 / 333

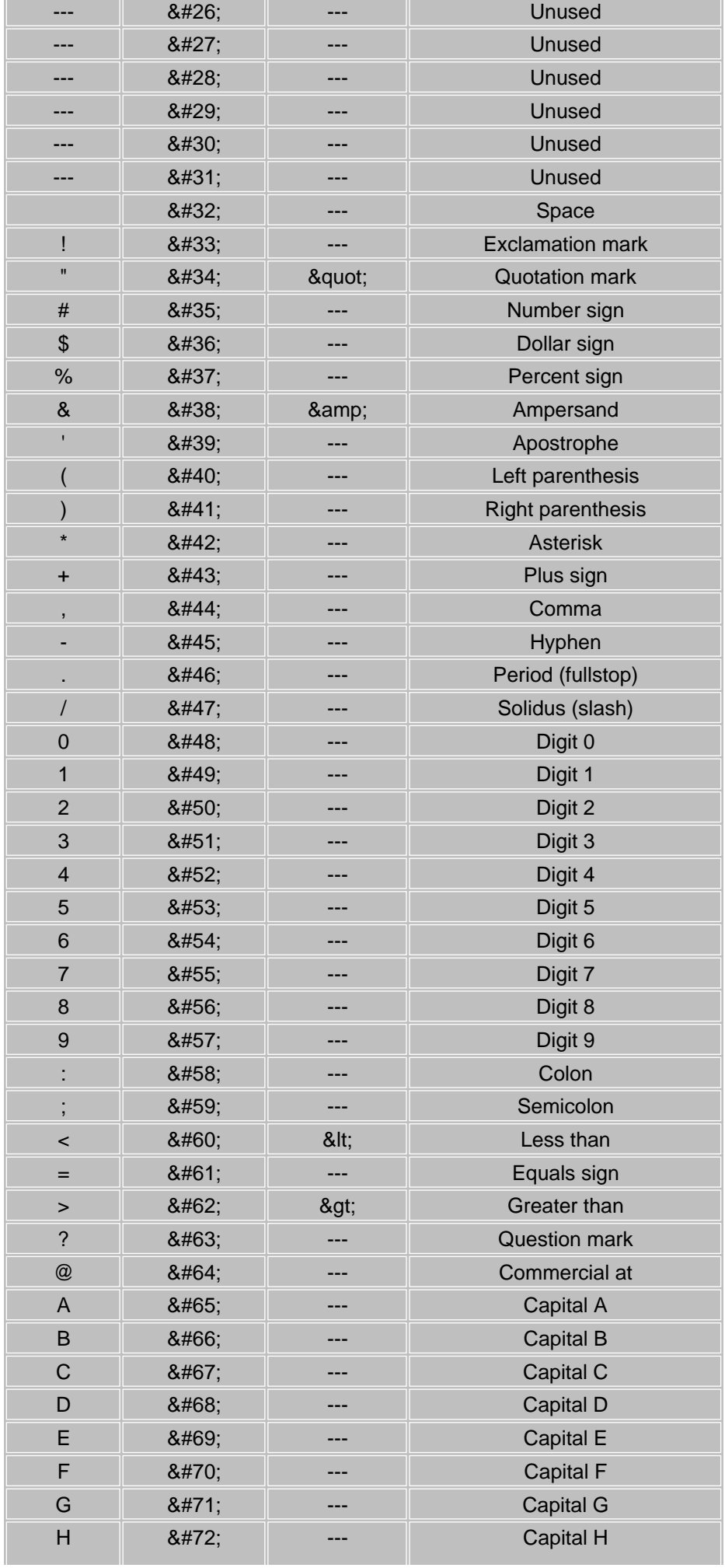

327 / 333

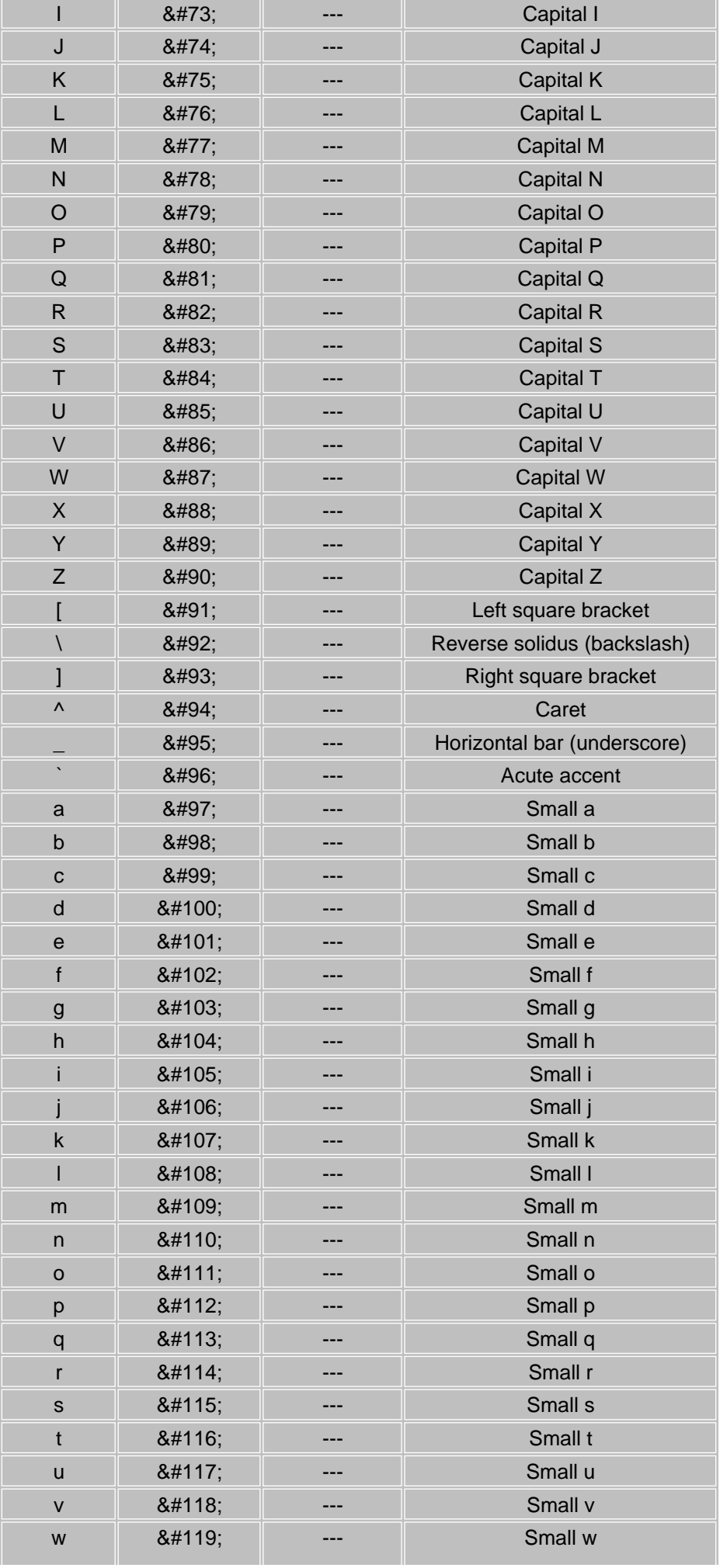

328 / 333

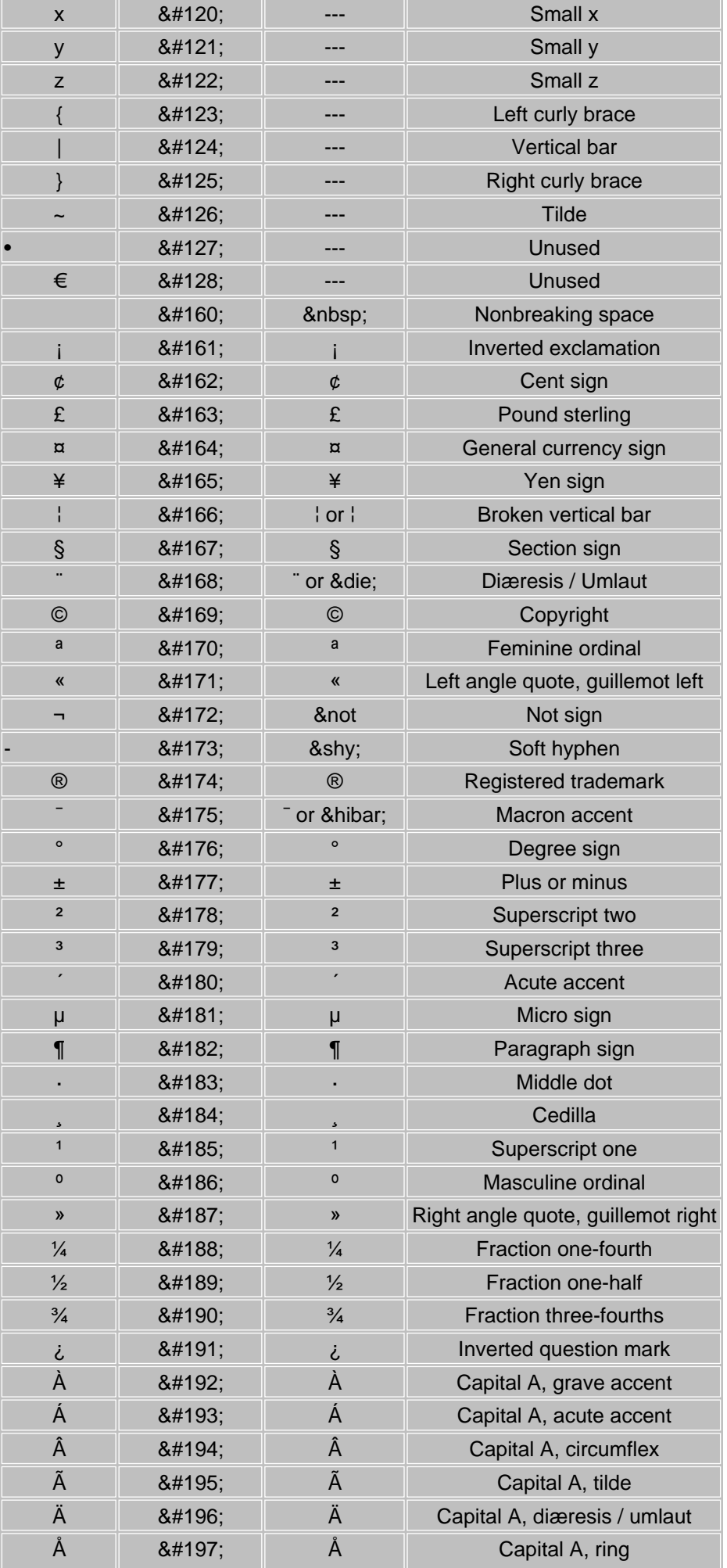

329 / 333

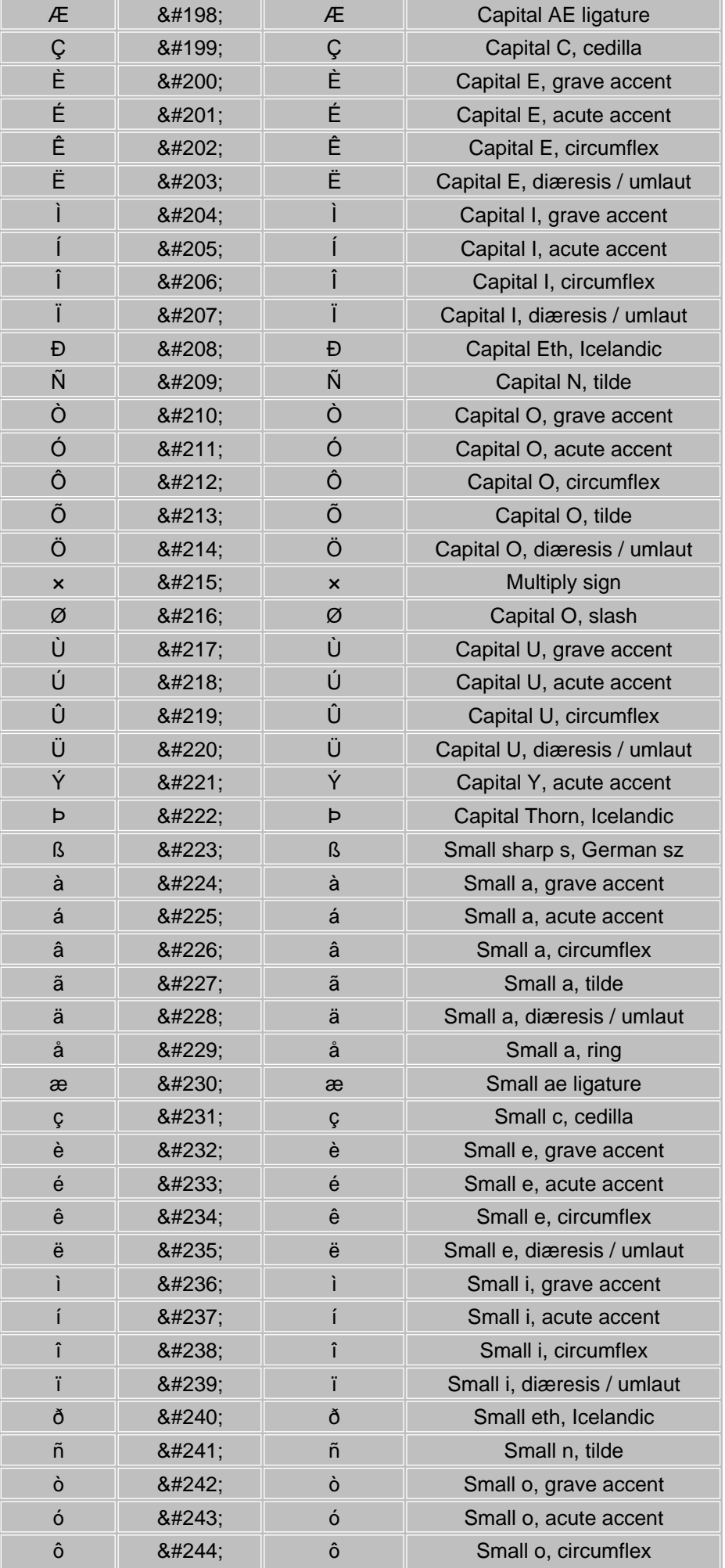

330 / 333

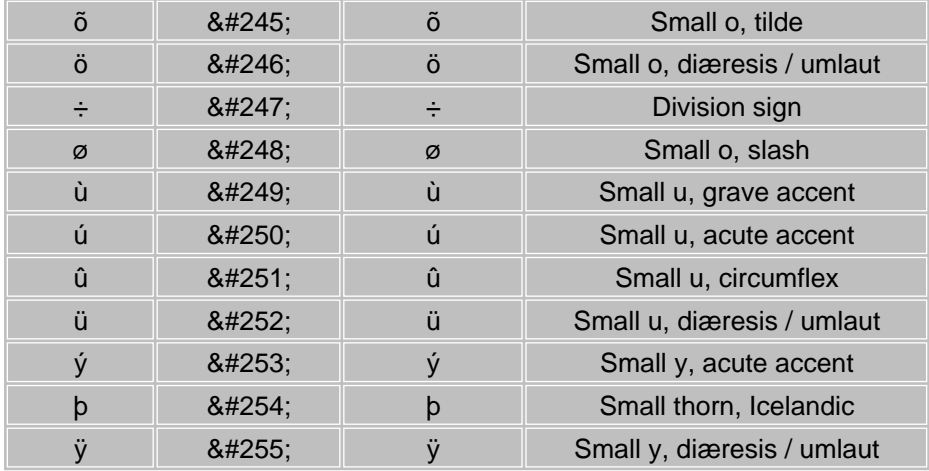

### **Applies to:**

AddText **AddTextPos AddTextWidth** 

<span id="page-331-0"></span>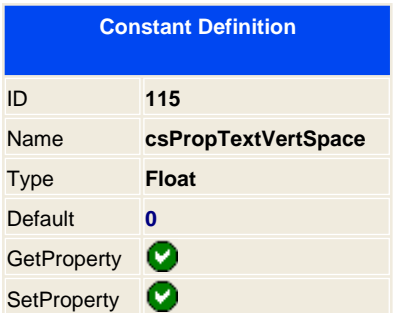

You can set the vertical space between two lines. By default is 0

See also:<br>*CSPropCharSpacing* **C** [csPropWordSpacing](#page-332-0)

**Applies to:** AddText **AddTextPos AddTextWidth** 

<span id="page-332-0"></span>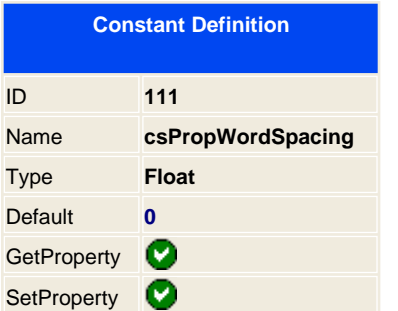

Specify the space between each word. By default is 0 that has no effect.

With this property you can set looks like this:

Hello World

Hello World

Hello World

See also:<br>**<u>CcsPropCharSpacing</u>** C [csPropTextVertSpace](#page-331-0)

**Applies to:**

**AddTextPos AddTextWidth** 

333 / 333